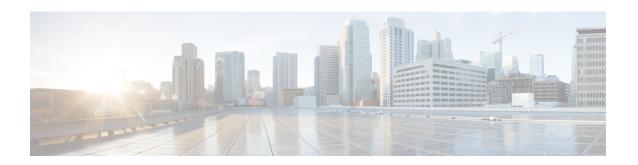

# **Configuration Commands:** g to z

- gas-ap-rate-limit, on page 10
- group, on page 11
- gtk-randomize, on page 12
- hessid, on page 13
- hotspot anqp-server, on page 14
- hyperlocation, on page 15
- icon, on page 16
- idle-timeout, on page 17
- ids (mesh), on page 18
- inactive-timeout, on page 19
- inner-auth-eap, on page 20
- inner-auth-non-eap, on page 22
- install abort, on page 23
- install add file activate commit, on page 24
- install add file flash activate issu commit, on page 25
- install add profile, on page 26
- install activate, on page 27
- install activate profile, on page 28
- install activate file, on page 29
- install commit, on page 30
- install remove profile default, on page 31
- install deactivate, on page 32
- install deactivate, on page 33
- install prepare, on page 34
- install prepare rollback, on page 35
- install rollback, on page 36
- interface vlan, on page 37
- ip access-group, on page 38
- ip access-list extended, on page 39
- ip address, on page 40
- ip arp-limit rate, on page 42
- ip admission, on page 43
- ip dhcp pool, on page 44

- ip dhcp-relay information option server-override, on page 45
- ip dhcp-relay source-interface, on page 47
- ip dhep compatibility suboption, on page 48
- ip domain lookup, on page 49
- ip domain-name, on page 51
- ip flow-export destination, on page 52
- ip helper-address, on page 53
- ip http client secure-ciphersuite, on page 56
- ip http secure-ciphersuite, on page 57
- ip http secure-server, on page 59
- ip http server, on page 61
- ip igmp snooping, on page 63
- ip mac-binding, on page 64
- ip multicast vlan, on page 65
- ip nbar protocol-discovery, on page 66
- ip nbar protocol-pack, on page 67
- ip overlap, on page 68
- ip ssh, on page 69
- ip ssh version, on page 71
- ip tftp blocksize, on page 73
- ip verify source, on page 74
- ipv4-address-type, on page 75
- ipv4 arp-proxy, on page 76
- ipv4 dhcp, on page 77
- ipv4 flow monitor, on page 78
- ipv6 access-list, on page 79
- ipv6-address-type, on page 81
- ipv6 address, on page 82
- ipv6 dhcp pool, on page 84
- ipv6 enable, on page 87
- ipv6 flow-export destination, on page 89
- ipv6 nd proxy, on page 90
- ipv6 mld snooping, on page 91
- ipv6 nd managed-config-flag, on page 92
- ipv6 nd other-config-flag, on page 93
- ipv6 nd ra throttler attach-policy, on page 94
- ipv6 nd raguard policy, on page 95
- ipv6 traffic-filter, on page 97
- key, on page 98
- key config-key password-encrypt, on page 99
- Idap attribute-map, on page 100
- ldap server, on page 101
- license air level, on page 102
- license smart (global config), on page 104
- license smart (privileged EXEC), on page 115
- license wireless high-performance, on page 121

- local-auth ap eap-fast, on page 122
- local-site, on page 123
- location expiry, on page 124
- location notify-threshold, on page 125
- login authentication, on page 126
- Isc-only-auth (mesh), on page 127
- mac-filtering, on page 128
- mab request format attribute, on page 129
- mbo, on page 131
- management gateway-failover enable, on page 132
- management gateway-failover interval, on page 133
- match (access-map configuration), on page 134
- match activated-service-template, on page 136
- match any, on page 138
- match application name, on page 139
- match day, on page 141
- match device-type, on page 142
- match eap-type, on page 143
- match interface, on page 144
- match ipv4, on page 145
- match ipv4, on page 146
- match ipv4 destination address, on page 147
- match ipv4 destination address, on page 148
- match ipv4 source address, on page 149
- match ipv4 source address, on page 150
- match ipv4 ttl, on page 151
- match ipv4 ttl, on page 152
- match ipv6, on page 153
- match ipv6, on page 154
- match ipv6 destination address, on page 155
- match ipv6 destination address, on page 156
- match ipv6 hop-limit, on page 157
- match ipv6 hop-limit, on page 158
- match ipv6 source address, on page 159
- match ipv6 source address, on page 160
- match join-time-of-day, on page 161
- match message-type, on page 162
- match non-client-nrt, on page 163
- match protocol, on page 164
- match service-instance, on page 167
- match service-type, on page 168
- match transport, on page 169
- match transport, on page 170
- match transport icmp ipv4, on page 171
- match transport icmp ipv4, on page 172
- match transport icmp ipv6, on page 173

- match transport icmp ipv6, on page 174
- match user-role, on page 175
- match username, on page 176
- match wireless ssid (wireless), on page 177
- match wireless ssid (wireless), on page 178
- match (access-map configuration), on page 179
- match (class-map configuration), on page 181
- match wlan user-priority, on page 184
- max-bandwidth, on page 185
- max-through, on page 186
- mdns-sd, on page 187
- mdns-sd flex-profile, on page 188
- mdns-sd profile, on page 189
- method, on page 190
- method (mesh), on page 191
- method fast, on page 192
- mgmtuser username, on page 193
- mobility anchor, on page 194
- monitor capture (access list/class map), on page 195
- monitor capture export, on page 197
- monitor capture (interface/control plane), on page 198
- monitor capture limit, on page 199
- monitor capture match, on page 201
- monitor capture start, on page 204
- monitor capture stop, on page 205
- mop enabled, on page 206
- mop sysid, on page 207
- multicast, on page 208
- multicast vlan, on page 209
- multicast filter, on page 210
- name, on page 211
- nac, on page 212
- nai-realm, on page 213
- nai-realm, on page 214
- nai-realm (OSU Provider), on page 215
- nas-id option2, on page 216
- network, on page 217
- network-type, on page 218
- nmsp cloud-services enable, on page 219
- nmsp cloud-services http-proxy, on page 220
- nmsp cloud-services server token, on page 221
- nmsp cloud-services server url, on page 222
- nmsp notification interval, on page 223
- nmsp strong-cipher, on page 225
- office-extend, on page 226
- okc, on page 227

- open-roaming-oi, on page 228
- operator, on page 229
- operating-class, on page 230
- option, on page 231
- osu-provider, on page 233
- osu-ssid, on page 234
- packet-capture, on page 235
- parameter-map type subscriber attribute-to-service, on page 236
- parameter-map type webauth, on page 237
- password encryption aes, on page 238
- peer-blocking, on page 239
- plan, on page 241
- policy, on page 242
- police, on page 243
- police cir, on page 245
- policy-tag, on page 246
- policy-map, on page 247
- policy-map, on page 249
- port, on page 251
- priority priority-value, on page 252
- priority-queue, on page 253
- priority, on page 255
- protocol (IPv6 snooping), on page 257
- public-ip, on page 258
- qbss-load, on page 259
- qos-map, on page 260
- qos queue-softmax-multiplier, on page 263
- qos video, on page 264
- qos wireless-default untrust, on page 265
- queue-buffers ratio, on page 266
- queue-limit, on page 267
- queue-set, on page 269
- radius server, on page 270
- radius-server deadtime, on page 271
- radius-server attribute wireless accounting call-station-id, on page 272
- radius-server attribute wireless authentication call-station-id, on page 274
- range, on page 276
- reanchor class, on page 277
- record wireless avc basic, on page 278
- redundancy revertive, on page 279
- redun-management interface Vlan, on page 280
- redirect, on page 281
- redirect portal, on page 282
- remote-span, on page 283
- remote-lan, on page 284
- remote-lan rlan-profile policy rlan-policy ext-module, on page 285

- resilient, on page 286
- rf tag, on page 287
- roaming-oi, on page 288
- rrc-evaluation, on page 289
- scheduler asr, on page 290
- secure-webauth-disable, on page 291
- security, on page 292
- security dot1x authentication-list, on page 293
- security ft, on page 294
- security level (IPv6 snooping), on page 296
- security pmf, on page 297
- security static-wep-key, on page 299
- security web-auth, on page 300
- security wpa akm, on page 301
- server-uri, on page 303
- service-policy, on page 304
- service-policy qos, on page 305
- service-template, on page 306
- service timestamps, on page 307
- session-timeout, on page 309
- set, on page 310
- set trace capwap ap ha, on page 317
- set trace mobility ha, on page 318
- set trace qos ap ha, on page 320
- sgt-tag, on page 321
- site-tag, on page 322
- snmp-server group, on page 323
- snmp-server subagent cache, on page 326
- static-ip-mobility, on page 327
- stopbits, on page 328
- switchport, on page 329
- switchport access vlan, on page 331
- switchport mode, on page 332
- tag rf, on page 334
- tag site, on page 335
- terms-conditions, on page 336
- trapflags ap broken-antenna, on page 337
- trusted-port, on page 338
- tunnel eogre source, on page 339
- tunnel eogre heartbeat, on page 340
- tunnel mode ethernet, on page 341
- tunnel eogre domain, on page 342
- tunnel eogre interface tunnel, on page 343
- tunneled-eap-credential, on page 344
- type, on page 345
- udp-timeout, on page 346

- umbrella-param-map, on page 347
- update-timer, on page 348
- url, on page 349
- username, on page 350
- venue, on page 352
- vnid, on page 353
- violation, on page 354
- vlan, on page 355
- vlan configuration, on page 356
- vlan access-map, on page 357
- vlan encryption osen, on page 359
- vlan filter, on page 360
- vlan group, on page 361
- vlan-id, on page 362
- vlan-name, on page 363
- wan-metrics, on page 364
- webauth-http-enable, on page 365
- wgb broadcast-tagging, on page 366
- wgb vlan, on page 367
- whitelist acl, on page 368
- wired-vlan-range, on page 369
- config wlan assisted-roaming, on page 370
- wireless aaa policy, on page 371
- wireless aaa policy, on page 372
- wireless autogos policy-profile, on page 373
- wireless broadcast vlan, on page 374
- wireless client, on page 375
- wireless ipv6 client, on page 378
- wireless client mac-address, on page 379
- wireless client syslog-detailed, on page 384
- wireless config validate, on page 385
- wireless country, on page 387
- wireless exclusionlist mac address, on page 388
- wireless fabric control-plane, on page 389
- wireless fabric, on page 390
- wireless fabric name, on page 391
- wireless hotspot anqp-server, on page 392
- wireless hotspot gas-rate-limit, on page 393
- wireless hotspot icon, on page 394
- wireless ipv6 ra wired, on page 395
- wireless load-balancing, on page 396
- wireless macro-micro steering transition-threshold, on page 397
- wireless macro-micro steering probe-suppression, on page 398
- wireless management certificate, on page 399
- wireless management interface, on page 400
- wireless management trustpoint, on page 401

- wireless media-stream, on page 402
- wireless media-stream message, on page 404
- wireless media-stream multicast-direct, on page 405
- wireless mesh alarm association count, on page 406
- wireless mesh alarm high-snr, on page 407
- wireless mesh alarm low-snr, on page 408
- wireless mesh alarm max-children map, on page 409
- wireless mesh alarm max-children rap, on page 410
- wireless mesh alarm max-hop, on page 411
- wireless mesh alarm parent-change count, on page 412
- wireless mesh backhaul bdomain-channels, on page 413
- wireless mesh backhaul rrm, on page 414
- wireless mesh cac, on page 415
- wireless mesh ethernet-bridging allow-bdpu, on page 416
- wireless mesh security psk provisioning, on page 417
- wireless mesh subset-channel-sync, on page 418
- wireless mobility, on page 419
- wireless mobility controller peer-group, on page 420
- wireless mobility group keepalive, on page 421
- wireless mobility group mac-address, on page 422
- wireless mobility group member ip, on page 423
- wireless mobility group member mac-address, on page 424
- wireless mobility group multicast-address, on page 425
- wireless mobility group name, on page 426
- wireless mobility multicast ipv4, on page 427
- wireless mobility mac-address, on page 428
- wireless multicast, on page 429
- wireless profile airtime-fairness, on page 430
- wireless profile ap packet-capture, on page 431
- wireless profile calender-profile name, on page 432
- wireless profile fabric, on page 433
- wireless profile policy, on page 434
- wireless profile tunnel, on page 435
- wireless rfid, on page 436
- wireless security dot1x, on page 437
- wireless security dot1x radius accounting mac-delimiter, on page 439
- wireless security dot1x radius accounting username-delimiter, on page 440
- wireless security dot1x radius callStationIdCase, on page 441
- wireless security dot1x radius mac-authentication call-station-id, on page 442
- wireless security dot1x radius mac-authentication mac-delimiter, on page 443
- wireless security web-auth retries, on page 444
- wireless tag policy, on page 445
- wireless tag site, on page 446
- wireless wps ap-authentication, on page 447
- wireless wps ap-authentication threshold, on page 448
- wireless wps client-exclusion, on page 449

- wireless wps mfp, on page 451
- wireless wps mfp ap-impersonation, on page 452
- wireless wps rogue, on page 453
- wireless wps rogue network-assurance enable, on page 454
- wireless wps rogue ap aaa, on page 455
- wireless wps rogue ap aaa polling-interval, on page 456
- wireless wps rogue ap init-timer, on page 457
- wireless wps rogue ap mac-address rldp initiate, on page 458
- wireless wps rogue ap notify-min-rssi, on page 459
- wireless wps rogue ap notify-rssi-deviation, on page 460
- wireless wps rogue ap rldp alarm-only, on page 461
- wireless wps rogue ap rldp alarm-only monitor-ap-only, on page 462
- wireless wps rogue ap rldp auto-contain, on page 463
- wireless wps rogue ap rldp retries, on page 464
- wireless wps rogue ap rldp schedule, on page 465
- wireless wps rogue ap rldp schedule day, on page 466
- wireless wps rogue ap timeout, on page 467
- wireless wps rogue auto-contain, on page 468
- wireless wps rogue client aaa, on page 469
- wireless wps rogue client mse, on page 470
- wireless wps rogue client client-threshold, on page 471
- wireless wps rogue client notify-min-rssi, on page 472
- wireless wps rogue client notify-rssi-deviation, on page 473
- wireless wps rogue detection, on page 474
- wireless wps rogue notify-syslog, on page 475
- wireless wps rogue rule, on page 476
- wireless wps rogue security-level, on page 478
- wireless-default radius server, on page 479
- wlan policy, on page 480
- wmm, on page 481

# gas-ap-rate-limit

To set the number of Generic Advertisement Service (GAS) or Access Network Query Protocol (ANQP) request action frames sent to the controller by an access point (AP) for a given duration, use the **gas-ap-rate-limit** command.

gas-ap-rate-limit number-of-requests request-limit-interval

# **Syntax Description**

| number-of-requests     | Number of GAS or ANQP requests allowed in a given interval. Valid range is from 1-100.                      |
|------------------------|----------------------------------------------------------------------------------------------------|
| request-limit-interval | Interval in which the maximum numbers of requests is applicable. Valid range is from 100-1000 milliseconds. |

#### **Command Default**

Limit is not enabled.

#### **Command Modes**

AP Profile Configuration (config-ap-profile)

#### **Command History**

| Release                        | Modification                 |  |
|--------------------------------|------------------------------|--|
| Cisco IOS XE Gibraltar 16.12.1 | This command was introduced. |  |

# **Example**

The following example shows how to configure the number of GAS or ANQP request action frames sent to the controller by an AP for a given duration:

Device(config)# ap profile hotspot
Device(config-ap-profile)# gas-ap-rate-limit 12 120

# group

To configure a group for a venue and a venue type, use the **group** command. To remove the group, use the **no** form of the command.

**group** venue-group venue-type

| Syntax Description | venue-group | Venue group. Options are: assembly, business, educational, industrial, institutional, mercantile, outdoor, residential, storage, unspecified, utility, and vehicular. |  |  |
|--------------------|-------------|----------------------------------------------------------------------------------------------------|--|--|
|                    | venue-type  | Venue type. The options vary based on the venue-group.                                                                                                    |  |  |

# **Command Default**

None

#### **Command Modes**

Wireless ANQP Server Configuration (config-wireless-anqp-server)

# **Command History**

| Release                        | Modification                 |  |
|--------------------------------|------------------------------|--|
| Cisco IOS XE Gibraltar 16.12.1 | This command was introduced. |  |

#### **Example**

The following example shows how to configure a group for a venue and a venue type:

Device(config) # wireless hotspot andp-server my-server Device(config-wireless-andp-server) # group business bank

# gtk-randomize

To configure random-GTK for hole-196 mitigation, use the **gtk-randomize** command. Use the **no** form of the command to remove the icon.

# gtk-randomize

# **Syntax Description**

This command has no keywords or arguments.

#### **Command Default**

None

#### **Command Modes**

WLAN Configuration (config-wlan)

# **Command History**

| Release                        | Modification                 |  |
|--------------------------------|------------------------------|--|
| Cisco IOS XE Gibraltar 16.12.1 | This command was introduced. |  |

#### **Usage Guidelines**

The GTK used for each mobile device should be different from every GTK used for the other mobile devices associated to the BSS.

### **Example**

The following example shows how to configure random-GTK for hole-196 mitigation.

Device(config-wlan) # security wpa wpa2 gtk-randomize

# hessid

To configure a homogenous extended service set, use the **hessid** command. To remove the service set, use the **no** form of the command.

hessid HESSID-value

**Syntax Description** 

HESSID-value HESSID value.

**Command Default** 

None

**Command Modes** 

Wireless ANQP Server Configuration (config-wireless-anqp-server)

**Command History** 

| Release                        | Modification                 |  |
|--------------------------------|------------------------------|--|
| Cisco IOS XE Gibraltar 16.12.1 | This command was introduced. |  |

#### **Example**

The following example shows how to configure a homogenous extended service set:

Device(config)# wireless hotspot anqp-server my-server Device(config-wireless-anqp-server)# hessid 00:40:96:b4:82:55

# hotspot anqp-server

To associate a hotspot server with a policy profile, use the **hotspot anqp-server** command. To remove the server, use the **no** form of the command.

hotspot anqp-server server-name

| •             | _     |       |
|---------------|-------|-------|
| Syntay        | Decri | ntion |
| <b>Syntax</b> | DUSUI | puon  |

server-name Name of the Hotspot 2.0 ANQP server.

**Command Default** 

None

**Command Modes** 

Wireless Policy Configuration (config-wireless-policy)

#### **Command History**

| Release                        | Modification                 |  |
|--------------------------------|------------------------------|--|
| Cisco IOS XE Gibraltar 16.12.1 | This command was introduced. |  |

#### **Example**

The following example shows how to configure a Hotspot 2.0 ANQP server:

Device(config) # wireless profile policy hs-policy
Device(config-wireless-policy) # hotspot anap-server test

# hyperlocation

To configure Hyperlocation and related parameters for an AP group, use the **hyperlocation** command in the WLAN AP Group configuration (Device (config-apgroup) #) mode. To disable Hyperlocation and related parameter configuration for the AP group, use the **no** form of the command.

[no] hyperlocation [threshold {detection  $value-in-dBm \mid reset \ value-btwn-0-99 \mid trigger \ value-btwn-1-100}]$ 

#### **Syntax Description**

| [no] hyperlocation                    | Enables or disables Hyperlocation for an AP group.                                                                                   |                                                                                               |
|---------------------------------------|----------------------------------------------------------------------------------------------------|-----------------------------------------------------------------------------------------------|
| threshold detection value-in-dBm      | Sets threshold to filter out packets with low RSSI. The [no] form of the command resets the threshold to its default value.          |                                                                                               |
| threshold reset value-btwn-0-99       | Resets value in scan cycles after trigger. The [no] form of the corresets the threshold to its default value.                        |                                                                                               |
| threshold trigger<br>value-btwn-1-100 | Sets the number of scan cycles before sending a BAR to clients.  [no] form of the command resets the threshold to its default value. |                                                                                               |
|                                       | Note                                                                                                    | Ensure that the Hyperlocation threshold reset value is less than the threshold trigger value. |

#### **Command Modes**

WLAN AP Group configuration

#### **Command History**

| Release                        | Modification                                                                          |
|--------------------------------|---------------------------------------------------------------------------------------|
| Cisco IOS XE Gibraltar 16.10.1 | This command was introduced in a release earlier than Cisco IOS XE Gibraltar 16.10.1. |

• This example shows how to set threshold to filter out packets with low RSSI:

Device(config-apgroup)# [no] hyperlocation threshold detection -100

• This example shows how to reset value in scan cycles after trigger:

Device(config-apgroup)# [no] hyperlocation threshold reset 8

• This example shows how to set the number of scan cycles before sending a BAR to clients:

Device(config-apgroup)# [no] hyperlocation threshold trigger 10

# icon

To configure an icon for an Online Sign-Up (OSU) provider, use the **icon** command. To remove the icon, use the **no** form of the command.

icon file-name

|        | _ |     |    |     |   |
|--------|---|-----|----|-----|---|
| Syntax | n | 200 | ri | nti | n |
|        |   |     |    |     |   |

file-name File name of the icon.

# **Command Default**

None

#### **Command Modes**

ANQP OSU Provider Configuration (config-anqp-osu-provider)

#### **Command History**

| Release                        | Modification                 |  |  |
|--------------------------------|------------------------------|--|--|
| Cisco IOS XE Gibraltar 16.12.1 | This command was introduced. |  |  |

# **Usage Guidelines**

The icon must be configured under the hotspot ANQP server.

# **Example**

The following example shows how to configure an icon for the OSU provider:

Device(config-wireless-anqp-server)# osu-provider my-osu
Device(config-anqp-osu-provider)# icon test

# idle-timeout

To configure the idle-timeout value in seconds for a wireless profile policy, use the **idle-timeout** command.

idle-timeout value

**Syntax Description** 

value Sets the idle-timeout value. Valid range is 15 to 100000 seconds.

**Command Default** 

None

**Command Modes** 

config-wireless-policy

#### **Command History**

| Release      |                   | Modification                                                                          |
|--------------|-------------------|---------------------------------------------------------------------------------------|
| Cisco IOS XE | Gibraltar 16.10.1 | This command was introduced in a release earlier than Cisco IOS XE Gibraltar 16.10.1. |

#### **Examples**

The following example shows how to set the idle-timeout in a wireless profile policy:

Device# configure terminal

Enter configuration commands, one per line. End with CNTL/Z. Device(config) # wireless profile policy policy-profile-name Device(config-wireless-policy) # idle-timeout 100

# ids (mesh)

To configure IDS (Rogue/Signature Detection) reporting for outdoor mesh APs, use the ids command.

ids

**Syntax Description** 

This command has no keywords or arguments.

**Command Default** 

IDS is disabled.

**Command Modes** 

config-wireless-mesh-profile

# **Command History**

| Release                        | Modification                 |
|--------------------------------|------------------------------|
| Cisco IOS XE Gibraltar 16.10.1 | This command was introduced. |

#### Example

The following example shows how to configure IDS (Rogue/Signature Detection) reporting for outdoor mesh APs:

```
Device # configure terminal
Enter configuration commands, one per line. End with CNTL/Z.
Device (config)# wireless profile mesh mesh-profile
```

Device (config-wireless-mesh-profile) # ids

# inactive-timeout

To enable in-active timer, use the **inactive-timeout** command.

inactive-timeout timeout-in-seconds

#### **Syntax Description**

timeout-in-seconds Specifies the inactive flow timeout value. The range is from 1 to 604800.

#### **Command Default**

None

# **Command Modes**

ET-Analytics configuration

#### **Command History**

| Release                        | Modification                 |
|--------------------------------|------------------------------|
| Cisco IOS XE Gibraltar 16.10.1 | This command was introduced. |

This example shows how to enable in-active timer in the ET-Analytics configuration mode:

```
Device# configure terminal
```

Enter configuration commands, one per line. End with CNTL/Z.
Device(config) # et-analytics
Device(config-et-analytics) # inactive-timeout 15
Device(config-et-analytics) # end

# inner-auth-eap

To configure inner authentication Extensible Authentication Protocol (EAP) method, use the **inner-auth-eap** command. To remove the inner authentication EAP method, use the **no** form of the command.

inner-auth-eap {eap-aka |eap-fast |eap-leap |eap-peap |eap-sim |eap-tls |eap-ttls}

### **Syntax Description**

### eap-aka Enables EAP authentication and key agreement method.

EAP-AKA is an EAP mechanism for authentication and session key distribution using the UMTS Subscriber Identity Module.

#### **eap-fast** Enables EAP flexible authentication through the secure tunneling method.

EAP-FAST is a flexible EAP protocol that allows mutual authentication of a supplicant and a server. It is similar to EAP-PEAP, but typically does not require the use of client or server certificates.

#### **eap-leap** Enables EAP lightweight extensible authentication protocol method.

EAP-LEAP is an EAP authentication protocol used primarily in Cisco Aironet WLANs. It encrypts data transmissions using dynamically generated wired equivalent privacy (WEP) keys, and supports mutual authentication.

#### **eap-peap** Enables EAP-protected extensible authentication protocol method.

EAP-PEAP is an EAP authentication protocol used in wireless networks and point-to-point connections. PEAP is designed to provide more secure authentication for 802.11 WLANs that support 802.1X port access control.

#### **eap-sim** Enables EAP subscriber identity module method.

EAP-SIM is an EAP authentication protocol used for authentication and session key distribution using the subscriber identity module (SIM) from the Global System for Mobile Communications (GSM).

#### **eap-tls** Enables EAP transport layer security method.

EAP-TLS is an EAP authentication protocol, and an IETF open standard that uses the Transport Layer Security (TLS) protocol. EAP-TLS is the original, standard wireless LAN EAP authentication protocol.

#### **eap-ttls** Enables EAP-tunneled transport layer security method.

EAP-TTLS is a simple WPA2-Enterprise Wi-Fi authentication method that has been a standard system for many years. When a user wants to connect to the network, the device initiates communication with the network and confirms that it is the correct network by identifying the server certificate.

#### **Command Default**

None

# **Command Modes**

ANQP NAI EAP Authentication Configuration (config-anqp-nai-eap-auth)

### **Command History**

| Release | Modification |
|---------|--------------|
| Holouso | Modification |

Cisco IOS XE Amsterdam 17.3.1 This command was introduced in a release earlier than Cisco IOS XE Amsterdam 17.3.1.

#### **Usage Guidelines**

Prior to Cisco IOS XE Amsterdam 17.3.1, only one inner EAP authentication method was allowed. For example, **inner-auth-eap eap-aka**. If you use multiple inner EAP authentication methods such as **inner-auth-eap eap-aka** and **inner-auth-eap eap-fast**, then only the last method is used, and previous one was discarded. From Cisco IOS XE Amsterdam 17.3.1 onwards, you can configure multiple inner EAP authentication methods. For an example, see the code snippet given below:

wireless hotspot anqp-server my\_anqp nai-realm myvenue.cisco.com eap-method eap-aka credential certificate credential usim inner-auth-eap eap-aka inner-auth-non-eap chap inner-auth-non-eap pap tunneled-eap-credential anonymous tunneled-eap-credential softoken

#### Example

The following example shows how to configure the inner authentication EAP method:

```
Device# configure terminal
Enter configuration commands, one per line. End with CNTL/Z.
Device(config)# wireless hotspot anqp-server my_anqp
Device(config-wireless-anqp-server)# nai-realm myvenue.cisco.com
Device(config-anqp-nai-eap)# eap-method eap-aka
Device(config-anqp-nai-eap-auth)#inner-auth-eap eap-aka
```

# inner-auth-non-eap

To configure the inner authentication non-Extensible Authentication Protocol (EAP) method, use the **inner-auth-non-eap** command. To remove the inner authentication non-EAP method, use the **no** form of this command.

inner-auth-non-eap {chap | mschap | mschap-v2 | pap}

| chap      | Challenge handshake authentication protocol method.                                                                                                    |  |  |
|-----------|----------------------------------------------------------------------------------------------------|--|--|
|           | CHAP is an authentication scheme used by Point-to-Point Protocol (PPP) servers to validate the identity of remote clients. CHAP periodically verifies the identity of a client by using a three-way handshake. |  |  |
| mschap    | Microsoft challenge handshake authentication protocol method.                                                                                                    |  |  |
| mschap-v2 | Microsoft challenge handshake authentication protocol Version 2 method.                                                                                                    |  |  |
| pap       | Password authentication protocol method.                                                                                                    |  |  |
|           | PAP is a password-based authentication protocol used by PPP to validate users.                                                                                                    |  |  |

#### **Command Default**

None

#### **Command Modes**

ANQP NAI EAP Authentication Configuration (config-anqp-nai-eap-auth)

#### **Command History**

| Release                       | Modification                 |
|-------------------------------|------------------------------|
| Cisco IOS XE Amsterdam 17.3.1 | This command was introduced. |

# **Example**

The following example shows how to configure the inner authentication non-EAP method:

Device# configure terminal
Enter configuration commands, one per line. End with CNTL/Z.
Device(config)# wireless hotspot anapp-server my\_anapp
Device(config-wireless-anapp-server)# nai-realm myvenue.cisco.com
Device(config-anapp-nai-eap)# eap-method eap-aka
Device(config-anapp-nai-eap-auth)#inner-auth-eap pap

# install abort

To cancel an ongoing predownload or rolling access point (AP) upgrade operation, use the **install abort** command.

#### install abort issu

| Syntax Description iss | su | Forces the operation to use the In-Service Software Upgrade (ISSU) technique. |
|------------------------|----|-------------------------------------------------------------------------------|
|------------------------|----|-------------------------------------------------------------------------------|

Command Default None

**Command Modes** Privileged EXEC (#)

| Command History | Release                        | Modification                 |  |
|-----------------|--------------------------------|------------------------------|--|
|                 | Cisco IOS XE Gibraltar 16.11.1 | This command was introduced. |  |

**Usage Guidelines**The **install abort** command ensures that the APs with or without the predownload image do not reboot and continue to have the image in their partition.

**Examples**The following example shows how to cancel a current predownload or install operation:

Device# install abort issu

# install add file activate commit

To activate an installed SMU package and to commit the changes to the loadpath, use the **install add file** activate commit command.

#### install add file activate commit

| •  |       | _    |    |      |   |
|----|-------|------|----|------|---|
| 81 | ntax  | Heer | ru | ntın | ı |
| •  | HILUA | 2000 |    | ,,,, | ш |

| prompt-level | Sets the prompt level. |
|--------------|------------------------|
| none         | Prompting is not done. |

#### **Command Default**

None

#### **Command Modes**

Privileged EXEC (#)

#### **Command History**

| Release                        | Modification                 |
|--------------------------------|------------------------------|
| Cisco IOS XE Gibraltar 16.11.1 | This command was introduced. |

#### **Example**

The following example shows how to activate an installed package and commit the changes:

Device# install add file vwlc\_apsp\_16.11.1.0\_74.bin activate commit

# install add file flash activate issu commit

To activate the installed package using issu technique and to commit the changes to the loadpath, use the **install add file flash activate issu commit** command.

install add file flash activate issu commit

**Syntax Description** 

This command has no keywords or arguments.

**Command Default** 

None

**Command Modes** 

Privileged EXEC (#)

**Command History** 

| Release                        | Modification                 |
|--------------------------------|------------------------------|
| Cisco IOS XE Gibraltar 16.11.1 | This command was introduced. |

# **Example**

This example shows how to activate the installed package using issu technique and to commit the changes to the loadpath:

Device# install add file flash activate issu commit

# install add profile

To select the profile to rollback the AP images with AP image predownload support, use the **install add profile** command.

install add profile profile-name [activate]

| •       | -     | -   |      |   |
|---------|-------|-----|------|---|
| Syntax  | LIDEC | rın | 1tin | ľ |
| OVIILUA | DUSU  | III | uv   | ı |

| profile-name | Profile name. The profile name can have a maximum of only 15 characters. |
|--------------|--------------------------------------------------------------------------|
| activate     | Activates the installed package.                                         |

#### **Command Default**

None

# **Command Modes**

Privileged EXEC (#)

# **Command History**

| Release                        | Modification                 |
|--------------------------------|------------------------------|
| Cisco IOS XE Gibraltar 16.12.1 | This command was introduced. |

#### **Example**

The following example shows how to select the profile to rollback the AP images:

Device# install add profile profile1

# install activate

To activate an installed package, use the **install activate** command.

install activate {auto-abort-timer | file | profile | prompt-level}

### **Syntax Description**

| auto-abort-timer | Sets the cancel timer. The time range is between 30 and 1200 minutes. |
|------------------|-----------------------------------------------------------------------|
| file             | Specifies the package to be activated.                                |
| profile          | Specifies the profile to be activated.                                |
| prompt-level     | Sets the prompt level.                                                |

#### **Command Default**

None

#### **Command Modes**

Privileged EXEC (#)

#### **Command History**

| Release                         | Modification                 |
|---------------------------------|------------------------------|
| Cisco IOS XE Gibraltar 16.12.2s | This command was introduced. |

#### **Example**

The following example shows how to activate the installed package:

```
Device# install activate profile default install_activate: START Thu Nov 24 20:14:53 UTC 2019

System configuration has been modified.
Press Yes(y) to save the configuration and proceed.
Press No(n) for proceeding without saving the configuration.
Press Quit(q) to exit, you may save configuration and re-enter the command. [y/n/q] y Building configuration...
[OK]Modified configuration has been saved
Jan 24 20:15:02.745: %INSTALL-5-INSTALL_START_INFO: R0/0: install_engine: Started install activate
Jan 24 20:15:02.745 %INSTALL-5-INSTALL_START_INFO: R0/0: install_engine: Started install activate install activate: Activating PACKAGE
```

# install activate profile

To activate an installed package, use the **install activate profile** command.

#### install activate profile

**Syntax Description** 

**profile** To activate the profile.

**Command Default** 

None

**Command Modes** 

Privileged EXEC (#)

#### **Command History**

| Release                         | Modification                 |
|---------------------------------|------------------------------|
| Cisco IOS XE Gibraltar 16.12.2s | This command was introduced. |

### Example

activate

The following example shows how to activate the installed package:

```
Device#install activate profile default install activate: START Thu Nov 24 20:14:53 UTC 2019
```

System configuration has been modified.

Press Yes(y) to save the configuration and proceed.

Press No(n) for proceeding without saving the configuration.

Press Quit(q) to exit, you may save configuration and re-enter the command. [y/n/q] y

Building configuration...

[OK]Modified configuration has been saved

Jan 24 20:15:02.745: %INSTALL-5-INSTALL\_START\_INFO: R0/0: install\_engine: Started install activate

Jan 24 20:15:02.745 %INSTALL-5-INSTALL\_START\_INFO: R0/0: install\_engine: Started install

# install activate file

To activate an installed package, use the **install activate file** command.

install activate file file-name

**Syntax Description** 

file-name Specifies the package name. Options are: bootflash:, flash:, and webui:.

**Command Default** 

None

**Command Modes** 

Privileged EXEC (#)

**Command History** 

| Release                        | Modification                 |
|--------------------------------|------------------------------|
| Cisco IOS XE Gibraltar 16.11.1 | This command was introduced. |

# Example

The following example shows how to use an auto cancel timer while activating an install package on a standby location:

Device# install activate file vwlc\_apsp\_16.11.1.0\_74.bin

# install commit

To commit the changes to the loadpath, use the **install commit** command.

#### install commit

| Syntax Description | This command has no keywords or arguments. |
|--------------------|--------------------------------------------|
|--------------------|--------------------------------------------|

**Command Default** 

None

**Command Modes** 

Privileged EXEC (#)

# **Command History**

| Release                        | Modification                 |
|--------------------------------|------------------------------|
| Cisco IOS XE Gibraltar 16.11.1 | This command was introduced. |

# **Example**

The following example shows how to commit the changes to the loadpath:

Device# install commit

# install remove profile default

To specify an install package that is to be removed, use the **install remove profile default** command.

# install remove profile default

| Syntax Description | remove  | Removes the install package.         |
|--------------------|---------|--------------------------------------|
|                    | profile | Specifies the profile to be removed. |
| Command Default    | None    |                                      |

#### Command Default

#### **Command Modes**

Privileged EXEC (#)

# **Command History**

| Release                        | Modification                 |
|--------------------------------|------------------------------|
| Cisco IOS XE Gibraltar 16.11.1 | This command was introduced. |

# **Example**

The following example shows how to remove a default profile:

Device# install remove profile default

# install deactivate

To specify an install package that is to be deactivated, use the **install deactivate file** command.

install deactivate file file-name

**Syntax Description** 

file-name Specifies the package name. Options are: bootflash:, flash:, and webui:.

**Command Default** 

None

**Command Modes** 

Privileged EXEC (#)

**Command History** 

| Release                        | Modification                 |
|--------------------------------|------------------------------|
| Cisco IOS XE Gibraltar 16.11.1 | This command was introduced. |

# **Example**

The following example shows how to deactivate an install package:

Device# install deactivate file vwlc\_apsp\_16.11.1.0\_74.bin

# install deactivate

To specify an install package that is to be deactivated, use the **install deactivate file** command.

install deactivate file file-name

**Syntax Description** 

file-name Specifies the package name. Options are: bootflash:, flash:, and webui:.

**Command Default** 

None

**Command Modes** 

Privileged EXEC (#)

**Command History** 

| Release                        | Modification                 |
|--------------------------------|------------------------------|
| Cisco IOS XE Gibraltar 16.11.1 | This command was introduced. |

# **Example**

The following example shows how to deactivate an install package:

Device# install deactivate file vwlc\_apsp\_16.11.1.0\_74.bin

# install prepare

To prepare a SMU package to cancel, activate, or deactivate an operation, use the **install prepare** command.

install prepare {abort | activate file file-name | deactivate file file-name }

# **Syntax Description**

| abort           | Prepares a SMU package for cancel operation. |
|-----------------|----------------------------------------------|
| activate file   | Prepares a SMU package for activation.       |
| file-name       | Package name.                                |
| deactivate file | Prepares a SMU package for deactivation.     |

#### **Command Default**

None

#### **Command Modes**

Privileged EXEC (#)

# **Command History**

| Release                        | Modification                 |
|--------------------------------|------------------------------|
| Cisco IOS XE Gibraltar 16.11.1 | This command was introduced. |

#### **Example**

The following example shows how to prepare a package for cancel, activate, or deactivate operation:

```
Device# install prepare abort

Device# install prepare activate file vwlc_apsp_16.11.1.0_74.bin

Device# install prepare deactivate file vwlc apsp 16.11.1.0 74.bin
```

# install prepare rollback

To prepare a SMU package for rollback operation, use the install prepare rollback command.

install prepare rollback to { base  $\mid$  committed  $\mid$  id  $id \mid$  label label}

# **Syntax Description**

| base      | Prepares to roll back to the base image.                        |
|-----------|-----------------------------------------------------------------|
| committed | Prepares to roll back to the last committed installation point. |
| id        | Prepares rollback to the last committed installation point.     |
| id        | The identifier of the install point to roll back to.            |
| label     | Prepares to roll back to a specific install point label.        |
| label     | Label name, with a maximum of 15 characters.                    |

#### **Command Default**

None

#### **Command Modes**

Privileged EXEC (#)

# **Command History**

| Release                        | Modification                 |
|--------------------------------|------------------------------|
| Cisco IOS XE Gibraltar 16.11.1 | This command was introduced. |

# **Example**

This example shows how to prepare a package for roll back to a particular id:

Device# install prepare rollback to id 2

# install rollback

To roll back to a particular installation point, use the **install rollback** command.

install rollback to {base | committed | id id | label | label | [prompt-level none]

# **Syntax Description**

| base              | Rolls back to the base image.                        |
|-------------------|------------------------------------------------------|
| prompt-level none | Sets the prompt level as none.                       |
| committed         | Rolls back to the last committed installation point. |
| id                | Rolls back to a specific install point ID.           |
| label             | Rolls back to a specific install point label.        |

#### **Command Default**

None

#### **Command Modes**

Privileged EXEC (#)

# **Command History**

| Release                        | Modification                 |
|--------------------------------|------------------------------|
| Cisco IOS XE Gibraltar 16.11.1 | This command was introduced. |

# **Example**

The following example shows how to specify the ID of the install point to roll back to:

Device# install rollback to id 1

# interface vlan

To create or access a dynamic switch virtual interface (SVI) and to enter interface configuration mode, use the **interface vlan** command in global configuration mode. To delete an SVI, use the **no** form of this command.

interface vlan vlan-id no interface vlan vlan-id

## **Syntax Description**

vlan-id

VLAN number. The range is 1 to 4094.

#### **Command Default**

The default VLAN interface is VLAN 1.

#### **Command Modes**

Global configuration

#### **Command History**

| Release                        | Modification                 |
|--------------------------------|------------------------------|
| Cisco IOS XE Gibraltar 16.10.1 | This command was introduced. |

#### **Usage Guidelines**

SVIs are created the first time you enter the **interface vlan** *vlan-id* command for a particular VLAN. The *vlan-id* corresponds to the VLAN-tag associated with data frames on an IEEE 802.1Q encapsulated trunk or the VLAN ID configured for an access port.

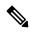

Note

When you create an SVI, it does not become active until it is associated with a physical port.

If you delete an SVI using the **no interface vlan** *vlan-id* command, it is no longer visible in the output from the **show interfaces** privileged EXEC command.

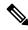

Note

You cannot delete the VLAN 1 interface.

You can reinstate a deleted SVI by entering the **interface vlan** *vlan-id* command for the deleted interface. The interface comes back up, but the previous configuration is gone.

The interrelationship between the number of SVIs configured on a chassis or a chassis stack and the number of other features being configured might have an impact on CPU utilization due to hardware limitations. You can use the **sdm prefer** global configuration command to reallocate system hardware resources based on templates and feature tables.

You can verify your setting by entering the **show interfaces** and **show interfaces vlan** *vlan-id* privileged EXEC commands.

This example shows how to create a new SVI with VLAN ID 23 and enter interface configuration mode:

Device(config) # interface vlan 23
Device(config-if) #

# ip access-group

To configure WLAN access control group (ACL), use the **ip access-group** command. To remove a WLAN ACL group, use the **no** form of the command.

ip access-group [web] acl-name
no ip access-group [web]

## **Syntax Description**

| web      | (Optional) Configures the IPv4 web ACL.                                            |  |
|----------|------------------------------------------------------------------------------------|--|
| acl-name | Specify the preauth ACL used for the WLAN with the security type value as webauth. |  |

#### **Command Default**

None

#### **Command Modes**

WLAN configuration

## **Usage Guidelines**

You must disable the WLAN before using this command. See Related Commands section for more information on how to disable a WLAN.

#### **Command History**

| Release                        | Modification                 |
|--------------------------------|------------------------------|
| Cisco IOS XE Gibraltar 16.10.1 | This command was introduced. |

This example shows how to configure a WLAN ACL:

#### Device#configure terminal

Enter configuration commands, one per line. End with CNTL/Z. Device(config) #wlan #wlan1 Device(config-#wlan) #ip access-group test-acl

This example shows how to configure an IPv4 WLAN web ACL:

```
Device# configure terminal
Enter configuration commands, one per line. End with CNTL/Z.
Device(config)# wlan wlan1
Device(config-wlan)# ip access-group web test
Device(config-wlan)#
```

# ip access-list extended

To configure extended access list, use the **ip access-list extended** command.

**ip access-list extended** {<**100-199>** | **<2000-2699>** *access-list-name*}

**Syntax Description** 

<100-199> Extended IP access-list number.

<2000-2699> Extended IP access-list number (expanded range).

**Command Default** 

None

**Command Modes** 

Global configuration (config)

## **Command History**

| Release                        | Modification                                                       |
|--------------------------------|--------------------------------------------------------------------|
| Cisco IOS XE Gibraltar 16.10.1 | This command was introduced in a release earlier than Cisco IOS XE |
|                                | Gibraltar 16.10.1.                                                 |

## **Examples**

The following example shows how to configure extended access list:

Device# configure terminal
Enter configuration commands, one per line. End with CNTL/Z.
Device(config)# ip access-list extended access-list-name

# ip address

To set a primary or secondary IP address for an interface, use the **ip address** command in interface configuration mode. To remove an IP address or disable IP processing, use the noform of this command.

ip address ip-address mask [secondary [vrf vrf-name]] no ip address ip-address mask [secondary [vrf vrf-name]]

## **Syntax Description**

| ip-address | IP address.                                                                                                    |  |
|------------|----------------------------------------------------------------------------------------------------|--|
| mask       | Mask for the associated IP subnet.                                                                                                    |  |
| secondary  | (Optional) Specifies that the configured address is a secondary IP address. If this keyword is omitted, the configured address is the primary IP address. |  |
|            | Note If the secondary address is used for a VRF table configuration with the <b>vrf</b> keyword, the <b>vrf</b> keyword must be specified also.           |  |
| vrf        | (Optional) Name of the VRF table. The <i>vrf-name</i> argument specifies the VRF name of the ingress interface.                                           |  |

#### **Command Default**

No IP address is defined for the interface.

#### **Command Modes**

Interface configuration (config-if)

#### **Command History**

| Release                        | Modification                 |
|--------------------------------|------------------------------|
| Cisco IOS XE Gibraltar 16.10.1 | This command was introduced. |

#### **Usage Guidelines**

An interface can have one primary IP address and multiple secondary IP addresses. Packets generated by the Cisco IOS software always use the primary IP address. Therefore, all devices and access servers on a segment should share the same primary network number.

Hosts can determine subnet masks using the Internet Control Message Protocol (ICMP) mask request message. Devices respond to this request with an ICMP mask reply message.

You can disable IP processing on a particular interface by removing its IP address with the **no ip address** command. If the software detects another host using one of its IP addresses, it will print an error message on the console.

The optional **secondary** keyword allows you to specify an unlimited number of secondary addresses. Secondary addresses are treated like primary addresses, except the system never generates datagrams other than routing updates with secondary source addresses. IP broadcasts and Address Resolution Protocol (ARP) requests are handled properly, as are interface routes in the IP routing table.

Secondary IP addresses can be used in a variety of situations. The following are the most common applications:

• There may not be enough host addresses for a particular network segment. For example, your subnetting allows up to 254 hosts per logical subnet, but on one physical subnet you need 300 host addresses. Using

secondary IP addresses on the devices or access servers allows you to have two logical subnets using one physical subnet.

- Many older networks were built using Level 2 bridges. The judicious use of secondary addresses can aid in the transition to a subnetted, device-based network. Devices on an older, bridged segment can be easily made aware that many subnets are on that segment.
- Two subnets of a single network might otherwise be separated by another network. This situation is not permitted when subnets are in use. In these instances, the first network is *extended*, or layered on top of the second network using secondary addresses.

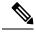

#### Note

- If any device on a network segment uses a secondary address, all other devices on that same segment must also use a secondary address from the same network or subnet. Inconsistent use of secondary addresses on a network segment can very quickly cause routing loops.
- When you are routing using the Open Shortest Path First (OSPF) algorithm, ensure that all secondary addresses of an interface fall into the same OSPF area as the primary addresses.
- If you configure a secondary IP address, you must disable sending ICMP redirect messages by entering the **no ip redirects** command, to avoid high CPU utilization.

#### **Examples**

In the following example, 192.108.1.27 is the primary address and 192.31.7.17 is the secondary address for GigabitEthernet interface 1/0/1:

```
Device# enable
Device# configure terminal
Device(config)# interface GigabitEthernet 1/0/1
Device(config-if)# ip address 192.108.1.27 255.255.255.0
Device(config-if)# ip address 192.31.7.17 255.255.255.0 secondary
```

| Command               | Description                                                                                                    |
|-----------------------|----------------------------------------------------------------------------------------------------|
| match ip route-source | Specifies a source IP address to match to required route maps that have been set up based on VRF connected routes.    |
| route-map             | Defines the conditions for redistributing routes from one routing protocol into another, or to enable policy routing. |
| set vrf               | Enables VPN VRF selection within a route map for policy-based routing VRF selection.                                  |
| show ip arp           | Displays the ARP cache, in which SLIP addresses appear as permanent ARP table entries.                                |
| show ip interface     | Displays the usability status of interfaces configured for IP.                                                        |
| show route-map        | Displays static and dynamic route maps.                                                                               |

# ip arp-limit rate

To configure rate limiting for Address Resolution Protocol (ARP) packets, use the **ip arp-limit rate** command.

**ip arp-limit rate** { **burst-interval** | **none** | **pps** pps }

## **Syntax Description**

| pps            | The maximum number of ARP packets allowed for a client per second. If packets received per client exceeds the configured limit, they are dropped. Valid values range from 15 to 1500, with a default value of 100 seconds. |
|----------------|----------------------------------------------------------------------------------------------------|
| burst-interval | The burst interval in seconds for excluding client. The client gets block-listed when the ARP pps crosses the configured value. Valid values range from 3 to 255, with a default value of 5 seconds.                       |
| none           | Disables the ARP rate-limiting.                                                                                                    |

#### **Command Default**

Default values are configured.

#### **Command Modes**

Wireless Policy Profile Configuration (config-wireless-policy)

## **Command History**

| Release                       | Modification                 |
|-------------------------------|------------------------------|
| Cisco IOS XE Amsterdam 17.3.5 | This command was introduced. |

## **Usage Guidelines**

This command is only available in the following releases: Cisco IOS XE Amsterdam 17.3.5 and later, Cisco IOS XE Bengaluru 17.6.3 and later, and Cisco IOS XE Cupertino 17.8.1 and above.

For RLAN, the default values are used. You cannot change the values using this command.

## **Examples**

The following example shows how to configure rate limiting for ARP packets:

Device# configure terminal Device(config)# wireless profile policy test1 Device(config-wireless-policy)# ip arp-limit rate pps 90

# ip admission

To enable web authentication, use the **ip admission** command in interface configuration mode. You can also use this command in fallback-profile configuration mode. To disable web authentication, use the **no** form of this command.

ip admission rule no ip admission rule

## **Syntax Description**

rule IP admission rule name.

#### **Command Default**

Web authentication is disabled.

#### **Command Modes**

Interface configuration

Fallback-profile configuration

## **Command History**

| Release                        | Modification                 |
|--------------------------------|------------------------------|
| Cisco IOS XE Gibraltar 16.10.1 | This command was introduced. |

#### **Usage Guidelines**

The **ip admission** command applies a web authentication rule to a switch port.

This example shows how to apply a web authentication rule to a switchport:

```
Device# configure terminal
Device(config)# interface gigabitethernet1/0/1
Device(config-if)# ip admission rule1
```

This example shows how to apply a web authentication rule to a fallback profile for use on an IEEE 802.1x enabled switch port.

```
Device# configure terminal
Device(config)# fallback profile profile1
Device(config-fallback-profile)# ip admission rule1
```

# ip dhcp pool

To configure a Dynamic Host Configuration Protocol (DHCP) address pool on a DHCP server and enter DHCP pool configuration mode, use the **ip dhcp pool** command in global configuration mode. To remove the address pool, use the no form of this command.

ip dhcp pool name
no ip dhcp pool name

### **Syntax Description**

*name* Name of the pool. Can either be a symbolic string (such as engineering) or an integer (such as 0).

#### **Command Default**

DHCP address pools are not configured.

#### **Command Modes**

Global configuration

## **Command History**

| Release     | Modification                                                                                                    |
|-------------|----------------------------------------------------------------------------------------------------|
| 12.0(1)T    | This command was introduced.                                                                                                    |
| 12.2(33)SRA | This command was integrated into Cisco IOS Release 12.2(33)SRA.                                                                                                    |
| 12.2SX      | This command is supported in the Cisco IOS Release 12.2SX train. Support in a specific 12.2SX release of this train depends on your feature set, platform, and platform hardware. |

## **Usage Guidelines**

During execution of this command, the configuration mode changes to DHCP pool configuration mode, which is identified by the (config-dhcp)# prompt. In this mode, the administrator can configure pool parameters, like the IP subnet number and default router list.

## **Examples**

The following example configures pool1 as the DHCP address pool:

ip dhcp pool pool1

| Command                  | Description                                                                               |
|--------------------------|-------------------------------------------------------------------------------------------|
| host                     | Specifies the IP address and network mask for a manual binding to a DHCP client.          |
| ip dhcp excluded-address | Specifies IP addresses that a Cisco IOS DHCP server should not assign to DHCP clients.    |
| network (DHCP)           | Configures the subnet number and mask for a DHCP address pool on a Cisco IOS DHCP server. |

# ip dhcp-relay information option server-override

To enable the system to globally insert the server ID override and link selection suboptions into the DHCP relay agent information option in forwarded BOOTREQUEST messages to a Dynamic Host Configuration Protocol (DHCP) server, use the **ip dhcp-relay information option server-override** command in global configuration mode. To disable inserting the server ID override and link selection suboptions into the DHCP relay agent information option, use the **no** form of this command.

ip dhcp-relay information option server-override no ip dhcp-relay information option server-override

#### **Syntax Description**

This command has no arguments or keywords.

## **Command Default**

The server ID override and link selection suboptions are not inserted into the DHCP relay agent information option.

## **Command Modes**

Global configuration (config)

#### **Command History**

| Release                  | Modification                                                                       |
|--------------------------|------------------------------------------------------------------------------------|
| Cisco IOS XE Release 2.1 | This command was introduced on Cisco ASR 1000 Series Aggregation Services Routers. |
| 12.2(33)SRE              | This command was integrated into Cisco IOS Release 12.2(33)SRE.                    |
| 15.1(1)SY                | This command was integrated into Cisco IOS Release 15.1(1)SY.                      |

## **Command History**

| Release                        | Modification                                                                          |  |  |  |
|--------------------------------|---------------------------------------------------------------------------------------|--|--|--|
| Cisco IOS XE Gibraltar 16.10.1 | This command was introduced in a release earlier than Cisco IOS XE Gibraltar 16.10.1. |  |  |  |

#### **Usage Guidelines**

The **ip dhcp-relay information option server-override** command adds the following suboptions into the relay agent information option when DHCP broadcasts are forwarded by the relay agent from clients to a DHCP server:

- Server ID override suboption
- Link selection suboption

When this command is configured, the gateway address (giaddr) will be set to the IP address of the outgoing interface, which is the interface that is reachable by the DHCP server.

If the **ip dhcp relay information option server-id-override** command is configured on an interface, it overrides the global configuration on that interface only.

## **Examples**

In the following example, the DHCP relay will insert the server ID override and link selection suboptions into the relay information option of the DHCP packet. The loopback interface IP address is configured to be the source IP address for the relayed messages.

```
Device(config)# ip dhcp-relay information option server-override
Device(config)# ip dhcp-relay source-interface loopback 0
Device(config)# interface Loopback 0
Device(config-if)# ip address 10.2.2.1 255.255.255.0
```

| Command                                                | Description                                                                                                    |
|--------------------------------------------------------|----------------------------------------------------------------------------------------------------|
| ip dhcp relay information option<br>server-id-override | Enables the system to insert the server ID override and link selection suboptions on a specific interface into the DHCP relay agent information option in forwarded BOOTREQUEST messages to a DHCP server. |

# ip dhcp-relay source-interface

To globally configure the source interface for the relay agent to use as the source IP address for relayed messages, use the **ip dhcp-relay source-interface** command in global configuration mode. To remove the source interface configuration, use the **no** form of this command.

ip dhcp-relay source-interface type number no ip dhcp-relay source-interface type number

### **Syntax Description**

| type   | Interface type. For more information, use the question mark (?) online help function.                                                                         |  |  |  |
|--------|----------------------------------------------------------------------------------------------------|--|--|--|
| number | Interface or subinterface number. For more information about the numbering system for your networking device, use the question mark (?) online help function. |  |  |  |

#### **Command Default**

The source interface is not configured.

#### **Command Modes**

Global configuration (config)

#### **Command History**

| Release                  | Modification                                                                       |
|--------------------------|------------------------------------------------------------------------------------|
| Cisco IOS XE Release 2.1 | This command was introduced on Cisco ASR 1000 Series Aggregation Services Routers. |
| 12.2(33)SRE              | This command was integrated into Cisco IOS Release 12.2(33)SRE.                    |
| 15.1(1)SY                | This command was integrated into Cisco IOS Release 15.1(1)SY.                      |

#### **Usage Guidelines**

The **ip dhcp-relay source-interface** command allows the network administrator to specify a stable, hardware-independent IP address (such as a loopback interface) for the relay agent to use as a source IP address for relayed messages.

If the **ip dhcp-relay source-interface** global configuration command is configured and the **ip dhcp relay source-interface** command is also configured, the **ip dhcp relay source-interface** command takes precedence over the global configuration command. However, the global configuration is applied to interfaces without the interface configuration.

#### **Examples**

In the following example, the loopback interface IP address is configured to be the source IP address for the relayed messages:

```
Device(config)# ip dhop-relay source-interface loopback 0
Device(config)# interface loopback 0
Device(config-if)# ip address 10.2.2.1 255.255.255.0
```

| Command                        | Description                                                                                               |  |  |  |
|--------------------------------|----------------------------------------------------------------------------------------------------|--|--|--|
| ip dhcp relay source-interface | Configures the source interface for the relay agent to use as the source IP address for relayed messages. |  |  |  |

# ip dhcp compatibility suboption

To configure the server override and link-selection suboption to an RFC or Cisco specific value, use the **ip dhcp compatibility suboption** [server-override | link-selection] command.

ip dhcp compatibility suboption server-override [cisco | standard] ip dhcp compatibility suboption link-selection [cisco | standard]

#### **Syntax Description**

**server-override** Configures the server override suboption to an RFC or Cisco specific value.

**link-selection** Configures the link-selection suboption to an RFC or Cisco specific value.

#### **Command Default**

None

#### **Command Modes**

Global Configuration

#### **Command History**

| Release                       | Modification                 |
|-------------------------------|------------------------------|
| Cisco IOS XE Bengaluru 17.4.1 | This command was introduced. |

## **Usage Guidelines**

This example shows how to configure the DHCP Option 82 through server override:

Device# configure terminal

Device(config) # ip dhcp compatibility suboption server-override cisco Device(config) # ip dhcp compatibility suboption link-selection cisco Device(config) # end

# ip domain lookup

To enable IP Domain Name System (DNS)-based hostname-to-address translation, use the **ip domain lookup** command in global configuration mode. To disable DNS-based hostname-to-address translation, use the **no** form of this command.

**ip domain lookup** [ **nsap** | **recursive** | **source-interface** interface-type-number | **vrf** vrf-name { **source-interface** interface-type-number } ]

## **Syntax Description**

| nsap                                      | (Optional) Enables IP DNS queries for Connectionless Network Service (CLNS) and Network Service Access Point (NSAP) addresses. |  |  |  |
|-------------------------------------------|----------------------------------------------------------------------------------------------------|--|--|--|
| recursive                                 | (Optional) Enables IP DNS recursive lookup.                                                                                    |  |  |  |
| source-interface<br>interface-type-number | (Optional) Specifies the source interface for the DNS resolver. Enter an interface type and number.                            |  |  |  |
| vrf vrf-name                              | (Optional) Defines a Virtual Routing and Forwarding (VRF) table. For vrf-name, enter a name for the VRF table.                 |  |  |  |

#### **Command Default**

IP DNS-based hostname-to-address translation is enabled.

## **Command Modes**

Global configuration (config)

#### **Command History**

| Release                  | Modification                                                                                                    |  |  |
|--------------------------|----------------------------------------------------------------------------------------------------|--|--|
| Cisco IOS XE Fuji 16.9.2 | This command was introduced.                                                                                                    |  |  |
| Cisco IOS XE Dublin      | An issue relating to the configuration of the <b>ip domain lookup source-interface</b> <i>interface-type-number</i> command on Layer 3 physical interfaces was resolved. |  |  |
| 17.12.1                  | Starting from this release, even if configured on a Layer 3 physical interface, the command is retained across reloads and in case the port mode is changed.             |  |  |

#### **Usage Guidelines**

If this command is enabled on a device and you execute the **show tcp brief** command, the output may be displayed very slowly.

When both IP and ISO CLNS are enabled on a device, the **ip domain lookup nsap** command allows you to discover a CLNS address without having to specify a full CLNS address, given a hostname.

This command is useful for the **ping** (ISO CLNS) command, and for CLNS Telnet connections.

If you configure the **ip domain lookup source-interface** *interface-type-number* command on a Layer 3 physical interface, note the following: If the port mode is changed or in case of a device reload, the command is automatically removed from running configuration (Refer to the output of the **show running-configuration** privileged EXEC command when this happens). Removal of the command causes DNS queries that use the specified source interface, to be dropped. The only available workaround is to reconfigure the command. Starting with Cisco IOS XE Dublin 17.12.1, this issue is resolved.

#### **Examples**

The following example shows how to configure IP DNS-based hostname-to-address translation:

Device# configure terminal
Device(config)# ip domain lookup
Device(config)# end

The following example shows how to configure a source interface for the DNS domain lookup:

Device# configure terminal Device(config)# ip domain lookup source-interface gigabitethernet1/0/2 Device(config)# end

# ip domain-name

To configure the host domain on the device, use the **ip domain-name** command.

**ip domain-name** [**vrf** vrf-name]

| •  |                                         |    |   | _  |    |     |   |   |   | • |   |   |
|----|-----------------------------------------|----|---|----|----|-----|---|---|---|---|---|---|
| 61 | /n                                      | to | v | ıı | es | r r | п | n | t |   | n | n |
| U  | ,,,,,,,,,,,,,,,,,,,,,,,,,,,,,,,,,,,,,,, | ιa | ^ | v  | 63 |     | • | N | ι |   | u | ш |

domain-name Default domain name.

*vrf-name* Specifies the virtual routing and forwarding (VRF) to use to resolve the domain name.

## **Command Default**

None

## **Command Modes**

Global configuration (config)

#### **Command History**

| Release | Modification   |
|---------|----------------|
| neicase | Wibuilleatibil |

Cisco IOS XE Gibraltar 16.10.1 This command was introduced in a release earlier than Cisco IOS XE Gibraltar 16.10.1.

## **Examples**

The following example shows how to configure a host domain in a device:

```
Device# configure terminal
```

Enter configuration commands, one per line. End with  ${\tt CNTL/Z}$ . Device(config)# ip domain-name domain-name

# ip flow-export destination

To configure ETA flow export destination, use the **ip flow-export destination** command.

ip flow-export destination ip\_address port\_number

**Syntax Description** 

port\_number Port number. The range is from 1 to 65535.

**Command Default** 

None

**Command Modes** 

ET-Analytics configuration

#### **Command History**

| Release                        | Modification                 |
|--------------------------------|------------------------------|
| Cisco IOS XE Gibraltar 16.10.1 | This command was introduced. |

This example shows how to configure ETA flow export destination in the ET-Analytics configuration mode:

Device# configure terminal

Enter configuration commands, one per line. End with  $\mathtt{CNTL}/\mathtt{Z}$ .

Device(config) # et-analytics

Device(config-et-analytics)# ip flow-export

 ${\tt destination}\ 120.0.0.1\ 2055$ 

Device(config-et-analytics)# end

# ip helper-address

To enable forwarding of User Datagram Protocol (UDP) broadcasts, including Bootstrap Protocol (BOOTP), received on an interface, use the **ip helper-address** command in interface configuration mode. To disable forwarding of broadcast packets to specific addresses, use the**no** form of this command.

ip helper-address[{vrf name | global}] address {[redundancy vrg-name]}
no ip helper-address [{vrf name | global}] address {[redundancy vrg-name]}

### **Syntax Description**

| vrf name            | (Optional) Enables the VPN routing and forwarding (VRF) instance and the VRF name.                                                        |
|---------------------|----------------------------------------------------------------------------------------------------|
| global              | (Optional) Configures a global routing table.                                                                                             |
| address             | Destination broadcast or host address to be used when forwarding UDP broadcasts. There can be more than one helper address per interface. |
| redundancy vrg-name | (Optional) Defines the Virtual Router Group (VRG) name.                                                                                   |

#### **Command Default**

UDP broadcasts are not forwarded.

#### **Command Modes**

Interface configuration (config-if)

## **Command History**

| Release     | Modification                                                                                                    |
|-------------|----------------------------------------------------------------------------------------------------|
| 10.0        | This command was introduced.                                                                                                    |
| 12.2(4)B    | This command was modified. The <b>vrf</b> <i>name</i> keyword and argument pair and the <b>global</b> keyword were added.                                                         |
| 12.2(15)T   | This command was modified. The <b>redundancy</b> <i>vrg-name</i> keyword and argument pair was added.                                                                             |
| 12.2(28)SB  | This command was integrated into Cisco IOS Release 12.2(28)SB.                                                                                                    |
| 12.2(33)SRA | This command was integrated into Cisco IOS Release 12.2(33)SRA.                                                                                                    |
| 12.2SX      | This command is supported in the Cisco IOS Release 12.2SX train. Support in a specific 12.2SX release of this train depends on your feature set, platform, and platform hardware. |

## **Usage Guidelines**

The **ip forward-protocol** command along with the **ip helper-address** command allows you to control broadcast packets and protocols that are forwarded.

One common application that requires helper addresses is DHCP, which is defined in RFC 1531. To enable BOOTP or DHCP broadcast forwarding for a set of clients, configure a helper address on the router interface connected to the client. The helper address must specify the address of the BOOTP or DHCP server. If you have multiple servers, configure one helper address for each server.

The following conditions must be met for a UDP or IP packet to be able to use the **ip helper-address** command:

• The MAC address of the received frame must be all-ones broadcast address (ffff.ffff.ffff).

- The IP destination address must be one of the following: all-ones broadcast (255.255.255.255), subnet broadcast for the receiving interface, or major-net broadcast for the receiving interface if the no ip classless command is also configured.
- The IP time-to-live (TTL) value must be at least 2.
- The IP protocol must be UDP (17).
- The UDP destination port must be for TFTP, Domain Name System (DNS), Time, NetBIOS, ND, BOOTP or DHCP packet, or a UDP port specified by the **ip forward-protocol udp** command in global configuration mode.

If the DHCP server resides in a VPN or global space that is different from the interface VPN, then the **vrf** name or the **global** option allows you to specify the name of the VRF or global space in which the DHCP server resides.

The **ip helper-addressvrf***name address* option uses the address associated with the VRF name regardless of the VRF of the incoming interface. If the **ip helper-addressvrf***name address* command is configured and later the VRF is deleted from the configuration, then all IP helper addresses associated with that VRF name will be removed from the interface configuration.

If the **ip helper-address** command is already configured on an interface with no VRF name configured, and later the interface is configured with the **ip helper-address vrf** name address command, then the previously configured **ip helper-address** command is considered to be global.

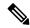

Note

The **ip helper-address**command does not work on an X.25 interface on a destination router because the router cannot determine if the packet was intended as a physical broadcast.

The **service dhcp** command must be configured on the router to enable IP helper statements to work with DHCP. If the command is not configured, the DHCP packets will not be relayed through the IP helper statements. The **service dhcp** command is configured by default.

#### **Examples**

The following example shows how to define an address that acts as a helper address:

```
Router(config) # interface ethernet 1
Router(config-if) # ip helper-address 10.24.43.2
```

The following example shows how to define an address that acts as a helper address and is associated with a VRF named host1:

```
Router(config)# interface ethernet 1/0
Router(config-if)# ip helper-address vrf host1 10.25.44.2
```

The following example shows how to define an address that acts as a helper address and is associated with a VRG named group1:

```
Router(config) # interface ethernet 1/0
Router(config-if) # ip helper-address 10.25.45.2 redundancy group1
```

| Command             | Description                                                                                |
|---------------------|--------------------------------------------------------------------------------------------|
| ip forward-protocol | Specifies which protocols and ports the router forwards when forwarding broadcast packets. |
| service dhcp        | Enables the DHCP server and relay agent features on the router.                            |

# ip http client secure-ciphersuite

To specify the CipherSuite that should be used for encryption over the secure HTTP connection from the client to a remote server, use the **ip http client secure-ciphersuite** command in global configuration mode. To remove a previously configured CipherSuite specification for the client, use the **no** form of this command.

ip http client secure-ciphersuite [3des-ede-cbc-sha] [rc4-128-sha] [rc4-128-md5] [des-cbc-sha] no ip http client secure-ciphersuite

### **Syntax Description**

| 3des-ede-cbc-sha | SSL_RSA_WITH_3DES_EDE_CBC_SHARivest, Shamir, and Adleman (RSA) key exchange with 3DES and DES-EDE3-CBC for message encryption and Secure Hash Algorithm (SHA) for message digest. |
|------------------|----------------------------------------------------------------------------------------------------|
| rc4-128-sha      | SSL_RSA_WITH_RC4_128_SHARSA key exchange (RSA Public Key Cryptography) with RC4 128-bit encryption for message encryption and SHA for message digest.                             |
| rc4-128-md5      | SSL_RSA_WITH_RC4_128_MD5RSA key exchange (RSA Public Key Cryptography) with RC4 128-bit encryption for message encryption and Message Digest 5 (MD5) for message digest.          |
| des-cbc-sha      | SSL_RSA_WITH_DES_CBC_SHARSA key exchange with DES-CBC for message encryption and SHA for message digest.                                                                          |

#### **Command Default**

The client and server negotiate the best CipherSuite that they both support from the list of available CipherSuites.

#### **Command Modes**

Global configuration

## **Command History**

| Release                        | Modification                                                       |
|--------------------------------|--------------------------------------------------------------------|
| Cisco IOS XE Gibraltar 16.10.1 | This command was introduced in a release earlier than Cisco IOS XE |

### **Usage Guidelines**

This command allows you to restrict the list of CipherSuites (encryption algorithms) that the client offers when connecting to a secure HTTP server. For example, you may want to allow only the most secure CipherSuites to be used.

Unless you have a reason to specify the CipherSuites that should be used, or you are unfamiliar with the details of these CipherSuites, you should leave this command unconfigured and let the server and client negotiate the CipherSuite that they both support (this is the default). The **no** form of this command returns the list of available CipherSuites to the default (that is, all CipherSuites supported on your device are available for negotiation).

## **Examples**

The following example shows how to configure the HTTPS client to use only the SSL\_RSA\_WITH\_3DES\_EDE\_CBC\_SHA CipherSuite:

Router(config) # ip http client secure-ciphersuite 3des-ede-cbc-sha

# ip http secure-ciphersuite

To specify the CipherSuites that should be used by the secure HTTP server when negotiating a connection with a remote client, use the **ip http secure-ciphersuite** command in global configuration mode. To return the configuration to the default set of CipherSuites, use the **no** form of this command.

ip http secure-ciphersuite [3des-ede-cbc-sha] [rc4-128-sha] [rc4-128-md5] [des-cbc-sha] no ip http secure-ciphersuite

## **Syntax Description**

| 3des-ede-cbc-sha | SSL_RSA_WITH_3DES_EDE_CBC_SHARivest, Shamir, and Adleman (RSA) key exchange with 3DES and DES-EDE3-CBC for message encryption and Secure Hash Algorithm (SHA) for message digest. |
|------------------|----------------------------------------------------------------------------------------------------|
| rc4-128-sha      | SSL_RSA_WITH_RC4_128_SHARSA key exchange (RSA Public Key Cryptography) with RC4 128-bit encryption for message encryption and SHA for message digest.                             |
| rc4-128-md5      | SSL_RSA_WITH_RC4_128_MD5RSA key exchange (RSA Public Key Cryptography) with RC4 128-bit encryption for message encryption and Message Digest 5 (MD5) for message digest.          |
| des-cbc-sha      | SSL_RSA_WITH_DES_CBC_SHARSA key exchange with DES-CBC for message encryption and SHA for message digest.                                                                          |

## **Command Default**

The HTTPS server negotiates the best CipherSuite using the list received from the connecting client.

#### **Command Modes**

Global configuration

## **Command History**

| Release                        | Modification                                                       |
|--------------------------------|--------------------------------------------------------------------|
| Cisco IOS XE Gibraltar 16.10.1 | This command was introduced in a release earlier than Cisco IOS XE |

## **Usage Guidelines**

This command is used to restrict the list of CipherSuites (encryption algorithms) that should be used for encryption over the HTTPS connection. For example, you may want to allow only the most secure CipherSuites to be used.

Unless you have a reason to specify the CipherSuites that should be used, or you are unfamiliar with the details of these CipherSuites, you should leave this command unconfigured and let the server and client negotiate the CipherSuite that they both support (this is the default).

The supported CipherSuites vary by Cisco IOS software image. For example, "IP Sec56" ("k8") images support only the SSL RSA WITH DES CBC SHA CipherSuite in Cisco IOS Release 12.2(15)T.

In terms of router processing load (speed), the following list ranks the CipherSuites from fastest to slowest (slightly more processing time is required for the more secure and more complex CipherSuites):

- 1. SSL\_RSA\_WITH\_DES\_CBC\_SHA
- 2. SSL\_RSA\_WITH\_RC4\_128\_MD5
- 3. SSL\_RSA\_WITH\_RC4\_128\_SHA

## **4.** SSL\_RSA\_WITH\_3DES\_EDE\_CBC\_SHA

Additional information about these CipherSuites can be found online from sources that document the Secure Sockets Layer (SSL) 3.0 protocol.

## **Examples**

The following exampleshows how to restricts the CipherSuites offered to a connecting secure web client:

Router(config) # ip http secure-ciphersuite rc4-128-sha rc4-128-md5

# ip http secure-server

To enable a secure HTTP (HTTPS) server, enter the **ip http secure-server** command in global configuration mode. To disable the HTTPS server, use the **no** form of this command..

ip http secure-server no ip http secure-server

**Syntax Description** 

This command has no arguments or keywords.

**Command Default** 

The HTTPS server is disabled.

**Command Modes** 

Global configuration (config)

## **Command History**

| Release                        | Modification                 |  |
|--------------------------------|------------------------------|--|
| Cisco IOS XE Gibraltar 16.10.1 | This command was introduced. |  |

## **Usage Guidelines**

The HTTPS server uses the Secure Sockets Layer (SSL) version 3.0 protocol.

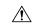

#### Caution

When enabling an HTTPS server, you should always disable the standard HTTP server to prevent unsecured connections to the same services. Disable the standard HTTP server using the **no ip http server** command in global configuration mode (this step is precautionary; typically, the HTTP server is disabled by default).

If a certificate authority (CA) is used for certification, you should declare the CA trustpoint on the routing device before enabling the HTTPS server.

To close HTTP/TCP port 8090, you must disable both the HTTP and HTTPS servers. Enter the **no http server** and the **no http secure-server** commands, respectively.

#### **Examples**

In the following example the HTTPS server is enabled, and the (previously configured) CA trustpoint CA-trust-local is specified:

#### Device#configure terminal

```
Enter configuration commands, one per line. End with CNTL/Z. Device(config)#ip http secure-server
Device(config)#ip http secure-trustpoint CA-trust-local
Device(config)#end
```

#### Device#show ip http server secure status

```
HTTP secure server status: Enabled
HTTP secure server port: 443
HTTP secure server ciphersuite: 3des-ede-cbc-sha des-cbc-sha rc4-128-md5 rc4-12a
HTTP secure server client authentication: Disabled
HTTP secure server trustpoint: CA-trust-local
```

| Command                           | Description                                                                                             |
|-----------------------------------|----------------------------------------------------------------------------------------------------|
| ip http secure-trustpoint         | Specifies the CA trustpoint that should be used for obtaining signed certificates for the HTTPS server. |
| ip http server                    | Enables the HTTP server on an IP or IPv6 system, including the Cisco web browser user interface.        |
| show ip http server secure status | Displays the configuration status of the HTTPS server.                                                  |

# ip http server

To enable the HTTP server on your IP or IPv6 system, including the Cisco web browser user interface, enter the **ip http server** command in global configuration mode. To disable the HTTP server, use the **no** form of this command..

ip http server no ip http server

## **Syntax Description**

This command has no arguments or keywords.

#### **Command Default**

The HTTP server uses the standard port 80 by default.

HTTP/TCP port 8090 is open by default.

#### **Command Modes**

Global configuration (config)

## **Command History**

| Release                        | Modification                 |
|--------------------------------|------------------------------|
| Cisco IOS XE Gibraltar 16.10.1 | This command was introduced. |

## **Usage Guidelines**

The command enables both IPv4 and IPv6 access to the HTTP server. However, an access list configured with the **ip http access-class** command is applied only to IPv4 traffic. IPv6 traffic filtering is not supported.

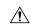

## Caution

The standard HTTP server and the secure HTTP (HTTPS) server can run on a system at the same time. If you enable the HTTPS server using the **ip http secure-server** command, disable the standard HTTP server using the **no ip http server** command to ensure that secure data cannot be accessed through the standard HTTP connection.

To close HTTP/TCP port 8090, you must disable both the HTTP and HTTPS servers. Enter the **no http server** and the **no http secure-server** commands, respectively.

#### **Examples**

The following example shows how to enable the HTTP server on both IPv4 and IPv6 systems.

After enabling the HTTP server, you can set the base path by specifying the location of the HTML files to be served. HTML files used by the HTTP web server typically reside in system flash memory. Remote URLs can be specified using this command, but use of remote path names (for example, where HTML files are located on a remote TFTP server) is not recommended.

Device(config) #ip http server
Device(config) #ip http path flash:

| Command              | Description                                                                          |
|----------------------|--------------------------------------------------------------------------------------|
| ip http access-class | Specifies the access list that should be used to restrict access to the HTTP server. |
| ip http path         | Specifies the base path used to locate files for use by the HTTP server.             |

| Command               | Description               |
|-----------------------|---------------------------|
| ip http secure-server | Enables the HTTPS server. |

# ip igmp snooping

To globally enable Internet Group Management Protocol (IGMP) snooping on the device or to enable it on a per-VLAN basis, use the **ip igmp snooping** global configuration command on the device stack or on a standalone device. To return to the default setting, use the **no** form of this command.

ip igmp snooping [vlan vlan-id]
no ip igmp snooping [vlan vlan-id]

## **Syntax Description**

vlan vlan-id (Optional) Enables IGMP snooping on the specified VLAN. Ranges are 1—1001 and 1006—4094.

#### **Command Default**

IGMP snooping is globally enabled on the device.

IGMP snooping is enabled on VLAN interfaces.

#### **Command Modes**

Global configuration

#### **Command History**

| Release                        | Modification                 |
|--------------------------------|------------------------------|
| Cisco IOS XE Gibraltar 16.10.1 | This command was introduced. |

#### **Usage Guidelines**

When IGMP snooping is enabled globally, it is enabled in all of the existing VLAN interfaces. When IGMP snooping is globally disabled, it is disabled on all of the existing VLAN interfaces.

VLAN IDs 1002 to 1005 are reserved for Token Ring and FDDI VLANs, and cannot be used in IGMP snooping.

## **Example**

The following example shows how to globally enable IGMP snooping:

Device(config) # ip igmp snooping

The following example shows how to enable IGMP snooping on VLAN 1:

Device(config) # ip igmp snooping vlan 1

You can verify your settings by entering the **show ip igmp snooping** command in privileged EXEC mode.

# ip mac-binding

To configure the ip-mac binding on the device, use the **ip mac-binding** command. To disable ip-mac binding on the device, use the **no** form of the command

#### [no] ip mac-binding

## **Syntax Description**

This command has no keywords or arguments.

#### **Command Default**

IP MAC binding is enabled.

#### **Command Modes**

Wireless Policy Configuration (config-wireless-policy)

#### **Command History**

| Release                       | Modification                 |
|-------------------------------|------------------------------|
| Cisco IOS XE Bengaluru 17.4.1 | This command was introduced. |

## **Usage Guidelines**

When non-Cisco WGB devices (that do not perform a dot11 association for the wired clients behind them) are connected to a Cisco Catalyst 9800 Series Wireless Controller, the wired clients behind the WGB may not get IP addresses. In such instances, run **no ip mac-binding** and **ipv4 dhcp required** commands on the policy profile. The **ipv4 dhcp required** command ensures that the WGB device performs a DHCP to get the IP address. Besides, you must also enable Passive Client feature and ARP broadcast on the client VLAN.

If WGB and Wired client are configured with Static IP address, then the data received from WGB will not be forwarded. We recommend that you enable DHCP on the WGB (enabling DHCP on the wired client is optional).

A sample configuration is given below:

```
Device# configure terminal
Device(config)# wireless profile policy default-policy-profile
Device(config-wireless-policy)# ipv4 dhcp required
Device(config-wireless-policy)# no ip mac-binding
Device(config-wireless-policy)# passive-client
Device(config-wireless-policy)# exit
Device(config)# vlan configuration 1
Device(config-vlan)# arp broadcast
```

#### Example

The following example shows how to configure the ip-mac binding.

```
Device# configure terminal
Enter configuration commands, one per line. End with CNTL/Z.
Device(config)# wireless profile policy default-policy-profile
Device(config-wireless-policy)# [no] ip mac-binding
```

# ip multicast vlan

To configure IP multicast on a single VLAN, use the **ip multicast vlan** command in global configuration mode. To remove the VLAN from the WLAN, use the **no** form of the command.

ip multicast vlan {vlan-name vlan-id}
no ip multicast vlan{vlan-name vlan-id}

| •  |       | <b>D</b> | •   |       |
|----|-------|----------|-----|-------|
| 21 | yntax | Desc     | rır | ioite |
| _  |       |          | F   |       |

| vlan-name | Specifies the VLAN name. |
|-----------|--------------------------|
| vlan-id   | Specifies the VLAN ID.   |

## **Command Default**

Disabled.

#### **Command Modes**

WLAN configuration

## **Command History**

| Release                        | Modification                 |
|--------------------------------|------------------------------|
| Cisco IOS XE Gibraltar 16.10.1 | This command was introduced. |

## **Usage Guidelines**

None

This example configures vlan\_id01 as a multicast VLAN.

Device# configure terminal

Enter configuration commands, one per line. End with CNTL/Z. Device(config) # wireless multicast Device(config) # wlan test-wlan 1

 ${\tt Device}\,({\tt config-wlan})\,\#\,\,\mathbf{ip}\,\,\mathbf{multicast}\,\,\mathbf{vlan}\,\,\mathbf{vlan\_id01}$ 

# ip nbar protocol-discovery

To configure application recognition on the wireless policy on enabling the NBAR2 engine, use the **ip nbar protocol-discovery** command.

## ip nbar protocol-discovery

## **Command Default**

None

## **Command Modes**

config-wireless-policy

## **Command History**

| Release                        | Modification                                                                          |
|--------------------------------|---------------------------------------------------------------------------------------|
| Cisco IOS XE Gibraltar 16.10.1 | This command was introduced in a release earlier than Cisco IOS XE Gibraltar 16.10.1. |

#### **Examples**

The following example shows how to configure application recognition on the wireless policy:

Device# configure terminal

Enter configuration commands, one per line. End with CNTL/Z. Device(config)# wireless profile policy profile-policy-name Device(config-wireless-policy)# ip nbar protocol-discovery

# ip nbar protocol-pack

To load the protocol pack from bootflash, use the **ip nbar protocol-pack** command.

ip nbar protocol-pack bootflash:[{force}]

| •   | _     | _    | -   |              |
|-----|-------|------|-----|--------------|
| · 1 | ntav  | Hace | PIP | <b>tio</b> r |
| J   | yntax | DCOL | HU  | uu           |
|     |       |      |     |              |

**bootflash:** Load the protocol pack from bootflash:

**force** Force load the Load protocol pack from the selected source.

**Command Default** 

None

**Command Modes** 

Global configuration (config)

#### **Command History**

| Release  | Modification   |
|----------|----------------|
| เเษเษตจษ | IVIUUIIIGALIUI |

Cisco IOS XE Gibraltar 16.10.1 This command was introduced in a release earlier than Cisco IOS XE Gibraltar 16.10.1.

## **Examples**

The following example shows how to load the NBAR2 protocol pack from bootflash:

Device# configure terminal

Enter configuration commands, one per line. End with  ${\tt CNTL/Z.}$ 

Device(config) # ip nbar protocol-pack bootflash:

# ip overlap

To enable overlapping client IP address in flex deployment, use the **ip overlap** command.

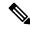

Note

By default, the configuration is disabled.

#### ip overlap

## **Syntax Description**

This command has no keywords or arguments.

## **Command Default**

None

## **Command Modes**

Global Configuration

## **Command History**

| C: TOGETHE ! I I !                                         | Release                       | Modification |
|------------------------------------------------------------|-------------------------------|--------------|
| Cisco IOS XE Bengaluru 17.4.1 This command was introduced. | Cisco IOS XE Bengaluru 17.4.1 |              |

## **Usage Guidelines**

This example shows how to enable overlapping client IP address in flex deployment:

Device# configure terminal
Device(config)# wireless profile flex flex1
Device(config-wireless-flex-profile)# [no] ip overlap

# ip ssh

To configure Secure Shell (SSH) control parameters on your router, use the **ip ssh** command in global configuration mode. To restore the default value, use the **no** form of this command.

ip ssh [{timeout seconds | authentication-retries integer}]
no ip ssh [{timeout seconds | authentication-retries integer}]

## **Syntax Description**

| timeout                 | (Optional) The time interval that the router waits for the SSH client to respond.  This setting applies to the SSH negotiation phase. Once the EXEC session starts, the standard timeouts configured for the vty apply. By default, there are 5 vtys defined (0-4), therefore 5 terminal sessions are possible. After the SSH executes a shell, the vty timeout starts. The vty timeout defaults to 10 minutes. |
|-------------------------|----------------------------------------------------------------------------------------------------|
| seconds                 | (Optional) The number of seconds until timeout disconnects, with a maximum of 120 seconds. The default is 120 seconds.                                                                                                    |
| authentication- retries | (Optional) The number of attempts after which the interface is reset.                                                                                                    |
| integer                 | (Optional) The number of retries, with a maximum of 5 authentication retries. The default is 3.                                                                                                    |

## **Command Default**

SSH control parameters are set to default router values.

## **Command Modes**

Global configuration (config)

## **Command History**

| Release                  | Modification                                                       |
|--------------------------|--------------------------------------------------------------------|
| 12.0(5)S                 | This command was introduced.                                       |
| 12.1(1)T                 | This command was integrated into Cisco IOS Release 12.1(1) T.      |
| 12.2(17a)SX              | This command was integrated into Cisco IOS Release 12.2(17a)SX.    |
| 12.2(33)SRA              | This command was integrated into Cisco IOS release 12.(33)SRA.     |
| Cisco IOS XE Release 2.4 | This command was implemented on the Cisco ASR 1000 series routers. |

## **Usage Guidelines**

Before you configure SSH on your router, you must enable the SSH server using the **crypto key generate rsa**command.

## **Examples**

The following examples configure SSH control parameters on your router:

ip ssh timeout 120
ip ssh authentication-retries 3

# ip ssh version

To specify the version of Secure Shell (SSH) to be run on a router, use the **ip ssh version**command in global configuration mode. To disable the version of SSH that was configured and to return to compatibility mode, use the **no** form of this command.

```
ip ssh version [\{1 \mid 2\}]
no ip ssh version [\{1 \mid 2\}]
```

## **Syntax Description**

|   | (Optional) Router runs only SSH Version 1. |
|---|--------------------------------------------|
| 2 | (Optional) Router runs only SSH Version 2. |

## **Command Default**

If this command is not configured, SSH operates in compatibility mode, that is, Version 1 and Version 2 are both supported.

#### **Command Modes**

Global configuration

## **Command History**

| Release    | Modification                                                                        |
|------------|-------------------------------------------------------------------------------------|
| 12.3(4)T   | This command was introduced.                                                        |
| 12.3(2)XE  | This command was integrated into Cisco IOS Release 12.3(2)XE.                       |
| 12.2(25)S  | This command was integrated into Cisco IOS Release 12.2(25)S.                       |
| 12.3(7)JA  | This command was integrated into Cisco IOS Release 12.3(7)JA.                       |
| 12.0(32)SY | This command was integrated into Cisco IOS Release 12.0(32)SY.                      |
| 12.4(20)T  | This command was integrated into Cisco IOS Release 12.4(20)T.                       |
| 15.2(2)SA2 | This command was implemented on the Cisco ME 2600X Series Ethernet Access Switches. |

## **Usage Guidelines**

You can use this command with the 2 keyword to ensure that your router will not inadvertently establish a weaker SSH Version 1 connection.

## **Examples**

The following example shows that only SSH Version 1 support is configured:

```
Router (config) # ip ssh version 1
```

The following example shows that only SSH Version 2 is configured:

```
Router (config) # ip ssh version 2
```

The following example shows that SSH Versions 1 and 2 are configured:

Router (config) # no ip ssh version

| Command                 | Description                                               |
|-------------------------|-----------------------------------------------------------|
| debug ip ssh            | Displays debug messages for SSH.                          |
| disconnect ssh          | Terminates a SSH connection on your router.               |
| ip ssh                  | Configures SSH control parameters on your router.         |
| ip ssh rsa keypair-name | Specifies which RSA key pair to use for a SSH connection. |
| show ip ssh             | Displays the SSH connections of your router.              |

# ip tftp blocksize

To specify TFTP client blocksize, use the **ip tftp blocksize** command.

ip tftp blocksize blocksize-value

**Syntax Description** 

blocksize-value Blocksize value. Valid range is from 512-8192 Kbps.

**Command Default** 

TFTP client blocksize is not configured.

**Command Modes** 

Global configuration (config)

**Command History** 

| Release                        | Modification                                                                          |
|--------------------------------|---------------------------------------------------------------------------------------|
| Cisco IOS XE Gibraltar 16.10.1 | This command was introduced in a release earlier than Cisco IOS XE Gibraltar 16.10.1. |

# **Usage Guidelines**

Use this command to change the default blocksize to decrease the image download time.

# **Example**

The following example shows how to specify TFTP client blocksize:

Device(config)# ip tftp blocksize 512

# ip verify source

To enable IP source guard on an interface, use the **ip verify source** command in interface configuration mode. To disable IP source guard, use the **no** form of this command.

ip verify source no ip verify source

#### **Command Default**

IP source guard is disabled.

#### **Command Modes**

Interface configuration

### **Command History**

| Release                        | Modification                 |
|--------------------------------|------------------------------|
| Cisco IOS XE Gibraltar 16.10.1 | This command was introduced. |

### **Usage Guidelines**

To enable IP source guard with source IP address filtering, use the **ip verify source** interface configuration command.

#### **Examples**

This example shows how to enable IP source guard with source IP address filtering on an interface:

Device(config)# interface gigabitethernet1/0/1
Device(config-if)# ip verify source

You can verify your settings by entering the **show ip verify source** privileged EXEC command.

# ipv4-address-type

To configure the 802.11u IPv4 address type, use the **ipv4-address-type** command. To remove the address type, use the **no** form of the command.

# ipv4-address-type

 $\{double nated private | notevailable | not known | portnest ided | portnest ided double nated | portnest ided single nated | public | single nated | private | notevailable | not known | portnest ided | portnest ided double nated | portnest ided single nated | public | single nated | private | not available | not known | portnest ided | portnest ided double nated | portnest ided single nated | public | single nated | private | not available | not known | portnest ided | portnest ided double nated | portnest ided single nated | public | single nated | portnest ided single nated | portnest ided single nated | portnest ided single nated | portnest ided single nated | portnest ided single nated | portnest ided single nated | portnest ided single nated | portnest ided single nated | portnest ided single nated | portnest ided single nated | portnest ided single nated | portnest ided single nated | portnest ided single nated | portnest ided single nated | portnest ided single nated | portnest ided single nated | portnest ided single nated | portnest ided single nated | portnest ided single nated | portnest ided single nated | portnest ided single nated | portnest ided single nated | portnest ided single nated | portnest ided single nated | portnest ided single nated | portnest ided single nated | portnest ided single nated | portnest ided single nated | portnest ided single nated | portnest ided single nated | portnest ided single nated | portnest ided single nated | portnest ided single nated | portnest ided single nated | portnest ided single nated | portnest ided single nated | portnest ided single nated | portnest ided single nated | portnest ided single nated | portnest ided single nated | portnest ided single nated | portnest ided single nated | portnest ided single nated | portnest ided single nated | portnest ided single nated | portnest ided single nated | portnest ided single nated | portnest ided single nated | portnest ided single nated | portnest ided single nated | portnest ided single nated | portnest$ 

# **Syntax Description**

| double-nated-private         | Sets IPv4 address as double network address translation (NAT) private. |  |
|------------------------------|------------------------------------------------------------------------|--|
| not-available                | Sets IPv4 address type as not available.                               |  |
| not-known                    | Sets IPv4 address type availability as not known.                      |  |
| port-restricted              | Sets IPv4 address type as port-restricted.                             |  |
| port-restricted-double-nated | Sets IPv4 address type as port-restricted and double NATed.            |  |
| port-restricted-single-nated | Sets IPv4 address type as port-restricted and single NATed.            |  |
| public                       | Sets IPv4 address type as public.                                      |  |
| single-nated-private         | Sets IPv4 address as single NATed private.                             |  |

#### **Command Default**

None

### **Command Modes**

Wireless ANQP Server Configuration (config-wireless-anqp-server)

# **Command History**

| Release                        | Modification                 |
|--------------------------------|------------------------------|
| Cisco IOS XE Gibraltar 16.12.1 | This command was introduced. |

### **Example**

The following example shows how to configure a a 802.11u IPv4 address type:

Device(config)# wireless hotspot anqp-server my-server Device(config-wireless-anqp-server)# ipv4-address-type public

# ipv4 arp-proxy

To enable proxy-ARP, use the **ipv4 arp-proxy** command. To disable proxy-ARP, use the **no** form of this command.

ipv4 arp-proxy

no ipv4 arp-proxy

**Syntax Description** 

This command has no arguments or keywords.

**Command Default** 

ARP proxy is not enabled.

**Command Modes** 

wireless policy configuration (config-wireless-policy)

**Command History** 

| Release                       | Modification                 |
|-------------------------------|------------------------------|
| Cisco IOS XE Amsterdam 17.3.1 | This command was introduced. |

# **Usage Guidelines**

Proxy-ARP is applicable to only in central switching mode.

## **Example**

The following example shows how to enable proxy-ARP:

Device(config-wireless-policy) #ipv4 arp-proxy

# ipv4 dhcp

To configure the DHCP parameters for a WLAN, use the ipv4 dhcp command.

ipv4 dhcp {opt82 | {ascii | rid | format | {ap\_ethmac | ap\_location | apmac | apname | policy\_tag | ssid | vlan\_id }} | required | server dhcp-ip-addr}

# **Syntax Description**

| opt82                 | Sets DHCP option 82 for wireless clients on this WLAN |  |  |
|-----------------------|-------------------------------------------------------|--|--|
| required              | Specifies whether DHCP address assignment is required |  |  |
| server                | Configures the WLAN's IPv4 DHCP Server                |  |  |
| ascii                 | Supports ASCII for DHCP option 82                     |  |  |
| rid                   | Supports adding Cisco 2 byte RID for DHCP option 82   |  |  |
| format                | Sets RemoteID format                                  |  |  |
| ap_ethmac             | Enables DHCP AP Ethernet MAC address                  |  |  |
| ap_location           | Enables AP location                                   |  |  |
| apmac                 | Enables AP MAC address                                |  |  |
| apname                | Enables AP name                                       |  |  |
| site_tag (Policy tag) | Enables Site tag                                      |  |  |
| ssid                  | Enables SSID                                          |  |  |
| vlan_id               | Enables VLAN ID                                       |  |  |
| dhcp-ip-addr          | Enter the override DHCP server's IP Address.          |  |  |

#### **Command Default**

None

#### **Command Modes**

config-wireless-policy

### **Command History**

| Release                        | Modification                                                                          |
|--------------------------------|---------------------------------------------------------------------------------------|
| Cisco IOS XE Gibraltar 16.10.1 | This command was introduced in a release earlier than Cisco IOS XE Gibraltar 16.10.1. |

### **Examples**

The following example shows how to configure DHCP address assignment as a requirement:

```
Device# configure terminal
Enter configuration commands, one per line. End with CNTL/Z.
Device(config)# wireless profile policy demo-profile-name
Device(config-wireless-policy)# ipv4 dhcp required
```

# ipv4 flow monitor

To configure the IPv4 traffic ingress flow monitor for a WLAN profile policy, use the **ipv4 flow monitor input** command.

# ipv4 flow monitor monitor-name input

monitor-name Flow monitor name.

**input** Enables flow monitor on ingress traffic.

**Command Default** 

None

**Command Modes** 

config-wireless-policy

### **Command History**

| Release                        | Modification                                                                          |
|--------------------------------|---------------------------------------------------------------------------------------|
| Cisco IOS XE Gibraltar 16.10.1 | This command was introduced in a release earlier than Cisco IOS XE Gibraltar 16.10.1. |

### **Examples**

The following example shows how to configure the IPv4 traffic ingress flow monitor for a WLAN profile policy:

Device# configure terminal

Enter configuration commands, one per line. End with CNTL/Z. Device(config)# wireless profile policy policy-profile-name
Device(config-wireless-policy)# ipv4 flow monitor flow-monitor-name input

# ipv6 access-list

To define an IPv6 access list and to place the device in IPv6 access list configuration mode, use the **ipv6** access-list command in global configuration mode. To remove the access list, use the **no** form of this command.

ipv6 access-list access-list-name | match-local-traffic | log-update threshold threshold-in-msgs | role-based list-name | noipv6 access-list access-list-name | client permit-control-packets | log-update threshold | role-based list-name

# **Syntax Description**

| ipv6 access-list-name                     | Creates a named IPv6 ACL (up to 64 characters in length) and enters IPv6 ACL configuration mode.                              |  |
|-------------------------------------------|----------------------------------------------------------------------------------------------------|--|
|                                           | access-list-name - Name of the IPv6 access list. Names cannot contain a space or quotation mark, or begin with a numeric.     |  |
| match-local-traffic                       | Enables matching for locally-generated traffic.                                                                               |  |
| log-update threshold<br>threshold-in-msgs | Determines how syslog messages are generated after the initial packer match.  threshold-in-msgs- Number of packets generated. |  |
| role-based list-name                      | Creates a role-based IPv6 ACL.                                                                                                |  |

#### **Command Default**

No IPv6 access list is defined.

#### **Command Modes**

Global configuration

### **Command History**

| Release                        | Modification                 |
|--------------------------------|------------------------------|
| Cisco IOS XE Gibraltar 16.10.1 | This command was introduced. |

#### **Usage Guidelines**

IPv6 ACLs are defined by using the **ipv6 access-list**command in global configuration mode and their permit and deny conditions are set by using the **deny** and **permit**commands in IPv6 access list configuration mode. Configuring the **ipv6 access-list**command places the device in IPv6 access list configuration mode--the device prompt changes to Device(config-ipv6-acl)#. From IPv6 access list configuration mode, permit and deny conditions can be set for the defined IPv6 ACL.

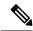

Note

IPv6 ACLs are defined by a unique name (IPv6 does not support numbered ACLs). An IPv4 ACL and an IPv6 ACL cannot share the same name.

IPv6 is automatically configured as the protocol type in **permit any any** and **deny any any** statements that are translated from global configuration mode to IPv6 access list configuration mode.

Every IPv6 ACL has implicit **permit icmp any any nd-na**, **permit icmp any any nd-ns**, and **deny ipv6 any any** statements as its last match conditions. (The former two match conditions allow for ICMPv6 neighbor

discovery.) An IPv6 ACL must contain at least one entry for the implicit **deny ipv6 any any** statement to take effect. The IPv6 neighbor discovery process makes use of the IPv6 network layer service; therefore, by default, IPv6 ACLs implicitly allow IPv6 neighbor discovery packets to be sent and received on an interface. In IPv4, the Address Resolution Protocol (ARP), which is equivalent to the IPv6 neighbor discovery process, makes use of a separate data link layer protocol; therefore, by default, IPv4 ACLs implicitly allow ARP packets to be sent and received on an interface.

Use the **ipv6 traffic-filter** interface configuration command with the *access-list-name* argument to apply an IPv6 ACL to an IPv6 interface. Use the **ipv6 access-class** line configuration command with the *access-list-name* argument to apply an IPv6 ACL to incoming and outgoing IPv6 virtual terminal connections to and from the device.

An IPv6 ACL applied to an interface with the **ipv6 traffic-filter** command filters traffic that is forwarded, not originated, by the device.

#### **Examples**

The example configures the IPv6 ACL list named list1 and places the device in IPv6 access list configuration mode.

```
Device(config)# ipv6 access-list list1
Device(config-ipv6-acl)#
```

The following example configures the IPv6 ACL named list2 and applies the ACL to outbound traffic on Ethernet interface 0. Specifically, the first ACL entry keeps all packets from the network FEC0:0:0:2::/64 (packets that have the site-local prefix FEC0:0:0:2 as the first 64 bits of their source IPv6 address) from exiting out of Ethernet interface 0. The second entry in the ACL permits all other traffic to exit out of Ethernet interface 0. The second entry is necessary because an implicit deny all condition is at the end of each IPv6 ACL.

```
Device(config)# ipv6 access-list list2 deny FEC0:0:0:2::/64 any
Device(config)# ipv6 access-list list2 permit any any
Device(config)# interface ethernet 0
Device(config-if)# ipv6 traffic-filter list2 out
```

# ipv6-address-type

To configure the 802.11u IPv6 address type, use the **ipv6-address-type** command. To remove the address type, use the **no** form of the command.

 $ipv6-address-type \ \{ available \ | \ not-available \ | \ not-known \ \}$ 

| •  |       | _    | -   |      |
|----|-------|------|-----|------|
| 51 | /ntax | Desc | rın | tınn |
|    |       |      |     |      |

| available     | Sets IPv6 address type as available.              |  |
|---------------|---------------------------------------------------|--|
| not-available | Sets IPv6 address type as not available.          |  |
| not-known     | Sets IPv6 address type availability as not known. |  |

### **Command Default**

None

# **Command Modes**

Wireless ANQP Server Configuration (config-wireless-anqp-server)

# **Command History**

| Release                        | Modification                 |
|--------------------------------|------------------------------|
| Cisco IOS XE Gibraltar 16.12.1 | This command was introduced. |

### **Example**

The following example shows how to configure a 802.11u IPv6 address type:

Device(config) # wireless hotspot andp-server my-server Device(config-wireless-andp-server) # ipv4-address-type available

# ipv6 address

To configure an IPv6 address based on an IPv6 general prefix and enable IPv6 processing on an interface, use the **ipv6 address** command in interface configuration mode. To remove the address from the interface, use the **no** form of this command.

**ipv6 address** {ipv6-prefix/prefix-length | prefix-name sub-bits/prefix-length} **no ipv6 address** {ipv6-address/prefix-length | prefix-name sub-bits/prefix-length}

## **Syntax Description**

| ipv6-address    | The IPv6 address to be used.                                                                                                    |
|-----------------|----------------------------------------------------------------------------------------------------|
| / prefix-length | The length of the IPv6 prefix. A decimal value that indicates how many of the high-order contiguous bits of the address comprise the prefix (the network portion of the address). A slash mark must precede the decimal value. |
| prefix-name     | A general prefix, which specifies the leading bits of the network to be configured on the interface.                                                                                                    |
| sub-bits        | The subprefix bits and host bits of the address to be concatenated with the prefixes provided by the general prefix specified with the <i>prefix-name</i> argument.                                                            |
|                 | The <i>sub-bits</i> argument must be in the form documented in RFC 2373 where the address is specified in hexadecimal using 16-bit values between colons.                                                                      |

### **Command Default**

No IPv6 addresses are defined for any interface.

### **Command Modes**

Interface configuration

# **Command History**

| Release                       | Modification                                                                           |
|-------------------------------|----------------------------------------------------------------------------------------|
| 12.2(2)T                      | This command was introduced.                                                           |
| 12.2(28)SB                    | This command was integrated into Cisco IOS Release 12.2(28)SB.                         |
| 12.2(25)SG                    | This command was integrated into Cisco IOS Release 12.2(25)SG.                         |
| 12.2(33)SRA                   | This command was integrated into Cisco IOS Release 12.2(33)SRA.                        |
| 12.2(33)SXH                   | This command was integrated into Cisco IOS Release 12.2(33)SXH.                        |
| Cisco IOS XE Release 2.1      | This command was integrated into Cisco ASR 1000 Series devices.                        |
| 15.2(4)S                      | This command was integrated into Cisco IOS Release 15.2(4)S.                           |
| 15.2(2)SNG                    | This command was implemented on the Cisco ASR 901 Series Aggregation Services devices. |
| Cisco IOS XE Release<br>3.2SE | This command was integrated into Cisco IOS XE Release 3.2SE.                           |

#### **Usage Guidelines**

The **ipv6 address** command allows multiple IPv6 addresses to be configured on an interface in various different ways, with varying options. The most common way is to specify the IPv6 address with the prefix length.

Addresses may also be defined using the general prefix mechanism, which separates the aggregated IPv6 prefix bits from the subprefix and host bits. In this case, the leading bits of the address are defined in a general prefix, which is globally configured or learned (for example, through use of Dynamic Host Configuration Protocol-Prefix Delegation (DHCP-PD)), and then applied using the *prefix-name* argument. The subprefix bits and host bits are defined using the *sub-bits* argument.

Using the **no ipv6 address autoconfig** command without arguments removes all IPv6 addresses from an interface.

IPv6 link-local addresses must be configured and IPv6 processing must be enabled on an interface by using the **ipv6 address link-local** command.

#### **Examples**

The following example shows how to enable IPv6 processing on the interface and configure an address based on the general prefix called my-prefix and the directly specified bits:

Device(config-if) ipv6 address my-prefix 0:0:0:7272::72/64

Assuming the general prefix named my-prefix has the value of 2001:DB8:2222::/48, then the interface would be configured with the global address 2001:DB8:2222:7272::72/64.

#### **Related Commands**

| Command                    | Description                                                                                                    |
|----------------------------|----------------------------------------------------------------------------------------------------|
| ipv6 address anycast       | Configures an IPv6 anycast address and enables IPv6 processing on an interface.                                                              |
| ipv6 address eui-64        | Configures an IPv6 address and enables IPv6 processing on an interface using an EUI-64 interface ID in the low-order 64 bits of the address. |
| ipv6 address link-local    | Configures an IPv6 link-local address for an interface and enables IPv6 processing on the interface.                                         |
| ipv6 unnumbered            | Enables IPv6 processing on an interface without assigning an explicit IPv6 address to the interface.                                         |
| no ipv6 address autoconfig | Removes all IPv6 addresses from an interface.                                                                                                |
| show ipv6 interface        | Displays the usability status of interfaces configured for IPv6.                                                                             |

# ipv6 dhcp pool

To configure a Dynamic Host Configuration Protocol (DHCP) for IPv6 server configuration information pool and enter DHCP for IPv6 pool configuration mode, use the **ipv6 dhcp pool** command in global configuration mode. To delete a DHCP for IPv6 pool, use the **no** form of this command.

ipv6 dhcp pool poolname
no ipv6 dhcp pool poolname

#### **Syntax Description**

| poolnam | User-defined name for the local prefix pool. The pool name can be a symbolic string (such as |
|---------|----------------------------------------------------------------------------------------------|
|         | "Engineering") or an integer (such as 0).                                                    |

#### **Command Default**

DHCP for IPv6 pools are not configured.

#### **Command Modes**

Global configuration

#### **Command History**

| Release                  | Modification                                                                     |
|--------------------------|----------------------------------------------------------------------------------|
| 12.3(4)T                 | This command was introduced.                                                     |
| 12.2(18)SXE              | This command was integrated into Cisco IOS Release 12.2(18)SXE.                  |
| 12.4(24)T                | This command was integrated into Cisco IOS Release 12.4(24)T.                    |
| Cisco IOS XE Release 2.1 | This command was integrated into Cisco IOS XE Release 2.1.                       |
| 12.2(33)SRE              | This command was modified. It was integrated into Cisco IOS Release 12.2(33)SRE. |
| 12.2(33)XNE              | This command was modified. It was integrated into Cisco IOS Release 12.2(33)XNE. |

#### **Usage Guidelines**

Use the **ipv6 dhcp pool**command to create a DHCP for IPv6 server configuration information pool. When the **ipv6 dhcp pool** command is enabled, the configuration mode changes to DHCP for IPv6 pool configuration mode. In this mode, the administrator can configure pool parameters, such as prefixes to be delegated and Domain Name System (DNS) servers, using the following commands:

- address prefix *IPv6-prefix* [lifetime {valid-lifetime preferred-lifetime | infinite}] sets an address prefix for address assignment. This address must be in hexadecimal, using 16-bit values between colons.
- **link-address** *IPv6-prefix* sets a link-address IPv6 prefix. When an address on the incoming interface or a link-address in the packet matches the specified IPv6-prefix, the server uses the configuration information pool. This address must be in hexadecimal, using 16-bit values between colons.
- **vendor-specific** *vendor-id* enables DHCPv6 vendor-specific configuration mode. Specify a vendor identification number. This number is the vendor IANA Private Enterprise Number. The range is 1 to 4294967295. The following configuration command is available:
  - **suboption** *number* sets vendor-specific suboption number. The range is 1 to 65535. You can enter an IPv6 address, ASCII text, or a hex string as defined by the suboption parameters.

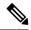

Note

The **hex** value used under the **suboption** keyword allows users to enter only hex digits (0-f). Entering an invalid **hex** value does not delete the previous configuration.

Once the DHCP for IPv6 configuration information pool has been created, use the **ipv6 dhcp server** command to associate the pool with a server on an interface. If you do not configure an information pool, you need to use the **ipv6 dhcp server interface** configuration command to enable the DHCPv6 server function on an interface.

When you associate a DHCPv6 pool with an interface, only that pool services requests on the associated interface. The pool also services other interfaces. If you do not associate a DHCPv6 pool with an interface, it can service requests on any interface.

Not using any IPv6 address prefix means that the pool returns only configured options.

The **link-address** command allows matching a link-address without necessarily allocating an address. You can match the pool from multiple relays by using multiple link-address configuration commands inside a pool.

Since a longest match is performed on either the address pool information or the link information, you can configure one pool to allocate addresses and another pool on a subprefix that returns only configured options.

### **Examples**

The following example specifies a DHCP for IPv6 configuration information pool named cisco1 and places the router in DHCP for IPv6 pool configuration mode:

```
Router(config) # ipv6 dhcp pool cisco1
Router(config-dhcpv6) #
```

The following example shows how to configure an IPv6 address prefix for the IPv6 configuration pool cisco1:

```
Router(config-dhcpv6)# address prefix 2001:1000::0/64
Router(config-dhcpv6)# end
```

The following example shows how to configure a pool named engineering with three link-address prefixes and an IPv6 address prefix:

#### Router# configure terminal

```
Router(config) # ipv6 dhcp pool engineering
Router(config-dhcpv6) # link-address 2001:1001::0/64
Router(config-dhcpv6) # link-address 2001:1002::0/64
Router(config-dhcpv6) # link-address 2001:2000::0/48
Router(config-dhcpv6) # address prefix 2001:1003::0/64
Router(config-dhcpv6) # end
```

The following example shows how to configure a pool named 350 with vendor-specific options:

```
Router# configure terminal
Router(config)# ipv6 dhcp pool 350
Router(config-dhcpv6)# vendor-specific 9
Router(config-dhcpv6-vs)# suboption 1 address 1000:235D::1
Router(config-dhcpv6-vs)# suboption 2 ascii "IP-Phone"
Router(config-dhcpv6-vs)# end
```

# **Related Commands**

| Command             | Description                                            |
|---------------------|--------------------------------------------------------|
| ipv6 dhcp server    | Enables DHCP for IPv6 service on an interface.         |
| show ipv6 dhcp pool | Displays DHCP for IPv6 configuration pool information. |

# ipv6 enable

To enable IPv6 processing on an interface that has not been configured with an explicit IPv6 address, use the **ipv6 enable**command in interface configuration mode. To disable IPv6 processing on an interface that has not been configured with an explicit IPv6 address, use the **no** form of this command.

ipv6 enable no ipv6 enable

**Syntax Description** 

This command has no arguments or keywords.

**Command Default** 

IPv6 is disabled.

**Command Modes** 

Interface configuration (config-if)

### **Command History**

| Release                       | Modification                                                                           |
|-------------------------------|----------------------------------------------------------------------------------------|
| 12.2(2)T                      | This command was introduced.                                                           |
| 12.0(21)ST                    | This command was integrated into Cisco IOS Release 12.0(21)ST.                         |
| 12.0(22)S                     | This command was integrated into Cisco IOS Release 12.0(22)S.                          |
| 12.2(14)S                     | This command was integrated into Cisco IOS Release 12.2(14)S.                          |
| 12.2(28)SB                    | This command was integrated into Cisco IOS Release 12.2(28)SB.                         |
| 12.2(25)SG                    | This command was integrated into Cisco IOS Release 12.2(25)SG.                         |
| 12.2(33)SRA                   | This command was integrated into Cisco IOS Release 12.2(33)SRA.                        |
| 12.2(33)SXH                   | This command was integrated into Cisco IOS Release 12.2(33)SXH.                        |
| Cisco IOS XE Release 2.1      | This command was integrated into Cisco IOS XE Release 2.1.                             |
| 15.2(2)SNG                    | This command was implemented on the Cisco ASR 901 Series Aggregation Services devices. |
| Cisco IOS XE Release<br>3.2SE | This command was integrated into Cisco IOS XE Release 3.2SE.                           |
| 15.2(2)SA2                    | This command was implemented on the Cisco ME 2600X Series Ethernet Access Switches.    |

# **Usage Guidelines**

The **ipv6 enable**command automatically configures an IPv6 link-local unicast address on the interface while also enabling the interface for IPv6 processing. The no **ipv6 enable**command does not disable IPv6 processing on an interface that is configured with an explicit IPv6 address.

### **Examples**

The following example enables IPv6 processing on Ethernet interface 0/0:

Device(config) # interface ethernet 0/0
Device(config-if) # ipv6 enable

# **Related Commands**

| Command                 | Description                                                                                                    |
|-------------------------|----------------------------------------------------------------------------------------------------|
| ipv6 address link-local | Configures an IPv6 link-local address for an interface and enables IPv6 processing on the interface.                                         |
| ipv6 address eui-64     | Configures an IPv6 address and enables IPv6 processing on an interface using an EUI-64 interface ID in the low-order 64 bits of the address. |
| ipv6 unnumbered         | Enables IPv6 processing on an interface without assigning an explicit IPv6 address to the interface.                                         |
| show ipv6 interface     | Displays the usability status of interfaces configured for IPv6.                                                                             |

# ipv6 flow-export destination

To configure IPv6 ETA flow export destination, use the **ipv6 flow-export destination** command.

**ipv6 flow-export destination ipv6**\_address **port\_number** [**source-interface interface-name**] [**ipfix**]

# **Syntax Description**

| ip_address       | Flow destination address.                                                                                                    |  |
|------------------|----------------------------------------------------------------------------------------------------|--|
| port_number      | Flow destination port number. The range is from 1 to 65535.                                                                                               |  |
| source-interface | (Optional) The source interface name of the exported ETA record.                                                                                          |  |
| interface-number | (Optional) The source address of the exported ETA record. The IP address of the interface is used as source IP address of the exported ETA record packet. |  |
| ipfix            | (Optional) The format of the exported ETA records.                                                                                                    |  |

#### **Command Default**

None

#### **Command Modes**

ET-Analytics configuration

### **Command History**

| Release                        | Modification                 |
|--------------------------------|------------------------------|
| Cisco IOS XE Amsterdam 17.1.1s | This command was introduced. |

This example shows how to configure ETA flow export destination:

Device# configure terminal

Enter configuration commands, one per line. End with CNTL/Z.

Device(config)# et-analytics

Device(config-et-analytics) # ipv6 flow-export destination 2001:181:181::1 22 source-interface loopback0 ipfix

Device(config-et-analytics)# end

# ipv6 nd proxy

To enable IPv6 Neighbor Discovery (ND) or Duplicate Address Detection (DAD), use the **ipv6 nd proxy** command. To disable ND or DAD proxy, use the **no** form of this command.

ipv6 nd proxy {dad-proxy | full-proxy}

 $no \ ipv6 \ nd \ proxy \ \{dad\text{-}proxy \mid full\text{-}proxy\}$ 

### **Syntax Description**

| dad-proxy  | Enables the DAD proxy.                                                                 |
|------------|----------------------------------------------------------------------------------------|
| full-proxy | Enables the full proxy. This enables DAD proxy and non-DAD Neighbor Solicitation proxy |

### **Command Default**

Neighbor Discovery Proxy is not enabled.

#### **Command Modes**

wireless policy configuration (config-wireless-policy)

### **Command History**

| Release                       | Modification                 |
|-------------------------------|------------------------------|
| Cisco IOS XE Amsterdam 17.3.1 | This command was introduced. |

### **Usage Guidelines**

DAD proxy is applicable only in central switching mode.

# **Example**

The following example shows how to enable DAD proxy:

Device (config-wireless-policy) #ipv6 nd proxy dad-proxy

# ipv6 mld snooping

To enable Multicast Listener Discovery version 2 (MLDv2) protocol snooping globally, use the **ipv6 mld snooping** command in global configuration mode. To disable the MLDv2 snooping globally, use the **no** form of this command.

ipv6 mld snooping no ipv6 mld snooping

**Syntax Description** 

This command has no arguments or keywords.

**Command Default** 

This command is enabled.

**Command Modes** 

Global configuration

### **Command History**

| Release     | Modification                                                                          |
|-------------|---------------------------------------------------------------------------------------|
| 12.2(18)SXE | This command was introduced on the Supervisor Engine 720.                             |
| 12.2(33)SRA | This command was integrated into Cisco IOS Release 12.2(33)SRA.                       |
| 15.4(2)S    | This command was implemented on the Cisco ASR 901 Series Aggregation Services Router. |

#### **Usage Guidelines**

MLDv2 snooping is supported on the Supervisor Engine 720 with all versions of the Policy Feature Card 3 (PFC3).

To use MLDv2 snooping, configure a Layer 3 interface in the subnet for IPv6 multicast routing or enable the MLDv2 snooping querier in the subnet.

### **Examples**

This example shows how to enable MLDv2 snooping globally:

Router(config) # ipv6 mld snooping

### **Related Commands**

| Command                | Description                          |
|------------------------|--------------------------------------|
| show ipv6 mld snooping | Displays MLDv2 snooping information. |

# ipv6 nd managed-config-flag

To set the managed address configuration flag in IPv6 router advertisements, use the **ipv6 nd managed-config-flag** command in an appropriate configuration mode. To clear the flag from IPv6 router advertisements, use the **no** form of this command.

ipv6 nd managed-config-flag no ipv6 nd managed-config-flag

# **Syntax Description**

This command has no keywords or arguments.

#### **Command Default**

The managed address configuration flag is not set in IPv6 router advertisements.

### **Command Modes**

Interface configuration

#### **Command History**

| Release                        | Modification                                                                          |
|--------------------------------|---------------------------------------------------------------------------------------|
| Cisco IOS XE Gibraltar 16.10.1 | This command was introduced in a release earlier than Cisco IOS XE Gibraltar 16.10.1. |

#### **Usage Guidelines**

Setting the managed address configuration flag in IPv6 router advertisements indicates to attached hosts whether they should use stateful autoconfiguration to obtain addresses. If the flag is set, the attached hosts should use stateful autoconfiguration to obtain addresses. If the flag is not set, the attached hosts should not use stateful autoconfiguration to obtain addresses.

Hosts may use stateful and stateless address autoconfiguration simultaneously.

#### **Examples**

This example shows how to configure the managed address configuration flag in IPv6 router advertisements:

Device(config)# interface
Device(config-if)# ipv6 nd managed-config-flag

# ipv6 nd other-config-flag

To set the other stateful configuration flag in IPv6 router advertisements, use the **ipv6 nd other-config-flag** command in an appropriate configuration mode. To clear the flag from IPv6 router advertisements, use the **no** form of this command.

#### ipv6 nd other-config-flag

### **Syntax Description**

This command has no keywords or arguments.

#### **Command Default**

The other stateful configuration flag is not set in IPv6 router advertisements.

#### **Command Modes**

Interface configuration

Dynamic template configuration

### **Command History**

| Release                        | Modification                                                                          |
|--------------------------------|---------------------------------------------------------------------------------------|
| Cisco IOS XE Gibraltar 16.10.1 | This command was introduced in a release earlier than Cisco IOS XE Gibraltar 16.10.1. |

#### **Usage Guidelines**

The setting of the other stateful configuration flag in IPv6 router advertisements indicates to attached hosts how they can obtain autoconfiguration information other than addresses. If the flag is set, the attached hosts should use stateful autoconfiguration to obtain the other (nonaddress) information.

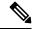

Note

If the managed address configuration flag is set using the **ipv6 nd managed-config-flag** command, then an attached host can use stateful autoconfiguration to obtain the other (nonaddress) information regardless of the setting of the other stateful configuration flag.

#### **Examples**

This example (not applicable for BNG) configures the "other stateful configuration" flag in IPv6 router advertisements:

Device(config)# interface
Device(config-if)# ipv6 nd other-config-flag

# ipv6 nd ra throttler attach-policy

To configure a IPv6 policy for feature RA throttler, use the **ipv6 nd ra-throttler attach-policy** command.

ipv6 nd ra-throttler attach-policy policy-name

### **Syntax Description**

| ipv6          | IPv6 root chain.                         |
|---------------|------------------------------------------|
| ra-throttler  | Configure RA throttler on the VLAN.      |
| attach-policy | Apply a policy for feature RA throttler. |
| policy-name   | Policy name for feature RA throttler     |

#### **Command Default**

None

#### **Command Modes**

config-vlan

### **Command History**

| Release                        | Modification                                                                          |
|--------------------------------|---------------------------------------------------------------------------------------|
| Cisco IOS XE Gibraltar 16.10.1 | This command was introduced in a release earlier than Cisco IOS XE Gibraltar 16.10.1. |

### **Examples**

The following example shows how to configure configure a IPv6 policy for feature RA throttler:

Device# configure terminal

Enter configuration commands, one per line. End with CNTL/Z. Device(config)# vlan configuration vlan-id Device(config-vlan-config)# ipv6 nd ra-throttler attach-policy

# ipv6 nd raguard policy

To define the router advertisement (RA) guard policy name and enter RA guard policy configuration mode, use the **ipv6 nd raguard policy** command in global configuration mode.

ipv6 nd raguardpolicy policy-name

### **Syntax Description**

| policy-name | IPv6 RA guard policy name. |
|-------------|----------------------------|
|-------------|----------------------------|

### **Command Default**

An RA guard policy is not configured.

#### **Command Modes**

Global configuration (config)#

### **Command History**

| Release                       | Modification                                                  |
|-------------------------------|---------------------------------------------------------------|
| 12.2(50)SY                    | This command was introduced.                                  |
| 15.2(4)S                      | This command was integrated into Cisco IOS Release 15.2(4)S.  |
| 15.0(2)SE                     | This command was integrated into Cisco IOS Release 15.0(2)SE. |
| Cisco IOS XE Release<br>3.2SE | This command was integrated into Cisco IOS XE Release 3.2SE.  |

#### **Usage Guidelines**

Use the **ipv6 nd raguard policy** command to configure RA guard globally on a router. Once the device is in ND inspection policy configuration mode, you can use any of the following commands:

- · device-role
- drop-unsecure
- · limit address-count
- sec-level minimum
- trusted-port
- · validate source-mac

After IPv6 RA guard is configured globally, you can use the **ipv6 nd raguard attach-policy** command to enable IPv6 RA guard on a specific interface.

#### **Examples**

The following example shows how to define the RA guard policy name as policy1 and place the device in policy configuration mode:

Device(config) # ipv6 nd raguard policy policy1
Device(config-ra-guard) #

# **Related Commands**

# Table 1:

| Command                       | Description                                                                     |
|-------------------------------|---------------------------------------------------------------------------------|
| device-role                   | Specifies the role of the device attached to the port.                          |
| drop-unsecure                 | Drops messages with no or invalid options or an invalid signature.              |
| ipv6 nd raguard attach-policy | Applies the IPv6 RA guard feature on a specified interface.                     |
| limit address-count           | Limits the number of IPv6 addresses allowed to be used on the port.             |
| sec-level minimum             | Specifies the minimum security level parameter value when CGA options are used. |
| trusted-port                  | Configures a port to become a trusted port.                                     |
| validate source-mac           | Checks the source MAC address against the link layer address.                   |

# ipv6 traffic-filter

This command enables IPv6 traffic filter.

To enable the filtering of IPv6 traffic on an interface, use the **ipv6 traffic-filter** command. To disable the filtering of IPv6 traffic on an interface, use the **no** form of the command.

Use the **ipv6 traffic-filter** interface configuration command on the switch stack or on a standalone switch to filter IPv6 traffic on an interface. The type and direction of traffic that you can filter depends on the feature set running on the switch stack. Use the **no** form of this command to disable the filtering of IPv6 traffic on an interface.

ipv6 traffic-filter [web] acl-name
no ipv6 traffic-filter [web]

#### **Syntax Description**

| web      | (Optional) Specifies an IPv6 access name for the WLAN Web ACL. |
|----------|----------------------------------------------------------------|
| acl-name | Specifies an IPv6 access name.                                 |

#### **Command Default**

Filtering of IPv6 traffic on an interface is not configured.

#### **Command Modes**

wlan

### **Command History**

| Release                        | Modification                 |
|--------------------------------|------------------------------|
| Cisco IOS XE Gibraltar 16.10.1 | This command was introduced. |

# **Usage Guidelines**

To configure the dual IPv4 and IPv6 template, enter the **sdm prefer dual-ipv4-and-ipv6 {default | vlan}** global configuration command and reload the switch.

You can use the **ipv6 traffic-filter** command on physical interfaces (Layer 2 or Layer 3 ports), Layer 3 port channels, or switch virtual interfaces (SVIs).

You can apply an ACL to outbound or inbound traffic on Layer 3 interfaces (port ACLs), or to inbound traffic on Layer 2 interfaces (router ACLs).

If **any** port ACL (IPv4, IPv6, or MAC) is applied to an interface, that port ACL is used to filter packets, and any router ACLs attached to the SVI of the port VLAN are ignored.

This example shows how to filter IPv6 traffic on an interface:

Device(config-wlan)# ipv6 traffic-filter TestDocTrafficFilter

# key

To identify an authentication key on a key chain, use the **key** command in key-chain configuration mode. To remove the key from the key chain, use the **no** form of this command.

key key-id no key key-id

# **Syntax Description**

| key-id | Identification number of an authentication key on a key chain. The range of keys is from 0 to |
|--------|-----------------------------------------------------------------------------------------------|
|        | 2147483647. The key identification numbers need not be consecutive.                           |

#### **Command Default**

No key exists on the key chain.

#### **Command Modes**

Command Modes Key-chain configuration (config-keychain)

### **Usage Guidelines**

It is useful to have multiple keys on a key chain so that the software can sequence through the keys as they become invalid after time, based on the **accept-lifetime** and **send-lifetime** key chain key command settings.

Each key has its own key identifier, which is stored locally. The combination of the key identifier and the interface associated with the message uniquely identifies the authentication algorithm and Message Digest 5 (MD5) authentication key in use. Only one authentication packet is sent, regardless of the number of valid keys. The software starts looking at the lowest key identifier number and uses the first valid key.

If the last key expires, authentication will continue and an error message will be generated. To disable authentication, you must manually delete the last valid key.

To remove all keys, remove the key chain by using the **no key chain** command.

### **Examples**

The following example shows how to specify a key to identify authentication on a key-chain:

Device(config-keychain) #**key 1** 

#### **Related Commands**

| Command                     | Description                                                                                   |
|-----------------------------|-----------------------------------------------------------------------------------------------|
| accept-lifetime             | Sets the time period during which the authentication key on a key chain is received as valid. |
| key chain                   | Defines an authentication key chain needed to enable authentication for routing protocols.    |
| key-string (authentication) | Specifies the authentication string for a key.                                                |
| show key chain              | Displays authentication key information.                                                      |

# key config-key password-encrypt

To set a private configuration key for password encryption, use the **key config-key password-encrypt** command. To disable this feature, use the **no** form of this command.

key config-key password-encrypt <config-key>

**Syntax Description** 

config-key Enter a value with minimum 8 characters.

Note

The value must not begin with the following

special characters:

!, #, and;

**Command Default** 

None

**Command Modes** 

Global configuration mode

#### **Command History**

| Release                          | Modification                 |
|----------------------------------|------------------------------|
| Cisco IOS XE Gibraltar<br>17.6.1 | This command was introduced. |

### **Examples**

The following example shows how to set a username and password for AP management:

Device# enable
Device# configure terminal
Device(config)# key config-key password-encryption 12345678
Device(config-ap-profile)# password encryption aes
Device(config-ap-profile)# end

# **Idap attribute-map**

To configure a dynamic attribute map on an SLDAP server, use the **ldap attribute-map** command.

ldap attribute-map map-name

**Command Default** 

None

**Command Modes** 

Global configuration (config)

# **Command History**

| Release                        | Modification                 |
|--------------------------------|------------------------------|
| Cisco IOS XE Gibraltar 16.10.1 | This command was introduced. |

This example shows how to configure a dynamic attribute map on an SLDAP server:

Device# configure terminal
Enter configuration commands, one per line. End with CNTL/Z.
Device(config)# ldap attribute-map map1
Device(config-attr-map)# map type department supplicant-group
Device(config-attr-map)# exit

# **Idap server**

To configure secure LDAP, use the **ldap server** command.

ldap server name

**Syntax Description** 

name Server name.

**Command Default** 

None

**Command Modes** 

Global configuration (config)

### **Command History**

| Release                        | Modification                 |
|--------------------------------|------------------------------|
| Cisco IOS XE Gibraltar 16.10.1 | This command was introduced. |

# **Example**

This example shows how to configure secure LDAP:

```
Device# configure terminal
```

```
Enter configuration commands, one per line. End with CNTL/Z. Device(config) # ldap server server1

Device(config-ldap-server) # ipv4 9.4.109.20

Device(config-ldap-server) # timeout retransmit 20

Device(config-ldap-server) # bind authenticate root-dn

CN=ldapipv6user,CN=Users,DC=ca,DC=ssh2,DC=com password Cisco12345

Device(config-ldap-server) # base-dn CN=Users,DC=ca,DC=ssh2,DC=com

Device(config-ldap-server) # mode secure no- negotiation

Device(config-ldap-server) # end
```

# license air level

To configure AIR licenses on a wireless controller, enter the **license air level** command in global configuration mode. To revert to the default setting, use the **no** form of this command.

license air level  $\{$  air-network-advantage [ addon air-dna-advantage ] | air-network-essentials [ addon air-dna-essentials ]  $\}$ 

#### no license air level

#### **Syntax Description**

| air-network-advantage    | Configures the AIR Network Advantage license level.                     |
|--------------------------|-------------------------------------------------------------------------|
| addon air-dna-advantage  | (Optional) Configures the add-on AIR DNA Advantage license level.       |
|                          | This add-on option is available with the AIR Network Advantage license. |
| air-network-essentials   | Configures the AIR Network Essentials license level.                    |
| addon air-dna-essentials | (Optional) Configures the add-on AIR DNA Essentials license level.      |
|                          | This add-on option is available with the AIR Network Essential license. |

#### **Command Default**

For all Cisco Catalyst 9800 Wireless controllers the default license is AIR DNA Advantage.

For EWC-APs:

- Prior to Cisco IOS XE Bengaluru 17.4.1, the default license is AIR DNA Essentials.
- Starting with Cisco IOS XE Bengaluru 17.4.1, the default license is AIR Network Essentials

#### **Command Modes**

Global configuration (config)

#### **Command History**

| Release                        | Modification                                                                                                 |
|--------------------------------|----------------------------------------------------------------------------------------------------|
| Cisco IOS XE Gibraltar 16.10.1 | This command was introduced.                                                                                 |
| Cisco IOS XE Amsterdam 17.3.2a | This command continues to be available and applicable with the introduction of Smart Licensing Using Policy. |
| Cisco IOS XE Bengaluru 17.4.1  | Only for EWC-APs, the default license was changed from AIR DNA Essentials to AIR Network Essentials.         |

#### **Usage Guidelines**

In the Smart Licensing Using Policy environment, you can use the **license air level** command to change the license level being used on the product instance, or to additionally configure an add-on license on the product instance. The change is effective after a reload.

The licenses that can be configured are:

- · AIR Network Essential
- AIR Network Advantage
- · AIR DNA Essential

#### AIR DNA Advantage

You can configure AIR DNA Essential or AIR DNA Advantage license level and on term expiry, you can move to the Network Advantage or Network Essentials license level, if you do not want to renew the DNA license.

Every connecting AP requires a Cisco DNA Center License to leverage the unique value properties of the controller.

### **Examples**

The following example show how to configure the AIR DNA Essential license level:

```
Device# configure terminal
Device(config)# license air level network-essentials addon air-dna-essentials
```

The following example shows how the AIR DNA Advantage license level is configured to begin with and then changed to AIR DNA Essentials:

Current configuration as AIR DNA Advantage:

```
Device# show version
Cisco IOS XE Software, Version 17.03.02
Cisco IOS Software [Amsterdam], C9800-CL Software (C9800-CL-K9 IOSXE), Version 17.3.2,
RELEASE SOFTWARE
<output truncated>
AIR License Level: AIR DNA Advantage
Next reload AIR license Level: AIR DNA Advantage
Smart Licensing Status: Registration Not Applicable/Not Applicable
<output truncated>
Configuration of AIR DNA Essentials:
Device# configure terminal
Device (config) # license air level air-network-essentials addon air-dna-essentials
Device# exit
Device# show version
Cisco IOS XE Software, Version 17.03.02
Cisco IOS Software [Amsterdam], C9800-CL Software (C9800-CL-K9_IOSXE), Version 17.3.2,
RELEASE SOFTWARE
<output truncated>
AIR License Level: AIR DNA Advantage
Next reload AIR license Level: AIR DNA Essentials
Smart Licensing Status: Registration Not Applicable/Not Applicable
<output truncated>
Device# write memory
Device# reload
After reload:
Device# show version
Cisco IOS XE Software, Version 17.03.02
Cisco IOS Software [Amsterdam], C9800-CL Software (C9800-CL-K9 IOSXE), Version 17.3.2,
RELEASE SOFTWARE
<output truncated>
AIR License Level: AIR DNA Essentials
Next reload ATR license Level: AIR DNA Essentials
Smart Licensing Status: Registration Not Applicable/Not Applicable
<output truncated>
```

# license smart (global config)

To configure licensing-related settings such as the mode of transport and the URL that the product instance uses to communicate with Cisco Smart Software Manager (CSSM), or Cisco Smart Licensing Utility (CSLU), or Smart Software Manager On-Prem (SSM On-Prem), to configure the usage reporting interval, to configure the information that must be exluded or included in a license usage report (RUM report), enter the **license smart** command in global configuration mode. Use the **no** form of the command to revert to default values.

license smart { custom\_id ID | enable | privacy { all | hostname | version } | proxy { address | address | address | hostname | port port } | reservation | server-identity-check | transport { automatic | callhome | cslu | off | smart } | url { url | cslu | cslu | or\_on-prem\_url | default | smart | smart\_url | utility | secondary\_url } | usage { customer-tags { tag1 | tag2 | tag3 | tag4 } tag\_value | interval | interval\_in\_days } | utility [ customer\_info { city | country | country | postalcode | state | street | street | ] }

no license smart { custom\_id | enable | privacy { all | hostname | version } | proxy { address address\_hostname | port port } | reservation | server-identity-check | transport | url { url | cslu cslu\_or\_on-prem\_url | default | smart smart\_url | utility secondary\_url } | usage { customer-tags { tag1 | tag2 | tag3 | tag4 } tag\_value | interval interval\_in\_days } | utility [ customer\_info { city city | country country | postalcode | state state | street street } ] }

#### **Syntax Description**

| custom_id ID | Although available on the CLI, this option is not supported.                                            |
|--------------|----------------------------------------------------------------------------------------------------|
| enable       | Although visible on the CLI, configuring this keyword has no effect. Smart licensing is always enabled. |

# privacy { all | hostname | version }

Sets a privacy flag to prevent the sending of the specified data privacy related information.

When the flag is disabled, the corresponding information is sent in a message or offline file created by the product instance.

Depending on the topology this is sent to one or more components, including CSSM, CSLU, and SSM On-Prem.

All data privacy settings are disabled by default. You must configure the option you want to exclude from all communication:

• all: All data privacy related information is excluded from any communication.

The **no** form of the command causes all data privacy related information to be sent in a message or offline file.

Note

The Product ID (PID) and serial number are *included in the RUM report* regardless of whether data privacy is enabled or not.

• hostname: Excludes hostname information from any communication. When hostname privacy is enabled, the *UDI* of the product instance is displayed on the applicable user interfaces (CSSM, CSLU, and SSM On-Prem).

The **no** form of the command causes hostname information to be sent in a message or offline file. The hostname is displayed on the applicable user interfaces (CSSM, CSLU, and SSM On-Prem).

• **version**: Excludes the Cisco IOS-XE software version running on the product instance and the Smart Agent version from any communication.

The **no** form of the command causes version information to be sent in a message or offline file.

**proxy** { address address\_hostname | port port | Configures a proxy for license usage synchronization with CSLU or CSSM. This means that you can use this option to configure a proxy only if the transport mode is **license** smart transport smart (CSSM), or license smart transport cslu (CSLU).

> However, you cannot configure a proxy for license usage synchronization in an SSM On-Prem deployment, which also uses license smart transport cslu as the transport mode.

Configure the following options:

• address address\_hostname: Configures the proxy address.

For address\_hostname, enter the enter the IP address or hostname of the proxy.

• **port***port*: Configures the proxy port.

For *port*, enter the proxy port number.

#### reservation

Enables or disables a license reservation feature.

#### Note

Although available on the CLI, this option is not applicable because license reservation is not applicable in the Smart Licensing Using Policy environment.

#### server-identity-check

Enables or disables the HTTP secure server identity check.

# | smart }

transport { automatic | callhome | cslu | off | Configures the mode of transport the product instance uses to communicate with CSSM. Choose from the following options:

• automatic: Sets the transport mode cslu.

Note The **automatic** keyword is not supported on Cisco Catalyst Wireless Controllers.

- callhome: Enables Call Home as the transport mode.
- cslu: Enables CSLU as the transport mode. This is the default transport mode.

The same keyword applies to both CSLU and SSM On-Prem, but the URLs are different. See **cslu***cslu\_or\_on-prem\_url* in the following row.

- off: Disables all communication from the product instance.
- smart: Enables Smart transport.

url { url | cslu cslu\_url | default | smart
smart\_url | utility secondary\_url }

Sets URL that is used for the configured transport mode. Choose from the following options:

 url: If you have configured the transport mode as callhome, configure this option. Enter the CSSM URL exactly as follows:

https://tools.cisco.com/its/service/oddce/services/DDCEService

The **no license smart url** *url* command reverts to the default URL.

- **cslu** *cslu\_or\_on-prem\_url*: If you have configured the transport mode as **cslu**, configure this option, with the URL for CSLU or SSM On-Prem, as applicable:
  - If you are using CSLU, enter the URL as follows:

```
http://<cslu ip or host>:8182/cslu/v1/pi
```

For <cslu\_ip\_or\_host>, enter the hostname or the IP address of the windows host where you have installed CSLU. 8182 is the port number and it is the only port number that CSLU uses.

# The **no license smart url cslu** $cslu\_or\_on-prem\_url$ command reverts to http://cslu-local:8182/cslu/v1/pi

 If you are using SSM On-Prem, enter the URL as follows:

```
http://<ip>/cslu/v1/pi/<tenant ID>
```

For <ip>, enter the hostname or the IP address of the server where you have installed SSM On-Prem. The <tenantID> must be the default local virtual account ID.

Tip You can retrieve the entire URL from SSM On-Prem. In the software configuration guide (17.3.x and later), see Smart Licensing Using Policy > Task Library for Smart Licensing Using Policy > Retrieving the Transport URL (SSM On-Prem UI).

#### The no license smart url cslu

cslu\_or\_on-prem\_url command reverts to
http://cslu-local:8182/cslu/v1/pi

default: Depends on the configured transport mode.
 Only the smart and cslu transport modes are supported with this option.

If the transport mode is set to **cslu**, and you configure **license smart url default**, the CSLU URL is

configured automatically

(https://cslu-local:8182/cslu/v1/pi).

If the transport mode is set to **smart**, and you configure **license smart url default**, the Smart URL is configured automatically

(https://smartreceiver.cisco.com/licservice/license).

• **smart** *smart\_url*: If you have configured the transport type as **smart**, configure this option. Enter the URL exactly as follows:

https://smartreceiver.cisco.com/licservice/license

When you configure this option, the system automatically creates a duplicate of the URL in **license smart url** *url*. You can ignore the duplicate entry, no further action is required.

The **no license smart url smart***smart\_url* command reverts to the default URL.

• **utility** *smart\_url*: Although available on the CLI, this option is not supported.

**tag4** } *tag\_value* | **interval** *interval\_in\_days* } following options:

usage { customer-tags { tag1 | tag2 | tag3 | Configures usage reporting settings. You can set the

• customer-tags { tag1 | tag2 | tag3 | tag4 } tag value: Defines strings for inclusion in data models, for telemetry. Up to 4 strings (or tags) may be defined.

For tag\_value, enter the string value for each tag that you define.

• interval interval\_in\_days: Sets the reporting interval in days. By default the RUM report is sent every 30 days. The valid value range is 1 to 3650.

If you set the value to zero, RUM reports are not sent, regardless of what the applied policy specifies - this applies to topologies where CSLU or CSSM may be on the receiving end.

If you set a value that is greater than zero and the transport type is set to **off**, then, between the interval\_in\_days and the policy value for ongoing reporting frequency (days):, the lower of the two values is applied. For example, if interval\_in\_days is set to 100, and the value in the in the policy says Ongoing reporting frequency (days):90, RUM reports are sent every 90 days.

If you do not set an interval, and the default is effective, the reporting interval is determined entirely by the policy value. For example, if the default value is effective and only unenforced licenses are in use, if the policy states that reporting is not required, then RUM reports are not sent.

utility [ customer\_info { city city | country | Although visible on the CLI, this option is not supported. country | postalcode | state state | **street** street } ]

## **Command Default**

Cisco IOS XE Amsterdam 17.3.1 or earlier: Smart Licensing is enabled by default.

Cisco IOS XE Amsterdam 17.3.2a and later: Smart Licensing Using Policy is enabled by default.

#### **Command Modes**

Global config (config)

#### **Command History**

| Release                           | Modification                 |
|-----------------------------------|------------------------------|
| Cisco IOS XE<br>Gibraltar 16.10.1 | This command was introduced. |

| Release                           | Modification                                                                                                    |
|-----------------------------------|----------------------------------------------------------------------------------------------------|
| Cisco IOS XE<br>Amsterdam 17.3.2a | The following keywords and variables were introduced with Smart Licensing Using Policy:                                                                                                    |
|                                   | • Under the <b>url</b> keyword, these options were introduced:                                                                                                    |
|                                   | { cslu cslu_url   smart smart_url }                                                                                                    |
|                                   | • Under the <b>transport</b> keyword, these options were introduced:                                                                                                    |
|                                   | { cslu   off }                                                                                                    |
|                                   | Further, the default transport type was changed from callhome, to cslu.                                                                                                    |
|                                   | <ul> <li>usage { customer-tags { tag1   tag2   tag3   tag4 } tag_value   interval interval_in_days }</li> </ul>                                                                                                    |
|                                   | The following keywords and variables under the <b>license smart</b> command are deprecated and no longer available on the CLI: <b>enable</b> and <b>conversion automatic</b> .                                                                                                    |
| Cisco IOS XE<br>Amsterdam 17.3.3  | SSM On-Prem support was introduced. For product instance-initiated communication in an SSM On-Prem deployment, the existing [no ]license smart url cslucslu_or_on-prem_url command supports the configuration of a URL for SSM On-Prem as well. But the required URL format for SSM On-Prem is: http:// <ip>/cslu/v1/pi/<tenant id="">.</tenant></ip>                                                            |
|                                   | The corresponding transport mode that must be configured is also an existing command (license smart transport cslu).                                                                                                    |
| Cisco IOS XE<br>Cupertino 17.9.1  | • A new mechanism to send all data privacy related information was introduced. This information is no longer included in a RUM report.                                                                                                    |
|                                   | If data privacy is disabled ( <b>no license smart privacy</b> { <b>all</b>   <b>hostname</b>   <b>version</b> } global configuration command), data privacy related information is sent in a separate sync message or offline file.                                                                                                    |
|                                   | • Support for sending hostname information was introduced.                                                                                                    |
|                                   | If the privacy setting for the hostname is disabled ( <b>no license smart privacy hostname</b> global configuration command), hostname information is sent from the product instance, in a separate sync message, or offline file. Depending on the topology you have implemented, the hostname information is received by CSSM, CSLU, or SSM On-Prem. It is also displayed on the corresponding user interface. |

# Usage Guidelines

## **Data Privacy Settings**

When you disable a privacy setting, the topology you have implemented determines the recipient and how the information reaches its destination:

• The recipient of the information may be one or more of the following: CSSM, CSLU, and SSM On-Prem. The privacy setting has no effect on a controller (Cisco DNA Center).

In case of the **hostname** keyword, after the hostname information is received by CSSM, CSLU, or SSM On-Prem, it is also displayed on the corresponding UIs – as applicable. If you then *enable* privacy the corresponding UIs revert to displaying the UDI of the product instance.

- How the information is sent.
  - In case of a topology where the product instance initiates communication, the product instance initiates the sending of this information in a message, to CSSM, or CSLU, or SSM On-Prem.
  - The product instance sends the hostname sent every time one of the following events occur: the product instance boots up, the hostname changes, there is a switchover in a High Availability set-up.
  - In case of a topology where CSLU or SSM On-Prem initiate communication, the corresponding component initiates the retrieval of privacy information from the product instance.
    - The hostname is retrieved at the frequency you configure in CSLU or SSM On-Prem, to retrieve information.
  - In case of a topology where the product instance is in an air-gapped network, privacy information
    is included in the offline file that is generated when you enter the license smart save usage privileged
    EXEC command.

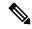

Note

For all topologies, data privacy related information is *not* included in the RUM report.

Data privacy related information it is not stored by the product instance *prior* to sending or saving. This ensures that if and when information is sent, it is consistent with the data privacy setting at the time of sending or saving.

### Communication failures and reporting

The reporting interval that you configure (**license smart usage interval** <code>interval\_in\_days</code> command), determines the date and time at which the product instance sends out the RUM report. If the scheduled interval coincides with a communication failure, the product instance attempts to send out the RUM report for up to four hours after the scheduled time has expired. If it is still unable to send out the report (because the communication failure persists), the system resets the interval to 15 minutes. Once the communication failure is resolved, the system reverts the reporting interval to the value that you last configured.

The system message you may see in case of a communicatin failure is %SMART\_LIC-3-COMM\_FAILED. For information about resolving this error and restoring the reporting interval value, in the software configuration guide of the required release (17.3.x onwards), see *System Configuration* > *Smart Licensing Using Policy* > *Troubleshooting Smart Licensing Using Policy*.

#### **Examples**

- Examples for Data Privacy, on page 113
- Examples for Transport Type and URL, on page 113
- Examples for Usage Reporting Options, on page 114

### **Examples for Data Privacy**

The following examples show how to configure data privacy related information using **license smart privacy** command in global configuration mode. The accompanying **show license status** output displays configured information.

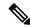

Note

The output of the **show** command only tells you if a particular option is enabled or disabled.

Here, no data privacy related information information is sent:

```
Device# configure terminal

Device(config)# license smart privacy all

Device(config)# exit

Device# show license status

<output truncated>
Data Privacy:

Sending Hostname: no
Callhome hostname privacy: ENABLED

Smart Licensing hostname privacy: ENABLED

Version privacy: ENABLED

Transport:
Type: Callhome
<output truncated>
```

## **Examples for Transport Type and URL**

Device# configure terminal

The following examples show how to configure some of the transport types using the **license smart transport** and the **license smart url** commands in global configuration mode. The accompanying **show license all** output displays configured information.

#### Transport cslu:

```
Device(config) # license smart transport cslu
Device(config) # license smart url default
Device(config)# exit
Device# show license all
<output truncated>
Transport:
  Type: cslu
  Cslu address: http://192.168.0.1:8182/cslu/v1/pi
  Proxy:
    Not Configured
<output truncated>
Transport smart:
Device# configure terminal
Device(config) # license smart transport smart
Device(config) # license smart url smart https://smartreceiver.cisco.com/licservice/license
Device(config)# exit
Device# show license all
<output truncated>
Transport:
  Type: Smart
  URL: https://smartreceiver-stage.cisco.com/licservice/license
```

```
Proxy:
Not Configured
<output truncated>
```

# **Examples for Usage Reporting Options**

The following examples show how to configure some of the usage reporting settings using the **license smart usage** command in global configuration mode. The accompanying **show running-config** output displays configured information.

#### Configuring the **customer-tag** option:

```
Device# configure terminal
Device(config)# license smart usage customer-tags tag1 SA/VA:01
Device(config)# exit
Device# show running-config | include tag1
license smart usage customer-tags tag1 SA/VA:01
```

Configuring a narrower reporting interval than the currently applied policy:

```
Device# show license status
<output truncated>
Usage Reporting:
Last ACK received: Sep 22 13:49:38 2020 PST
Next ACK deadline: Dec 21 12:02:21 2020 PST
Reporting push interval: 30 days
Next ACK push check: Sep 22 12:20:34 2020 PST
Next report push: Oct 22 12:05:43 2020 PST
Last report push: Sep 22 12:05:43 2020 PST
Last report file write: <none>
<output truncated>
Device# configure terminal
Device(config) # license smart usage interval 20
Device(config) # exit
Device# show license status
<output truncated>
Usage Reporting:
Last ACK received: Sep 22 13:49:38 2020 PST
Next ACK deadline: Nov 22 12:02:21 2020 PST
Reporting push interval: 20 days
Next ACK push check: Sep 22 12:20:34 2020 PST
Next report push: Oct 12 12:05:43 2020 PST
Last report push: Sep 22 12:05:43 2020 PST
Last report file write: <none>
<output truncated>
```

# license smart (privileged EXEC)

To configure licensing functions such as requesting or returning authorization codes, saving Resource Utilization Measurement reports (RUM reports), importing a file on to a product instance, establishing trust with Cisco Smart Software Manager (CSSM), synchronizing the product instance with CSSM, or Cisco Smart License Utility (CSLU), or Smart Software Manager On-Prem (SSM On-Prem), and removing licensing information from the product instance, enter the **license smart** command in privileged EXEC mode with the corresponding keyword or argument.

license smart { authorization { request { add | replace } feature\_name { all | local } | return { all |
local } { offline [ filepath\_filename ] | online } } | clear eventlog | export return { all | local }
feature\_name | factory reset | import filepath\_filename | save { trust-request filepath\_filename | usage
{ all | days days | rum-id rum-ID | unreported } { file filepath\_filename } } | sync { all | local } | trust
idtoken id\_token\_value { local | all } [ { force } ] }

## **Syntax Description**

| smart                     | Provides options for Smart Licensing.                                                                                                    |
|---------------------------|----------------------------------------------------------------------------------------------------|
| authorization             | Provides the option to request for, or return, authorization codes.                                                                                                    |
|                           | Authorization codes are required <i>only</i> if you use licenses with enforcement type: export-controlled or enfored.                                                                                                    |
| request                   | Requests an authorization code from CSSM, CSLU (CSLU in-turn fetches it from CSSM), or SSM On-Prem and installs it on the product instance.                                                                                                    |
| add                       | Adds the requested license to the existing authorization code. The new authorization code will contain all the licenses of the existing authorization code and the requested license.                                                                  |
| replace                   | Replaces the existing authorization code. The new authorization code will contain only the requested license. All licenses in the current authorization code are returned.                                                                             |
|                           | When you enter this option, the product instance verifies if licenses that correspond to the authorization codes that will be removed, are in-use. If licenses are being used, an error message tells you to first disable the corresponding features. |
| feature_name              | Name of the license for which you are requesting an authorization code.                                                                                                    |
| all                       | Performs the action for all product instances in a High Availability configuration.                                                                                                    |
| local                     | Performs the action for the active product instance. This is the default option.                                                                                                    |
| return                    | Returns an authorization code back to the license pool in CSSM.                                                                                                    |
| offline filepath_filename | Means the product instance is not connected to CSSM. The authorization code is returned offline. This option requires you to print the return code to a file.                                                                                          |
|                           | Optionally, you can also specify a path to save the file. The file format can be any readable format, such as $.txt$                                                                                                    |
|                           | If you choose the offline option, you must complete the additional step of copying the return code from the CLI or the saved file and entering it in CSSM.                                                                                             |

| online                                     | Means that the product instance is in a connected mode. The authorization code is returned to CSLU or CSSM directly.                                                                                                    |  |
|--------------------------------------------|----------------------------------------------------------------------------------------------------|--|
| clear eventlog                             | Clears all event log files from the product instance.                                                                                                    |  |
| export return                              | Returns the authorization key for an export-controlled license.                                                                                                    |  |
| factory reset                              | Clears all saved licensing information from the product instance.                                                                                                    |  |
| import filepath_filename                   | Imports a file on to the product instance. The file may be that of an authorization code, a trust code, or, or a policy.                                                                                                    |  |
|                                            | For filepath_filename, specify the location, including the filename.                                                                                                    |  |
| save                                       | Provides options to save RUM reports or trust code requests.                                                                                                    |  |
| trust-request                              | Saves the trust code request for the active product instance in the specified location.                                                                                                    |  |
| filepath_filename                          | For <i>filepath_filename</i> , specify the absolute path to the file, including the filename.                                                                                                    |  |
| usage { all   days days   rum-id rum-ID    | Saves RUM reports (license usage information) in the specified location. You must specify one of these options:                                                                                                    |  |
| <pre>unreported } { file file_path }</pre> | • all: Saves all RUM reports.                                                                                                    |  |
| <i>jue_pum</i>                             | • days days: Saves RUM report for the last <i>n</i> number of days (excluding the current day). Enter a number. The valid range is 0 to 4294967295.                                                                                                   |  |
|                                            | For example, if you enter 3, RUM reports of the last three days are saved.                                                                                                    |  |
|                                            | • <b>rum-Id</b> <i>rum-ID</i> : Saves a specified RUM ID. The valid value range is 0 to 18446744073709551615.                                                                                                    |  |
|                                            | • unreported: Saves all unreported RUM reports.                                                                                                    |  |
|                                            | <b>file</b> <i>filepath_filename</i> : Saves the specified usage information to a file. Specify the absolute path to the file, including the filename.                                                                                                |  |
| sync { all   local }                       | Synchronizes with CSSM or CSLU, or SSM On-Prem, to send and receive any pending data. This includes uploading pending RUM reports, downloading the ACK response, any pending authorization codes, trust codes, and policies for the product instance. |  |
|                                            | Specify the product instance by entering one of these options:                                                                                                    |  |
|                                            | • all: Performs synchronization for all the product instances in a High Availability set-up. If you choose this option, the product instance also sends the list of all the UDIs in the synchronization request.                                      |  |
|                                            | • <b>local</b> : Performs synchronization only for the active product instance sending the request, that is, its own UDI. This is the default option.                                                                                                 |  |
| trust idtoken                              | Establishes a trusted connection with CSSM.                                                                                                    |  |
| id_token_value                             | To use this option, you must first generate a token in the CSSM portal. Provide the generated token value for $id\_token\_value$ .                                                                                                    |  |

### force

Submits a trust code request even if a trust code already exists on the product instance.

A trust code is node-locked to the UDI of a product instance. If the UDI is already registered, CSSM does not allow a new registration for the same UDI. Entering the **force** keyword overrides this behavior.

#### **Command Default**

Cisco IOS XE Amsterdam 17.3.1 or earlier: Smart Licensing is enabled by default.

in an SSM On-Prem deployment.

Cisco IOS XE Amsterdam 17.3.2a and later: Smart Licensing Using Policy is enabled by default.

## **Command Modes**

Privileged EXEC

## **Command History**

| Release                           | Modification                                                                                                    |
|-----------------------------------|----------------------------------------------------------------------------------------------------|
| Cisco IOS XE<br>Gibraltar 16.10.1 | This command was introduced.                                                                                                    |
| Cisco IOS XE<br>Amsterdam 17.3.2a | The following keywords and variables were introduced with Smart Licensing Using Policy:                                                                                                    |
|                                   | <ul> <li>authorization { request { add   replace } feature_name { all   local }   return { all   local } { offline [ path ]   online } }</li> </ul>                                                |
|                                   | • import file_path                                                                                                    |
|                                   | • save { trust-request filepath_filename   usage { all   days days   rum-id rum-ID   unreported } { file file_path } }                                                                             |
|                                   | • sync { all   local }                                                                                                    |
|                                   | • trust idtoken id_token_value { local   all } [ force ]                                                                                                    |
|                                   | The following keywords and variables under the <b>license smart</b> command are deprecated and no longer available on the CLI:                                                                     |
|                                   | • register idtoken token_id [ force ]                                                                                                    |
|                                   | • renew id { ID   auth }                                                                                                    |
|                                   | • debug { error   debug   trace   all }                                                                                                    |
|                                   | <ul> <li>reservation { cancel [ all   local ]   install [ file ] key   request { all   local   universal }   return [ all   authorization { auth_code   file filename }   Local ] key }</li> </ul> |
|                                   | • mfg reservation $\{ \ request \   \ install \   \ install \ file \   \ cancel \ \}$                                                                                                    |
|                                   | <ul><li>conversion { start   stop }</li></ul>                                                                                                    |
| Cisco IOS XE<br>Amsterdam 17.3.3  | Support for SSM On-Prem was introduced. You can perform licensing-related tasks such as saving Resource Utilization Measurement reports (RUM reports), importing                                   |

such as saving Resource Utilization Measurement reports (RUM reports), importing a file on to a product instance, synchronizing the product instance, returning authorization codes, and removing licensing information from the product instance

## **Usage Guidelines**

### Overwriting a Trust Code

Use case for the **force** option when configuring the **license smart trust idtoken** command: You use same token for all the product instances that are part of one Virtual Account. If the product instance has moved from one account to another (for instance, because it was added to a High Availability set-up, which is part of another Virtual Account), then there may be an existing trust code you have to overwrite.

#### **Removing Licensing Information**

Entering the **licence smart factory reset** command removes all licensing information (except the licenses in-use) from the product instance, including any authorization codes, RUM reports etc. Therefore, we recommend the use of this command only if the product instance is being returned (Return Material Authrization, or RMA), or being decommissioned permanently. We also recommend that you send a RUM report to CSSM, before you remove licensing information from the product instance - this is to ensure that CSSM has up-to-date usage information.

#### **Authorization Codes and License Reservations:**

Options relating to authorization codes and license reservations:

- Since there are no export-controlled or enforced licenses on any of the Cisco Catalyst Wireless Controllers, and the notion of reserved licenses is not applicable in the Smart Licensing Using Policy environment, the following commands are not applicable:
  - { { license smart authorization request { add | replace | save path } feature\_name { all | local } request\_count } }
  - license smart export return
- The following option is applicable and required for any SLR authorization codes you may want to return:

```
license smart authorization return { all | local } { offline [ path ] | online }
```

## **Examples**

- Example for Saving Licensing Usage Information, on page 118
- Example for Installing a Trust Code, on page 119
- Example for Returning an SLR Authorization Code, on page 119

#### **Example for Saving Licensing Usage Information**

The following example shows how you can save license usage information on the product instance. You can use this option to fulfil reporting requirements in an air-gapped network. In the example, the file is first save to flash memory and then copied to a TFTP location:

```
!!
15128 bytes copied in 0.161 secs (93963 bytes/sec)
```

After you save RUM reports to a file, you must upload it to CSSM (from a workstation that has connectivity to the internet, and Cisco).

#### **Example for Installing a Trust Code**

The following example shows how to install a trust code even if one is already installed on the product instance. This requires connectivity to CSSM. The accompanying **show license status** output shows sample output after successful installation:

Before you can install a trust code, you must generate a token and download the corresponding file from CSSM.

Use the show license status command (Trust Code Installed:) to verify results.

```
Device> enable
Device# license smart trust idtoken
NGMwMjk5mYtNZaxMS00NzMZmtgWm local force

Device# show license status
<output truncated>
Trust Code Installed:
    Active: PID:C9800-CL-K9,SN:93BBAH93MGS
    INSTALLED on Nov 02 05:19:05 2020 IST
    Standby: PID:C9800-CL-K9,SN:9XECPSUU4XN
    INSTALLED on Nov 02 05:19:05 2020 IST
<output truncated>
```

#### **Example for Returning an SLR Authorization Code**

The following example shows how to remove and return an SLR authorization code. Here the code is returned offline (no connectivity to CSSM). The accompanying **show license all** output shows sample output after successful return:

```
Device> enable
Device# show license all
<output truncated>
License Authorizations
_____
Overall status:
  Active: PID:C9800-CL-K9, SN:93BBAH93MGS
     Status: SPECIFIC INSTALLED on Nov 02 03:16:01 2020 IST
     Last Confirmation code: 102fc949
  Standby: PID:C9800-CL-K9, SN:9XECPSUU4XN
      Status: SPECIFIC INSTALLED on Nov 02 03:15:45 2020 IST
      Last Confirmation code: ad4382fe
<output truncated>
Device# license smart authorization return local offlline
Enter this return code in Cisco Smart Software Manager portal:
UDI: PID:C9800-CL-K9, SN:93BBAH93MGS
    Return code: CqaUPW-WSPYiq-ZNU2ci-SnWydS-hBCXHP-MuyPqy-PJ1GiG-tPTGQj-S2h
UDI: PID:C9800-CL-K9, SN:9XECPSUU4XN
    Return code: CNLwxR-eWiAEJ-XaTEQq-j4rrYW-dSRz9j-37VpcP-imjuLD-mNeA4k-TXA
Device# show license all
<output truncated>
```

If you choose the **offline** option, you must complete the additional step of copying the return code from the CLI or the saved file and entering it in CSSM.

# license wireless high-performance

To upgrade the scale and capacity of a Cisco Catalyst C9800-L-K9 Wireless Controller, use the **license** wireless high-performance command. To unconfigure the high-performance license, use the **no** form of this command.

license wireless high-performance

no license wireless high-performance

## **Syntax Description**

This command has no keywords or arguments

#### **Command Default**

High-performance license is not configured

#### **Command Modes**

Global(config)

#### **Command History**

| Release                        | Modification                                                                                                    |
|--------------------------------|----------------------------------------------------------------------------------------------------|
| Cisco IOS XE Amsterdam 17.1.1s | This command was introduced.                                                                                                 |
| Cisco IOS XE Amsterdam 17.3.2  | This command continues to be available and applicable with the introduction of Smart Licensing Using Policy in this release. |

#### **Usage Guidelines**

This command is synchronized with the standby controller. However, the standby controller should also have a performance license to get the upgraded capacity.

The license can be released back to the license pool by unconfiguring the high-performance license. This releases the license to the license pool so that another controller can make use of it, if needed.

In the case of RMA, the customer should call Cisco Technical Assistance Center (TAC) to remove the product instances from the customer's virtual account so that all the licenses used by the controller are returned to the license pool and can be used on the new hardware.

Reboot the device before configuring the license wireless high-performance command.

#### Example

To upgrade the scale and capacity of a controller, use the following command:

Device# configure terminal
Device(config#) license wireless high-performance

# local-auth ap eap-fast

To configure Flex policy local authentication using EAP Fast method, use the **local-auth ap eap-fast** command.

local-auth ap eap-fast profile-name

**Syntax Description** 

profile-name Enter eap-fast profile

**Command Default** 

None

**Command Modes** 

config-wireless-flex-profile

**Command History** 

| Release                        | Modification                                                                          |
|--------------------------------|---------------------------------------------------------------------------------------|
| Cisco IOS XE Gibraltar 16.10.1 | This command was introduced in a release earlier than Cisco IOS XE Gibraltar 16.10.1. |

## **Examples**

The following example shows how to configure EAP Fast method authentication on a Flex policy:

Device# configure terminal

Enter configuration commands, one per line. End with  ${\tt CNTL/Z.}$ 

 ${\tt Device}\,({\tt config})\,\#\,\,\textbf{wireless profile flex }\,\textit{profile-name}$ 

Device (config-wireless-flex-profile) # local-auth ap eap-fast eap-fast-profile-name

# local-site

To configure the site as local site, use the **local-site** command.

local-site

**Syntax Description** 

local-site Configure this site as local

**Command Default** 

None

**Command Modes** 

config-site-tag

**Command History** 

| Release | Modification |
|---------|--------------|
|         |              |

Cisco IOS XE Gibraltar 16.10.1 This command was introduced in a release earlier than Cisco IOS XE Gibraltar 16.10.1.

## **Examples**

The following example shows how to set the current site as local site:

Device# configure terminal

Enter configuration commands, one per line. End with CNTL/Z. Device(config)# wireless tag site tag-name Device(config-site-tag)# local-site

# location expiry

To configure the location expiry duration, use the **location expiry** command in global configuration mode.

**location expiry** { calibrating-client | client | tags } timeout-duration

## **Syntax Description**

| client           | Timeout value for clients.    |
|------------------|-------------------------------|
| tags             | Timeout value for RFID tags.  |
| timeout-duration | Timeout duration, in seconds. |

#### **Command Default**

Timeout value is not configured.

## **Command Modes**

Global configuration (config)

## **Command History**

| Release                        | Modification                 |
|--------------------------------|------------------------------|
| Cisco IOS XE Gibraltar 16.10.1 | This command was introduced. |

## **Example**

This example shows how to configure the location expiry duration:

Device(config) # location expiry tags 50

# location notify-threshold

To configure the NMSP notification threshold for RSSI measurements, use the **location notify-threshold** command in global configuration mode. To remove the NMSP notification threshold for RSSI measurements, use the **no** form of this command.

location notify-threshold {client | rogue-aps | tags } db no location notify-threshold {client | rogue-aps | tags }

## **Syntax Description**

| client    | Specifies the NMSP notification threshold (in dB) for clients and rogue clients.          |
|-----------|-------------------------------------------------------------------------------------------|
|           | The valid range for the threshold parameter is 0 to 10 dB, and the default value is 0 dB. |
| rogue-aps | Specifies the NMSP notification threshold (in dB) for rogue access points.                |
|           | The valid range for the threshold parameter is 0 to 10 dB, and the default value is 0 dB. |
| tags      | Specifies the NMSP notification threshold (in dB) for RFID tags.                          |
|           | The valid range for the threshold parameter is 0 to 10 dB, and the default value is 0 dB. |
| db        | The valid range for the threshold parameter is 0 to 10 dB, and the default value is 0 dB. |

#### **Command Default**

No default behavior or values.

### **Command Modes**

Global configuration

## **Command History**

| Release                        | Modification                 |
|--------------------------------|------------------------------|
| Cisco IOS XE Gibraltar 16.10.1 | This command was introduced. |

This example shows how to configure the NMSP notification threshold to 10 dB for clients. A notification NMSP message is sent to MSE as soon as the client RSSI changes by 10 dB:

Device# configure terminal
Device(config)# location notify-threshold client 10
Device(config)# end

# login authentication

To configure login authentication parameters, use the **login authentication** command.

login authentication word default

**Syntax Description** 

word Authentication list with a name.

**default** Uses the default authentication list.

**Command Default** 

None

**Command Modes** 

Line configuration

**Command History** 

Release Modification

Cisco IOS XE Gibraltar 16.10.1 This command was introduced in a release earlier than Cisco IOS XE Gibraltar 16.10.1.

**Examples** 

The following example shows how to configure login authentication:

Device# configure terminal

Enter configuration commands, one per line. End with  ${\tt CNTL/Z.}$ 

Device(config) # line console 0

Device(config-line)# login authentication NO\_LOGIN

# **Isc-only-auth (mesh)**

To configure mesh security to Locally Significant Certificate (LSC) only MAP authentication, use the **lsc-only-auth** command.

## lsc-only-auth

| Syntax D | escri | ntion |
|----------|-------|-------|

This command has no keywords or arguments.

#### **Command Default**

LSC only authentication is enabled.

#### **Command Modes**

config-wireless-mesh-profile

## **Command History**

| Release                        | Modification                 |
|--------------------------------|------------------------------|
| Cisco IOS XE Gibraltar 16.10.1 | This command was introduced. |

# **Example**

The following example shows how to configure mesh security to LSC only MAP authentication:

```
Device # configure terminal
```

Enter configuration commands, one per line. End with CNTL/Z. Device (config)# wireless profile mesh mesh-profile
Device (config-wireless-mesh-profile)# lsc-only-auth

# mac-filtering

To enable MAC filtering on a WLAN, use the **mac-filtering** command.

**mac-filtering** [mac-authorization-list]

**Syntax Description** 

mac-authorization-list Name of the Authorization list

**Command Default** 

None

**Command Modes** 

config-wlan

**Command History** 

| Release                        | Modification                                                                          |
|--------------------------------|---------------------------------------------------------------------------------------|
| Cisco IOS XE Gibraltar 16.10.1 | This command was introduced in a release earlier than Cisco IOS XE Gibraltar 16.10.1. |

## **Examples**

The following example shows how to enable MAC filtering on a WLAN:

Device# configure terminal

Enter configuration commands, one per line. End with CNTL/Z. Device(config)# wlan wlan-name wlan-index SSID-name Device(config-wlan)# mac-filtering

# mab request format attribute

To configure the delimiter while configuring MAC filtering on a WLAN, use the **mab request format attribute** command in global configuration mode. To disable the delimiter while configuring MAC filtering on a WLAN, use the **no** form of this command.

mab request format attribute { 1 groupsize size separator separator [ lowercase | uppercase ] | 2 { 0 | 7 | LINE } LINE password | 32 vlan access-vlan }

no mab request format attribute { 1 groupsize size separator separator [ lowercase | uppercase ] | 2 { 0 | 7 | LINE } LINE password | 32 vlan access-vlan }

## **Syntax Description**

| 1                   | Specifies the username format used for MAB requests.                                                                         |
|---------------------|----------------------------------------------------------------------------------------------------|
| groupsize size      | Specifies the number of hex digits per group.                                                                                |
| groupoid sign       | The valid values range from 1 to 12.                                                                                         |
| separator separator | Specifies how to separate groups.                                                                                            |
|                     | The separators are hyphen (-), colon (:), and full stop (.)                                                                  |
|                     | For more information about the groupsize and separator, refer to the Overview of the Configurable MAB Username and Password. |
| lowercase           | Specifies the username in lowercase format.                                                                                  |
| uppercase           | Specifies the username in uppercase format.                                                                                  |
| 2                   | Specifies the global password used for all the MAB requests.                                                                 |
| 0                   | Specifies the unencrypted password.                                                                                          |
| 7                   | Specifies the hidden password.                                                                                               |
| LINE                | Specifies the encrypted or unencrypted password.                                                                             |
| password            | LINE password.                                                                                                    |
| 32                  | Specifies the NAS-Identifier attribute.                                                                                      |
| vlan                | Specifies a VLAN.                                                                                                    |
| access-vlan         | Specifies the configured access VLAN.                                                                                        |

**Command Default** 

None

**Command Modes** 

Global configuration (config)

# **Command History**

| Release                        | Modification                                                                          |
|--------------------------------|---------------------------------------------------------------------------------------|
| Cisco IOS XE Gibraltar 16.10.1 | This command was introduced in a release earlier than Cisco IOS XE Gibraltar 16.10.1. |

# Example:

The following example shows how to configure the delimiter while configuring MAC filtering:

Device# configure terminal

Enter configuration commands, one per line. End with  ${\tt CNTL/Z}$ . Device(config)# mab request format attribute 1 groupsize 4 separator -

# mbo

To configure WiFi Alliance Agile Multiband (MBO) on WLAN, use the **mbo** command.

#### mbo

## **Syntax Description**

This command has no arguments or keywords.

## **Command Default**

MBO is not enabled.

# **Command Modes**

WLAN configuration

## **Command History**

| Release                        | Modification                 |
|--------------------------------|------------------------------|
| Cisco IOS XE Gibraltar 16.12.1 | This command was introduced. |

## **Usage Guidelines**

This example shows how to configure WiFi Alliance Agile Multiband (MBO) on WLAN:

```
Device# configure terminal
Device(config)# wlan wlan-demo 1 ssid-demo
Device(config-wlan)# mbo
Device(config-wlan)# end
```

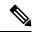

## Note

If you use WPA2 WLAN while configuring MBO for WLAN, you need to enable PMF in your configuration.

# management gateway-failover enable

To enable gateway monitoring, use the **management gateway-failover enable** command. To disable gateway monitoring, use the **no** form of this command.

management gateway-failover enable no management gateway-failover enable

**Syntax Description** 

This command has no arguments or keywords.

**Command Default** 

None

**Command Modes** 

Global configuration

#### **Command History**

| Release                        | Modification                 |
|--------------------------------|------------------------------|
| Cisco IOS XE Amsterdam 17.1.1s | This command was introduced. |

This example shows how to enable gateway monitoring:

Device# configure terminal
Device(config)# management gateway-failover enable
Device(config)# end

# management gateway-failover interval

To configure the gateway monitoring interval, use the management gateway-failover interval command.

management gateway-failover interval interval-value

## **Syntax Description**

*interval-value* Refers to the gateway monitoring interval. The valid range is from 6 to 12. Default value is 8.

### **Command Default**

None

#### **Command Modes**

Global Configuration

## **Command History**

| Release                       | Modification                 |
|-------------------------------|------------------------------|
| Cisco IOS XE Bengaluru 17.4.1 | This command was introduced. |

## **Usage Guidelines**

This example shows how to configure the gateway monitoring interval:

```
Device# configure terminal
Device(config)# management gateway-failover interval 6
Device(config)# end
```

# match (access-map configuration)

To set the VLAN map to match packets against one or more access lists, use the **match** command in access-map configuration mode on the switch stack or on a standalone switch. To remove the match parameters, use the **no** form of this command.

```
match { ip address { name number } [{ name number }] [{ name number }] ... | ipv6 address
{ name number } [{ name number }] [{ name number }] ... | mac address { name } [{ name }]
] [{ name }] ... }
no match { ip address { name number } [{ name number }] [{ name number }] ... | ipv6
address { name number } [{ name number }] ... | mac address { name }
[{ name }] [{ name }] ... }
```

### **Syntax Description**

| ip address Sets the access map to match packets against an IP address access list. |                                                                                                    |
|------------------------------------------------------------------------------------|----------------------------------------------------------------------------------------------------|
| ipv6 address                                                                       | Sets the access map to match packets against an IPv6 address access list.                          |
| mac address                                                                        | Sets the access map to match packets against a MAC address access list.                            |
| пате                                                                               | Name of the access list to match packets against.                                                  |
| number                                                                             | Number of the access list to match packets against. This option is not valid for MAC access lists. |

### **Command Default**

The default action is to have no match parameters applied to a VLAN map.

#### **Command Modes**

Access-map configuration

### **Command History**

| Release                        | Modification                 |
|--------------------------------|------------------------------|
| Cisco IOS XE Gibraltar 16.10.1 | This command was introduced. |

#### **Usage Guidelines**

You enter access-map configuration mode by using the vlan access-map global configuration command.

You must enter one access list name or number; others are optional. You can match packets against one or more access lists. Matching any of the lists counts as a match of the entry.

In access-map configuration mode, use the **match** command to define the match conditions for a VLAN map applied to a VLAN. Use the **action** command to set the action that occurs when the packet matches the conditions.

Packets are matched only against access lists of the same protocol type; IP packets are matched against IP access lists, IPv6 packets are matched against IPv6 access lists, and all other packets are matched against MAC access lists.

IP, IPv6, and MAC addresses can be specified for the same map entry.

This example shows how to define and apply a VLAN access map vmap4 to VLANs 5 and 6 that will cause the interface to drop an IP packet if the packet matches the conditions defined in access list al2:

```
Device(config) # vlan access-map vmap4
Device(config-access-map) # match ip address al2
Device(config-access-map) # action drop
Device(config-access-map) # exit
Device(config) # vlan filter vmap4 vlan-list 5-6
```

You can verify your settings by entering the **show vlan access-map** privileged EXEC command.

# match activated-service-template

To create a condition that evaluates true based on the service template activated on a session, use the **match activated-service-template** command in control class-map filter configuration mode. To create a condition that evaluates true if the service template activated on a session does not match the specified template, use the **no-match activated-service-template** command in control class-map filter configuration mode. To remove the condition, use the **no** form of this command.

match activated-service-template template-name no-match activated-service-template template-name no {match | no-match} activated-service-template template-name

## **Syntax Description**

template-name Name of a configured service template as defined by the **service-template** command.

#### **Command Default**

The control class does not contain a condition based on the service template.

## **Command Modes**

Control class-map filter configuration (config-filter-control-classmap)

## **Command History**

| Release                    | Modification                 |
|----------------------------|------------------------------|
| Cisco IOS XE Release 3.2SE | This command was introduced. |

#### **Usage Guidelines**

The **match activated-service-template** command configures a match condition in a control class based on the service template applied to a session. A control class can contain multiple conditions, each of which will evaluate as either true or false. The control class defines whether all, any, or none of the conditions must evaluate true for the actions of the control policy to be executed.

The **no-match** form of this command specifies a value that results in an unsuccessful match. All other values of the specified match criterion result in a successful match. For example, if you configure the **no-match activated-service-template SVC\_1** command, all template values except SVC\_1 are accepted as a successful match.

The **class** command associates a control class with a control policy.

## **Examples**

The following example shows how to configure a control class that evaluates true if the service template named VLAN 1 is activated on the session:

class-map type control subscriber match-all CLASS\_1 match activated-service-template VLAN\_1  $\,$ 

#### **Related Commands**

| Command                      | Description                                                                   |
|------------------------------|-------------------------------------------------------------------------------|
| activate (policy-map action) | Activates a control policy or service template on a subscriber session.       |
| class                        | Associates a control class with one or more actions in a control policy.      |
| match service-template       | Creates a condition that evaluates true based on an event's service template. |

| Command          | Description                                                                                          |
|------------------|----------------------------------------------------------------------------------------------------|
| service-template | Defines a template that contains a set of service policy attributes to apply to subscriber sessions. |

# match any

To perform a match on any protocol that passes through the device, use the **match any** command.

#### match any

#### **Command Default**

None

## **Command Modes**

config-cmap

## **Command History**

| Release                        | Modification                                                                          |
|--------------------------------|---------------------------------------------------------------------------------------|
| Cisco IOS XE Gibraltar 16.10.1 | This command was introduced in a release earlier than Cisco IOS XE Gibraltar 16.10.1. |

## **Examples**

The following example shows how to match any packet passing through the device:

Device# configure terminal
Enter configuration commands, one per line. End with CNTL/Z.
Device(config)# class-map cmap-name
Device(config-cmap)# match any

# match application name

To configure the use of the application name as a key field for a flow record, use the **match application name** command in flow record configuration mode. To disable the use of the application name as a key field for a flow record, use the **no** form of this command.

# match application name no match application name

## **Syntax Description**

This command has no arguments or keywords.

## **Command Default**

The application name is not configured as a key field.

### **Command Modes**

Flow record configuration (config-flow-record)

### **Command History**

| Release                   | Modification                                                                               |
|---------------------------|--------------------------------------------------------------------------------------------|
| 15.0(1)M                  | This command was introduced.                                                               |
| 15.2(2)T                  | This command was integrated into Cisco IOS Release 15.2(2)T for Cisco Performance Monitor. |
| Cisco IOS XE Release 3.5S | This command was integrated into Cisco IOS XE Release 3.5S for Cisco Performance Monitor.  |

### **Usage Guidelines**

This command can be used with both Flexible NetFlow and Performance Monitor. These products use different commands to enter the configuration mode in which you issue this command, however the mode prompt is the same for both products. For Performance Monitor, you must first enter the **flow record type performance-monitor** command before you can use this command.

Because the mode prompt is the same for both products, here we refer to the command mode for both products as flow record configuration mode. However, for Flexible NetFlow, the mode is also known as Flexible NetFlow flow record configuration mode; and for Performance Monitor, the mode is also known as Performance Monitor flow record configuration mode.

A flow record requires at least one key field before it can be used in a flow monitor. The key fields differentiate flows, with each flow having a unique set of values for the key fields. The key fields are defined using the **match** command.

## **Examples**

The following example configures the application name as a key field:

Router(config)# flow record FLOW-RECORD-1
Router(config-flow-record)# match application name

#### Cisco Performance Monitor in Cisco IOS Release 15.2(2)T and XE 3.5S

The following example configures the application name as a key field:

 $\label{eq:record_record} \mbox{Router(config)$\# flow record type performance-monitor RECORD-1} \\ \mbox{Router(config-flow-record)$\# match application name}$ 

# **Related Commands**

| Command                                 | Description                                                                                  |
|-----------------------------------------|----------------------------------------------------------------------------------------------|
| collect application name                | Configures the use of application name as a nonkey field for a Flexible NetFlow flow record. |
| flow record                             | Creates a flow record, and enters Flexible NetFlow flow record configuration mode.           |
| flow record type<br>performance-monitor | Creates a flow record, and enters Performance Monitor flow record configuration mode.        |

# match day

To perform a match using day, days, or a generic grouping of days (weekends or weekdays), use the **match** day command.

match day day-string

#### **Command Default**

None

## **Command Modes**

Filter Control Classmap Configuration (config-filter-control-classmap)

## **Command History**

| Release                        | Modification                 |
|--------------------------------|------------------------------|
| Cisco IOS XE Gibraltar 16.11.1 | This command was introduced. |

## **Usage Guidelines**

You should also disable AAA override for this command to work.

## **Examples**

The following example shows how to perform a match using day:

#### Device# configure terminal

Enter configuration commands, one per line. End with  ${\tt CNTL/Z.}$ 

Device(config) # class-map type control subscriber match-all class-map-name

Device(config-filter-control-classmap) # match day day-string

# match device-type

To perform a match using device type, use the **match device-type** command.

match device-type device-type

#### **Command Default**

None

#### **Command Modes**

Filter Control Classmap Configuration (config-filter-control-classmap)

## **Command History**

| Release                        | Modification                 |
|--------------------------------|------------------------------|
| Cisco IOS XE Gibraltar 16.11.1 | This command was introduced. |

## **Usage Guidelines**

You should enable device classifier for the device list to be populated.

## **Examples**

The following example shows how to perform a match using device type:

Device# configure terminal

Enter configuration commands, one per line. End with  ${\tt CNTL/Z.}$ 

 $\texttt{Device}\,(\texttt{config})\,\#\,\,\textbf{class-map}\,\,\textbf{type}\,\,\,\textbf{control}\,\,\,\textbf{subscriber}\,\,\,\textbf{match-all}\,\textit{class-map-name}$ 

Device(config-filter-control-classmap) # match device-type device-type

# match eap-type

To perform a match using Extensible Authentication Protocol (EAP), use the **match eap-type** command.

match eap-type {fast | gtc | leap | md5 | mschapv2 | peap | tls}

## **Syntax Description**

| fast     | Flexible authentication through secure tunneling. |
|----------|---------------------------------------------------|
| gtc      | Generic token card.                               |
| leap     | Lightweight extensible authentication protocol.   |
| md5      | MD5-tunneled authentication protocol.             |
| mschapv2 | MSCHAPV2 authentication mechanism.                |
| peap     | Protected extensible authentication protocol.     |
| tls      | Transport layer security.                         |

## **Command Default**

None

#### **Command Modes**

Filter Control Classmap Configuration (config-filter-control-classmap)

## **Command History**

| Release                        | Modification                 |
|--------------------------------|------------------------------|
| Cisco IOS XE Gibraltar 16.11.1 | This command was introduced. |

## **Usage Guidelines**

You should also disable AAA override for this command to work.

## **Examples**

The following example shows how to perform a match using the eap-type PEAP:

Device# configure terminal

Enter configuration commands, one per line. End with CNTL/Z.

Device (config) # class-map type control subscriber match-all class-map-name

Device(config-filter-control-classmap)# match eap-type peap

# match interface

To configure the input and output interfaces as key fields for a flow record, use the **match interface** command in flow record configuration mode. To disable the use of the input and output interfaces as key fields for a flow record, use the **no** form of this command.

match interface {input | output}
no match interface {input | output}

### **Syntax Description**

input Configures the input interface as a key field.

output Configures the output interface as a key field.

## **Command Default**

The input and output interfaces are not configured as key fields.

#### **Command Modes**

Flow record configuration

#### **Command History**

| Release                        | Modification                 |
|--------------------------------|------------------------------|
| Cisco IOS XE Gibraltar 16.10.1 | This command was introduced. |

#### **Usage Guidelines**

A flow record requires at least one key field before it can be used in a flow monitor. The key fields distinguish flows, with each flow having a unique set of values for the key fields. The key fields are defined using the **match** command.

The following example configures the input interface as a key field:

```
Device(config) # flow record FLOW-RECORD-1
Device(config-flow-record) # match interface input
```

The following example configures the output interface as a key field:

```
Device(config)# flow record FLOW-RECORD-1
Device(config-flow-record)# match interface output
```

# match ipv4

To configure one or more of the IPv4 fields as a key field for a flow record, use the **match ipv4** command in flow record configuration mode. To disable the use of one or more of the IPv4 fields as a key field for a flow record, use the **no** form of this command.

match ipv4 {destination address | protocol | source address | tos | version} no match ipv4 {destination address | protocol | source address | tos | version}

### **Syntax Description**

| destination address | Configures the IPv4 destination address as a key field. For more information see match ipv4 destination address, on page 147. |
|---------------------|----------------------------------------------------------------------------------------------------|
| protocol            | Configures the IPv4 protocol as a key field.                                                                                  |
| source address      | Configures the IPv4 destination address as a key field. For more information see match ipv4 source address, on page 149.      |
| tos                 | Configures the IPv4 ToS as a key field.                                                                                       |
| version             | Configures the IP version from IPv4 header as a key field.                                                                    |

### **Command Default**

The use of one or more of the IPv4 fields as a key field for a user-defined flow record is not enabled.

#### **Command Modes**

Flow record configuration

# **Command History**

| Release                        | Modification                 |
|--------------------------------|------------------------------|
| Cisco IOS XE Gibraltar 16.10.1 | This command was introduced. |

## **Usage Guidelines**

A flow record requires at least one key field before it can be used in a flow monitor. The key fields distinguish flows, with each flow having a unique set of values for the key fields. The key fields are defined using the **match** command.

The following example configures the IPv4 protocol as a key field:

Device(config)# flow record FLOW-RECORD-1
Device(config-flow-record)# match ipv4 protocol

# match ipv4

To configure one or more of the IPv4 fields as a key field for a flow record, use the **match ipv4** command in flow record configuration mode. To disable the use of one or more of the IPv4 fields as a key field for a flow record, use the **no** form of this command.

match ipv4 {destination address | protocol | source address | tos | version} no match ipv4 {destination address | protocol | source address | tos | version}

### **Syntax Description**

| destination address | Configures the IPv4 destination address as a key field. For more information see match ipv4 destination address, on page 147. |
|---------------------|----------------------------------------------------------------------------------------------------|
| protocol            | Configures the IPv4 protocol as a key field.                                                                                  |
| source address      | Configures the IPv4 destination address as a key field. For more information see match ipv4 source address, on page 149.      |
| tos                 | Configures the IPv4 ToS as a key field.                                                                                       |
| version             | Configures the IP version from IPv4 header as a key field.                                                                    |

### **Command Default**

The use of one or more of the IPv4 fields as a key field for a user-defined flow record is not enabled.

#### **Command Modes**

Flow record configuration

## **Command History**

| Release                        | Modification                 |
|--------------------------------|------------------------------|
| Cisco IOS XE Gibraltar 16.10.1 | This command was introduced. |

### **Usage Guidelines**

A flow record requires at least one key field before it can be used in a flow monitor. The key fields distinguish flows, with each flow having a unique set of values for the key fields. The key fields are defined using the **match** command.

The following example configures the IPv4 protocol as a key field:

Device(config) # flow record FLOW-RECORD-1
Device(config-flow-record) # match ipv4 protocol

# match ipv4 destination address

To configure the IPv4 destination address as a key field for a flow record, use the **match ipv4 destination address** command in flow record configuration mode. To disable the IPv4 destination address as a key field for a flow record, use the **no** form of this command.

match ipv4 destination address no match ipv4 destination address

## **Syntax Description**

This command has no arguments or keywords.

### **Command Default**

The IPv4 destination address is not configured as a key field.

### **Command Modes**

Flow record configuration

### **Command History**

| Release                        | Modification                 |
|--------------------------------|------------------------------|
| Cisco IOS XE Gibraltar 16.10.1 | This command was introduced. |

### **Usage Guidelines**

A flow record requires at least one key field before it can be used in a flow monitor. The key fields distinguish flows, with each flow having a unique set of values for the key fields. The key fields are defined using the **match** command.

To return this command to its default settings, use the **no match ipv4 destination address** or **default match ipv4 destination address** flow record configuration command.

The following example configures the IPv4 destination address as a key field for a flow record:

Device(config) # flow record FLOW-RECORD-1
Device(config-flow-record) # match ipv4 destination address

# match ipv4 destination address

To configure the IPv4 destination address as a key field for a flow record, use the **match ipv4 destination address** command in flow record configuration mode. To disable the IPv4 destination address as a key field for a flow record, use the **no** form of this command.

# match ipv4 destination address no match ipv4 destination address

## **Syntax Description**

This command has no arguments or keywords.

#### **Command Default**

The IPv4 destination address is not configured as a key field.

### **Command Modes**

Flow record configuration

### **Command History**

| Release                        | Modification                 |
|--------------------------------|------------------------------|
| Cisco IOS XE Gibraltar 16.10.1 | This command was introduced. |

### **Usage Guidelines**

A flow record requires at least one key field before it can be used in a flow monitor. The key fields distinguish flows, with each flow having a unique set of values for the key fields. The key fields are defined using the **match** command.

To return this command to its default settings, use the **no match ipv4 destination address** or **default match ipv4 destination address** flow record configuration command.

The following example configures the IPv4 destination address as a key field for a flow record:

Device(config) # flow record FLOW-RECORD-1
Device(config-flow-record) # match ipv4 destination address

# match ipv4 source address

To configure the IPv4 source address as a key field for a flow record, use the **match ipv4 source address** command in flow record configuration mode. To disable the use of the IPv4 source address as a key field for a flow record, use the **no** form of this command.

match ipv4 source address no match ipv4 source address

## **Syntax Description**

This command has no arguments or keywords.

### **Command Default**

The IPv4 source address is not configured as a key field.

### **Command Modes**

Flow record configuration

## **Command History**

| Release                        | Modification                 |
|--------------------------------|------------------------------|
| Cisco IOS XE Gibraltar 16.10.1 | This command was introduced. |

### **Usage Guidelines**

A flow record requires at least one key field before it can be used in a flow monitor. The key fields distinguish flows, with each flow having a unique set of values for the key fields. The key fields are defined using the **match** command.

To return this command to its default settings, use the **no match ipv4 source address** or **default match ipv4 source address** flow record configuration command.

The following example configures the IPv4 source address as a key field:

Device(config)# flow record FLOW-RECORD-1
Device(config-flow-record)# match ipv4 source address

# match ipv4 source address

To configure the IPv4 source address as a key field for a flow record, use the **match ipv4 source address** command in flow record configuration mode. To disable the use of the IPv4 source address as a key field for a flow record, use the **no** form of this command.

# match ipv4 source address no match ipv4 source address

## **Syntax Description**

This command has no arguments or keywords.

**Command Default** 

The IPv4 source address is not configured as a key field.

**Command Modes** 

Flow record configuration

## **Command History**

| Release                        | Modification                 |
|--------------------------------|------------------------------|
| Cisco IOS XE Gibraltar 16.10.1 | This command was introduced. |

### **Usage Guidelines**

A flow record requires at least one key field before it can be used in a flow monitor. The key fields distinguish flows, with each flow having a unique set of values for the key fields. The key fields are defined using the **match** command.

To return this command to its default settings, use the **no match ipv4 source address** or **default match ipv4 source address** flow record configuration command.

The following example configures the IPv4 source address as a key field:

Device(config) # flow record FLOW-RECORD-1
Device(config-flow-record) # match ipv4 source address

# match ipv4 ttl

To configure the IPv4 time-to-live (TTL) field as a key field for a flow record, use the **match ipv4 ttl** command in flow record configuration mode. To disable the use of the IPv4 TTL field as a key field for a flow record, use the **no** form of this command.

match ipv4 ttl no match ipv4 ttl

## **Syntax Description**

This command has no arguments or keywords.

## **Command Default**

The IPv4 time-to-live (TTL) field is not configured as a key field.

### **Command Modes**

Flow record configuration

## **Command History**

| Release                        | Modification                 |
|--------------------------------|------------------------------|
| Cisco IOS XE Gibraltar 16.10.1 | This command was introduced. |

### **Usage Guidelines**

A flow record requires at least one key field before it can be used in a flow monitor. The key fields distinguish flows, with each flow having a unique set of values for the key fields. The key fields are defined using the **match ipv4 ttl** command.

The following example configures IPv4 TTL as a key field:

Device(config)# flow record FLOW-RECORD-1
Device(config-flow-record)# match ipv4 ttl

# match ipv4 ttl

To configure the IPv4 time-to-live (TTL) field as a key field for a flow record, use the **match ipv4 ttl** command in flow record configuration mode. To disable the use of the IPv4 TTL field as a key field for a flow record, use the **no** form of this command.

# match ipv4 ttl no match ipv4 ttl

## **Syntax Description**

This command has no arguments or keywords.

## **Command Default**

The IPv4 time-to-live (TTL) field is not configured as a key field.

### **Command Modes**

Flow record configuration

## **Command History**

| Release                        | Modification                 |
|--------------------------------|------------------------------|
| Cisco IOS XE Gibraltar 16.10.1 | This command was introduced. |

### **Usage Guidelines**

A flow record requires at least one key field before it can be used in a flow monitor. The key fields distinguish flows, with each flow having a unique set of values for the key fields. The key fields are defined using the **match ipv4 ttl** command.

The following example configures IPv4 TTL as a key field:

Device(config) # flow record FLOW-RECORD-1
Device(config-flow-record) # match ipv4 ttl

# match ipv6

To configure one or more of the IPv6 fields as a key field for a flow record, use the **match ipv6** command in flow record configuration mode. To disable the use of one or more of the IPv6 fields as a key field for a flow record, use the **no** form of this command.

match ipv6 {destination address | protocol | source address | traffic-class | version} no match ipv6 {destination address | protocol | source address | traffic-class | version}

## **Syntax Description**

| destination address | Configures the IPv4 destination address as a key field. For more information see match ipv6 destination address, on page 155. |
|---------------------|----------------------------------------------------------------------------------------------------|
| protocol            | Configures the IPv6 protocol as a key field.                                                                                  |
| source address      | Configures the IPv4 destination address as a key field. For more information see match ipv6 source address, on page 159.      |

### **Command Default**

The IPv6 fields are not configured as a key field.

### **Command Modes**

Flow record configuration

### **Command History**

| Release                        | Modification                 |
|--------------------------------|------------------------------|
| Cisco IOS XE Gibraltar 16.10.1 | This command was introduced. |

### **Usage Guidelines**

A flow record requires at least one key field before it can be used in a flow monitor. The key fields distinguish flows, with each flow having a unique set of values for the key fields. The key fields are defined using the **match** command.

The following example configures the IPv6 protocol field as a key field:

Device(config) # flow record FLOW-RECORD-1
Device(config-flow-record) # match ipv6 protocol

# match ipv6

To configure one or more of the IPv6 fields as a key field for a flow record, use the **match ipv6** command in flow record configuration mode. To disable the use of one or more of the IPv6 fields as a key field for a flow record, use the **no** form of this command.

match ipv6 {destination address | protocol | source address | traffic-class | version} no match ipv6 {destination address | protocol | source address | traffic-class | version}

### **Syntax Description**

| destination address | Configures the IPv4 destination address as a key field. For more information see match ipv6 destination address, on page 155. |
|---------------------|----------------------------------------------------------------------------------------------------|
| protocol            | Configures the IPv6 protocol as a key field.                                                                                  |
| source address      | Configures the IPv4 destination address as a key field. For more information see match ipv6 source address, on page 159.      |

### **Command Default**

The IPv6 fields are not configured as a key field.

### **Command Modes**

Flow record configuration

### **Command History**

| Release                        | Modification                 |
|--------------------------------|------------------------------|
| Cisco IOS XE Gibraltar 16.10.1 | This command was introduced. |

### **Usage Guidelines**

A flow record requires at least one key field before it can be used in a flow monitor. The key fields distinguish flows, with each flow having a unique set of values for the key fields. The key fields are defined using the **match** command.

The following example configures the IPv6 protocol field as a key field:

Device(config) # flow record FLOW-RECORD-1
Device(config-flow-record) # match ipv6 protocol

# match ipv6 destination address

To configure the IPv6 destination address as a key field for a flow record, use the **match ipv6 destination address** command in flow record configuration mode. To disable the IPv6 destination address as a key field for a flow record, use the **no** form of this command.

match ipv6 destination address no match ipv6 destination address

### **Syntax Description**

This command has no arguments or keywords.

#### **Command Default**

The IPv6 destination address is not configured as a key field.

### **Command Modes**

Flow record configuration

#### **Command History**

| Release                        | Modification                 |
|--------------------------------|------------------------------|
| Cisco IOS XE Gibraltar 16.10.1 | This command was introduced. |

### **Usage Guidelines**

A flow record requires at least one key field before it can be used in a flow monitor. The key fields distinguish flows, with each flow having a unique set of values for the key fields. The key fields are defined using the **match** command.

To return this command to its default settings, use the **no match ipv6 destination address** or **default match ipv6 destination address** flow record configuration command.

The following example configures the IPv6 destination address as a key field:

Device(config)# flow record FLOW-RECORD-1
Device(config-flow-record)# match ipv6 destination address

# match ipv6 destination address

To configure the IPv6 destination address as a key field for a flow record, use the **match ipv6 destination address** command in flow record configuration mode. To disable the IPv6 destination address as a key field for a flow record, use the **no** form of this command.

match ipv6 destination address no match ipv6 destination address

**Syntax Description** 

This command has no arguments or keywords.

**Command Default** 

The IPv6 destination address is not configured as a key field.

**Command Modes** 

Flow record configuration

#### **Command History**

| Release                        | Modification                 |
|--------------------------------|------------------------------|
| Cisco IOS XE Gibraltar 16.10.1 | This command was introduced. |

### **Usage Guidelines**

A flow record requires at least one key field before it can be used in a flow monitor. The key fields distinguish flows, with each flow having a unique set of values for the key fields. The key fields are defined using the **match** command.

To return this command to its default settings, use the **no match ipv6 destination address** or **default match ipv6 destination address** flow record configuration command.

The following example configures the IPv6 destination address as a key field:

Device(config) # flow record FLOW-RECORD-1
Device(config-flow-record) # match ipv6 destination address

# match ipv6 hop-limit

To configure the IPv6 hop limit as a key field for a flow record, use the **match ipv6 hop-limit** command in flow record configuration mode. To disable the use of a section of an IPv6 packet as a key field for a flow record, use the **no** form of this command.

# match ipv6 hop-limit no match ipv6 hop-limit

## **Syntax Description**

This command has no arguments or keywords.

### **Command Default**

The use of the IPv6 hop limit as a key field for a user-defined flow record is not enabled by default.

### **Command Modes**

Flow record configuration

### **Command History**

| Release                        | Modification                 |
|--------------------------------|------------------------------|
| Cisco IOS XE Gibraltar 16.10.1 | This command was introduced. |

### **Usage Guidelines**

A flow record requires at least one key field before it can be used in a flow monitor. The key fields distinguish flows, with each flow having a unique set of values for the key fields. The key fields are defined using the **match** command.

The following example configures the hop limit of the packets in the flow as a key field:

Device(config) # flow record FLOW-RECORD-1
Device(config-flow-record) # match ipv6 hop-limit

# match ipv6 hop-limit

To configure the IPv6 hop limit as a key field for a flow record, use the **match ipv6 hop-limit** command in flow record configuration mode. To disable the use of a section of an IPv6 packet as a key field for a flow record, use the **no** form of this command.

# match ipv6 hop-limit no match ipv6 hop-limit

## **Syntax Description**

This command has no arguments or keywords.

### **Command Default**

The use of the IPv6 hop limit as a key field for a user-defined flow record is not enabled by default.

### **Command Modes**

Flow record configuration

## **Command History**

| Release                        | Modification                 |
|--------------------------------|------------------------------|
| Cisco IOS XE Gibraltar 16.10.1 | This command was introduced. |

### **Usage Guidelines**

A flow record requires at least one key field before it can be used in a flow monitor. The key fields distinguish flows, with each flow having a unique set of values for the key fields. The key fields are defined using the **match** command.

The following example configures the hop limit of the packets in the flow as a key field:

Device(config)# flow record FLOW-RECORD-1
Device(config-flow-record)# match ipv6 hop-limit

# match ipv6 source address

To configure the IPv6 source address as a key field for a flow record, use the **match ipv6 source address** command in flow record configuration mode. To disable the use of the IPv6 source address as a key field for a flow record, use the **no** form of this command.

match ipv6 source address no match ipv6 source address

## **Syntax Description**

This command has no arguments or keywords.

### **Command Default**

The IPv6 source address is not configured as a key field.

### **Command Modes**

Flow record configuration

### **Command History**

| Release                        | Modification                 |
|--------------------------------|------------------------------|
| Cisco IOS XE Gibraltar 16.10.1 | This command was introduced. |

### **Usage Guidelines**

A flow record requires at least one key field before it can be used in a flow monitor. The key fields distinguish flows, with each flow having a unique set of values for the key fields. The key fields are defined using the **match** command.

To return this command to its default settings, use the **no match ipv6 source address** or **default match ipv6 source address** flow record configuration command.

The following example configures a IPv6 source address as a key field:

Device(config)# flow record FLOW-RECORD-1
Device(config-flow-record)# match ipv6 source address

# match ipv6 source address

To configure the IPv6 source address as a key field for a flow record, use the **match ipv6 source address** command in flow record configuration mode. To disable the use of the IPv6 source address as a key field for a flow record, use the **no** form of this command.

# match ipv6 source address no match ipv6 source address

## **Syntax Description**

This command has no arguments or keywords.

#### **Command Default**

The IPv6 source address is not configured as a key field.

### **Command Modes**

Flow record configuration

## **Command History**

| Release                        | Modification                 |
|--------------------------------|------------------------------|
| Cisco IOS XE Gibraltar 16.10.1 | This command was introduced. |

### **Usage Guidelines**

A flow record requires at least one key field before it can be used in a flow monitor. The key fields distinguish flows, with each flow having a unique set of values for the key fields. The key fields are defined using the **match** command.

To return this command to its default settings, use the **no match ipv6 source address** or **default match ipv6 source address** flow record configuration command.

The following example configures a IPv6 source address as a key field:

Device(config) # flow record FLOW-RECORD-1
Device(config-flow-record) # match ipv6 source address

# match join-time-of-day

To perform a match using time of the day, use the **match join-time-of-day** command.

match join-time-of-day start-time end-time

### **Command Default**

None

### **Command Modes**

Filter Control Classmap Configuration (config-filter-control-classmap)

### **Command History**

| Release                        | Modification                 |
|--------------------------------|------------------------------|
| Cisco IOS XE Gibraltar 16.11.1 | This command was introduced. |

# **Usage Guidelines**

Join time is considered for matching. For example, if the match filter is set from 11:00 a.m. to 2:00 p.m., a device joining at 10:59 a.m. is not considered, even if it acquires credentials after 11:00 a.m.

You should also disable AAA override for the command to work.

# **Examples**

The following example shows how to perform a match using the joining time:

```
Device# configure terminal
```

Enter configuration commands, one per line. End with CNTL/Z.

Device (config) # class-map type control subscriber match-all class-map-name

Device (config-filter-control-classmap) # match join-time-of-day start-time end-time

# match message-type

To set a message type to match a service list, use the **match message-type** command.

match message-type {announcement | any | query}

## **Syntax Description**

| announcement | Allows only service advertisements or announcements for the Device.      |
|--------------|--------------------------------------------------------------------------|
| any          | Allows any match type.                                                   |
| query        | Allows only a query from the client for a certain Device in the network. |

### **Command Default**

None

### **Command Modes**

Service list configuration.

### **Command History**

| Release                        | Modification                 |
|--------------------------------|------------------------------|
| Cisco IOS XE Gibraltar 16.10.1 | This command was introduced. |

### **Usage Guidelines**

Multiple service maps of the same name with different sequence numbers can be created, and the evaluation of the filters will be ordered on the sequence number. Service lists are an ordered sequence of individual statements, with each one having a permit or deny result. The evaluation of a service list consists of a list scan in a predetermined order, and an evaluation of the criteria of each statement that matches. A list scan is stopped once the first statement match is found and a permit/deny action associated with the statement match is performed. The default action after scanning through the entire list is to deny.

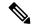

Note

It is not possible to use the **match** command if you have used the **service-list mdns-sd** *service-list-name* **query** command. The **match** command can be used only for the **permit** or **deny** option.

# **Example**

The following example shows how to set the announcement message type to be matched:

Device (config-mdns-sd-sl) # match message-type announcement

# match non-client-nrt

To match non-client NRT (non-real-time), use the **match non-client-nrt** command in class-map configuration mode. Use the **no** form of this command to return to the default setting.

match non-client-nrt no match non-client-nrt

**Syntax Description** 

This command has no arguments or keywords.

**Command Default** 

None

**Command Modes** 

Class-map

**Command History** 

| Release                        | Modification                 |
|--------------------------------|------------------------------|
| Cisco IOS XE Gibraltar 16.10.1 | This command was introduced. |

# **Usage Guidelines**

None

This example show how you can configure non-client NRT:

Device(config) # class-map test\_1000
Device(config-cmap) # match non-client-nrt

# match protocol

To configure the match criterion for a class map on the basis of a specified protocol, use the **match protocol** command in class-map configuration or policy inline configuration mode. To remove the protocol-based match criterion from the class map, use the **no** form of this command. For more information about the **match protocol** command, refer to the *Cisco IOS Quality of Service Solutions Command Reference*.

**match protocol** {protocol-name | attribute category category-name | attribute sub-category sub-category-name | attribute application-group application-group-name}

## **Syntax Description**

| protocol-name          | Name of the protocol (for example, bgp) used as a matching criterion.                                                                                                    |
|------------------------|----------------------------------------------------------------------------------------------------|
| category-name          | Name of the application category used as a matching criterion.                                                                                                    |
| sub-category-name      | Name of the application subcategory used as a matching criterion.                                                                                                    |
| application-group-name | Name of the application group as a matching criterion. When the application name is specified, the application is configured as the match criterion instead of the application group. |

### **Command Default**

No match criterion is configured.

# **Command Modes**

Class-map configuration

### **Command History**

| Release                        | Modification                 |
|--------------------------------|------------------------------|
| Cisco IOS XE Gibraltar 16.10.1 | This command was introduced. |

This example shows how to create class maps with apply match protocol filters for application name, category, and sub category:

```
Device# configure terminal
Device (config) # class-map cat-browsing
Device(config-cmap) # match protocol attribute category browsing
Device (config-cmap) #end
Device# configure terminal
Device (config) # class-map cat-fileshare
Device(config-cmap)# match protocol attribute category file-sharing
Device (config-cmap) #end
Device# configure terminal
Device (config) # class-map match-any subcat-terminal
Device(config-cmap)# match protocol attribute sub-category terminal
Device (config-cmap) #end
Device# configure terminal
Device (config) # class-map match-any webex-meeting
Device (config-cmap) # match protocol webex-meeting
Device (config-cmap) #end
```

This example shows how to create policy maps and define existing class maps for upstream QoS:

```
Device# configure terminal
Device(config) # policy-map test-avc-up
Device (config-pmap) # class cat-browsing
Device(config-pmap-c) # police 150000
Device (config-pmap-c) # set dscp 12
Device(config-pmap-c)#end
Device# configure terminal
Device(config) # policy-map test-avc-up
Device(config-pmap) # class cat-fileshare
Device(config-pmap-c) # police 1000000
Device(config-pmap-c) # set dscp 20
Device (config-pmap-c) #end
Device# configure terminal
Device (config) # policy-map test-avc-up
Device(config-pmap) # class subcat-terminal
Device(config-pmap-c) # police 120000
Device(config-pmap-c) # set dscp 15
Device (config-pmap-c) #end
Device# configure terminal
Device(config) # policy-map test-avc-up
Device(config-pmap) # class webex-meeting
Device(config-pmap-c) # police 50000000
Device (config-pmap-c) # set dscp 21
Device(config-pmap-c)#end
```

This example shows how to create policy maps and define existing class maps for downstream QoS:

```
Device# configure terminal
Device(config) # policy-map test-avc-down
Device (config-pmap) # class cat-browsing
Device(config-pmap-c) # police 200000
Device(config-pmap-c) # set dscp 10
Device(config-pmap-c)#end
Device# configure terminal
Device (config) # policy-map test-avc-up
Device(config-pmap) # class cat-fileshare
Device(config-pmap-c)# police 300000
Device(config-pmap-c) # set wlan user-priority 2
Device(config-pmap-c)# set dscp 20
Device(config-pmap-c)#end
Device# configure terminal
Device(config) # policy-map test-avc-up
Device(config-pmap)# class subcat-terminal
Device(config-pmap-c)# police 100000
Device (config-pmap-c) # set dscp 25
Device (config-pmap-c) #end
Device# configure terminal
Device(config) # policy-map test-avc-up
Device (config-pmap) # class webex-meeting
Device(config-pmap-c)# police 60000000
```

```
Device(config-pmap-c)# set dscp 41
Device(config-pmap-c)#end
```

This example shows how to apply defined QoS policy on a WLAN:

```
Device# configure terminal
Device(config) #wlan alpha
Device(config-wlan) #shut
Device(config-wlan) #end
Device(config-wlan) #service-policy client input test-avc-up
Device(config-wlan) #service-policy client output test-avc-down
Device(config-wlan) #no shut
Device(config-wlan) #end
```

# match service-instance

To set a service instance to match a service list, use the **match service-instance** command.

match service-instance line

**Syntax Description** 

*line* Regular expression to match the service instance in packets.

**Command Default** 

None

**Command Modes** 

Service list configuration

**Command History** 

| Release                        | Modification                 |
|--------------------------------|------------------------------|
| Cisco IOS XE Gibraltar 16.10.1 | This command was introduced. |

# **Usage Guidelines**

It is not possible to use the **match** command if you have used the **service-list mdns-sd** *service-list-name* **query** command. The **match** command can be used only for the **permit** or **deny** option.

# **Example**

The following example shows how to set the service instance to match:

Device(config-mdns-sd-sl)# match service-instance servInst 1

# match service-type

To set the value of the mDNS service type string to match, use the **match service-type** command.

match service-type line

**Syntax Description** 

ine Regular expression to match the service type in packets.

**Command Default** 

None

**Command Modes** 

Service list configuration

**Command History** 

| Release                        | Modification                 |
|--------------------------------|------------------------------|
| Cisco IOS XE Gibraltar 16.10.1 | This command was introduced. |

# **Usage Guidelines**

It is not possible to use the **match** command if you have used the **service-list mdns-sd** *service-list-name* **query** command. The **match** command can be used only for the **permit** or **deny** option.

# **Example**

The following example shows how to set the value of the mDNS service type string to match:

Device(config-mdns-sd-sl)# match service-type \_ipp.\_tcp

# match transport

To configure one or more of the transport fields as a key field for a flow record, use the **match transport** command in flow record configuration mode. To disable the use of one or more of the transport fields as a key field for a flow record, use the **no** form of this command.

### **Syntax Description**

| destination-port | Configures the transport destination port as a key field. |
|------------------|-----------------------------------------------------------|
| source-port      | Configures the transport source port as a key field.      |

### **Command Default**

The transport fields are not configured as a key field.

### **Command Modes**

Flow record configuration

# **Command History**

| Release                        | Modification                 |
|--------------------------------|------------------------------|
| Cisco IOS XE Gibraltar 16.10.1 | This command was introduced. |

## **Usage Guidelines**

A flow record requires at least one key field before it can be used in a flow monitor. The key fields distinguish flows, with each flow having a unique set of values for the key fields. The key fields are defined using the **match** command.

The following example configures the destination port as a key field:

```
Device(config) # flow record FLOW-RECORD-1
Device(config-flow-record) # match transport destination-port
```

The following example configures the source port as a key field:

```
Device(config)# flow record FLOW-RECORD-1
Device(config-flow-record)# match transport source-port
```

# match transport

To configure one or more of the transport fields as a key field for a flow record, use the **match transport** command in flow record configuration mode. To disable the use of one or more of the transport fields as a key field for a flow record, use the **no** form of this command.

### **Syntax Description**

| destination-port | Configures the transport destination port as a key field. |
|------------------|-----------------------------------------------------------|
| source-port      | Configures the transport source port as a key field.      |

### **Command Default**

The transport fields are not configured as a key field.

### **Command Modes**

Flow record configuration

# **Command History**

| Release                        | Modification                 |
|--------------------------------|------------------------------|
| Cisco IOS XE Gibraltar 16.10.1 | This command was introduced. |

## **Usage Guidelines**

A flow record requires at least one key field before it can be used in a flow monitor. The key fields distinguish flows, with each flow having a unique set of values for the key fields. The key fields are defined using the **match** command.

The following example configures the destination port as a key field:

```
Device(config) # flow record FLOW-RECORD-1
Device(config-flow-record) # match transport destination-port
```

The following example configures the source port as a key field:

```
Device(config)# flow record FLOW-RECORD-1
Device(config-flow-record)# match transport source-port
```

To configure the ICMP IPv4 type field and the code field as key fields for a flow record, use the **match transport icmp ipv4** command in flow record configuration mode. To disable the use of the ICMP IPv4 type field and code field as key fields for a flow record, use the **no** form of this command.

match transport icmp ipv4 {code | type} no match transport icmp ipv4 {code | type}

### **Syntax Description**

**code** Configures the IPv4 ICMP code as a key field.

**type** Configures the IPv4 ICMP type as a key field.

## **Command Default**

The ICMP IPv4 type field and the code field are not configured as key fields.

### **Command Modes**

Flow record configuration

### **Command History**

| Release                        | Modification                 |
|--------------------------------|------------------------------|
| Cisco IOS XE Gibraltar 16.10.1 | This command was introduced. |

## **Usage Guidelines**

A flow record requires at least one key field before it can be used in a flow monitor. The key fields distinguish flows, with each flow having a unique set of values for the key fields. The key fields are defined using the **match** command.

The following example configures the IPv4 ICMP code field as a key field:

Device(config) # flow record FLOW-RECORD-1
Device(config-flow-record) # match transport icmp ipv4 code

The following example configures the IPv4 ICMP type field as a key field:

Device(config)# flow record FLOW-RECORD-1
Device(config-flow-record)# match transport icmp ipv4 type

To configure the ICMP IPv4 type field and the code field as key fields for a flow record, use the **match transport icmp ipv4** command in flow record configuration mode. To disable the use of the ICMP IPv4 type field and code field as key fields for a flow record, use the **no** form of this command.

match transport icmp ipv4 {code | type} no match transport icmp ipv4 {code | type}

# **Syntax Description**

**code** Configures the IPv4 ICMP code as a key field.

**type** Configures the IPv4 ICMP type as a key field.

### **Command Default**

The ICMP IPv4 type field and the code field are not configured as key fields.

#### **Command Modes**

Flow record configuration

### **Command History**

| Release                        | Modification                 |
|--------------------------------|------------------------------|
| Cisco IOS XE Gibraltar 16.10.1 | This command was introduced. |

### **Usage Guidelines**

A flow record requires at least one key field before it can be used in a flow monitor. The key fields distinguish flows, with each flow having a unique set of values for the key fields. The key fields are defined using the **match** command.

The following example configures the IPv4 ICMP code field as a key field:

```
Device(config) # flow record FLOW-RECORD-1
Device(config-flow-record) # match transport icmp ipv4 code
```

The following example configures the IPv4 ICMP type field as a key field:

```
Device(config)# flow record FLOW-RECORD-1
Device(config-flow-record)# match transport icmp ipv4 type
```

To configure the ICMP IPv6 type field and the code field as key fields for a flow record, use the **match transport icmp ipv6** command in flow record configuration mode. To disable the use of the ICMP IPv6 type field and code field as key fields for a flow record, use the **no** form of this command.

match transport icmp ipv6 {code | type} no match transport icmp ipv6 {code | type}

### **Syntax Description**

**code** Configures the IPv6 ICMP code as a key field.

**type** Configures the IPv6 ICMP type as a key field.

## **Command Default**

The ICMP IPv6 type field and the code field are not configured as key fields.

### **Command Modes**

Flow record configuration

### **Command History**

| Release                        | Modification                 |
|--------------------------------|------------------------------|
| Cisco IOS XE Gibraltar 16.10.1 | This command was introduced. |

## **Usage Guidelines**

A flow record requires at least one key field before it can be used in a flow monitor. The key fields distinguish flows, with each flow having a unique set of values for the key fields. The key fields are defined using the **match** command.

The following example configures the IPv6 ICMP code field as a key field:

Device(config) # flow record FLOW-RECORD-1
Device(config-flow-record) # match transport icmp ipv6 code

The following example configures the IPv6 ICMP type field as a key field:

Device(config)# flow record FLOW-RECORD-1
Device(config-flow-record)# match transport icmp ipv6 type

To configure the ICMP IPv6 type field and the code field as key fields for a flow record, use the **match transport icmp ipv6** command in flow record configuration mode. To disable the use of the ICMP IPv6 type field and code field as key fields for a flow record, use the **no** form of this command.

match transport icmp ipv6 {code | type} no match transport icmp ipv6 {code | type}

# **Syntax Description**

**code** Configures the IPv6 ICMP code as a key field.

**type** Configures the IPv6 ICMP type as a key field.

### **Command Default**

The ICMP IPv6 type field and the code field are not configured as key fields.

#### **Command Modes**

Flow record configuration

### **Command History**

| Release                        | Modification                 |
|--------------------------------|------------------------------|
| Cisco IOS XE Gibraltar 16.10.1 | This command was introduced. |

### **Usage Guidelines**

A flow record requires at least one key field before it can be used in a flow monitor. The key fields distinguish flows, with each flow having a unique set of values for the key fields. The key fields are defined using the **match** command.

The following example configures the IPv6 ICMP code field as a key field:

```
Device(config) # flow record FLOW-RECORD-1
Device(config-flow-record) # match transport icmp ipv6 code
```

The following example configures the IPv6 ICMP type field as a key field:

```
Device(config)# flow record FLOW-RECORD-1
Device(config-flow-record)# match transport icmp ipv6 type
```

# match user-role

To configure the class-map attribute filter criteria, use the **match user-role** command.

match user-role user-role

### **Command Default**

None

### **Command Modes**

config-filter-control-classmap

## **Command History**

| Release                        | Modification                                                                          |
|--------------------------------|---------------------------------------------------------------------------------------|
| Cisco IOS XE Gibraltar 16.10.1 | This command was introduced in a release earlier than Cisco IOS XE Gibraltar 16.10.1. |

# **Examples**

The following example shows how to configure a class-map attribute filter criteria:

Device# configure terminal

Enter configuration commands, one per line. End with CNTL/Z. Device(config)# class-map type control subscriber match-any map-name Device(config-filter-control-classmap)# match user-role user-role

# match username

To create a condition that evaluates true based on an event's username, use the **match username** command in control class-map filter configuration mode. To create a condition that evaluates true if an event's username does not match the specified username, use the **no-match username** command in control class-map filter configuration mode. To remove the condition, use the **no** form of this command.

match username username
no-match username username
no {match | no-match} username username

### **Syntax Description**

| username | Username. |
|----------|-----------|
|----------|-----------|

### **Command Default**

The control class does not contain a condition based on the event's username.

### **Command Modes**

Control class-map filter configuration (config-filter-control-classmap)

#### **Command History**

| Release                    | Modification                 |
|----------------------------|------------------------------|
| Cisco IOS XE Release 3.2SE | This command was introduced. |

#### **Usage Guidelines**

The **match username** command configures a match condition in a control class based on the username. A control class can contain multiple conditions, each of which will evaluate as either true or false. The control class defines whether all, any, or none of the conditions must evaluate true to execute the actions of the control policy.

The **no-match** form of this command specifies a value that results in an unsuccessful match. All other values of the specified match criterion result in a successful match. For example, if you configure the **no-match username josmithe** command, the control class accepts any username value except josmithe as a successful match.

The **class** command associates a control class with a control policy.

### **Examples**

The following example shows how to configure a control class that evaluates true if the username is josmithe:

class-map type control subscriber match-all CLASS $_1$  match username josmithe

### **Related Commands**

| Command                            | Description                                                              |
|------------------------------------|--------------------------------------------------------------------------|
| class                              | Associates a control class with one or more actions in a control policy. |
| policy-map type control subscriber | Defines a control policy for subscriber sessions                         |

# match wireless ssid (wireless)

To configure the SSID of the wireless network as a key field for a flow record, use the **match wireless ssid** command in flow record configuration mode. To disable the use of the SSID of the wireless network as a key field for a flow record, use the **no** form of this command

match wireless ssid no match wireless ssid

## **Syntax Description**

This command has no arguments or keywords.

### **Command Default**

The SSID of the wireless network is not configured as a key field.

### **Command Modes**

Flow record configuration

### **Command History**

| Release                        | Modification                 |
|--------------------------------|------------------------------|
| Cisco IOS XE Gibraltar 16.10.1 | This command was introduced. |

### **Usage Guidelines**

A flow record requires at least one key field before it can be used in a flow monitor. The key fields differentiate flows, with each flow having a unique set of values for the key fields. The key fields are defined using the **match** command.

The following example configures the SSID of the wireless network as a key field:

Device(config) # flow record FLOW-RECORD-1
Device(config-flow-record) # match wireless ssid

# match wireless ssid (wireless)

To configure the SSID of the wireless network as a key field for a flow record, use the **match wireless ssid** command in flow record configuration mode. To disable the use of the SSID of the wireless network as a key field for a flow record, use the **no** form of this command

match wireless ssid no match wireless ssid

**Syntax Description** 

This command has no arguments or keywords.

**Command Default** 

The SSID of the wireless network is not configured as a key field.

**Command Modes** 

Flow record configuration

### **Command History**

| Release                        | Modification                 |
|--------------------------------|------------------------------|
| Cisco IOS XE Gibraltar 16.10.1 | This command was introduced. |

### **Usage Guidelines**

A flow record requires at least one key field before it can be used in a flow monitor. The key fields differentiate flows, with each flow having a unique set of values for the key fields. The key fields are defined using the **match** command.

The following example configures the SSID of the wireless network as a key field:

Device(config) # flow record FLOW-RECORD-1
Device(config-flow-record) # match wireless ssid

# match (access-map configuration)

[*name*] [*name*]...}

To set the VLAN map to match packets against one or more access lists, use the **match** command in access-map configuration mode. Use the **no** form of this command to remove the match parameters.

{match ip address {namenumber} [{namenumber}] [{namenumber}]...|mac address name [name] [name]...}
{no match ip address {namenumber} [{namenumber}] [{namenumber}]...|mac address name

# Syntax Description

| ip address     | Set the access map to match packets against an IP address access list.                             |
|----------------|----------------------------------------------------------------------------------------------------|
| mac<br>address | Set the access map to match packets against a MAC address access list.                             |
| name           | Name of the access list to match packets against.                                                  |
| number         | Number of the access list to match packets against. This option is not valid for MAC access lists. |

#### **Command Default**

The default action is to have no match parameters applied to a VLAN map.

### **Command Modes**

Access-map configuration

### **Command History**

| Release                        | Modification                 |
|--------------------------------|------------------------------|
| Cisco IOS XE Gibraltar 16.10.1 | This command was introduced. |

### **Usage Guidelines**

You enter access-map configuration mode by using the vlan access-map global configuration command.

You must enter one access list name or number; others are optional. You can match packets against one or more access lists. Matching any of the lists counts as a match of the entry.

In access-map configuration mode, use the **match** command to define the match conditions for a VLAN map applied to a VLAN. Use the **action** command to set the action that occurs when the packet matches the conditions.

Packets are matched only against access lists of the same protocol type; IP packets are matched against IP access lists, and all other packets are matched against MAC access lists.

Both IP and MAC addresses can be specified for the same map entry.

### **Examples**

This example shows how to define and apply a VLAN access map *vmap4* to VLANs 5 and 6 that will cause the interface to drop an IP packet if the packet matches the conditions defined in access list *al2*.

```
Device(config) # vlan access-map vmap4
Device(config-access-map) # match ip address al2
Device(config-access-map) # action drop
Device(config-access-map) # exit
```

Device(config) # vlan filter vmap4 vlan-list 5-6

You can verify your settings by entering the **show vlan access-map** privileged EXEC command.

## match (class-map configuration)

To define the match criteria to classify traffic, use the **match** command in class-map configuration mode. Use the **no** form of this command to remove the match criteria.

#### Cisco IOS XE Everest 16.5.x and Earlier Releases

match {access-group {nameacl-name acl-index} | class-map class-map-name | cos cos-value | dscp dscp-value | [ ip ] dscp dscp-list | [ip] precedence ip-precedence-list | precedence precedence-value1...value4 | qos-group qos-group-value | vlan vlan-id} no match {access-group {nameacl-name acl-index} | class-map class-map-name | cos cos-value | dscp dscp-value | [ ip ] dscp dscp-list | [ip] precedence ip-precedence-list | precedence precedence-value1...value4 | qos-group qos-group-value | vlan vlan-id}

#### Cisco IOS XE Everest 16.6.x and Later Releases

match {access-group{name acl-name acl-index} | cos cos-value | dscp dscp-value | [ip] dscp dscp-list | [ip] precedence ip-precedence-list | mpls experimental-value | non-client-nrt | precedence precedence-value1...value4 | protocol protocol-name | qos-group qos-group-value | vlan vlan-id | wlan wlan-id}

**no match** {access-group{name acl-name acl-index} | cos cos-value | dscp dscp-value | [ip] dscp dscp-list | [ip] precedence ip-precedence-list | mpls experimental-value | non-client-nrt | precedence precedence-value 1...value 4 | protocol protocol-name | qos-group qos-group-value | vlan vlan-id | wlan wlan-id}

#### **Syntax Description**

| access-group             | Specifies an access group.                                                                                                    |
|--------------------------|----------------------------------------------------------------------------------------------------|
| name acl-name            | Specifies the name of an IP standard or extended access control list (ACL) or MAC ACL.                                                                                                    |
| acl-index                | Specifies the number of an IP standard or extended access control list (ACL) or MAC ACL. For an IP standard ACL, the ACL index range is 1 to 99 and 1300 to 1999. For an IP extended ACL, the ACL index range is 100 to 199 and 2000 to 2699. |
| class-map class-map-name | Uses a traffic class as a classification policy and specifies a traffic class name to use as the match criterion.                                                                                                    |
| cos cos-value            | Matches a packet on the basis of a Layer 2 class of service (CoS)/Inter-Switch Link (ISL) marking. The cos-value is from 0 to 7. You can specify up to four CoS values in one <b>match cos</b> statement, separated by a space.               |
| dscp dscp-value          | Specifies the parameters for each DSCP value. You can specify a value in the range 0 to 63 specifying the differentiated services code point value.                                                                                           |

| ip dscp dscp-list                  | Specifies a list of up to eight IP Differentiated Services Code Point (DSCP) values to match against incoming packets. Separate each value with a space. The range is 0 to 63. You also can enter a mnemonic name for a commonly used value. |
|------------------------------------|----------------------------------------------------------------------------------------------------|
| ip precedence ip-precedence-list   | Specifies a list of up to eight IP-precedence values to match against incoming packets. Separate each value with a space. The range is 0 to 7. You also can enter a mnemonic name for a commonly used value.                                 |
| precedence precedence-value1value4 | Assigns an IP precedence value to the classified traffic. The range is 0 to 7. You also can enter a mnemonic name for a commonly used value.                                                                                                 |
| qos-group qos-group-value          | Identifies a specific QoS group value as a match criterion. The range is 0 to 31.                                                                                                    |
| vlan vlan-id                       | Identifies a specific VLAN as a match criterion. The range is 1 to 4094.                                                                                                    |
| mpls experimental-value            | Specifies Multi Protocol Label Switching specific values.                                                                                                    |
| non-client-nrt                     | Matches a non-client NRT (non-real-time).                                                                                                    |
| protocol protocol-name             | Specifies the type of protocol.                                                                                                    |
| wlan wlan-id                       | Identifies 802.11 specific values.                                                                                                    |

#### **Command Default**

No match criteria are defined.

## **Command Modes**

Class-map configuration

## **Command History**

| Release                        | Modification               |
|--------------------------------|----------------------------|
| Cisco IOS XE Gibraltar 16.10.1 | This command was introduce |

## **Usage Guidelines**

The **match** command is used to specify which fields in the incoming packets are examined to classify the packets. Only the IP access group or the MAC access group matching to the Ether Type/Len are supported.

If you enter the **class-map match-any**class-map-name global configuration command, you can enter the following **match** commands:

• match access-group name acl-name

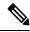

Note

The ACL must be an extended named ACL.

- match ip dscp dscp-list
- match ip precedence ip-precedence-list

The **match access-group** *acl-index* command is not supported.

To define packet classification on a physical-port basis, only one **match** command per class map is supported. In this situation, the **match-any** keyword is equivalent.

For the **match ip dscp** dscp-list or the **match ip precedence** ip-precedence-list command, you can enter a mnemonic name for a commonly used value. For example, you can enter the **match ip dscp af11** command, which is the same as entering the **match ip dscp 10** command. You can enter the **match ip precedence critical** command, which is the same as entering the **match ip precedence 5** command. For a list of supported mnemonics, enter the **match ip dscp?** or the **match ip precedence?** command to see the command-line help strings.

Use the **input-interface** *interface-id-list* keyword when you are configuring an interface-level class map in a hierarchical policy map. For the *interface-id-list*, you can specify up to six entries.

#### **Examples**

This example shows how to create a class map called class2, which matches all the incoming traffic with DSCP values of 10, 11, and 12:

```
Device(config) # class-map class2
Device(config-cmap) # match ip dscp 10 11 12
Device(config-cmap) # exit
```

This example shows how to create a class map called class3, which matches all the incoming traffic with IP-precedence values of 5, 6, and 7:

```
Device(config) # class-map class3
Device(config-cmap) # match ip precedence 5 6 7
Device(config-cmap) # exit
```

This example shows how to delete the IP-precedence match criteria and to classify traffic using acl1:

```
Device(config)# class-map class2
Device(config-cmap)# match ip precedence 5 6 7
Device(config-cmap)# no match ip precedence
Device(config-cmap)# match access-group acl1
Device(config-cmap)# exit
```

This example shows how to specify a list of physical ports to which an interface-level class map in a hierarchical policy map applies:

```
Device(config) # class-map match-any class4
Device(config-cmap) # match cos 4
Device(config-cmap) # exit
```

This example shows how to specify a range of physical ports to which an interface-level class map in a hierarchical policy map applies:

```
Device(config) # class-map match-any class4
Device(config-cmap) # match cos 4
Device(config-cmap) # exit
```

You can verify your settings by entering the **show class-map** privileged EXEC command.

# match wlan user-priority

To match 802.11 specific values, use the **match wlan user-priority** command in class-map configuration mode. Use the **no** form of this command to return to the default setting.

match wlan user-priority wlan-value [wlan-value] [wlan-value] [wlan-value] no match wlan user-priority wlan-value [wlan-value] [wlan-value] [wlan-value]

## **Syntax Description**

wlan-value The 802.11-specific values. Enter the user priority 802.11 TID user priority (0-7). (Optional) Enter up to three user priority values separated by white-spaces.

#### **Command Default**

None

#### **Command Modes**

Class-map configuration (config-cmap)

## **Command History**

| Release                        | Modification                 |
|--------------------------------|------------------------------|
| Cisco IOS XE Gibraltar 16.10.1 | This command was introduced. |

## **Usage Guidelines**

None

This example show how you can configure user-priority values:

Device(config) # class-map test\_1000
Device(config-cmap) # match wlan user-priority 7

## max-bandwidth

To configure the wireless media-stream's maximum expected stream bandwidth in Kbps, use the **max-bandwidth** command.

max-bandwidth bandwidth

## **Syntax Description**

bandwidth Maximum Expected Stream Bandwidth in Kbps. Valid range is 1 to 35000 Kbps.

#### **Command Default**

None

#### **Command Modes**

media-stream

## **Command History**

| Release                        | Modification                                                                          |
|--------------------------------|---------------------------------------------------------------------------------------|
| Cisco IOS XE Gibraltar 16.10.1 | This command was introduced in a release earlier than Cisco IOS XE Gibraltar 16.10.1. |

## **Examples**

The following example shows how to configure wireless media-stream bandwidth in Kbps:

```
Device# configure terminal
```

Enter configuration commands, one per line. End with CNTL/Z. Device(config)# wireless media-stream group doc-grp 224.0.0.0 224.0.0.223 Device(config-media-stream)# max-bandwidth 3500

# max-through

To limit multicast router advertisements (RAs) per VLAN per throttle period, use the **max-through** command in IPv6 RA throttle policy configuration mode. To reset the command to its defaults, use the **no** form of this command.

**max-through** {*mt-value* | **inherit** | **no-limit**}

## **Syntax Description**

| mt-value | Number of multicast RAs allowed on the VLAN before throttling occurs. The range is from 0 through 256. |
|----------|----------------------------------------------------------------------------------------------------|
| inherit  | Merges the setting between target policies.                                                            |
| no-limit | Multicast RAs are not limited on the VLAN.                                                             |

## **Command Default**

10 RAs per VLAN per 10 minutes

#### **Command Modes**

IPv6 RA throttle policy configuration (config-nd-ra-throttle)

## **Command History**

| Release                       | Modification                 |
|-------------------------------|------------------------------|
| Cisco IOS XE Release<br>3.2XE | This command was introduced. |

## **Usage Guidelines**

The **max-through** command limits the amount of multicast RAs that are passed through to the VLAN per throttle period. This command can be configured only on a VLAN.

#### **Example**

Device(config)# ipv6 nd ra-throttle policy policy1 Device(config-nd-ra-throttle)# max-through 25

## mdns-sd

To configure the mDNS service discovery gateway, use the **mdns-sd** command. To disable the configuration, use the **no** form of this command.

mdns-sd { gateway | service-definition service-definition-name | service-list service-list-name { IN | OUT } | service-policy service-policy-name }

no mdns-sd { gateway | service-definition service-definition-name | service-list service-list-name { IN | OUT } | service-policy service-policy-name }

## **Syntax Description**

| mdns-sd                 | Configures the mDNS service discovery gateway. |  |
|-------------------------|------------------------------------------------|--|
| gateway                 | Configures mDNS gateway.                       |  |
| service-definition      | Configures mDNS service definition.            |  |
| service-definition-name | Specifies the mDNS service definition name.    |  |
| service-list            | Configures mDNS service list.                  |  |
| service-list-name       | Specifies the mDNS service definition name.    |  |
| IN                      | Specifies the inbound filtering.               |  |
| OUT                     | Specifies the outbound filtering.              |  |
| service-policy          | Configures mDNS service policy.                |  |
| service-policy-name     | Specifies the mDNS service policy name.        |  |

#### **Command Default**

None

#### **Command Modes**

Global configuration

## **Command History**

| Release                       | Modification                 |
|-------------------------------|------------------------------|
| Cisco IOS XE Amsterdam 17.3.1 | This command was introduced. |

## **Usage Guidelines**

None

## **Example**

The following example shows how to configure the mDNS service discovery gateway:

Device(config) # mdns-sd gateway

# mdns-sd flex-profile

To configure the mDNS service discovery flex profile, use the **mdns-sd flex-profile** command. To disable the command, use the **no** form of this command.

mdns-sd flex-profile flex-profile-name

**no mdns-sd flex-profile** flex-profile-name

| mdns-sd flex-profile | Configures the mDNS service discovery flex profile. |
|----------------------|-----------------------------------------------------|
| flex-profile-name    | Specifies the mDNS flex profile name.               |

## **Command Default**

None

## **Command Modes**

Global configuration

## **Command History**

| Release                       | Modification                 |
|-------------------------------|------------------------------|
| Cisco IOS XE Amsterdam 17.3.1 | This command was introduced. |

## **Usage Guidelines**

None

## **Example**

The following example shows how to configure the mDNS service discovery flex profile:

Device(config) # mdns-sd flex-profile mdns-flex-profile

# mdns-sd profile

To apply the mDNS flex profile to the wireless flex profile, use the **mdns-sd profile** command in the wireless flex profile mode. To disable the command, use the **no** form of this command.

mdns-sd profile flex-profile-name

**no mdns-sd profile** flex-profile-name

| •      | _    |     |      |
|--------|------|-----|------|
| Syntax | Desc | rın | tınn |

| mdns-sd profile   | Configures the mDNS flex profile in the wireless flex profile. |
|-------------------|----------------------------------------------------------------|
| flex-profile-name | Specifies the mDNS flex profile name.                          |

## **Command Default**

None

### **Command Modes**

Wireless flex profile configuration

## **Command History**

| Release                       | Modification                 |
|-------------------------------|------------------------------|
| Cisco IOS XE Amsterdam 17.3.1 | This command was introduced. |

## **Usage Guidelines**

None

## **Example**

The following example shows how to apply the mDNS flex profile to the wireless flex profile:

Device(config-wireless-flex-profile) # mdns-sd profile mdns-flex-profile

## method

To configure the primary and secondary supported Online Sign-Up (OSU) method of an OSU operator, use the **method** command. To to remove the OSU method, use the **no** form of the command.

 $method \{oma-dm \mid soap-xml-sp \}$ 

## **Syntax Description**

 oma-dm
 Sets OMA-DM as the primary or secondary OSU method for an OSU operator.

 soap-xml-sp
 Sets SOAP or XML-SPP as the primary or secondary OSU method for an OSU operator.

#### **Command Default**

None

## **Command Modes**

ANQP OSU Provider Configuration (config-anqp-osu-provider)

## **Command History**

| Release                        | Modification                 |
|--------------------------------|------------------------------|
| Cisco IOS XE Gibraltar 16.12.1 | This command was introduced. |

#### **Example**

The following example shows how to configure the primary and secondary supported OSU method of the OSU operator:

Device(config-wireless-anqp-server) # osu-provider my-osu
Device(config-anqp-osu-provider) # method soap-xml-spp oma-dm

# method (mesh)

To configure authentication and authorization method for a mesh AP profile, use the **method** command.

**method** { **authentication** | **authorization** } *method* 

| •  |                                         |     |     |    |     |     | •  |     |    |   |
|----|-----------------------------------------|-----|-----|----|-----|-----|----|-----|----|---|
| V1 | /nt                                     | ret | , 1 | 10 | c   | ~ " | ır | ٦tı | ın | n |
| U  | ,,,,,,,,,,,,,,,,,,,,,,,,,,,,,,,,,,,,,,, | .a, | ١L  | ,, | ٠Đ, | ,,  | ш  | JU  | ıv | ш |

| authentication | AAA method for mesh AP authentication. |
|----------------|----------------------------------------|
| authorization  | AAA method for mesh AP authorization.  |
| method         | Named method list.                     |

#### **Command Default**

Authentication and authorization method is not configured.

#### **Command Modes**

config-wireless-mesh-profile

## **Command History**

| Release                        | Modification                 |
|--------------------------------|------------------------------|
| Cisco IOS XE Gibraltar 16.10.1 | This command was introduced. |

## **Example**

The following example shows how to configure authentication for a mesh AP profile:

```
Device # configure terminal
Enter configuration commands, one per line. End with CNTL/Z.
Device (config)# wireless profile mesh mesh-profile
Device (config-wireless-mesh-profile)# method authentication auth1
```

## method fast

To configure EAP profile to support EAP-FAST method, use the **method fast** command.

**method fast** [**profile** *profile-name*]

**Syntax Description** 

profile-name Specify the method profile.

**Command Default** 

None

**Command Modes** 

config-eap-profile

**Command History** 

| Release                        | Modification                                                       |
|--------------------------------|--------------------------------------------------------------------|
| Cisco IOS XE Gibraltar 16.10.1 | This command was introduced in a release earlier than Cisco IOS XE |
|                                | Gibraltar 16.10.1.                                                 |

## **Examples**

The following example shows how to enable EAP Fast method on a EAP profile:

```
Device# configure terminal
```

Enter configuration commands, one per line. End with CNTL/Z. Device(config) # eap profile profile-name Device(config-eap-profile) # method fast

## mgmtuser username

To set a username and password for AP management, use the **mgmtuser username** command. To disable this feature, use the **no** form of this command.

mgmtuser username username password {0 | 8} password

## **Syntax Description**

| username | Enter a username for AP management.       |
|----------|-------------------------------------------|
| 0        | Specifies an UNENCRYPTED password.        |
| 8        | Specifies an AES encrypted password.      |
| password | Configures the encryption password (key). |

## **Command Default**

None

## **Command Modes**

AP Profile Configuration (config-ap-profile)

## **Command History**

| Release                          | Modification                 |
|----------------------------------|------------------------------|
| Cisco IOS XE Gibraltar<br>17.6.1 | This command was introduced. |

#### **Examples**

The following example shows how to set a username and password for AP management:

```
Device# enable
Device# configure terminal
Device(config)# ap profile default-ap-profile
Device(config-ap-profile)# mgmtuser username myusername password 0
Device(config-ap-profile)# end
```

## mobility anchor

To configure mobility sticky anchoring, use the **mobility anchor** command. To disable the mobility anchoring, use the **no** form of the command.

To configure guest anchoring, use the **mobility anchor** *ip-address* command. To delete the guest anchor, use the **no** form of the command.

To configure the device as an auto-anchor, use the **mobility anchor** command.

mobility anchor *ip-address* no mobility anchor *ip-address* 

## **Syntax Description**

*ip-address* Configures the IP address for the guest anchor.

#### **Command Default**

None

#### **Command Modes**

Wireless policy configuration

## **Command History**

| Release                        | Modification                 |
|--------------------------------|------------------------------|
| Cisco IOS XE Gibraltar 16.10.1 | This command was introduced. |

## This example shows how to configure guest anchoring:

Device# configure terminal Enter configuration commands, one per line. End with CNTL/Z. Device(config)# wireless profile policy default-policy-profile Device(config-wireless-policy)# mobility anchor 209.165.200.224

#### This example shows how to configure the device as an auto-anchor:

Device# configure terminal Enter configuration commands, one per line. End with CNTL/Z. Device(config)# wireless profile policy default-policy-profile Device(config-wireless-policy)# mobility anchor

# monitor capture (access list/class map)

To configure a monitor capture specifying an access list or a class map as the core filter for the packet capture, use the **monitor capture** command in privileged EXEC mode. To disable the monitor capture with the specified access list or class map as the core filter, use the **no** form of this command.

monitor capture capture-name { access-list access-list-name | class-map class-map-name
}
no monitor capture capture-name { access-list access-list-name | class-map
class-map-name }

### **Syntax Description**

| capture-name                 | The name of the capture.                           |
|------------------------------|----------------------------------------------------|
| access-list access-list-name | Configures an access list with the specified name. |
| class-map class-map-name     | Configures a class map with the specified name.    |

#### **Command Default**

A monitor capture with the specified access list or a class map as the core filter for the packet capture is not configured.

#### **Command Modes**

Privileged EXEC (#)

#### **Command History**

| Release                   | Modification                 |
|---------------------------|------------------------------|
| Cisco IOS XE Release 3.7S | This command was introduced. |

#### **Usage Guidelines**

Configure the access list using the **ip access-list** command or the class map using the **class-map** command before using the **monitor capture** command. You can specify a class map, or an access list, or an explicit inline filter as the core filter. If you have already specified the filter when you entered the **monitor capture match** command, the command replaces the existing filter.

#### **Examples**

The following example shows how to define a core system filter using an existing access control list:

```
Device> enable
Device# configure terminal
Device(config)# ip access-list standard acl1
Device(config-std-nacl)# permit any
Device(config-std-nacl)# exit
Device(config)# exit
Device# monitor capture mycap access-list acl1
Device# end
```

The following example shows how to define a core system filter using an existing class map:

```
Device> enable
Device# configure terminal
Device(config)# ip access-list standard acl1
Device(config-std-nacl)# permit any
Device(config-std-nacl)# exit
Device(config)# class-map match-all cmap
Device(config-cmap)# match access-group name acl
Device(config-cmap)# exit
```

Device(config)# exit
Device# monitor capture mycap class-map classmap1
Device# end

# monitor capture export

To store captured packets in a file, use the **monitor capture export** command in privileged EXEC mode.

monitor capture capture-name export filelocation | file-name

## **Syntax Description**

| capture-name            | Name of the capture.                                              |  |
|-------------------------|-------------------------------------------------------------------|--|
| export                  | Stores all the packets in capture buffer to a file of type .PCAP. |  |
| file-location/file-name | Destination file location and name.                               |  |

#### **Command Default**

The captured packets are not stored.

#### **Command Modes**

Privileged EXEC (#)

## **Command History**

| Release                        | Modification                 |
|--------------------------------|------------------------------|
| Cisco IOS XE Gibraltar 16.12.1 | This command was introduced. |

## **Usage Guidelines**

Use the **monitor capture export** command only when the storage destination is a capture buffer. The file may be stored either remotely or locally. Use this command either during capture or after the packet capture has stopped. The packet capture could have stopped because one or more end conditions has been met or you entered the **monitor capture stop** command.

## **Examples**

The following example shows how to export capture buffer contents:

```
Device> enable
Device# monitor capture mycap export tftp://10.1.88.9/mycap.pcap
Device# end
```

# monitor capture (interface/control plane)

To configure monitor capture specifying an attachment point and the packet flow direction, use the **monitor** capture command in privileged EXEC mode. To disable the monitor capture with the specified attachment point and the packet flow direction, use the **no** form of this command.

#### **Syntax Description**

| capture-name          | Name of the capture.                                                               |
|-----------------------|------------------------------------------------------------------------------------|
| interface type number | Configures an interface with the specified type and number as an attachment point. |
| control-plane         | Configures a control plane as an attachment point.                                 |
| in                    | Specifies the inbound traffic direction.                                           |
| out                   | Specifies the outbound traffic direction.                                          |
| both                  | Specifies both inbound and outbound traffic directions.                            |

#### **Command Default**

The monitor packet capture filter specifying is not configured.

#### **Command Modes**

Privileged EXEC (#)

## **Command History**

| Release                        | Modification                 |
|--------------------------------|------------------------------|
| Cisco IOS XE Gibraltar 16.12.1 | This command was introduced. |

#### **Usage Guidelines**

Repeat the **monitor capture** command as many times as required to add multiple attachment points.

## **Examples**

The following example shows how to add an attachment point to an interface:

Device> enable
Device# monitor capture mycap interface GigabitEthernet 0/0/1 in
Device# end

The following example shows how to add an attachment point to a control plane:

Device> enable
Device# monitor capture mycap control-plane out
Device# end

# monitor capture limit

To configure capture limits, use the **monitor capture limit** command in privileged EXEC mode. To remove the capture limits, use the **no** form of this command.

```
monitor capture capture-name limit [duration seconds] [every number] [packet-length size] [packets number] [pps number]

no monitor capture name limit [duration] [every] [packet-length] [packets]
[pps]
```

#### **Syntax Description**

| capture-name           | Name of the packet capture.                                                                                                    |
|------------------------|----------------------------------------------------------------------------------------------------|
| duration seconds       | (Optional) Specifies the duration of the capture, in seconds. The range is from 1 to 1000000.                                                                                                    |
| every number           | (Optional) Specifies that, in a series of packets, the packet whose numerical order is denoted by the <i>number</i> argument should be captured. The range is from 2 to 100000.                         |
| packet-length bytes    | (Optional) Specifies the packet length, in bytes. If the actual packet is longer than the specified length, only the first set of bytes whose number is denoted by the <i>bytes</i> argument is stored. |
| packets packets-number | (Optional) Specifies the number of packets to be processed for capture.                                                                                                    |
| pps pps-number         | (Optional) Specifies the number of packets to be captured per second. The range is from 1 to 1000000.                                                                                                   |

#### **Command Default**

No capture limits are configured.

#### **Command Modes**

Privileged EXEC (#)

## **Command History**

| Release                        | Modification                 |
|--------------------------------|------------------------------|
| Cisco IOS XE Gibraltar 16.12.1 | This command was introduced. |

## **Usage Guidelines**

If no duration is specified, the capture does not stop until it is manually interrupted. The entire packet is processed if the **packet-length** *bytes* keyword-argument pair is not specified. All matched packets are captured, if the **every** *number* keyword-argument pair is not specified. All matched packets are captured if the **packets** *packets-number* keyword-argument pair is not specified. The incoming packets are captured at the rate of 1 million packets per second if the **pps** *number* keyword-argument pair is not specified.

#### **Examples**

The following example shows how to specify capture limits:

```
Device> enable
Device# monitor capture mycap limit duration 10
Device# monitor capture mycap limit packet-length 128
Device# monitor capture mycap limit packets 100
Device# monitor capture mycap limit pps 1000
```

 $\label{eq:decomposition} \mbox{Device\# monitor capture mycap limit duration 10 packet-length 128 packets 100} \\ \mbox{Device\# end}$ 

## monitor capture match

To define an explicit inline core filter, use the **monitor capture match** command in privileged EXEC mode. To remove this filter, use the **no** form of this command.

```
monitor capture capture-name match
{ any | { ipv4 | ipv6 } { source-prefix/length | any | host } source-ip-address { {
    destination-prefix/length | any | host } destination-ip-address } | protocol { tcp | udp } { {
        source-prefix/length | any | host } { { destination-prefix/length | any | host } | [[{ eq | gt | lt | neg }]]
        port-number | range start-port-number end-port-number | [{ eq | gt | lt | neg }]]
        port-number | range start-port-number end-port-number } | mac { source-mac-address | { any | host } source-mac-address } source-mac-address + { destination-mac-address } destination-mac-address + { destination-mac-address } }
        no monitor capture capture-name match
```

## **Syntax Description**

| epc-capture-name          | Name of the capture.                                                                                                    |
|---------------------------|----------------------------------------------------------------------------------------------------|
| any                       | Specifies all packets.                                                                                                    |
| ipv4                      | Specifies IPv4 packets.                                                                                                    |
| ipv6                      | Specifies IPv6 packets.                                                                                                    |
| source-prefix/length      | The network prefix and length of the IPv4 or IPv6 source address.                                                                      |
| any                       | Specifies network prefix of any source IPv4 or IPv6 address.                                                                           |
| host                      | Specifies the source host.                                                                                                    |
| source-ip-address         | Source IPv4 or IPv6 address.                                                                                                    |
| destination-prefix/length | Destination IPv4 or IPv6 address.                                                                                                    |
| any                       | Specifies the network prefix and length of any IPv4 or IPv6 destination address.                                                       |
| host                      | Specifies the destination host.                                                                                                    |
| destination-ip-address    | Destination IPv4 or IPv6 address.                                                                                                    |
| protocol                  | Specifies the protocol.                                                                                                    |
| tcp                       | Specifies the TCP protocol.                                                                                                    |
| udp                       | Specifies the UDP protocol.                                                                                                    |
| eq                        | (Optional) Specifies that only packets with a port number that is equal to the port number associated with the IP address are matched. |

|                              | (0 : 1) 0 : (0 : 1 : 1 : 1 : 1 : 1                                                                                                    |
|------------------------------|----------------------------------------------------------------------------------------------------|
| gt                           | (Optional) Specifies that only packets with a port number that is greater than the port number associated with the IP address are matched.       |
| lt                           | (Optional) Specifies that only packets with a port<br>number that is lower than the port number associated<br>with the IP address are matched.   |
| neq                          | (Optional) Specifies that only packets with a port<br>number that is not equal to the port number associated<br>with the IP address are matched. |
| port-number                  | (Optional) The port number associated with the IP address. The range is from 0 to 65535.                                                         |
| range                        | (Optional) Specifies the range of port numbers.                                                                                                  |
| start-port-number            | (Optional) The start of the range of port numbers. The range is from 0 to 65535.                                                                 |
| end-port-number              | (Optional) The end of the range of port numbers. The range is from 0 to 65535.                                                                   |
| mac                          | Specifies a Layer 2 packet.                                                                                                    |
| source-mac-address           | The source MAC address.                                                                                                    |
| any                          | Specifies the network prefix of any source MAC address.                                                                                          |
| host                         | Specifies the MAC source host.                                                                                                    |
| source-mac-address-mask      | The source MAC address mask.                                                                                                    |
| destination-mac-address      | The destination MAC address.                                                                                                    |
| any                          | Specifies the network prefix of any destination MAC address.                                                                                     |
| host                         | Specifies the MAC source host.                                                                                                    |
| destination-mac-address-mask | The destination MAC address mask.                                                                                                    |
|                              | l                                                                                                    |

## **Command Modes**

Privileged EXEC (#)

## **Command History**

| Release                        | Modification                 |
|--------------------------------|------------------------------|
| Cisco IOS XE Gibraltar 17.12.1 | This command was introduced. |

## **Usage Guidelines**

Use the **monitor capture** command to specify the core filter as a class map, access list, or explicit inline filter. Any filter has already specified before you enter the **monitor capture match** command is replaced.

## **Examples**

The following example shows how to set various explicit filters:

```
Device enable

Device monitor capture mycap match any

Device monitor capture mycap match mac any any

Device monitor capture mycap match ipv4 any any

Device monitor capture mycap match ipv4 protocol udp 198.51.100.0/24 eq 20001 any

Device end
```

The following example shows how to set a filter for MAC addresses:

```
Device> enable
Device# monitor capture match mycap mac 0030.9629.9f84 0000.0000.0000 0030.7524.9f84
0000.0000.0000
Device# end
```

The following example shows how to set a filter for IPv4 traffic:

```
Device> enable
Device# monitor capture match mycap ipv4 198.51.100.0/24 198.51.100.1 203.0.113.0/24
203.0.113.254
Device# end
```

## monitor capture start

To start the capture of packet data at a traffic trace point into a buffer, use the **monitor capture start** command in privileged EXEC mode.

monitor capture epc-capture-name start

## **Syntax Description**

| epc-capture-name | Name of the capture. |
|------------------|----------------------|
|------------------|----------------------|

#### **Command Default**

Data packets are not captured into a buffer.

#### **Command Modes**

Privileged EXEC (#)

## **Command History**

| Release                        | Modification                 |  |
|--------------------------------|------------------------------|--|
| Cisco IOS XE Gibraltar 16.12.1 | This command was introduced. |  |

## **Usage Guidelines**

Use the **monitor** capture start command to enable the packet data capture after the capture point is defined. To stop the capture of packet data, use the **monitor** capture stop command.

Ensure that system resources such as CPU and memory are available before starting a capture.

#### **Examples**

The following example shows how to start capture buffer contents:

```
Device> enable
Device# monitor capture mycap start
Device# monitor capture mycap export tftp://10.1.88.9/mycap.pcap
Device# monitor capture mycap limit packets 100 duration 60
Device# monitor capture mycap start
Device# end
```

## monitor capture stop

To stop the capture of packet data at a traffic trace point, use the **monitor** capture stop command in privileged EXEC mode.

monitor capture epc-capture-name stop

**Syntax Description** 

epc-capture-name Name of the capture.

**Command Default** 

The packet data capture is ongoing.

**Command Modes** 

Privileged EXEC (#)

**Command History** 

| Release                        | Modification                 |
|--------------------------------|------------------------------|
| Cisco IOS XE Gibraltar 16.12.1 | This command was introduced. |

## **Usage Guidelines**

Use the **monitor capture start** command to start the capture of packet data that you started by using the **monitor capture start** command. You can configure two types of capture buffers: linear and circular. When the linear buffer is full, data capture stops automatically. When the circular buffer is full, data capture starts from the beginning and the data is overwritten.

## **Examples**

The following example shows how to stop capture buffer contents:

Device> enable
Device# monitor capture mycap stop
Device# end

## mop enabled

To enable an interface to support the Maintenance Operation Protocol (MOP), use the **mopenabled** command in interface configuration mode. To disable MOP on an interface, use the **no** form of this command.

# mop enabled no mop enabled

## **Syntax Description**

This command has no arguments or keywords.

## **Command Default**

Enabled on Ethernet interfaces and disabled on all other interfaces.

#### **Command Modes**

Interface configuration

## **Command History**

| Release     | Modification                                                                                                    |  |
|-------------|----------------------------------------------------------------------------------------------------|--|
| 10.0        | This command was introduced.                                                                                                    |  |
| 12.2(33)SRA | This command was integrated into Cisco IOS Release 12.2(33)SRA.                                                                                                    |  |
| 12.2SX      | This command is supported in the Cisco IOS Release 12.2SX train. Support in a specific 12.2SX release of this train depends on your feature set, platform, and platform hardware. |  |

## **Examples**

The following example enables MOP for serial interface 0:

Router(config) # interface serial 0
Router(config-if) # mop enabled

## **Related Commands**

| Command              | Description                                                                                                    |
|----------------------|----------------------------------------------------------------------------------------------------|
| mop retransmit-timer | Configures the length of time that the Cisco IOS software waits before sending boot requests again to a MOP server. |
| mop retries          | Configures the number of times the Cisco IOS software will send boot requests again to a MOP server.                |
| mop sysid            | Enables an interface to send out periodic MOP system identification messages.                                       |

## mop sysid

To enable an interface to send out periodic Maintenance Operation Protocol (MOP) system identification messages, use the **mopsysid** command in interface configuration mode. To disable MOP message support on an interface, use the **no** form of this command.

mop sysid no mop sysid

**Syntax Description** 

This command has no arguments or keywords.

**Command Default** 

Enabled

**Command Modes** 

Interface configuration

#### **Command History**

| Release     | Modification                                                                                                    |  |
|-------------|----------------------------------------------------------------------------------------------------|--|
| 10.0        | This command was introduced.                                                                                                    |  |
| 12.2(33)SRA | This command was integrated into Cisco IOS Release 12.2(33)SRA.                                                                                                    |  |
| 12.2SX      | This command is supported in the Cisco IOS Release 12.2SX train. Support in a specific 12.2SX release of this train depends on your feature set, platform, and platform hardware. |  |

## **Usage Guidelines**

You can still run MOP without having the background system ID messages sent. This command lets you use the MOP remote console, but does not generate messages used by the configurator.

## **Examples**

The following example enables serial interface 0 to send MOP system identification messages:

Router(config) # interface serial 0
Router(config-if) # mop sysid

## **Related Commands**

| Command         | Description                                                                            |  |
|-----------------|----------------------------------------------------------------------------------------|--|
| mop device-code | Identifies the type of device sending MOP sysid messages and request program messages. |  |
| mop enabled     | Enables an interface to support the MOP.                                               |  |

## multicast

To configure mesh multicast mode, use the **multicast** command.

multicast { in-only | in-out | regular }

## **Syntax Description**

in-only Configures mesh multicast In Mode.

**in-out** Configures mesh multicast In-Out Mode.

**regular** Configures mesh multicast Regular Mode.

### **Command Default**

in-out

#### **Command Modes**

config-wireless-mesh-profile

## **Command History**

| Kelease                        | Modification                                                       |
|--------------------------------|--------------------------------------------------------------------|
| Cisco IOS XE Gibraltar 16.10.1 | This command was introduced in a release earlier than Cisco IOS XE |
|                                | Gibraltar 16.10.1.                                                 |

## **Examples**

The following example shows how to configure the multicast In Mode for a mesh AP profile:

Device# configure terminal

Enter configuration commands, one per line. End with  $\mathtt{CNTL}/\mathtt{Z}$ .

Device(config) # wireless profile mesh mesh-profile

Device (config-wireless-mesh-profile) # multicast in-only

## multicast vlan

To configure multicast on a single VLAN, use the **multicast vlan** command. To remove the multicast, use the **no** form of the command.

multicast vlan vlan-id no multicast vlan vlan-id

**Syntax Description** 

vlan-id Specifies the VLAN ID.

**Command Default** 

Disabled.

**Command Modes** 

Wireless policy configuration

## **Command History**

| Release                        | Modification                 |
|--------------------------------|------------------------------|
| Cisco IOS XE Gibraltar 16.10.1 | This command was introduced. |

This example shows how to configure multicast:

Device# configure terminal Enter configuration commands, one per line. End with CNTL/Z. Device(config)# wireless profile policy policy-test Device(config-wireless-policy)# multicast vlan 12

# multicast filter

To configure multicast filters, use the **multicast filter** command. To disable the feature, use the **no** form of the command.

#### multicast filter

| •   | _      |        |       |
|-----|--------|--------|-------|
| · · | /ntav  | HOCCEL | ntion |
| υv  | /IIIax | Descri | มเเบแ |
|     |        |        |       |

**multicast filter** Configures multicast filters.

**Command Default** 

None

**Command Modes** 

Wireless policy configuration

## **Command History**

| Release                       | Modification                 |
|-------------------------------|------------------------------|
| Cisco IOS XE Amsterdam 17.2.1 | This command was introduced. |

## Example

This example shows how to configure multicast filters:

Device(config-wireless-policy)# multicast filter

## name

To configure the name of the Online Sign-Up (OSU) operator in a given language, use the **name** command. To remove the name of the OSU operator, use the **no** form of the command.

**name** operator-name language-code [service-description]

## **Syntax Description**

| operator-name       | OSU operator name.                                                                                                    |
|---------------------|----------------------------------------------------------------------------------------------------|
| language-code       | A three character language code for the operator. Use only the first three letters of the language, in lower case, for the language code. For example, use <i>eng</i> for English. |
|                     | To see the full list of language codes, go to: http://www.loc.gov/standards/iso639-2/php/code_list.php.                                                                            |
| service-description | Service description for the OSU operator.                                                                                                    |

## **Command Default**

None

## **Command Modes**

ANQP OSU Provider Configuration (config-anqp-osu-provider)

## **Command History**

| Release                        | Modification                 |
|--------------------------------|------------------------------|
| Cisco IOS XE Gibraltar 16.12.1 | This command was introduced. |

## **Example**

The following example shows how to configure the name of an OSU operator in a given language:

Device(config-wireless-anqp-server) # osu-provider my-osu Device(config-anqp-osu-provider) # name xxy eng

## nac

To enable RADIUS Network Admission Control (NAC) support, use the **nac** command. To disable NAC support, use the **no** form of this command.

nac [ ise | xwf ] no nac

## **Syntax Description**

ise Configures Radius NAC support (Identity Service Engine)

xwf Configures Express Wi-Fi NAC support.

## **Command Default**

NAC is disabled.

#### **Command Modes**

Wireless policy configuration

## **Command History**

| Release                        | Modification                 |
|--------------------------------|------------------------------|
| Cisco IOS XE Gibraltar 16.10.1 | This command was introduced. |

This example shows how to configure RADIUS NAC:

Device# configure terminal Enter configuration commands, one per line. End with CNTL/Z. Device(config)# wireless profile policy default-policy-profile Device(config-wireless-policy)# nac

## nai-realm

To configure the 802.11u Network Access Identifier (NAI) realm, use the **nai-realm** command. To remove the realm, use the **no** form of the command.

nai-realm nai-realm

## **Syntax Description**

nai-realm NAI realm name.

The realm name should not exceed 220 characters.

#### **Command Default**

None

#### **Command Modes**

Wireless ANQP Server Configuration (config-wireless-anqp-server)

## **Command History**

| Release                        | Modification                 |
|--------------------------------|------------------------------|
| Cisco IOS XE Gibraltar 16.12.1 | This command was introduced. |

## **Example**

The following example shows how to configure the 802.11u NAI realm:

Device(config) # wireless hotspot andp-server my-server Device(config-wireless-andp-server) # nai-realm cisco.com

## nai-realm

To configure the Network Access Identifier (NAI) realm for advice of charge, use the **nai-realm** command. To remove the NAI realm for advice of charge, use the **no** form of this command.

nai-realm realm-name

| •      |        |       |
|--------|--------|-------|
| Syntax | Haceri | ntion |
| Jyntax | DESCII | puon  |

realm-name NAI realm name for advice of charge.

#### **Command Default**

NAI realm is not configured.

#### **Command Modes**

Wireless ANQP Advice Charge Configuration (config-anqp-advice-charge)

## **Command History**

| Release                       | Modification                 |
|-------------------------------|------------------------------|
| Cisco IOS XE Amsterdam 17.3.1 | This command was introduced. |

#### **Example**

The following example shows how to configure the NAI realm for advice of charge:

Device(config) # wireless hotspot andp-server my-server Device(config-wireless-andp-server) # advice-charge unlimited Device(config-andp-advice-charge) # nai-realm cisco

# nai-realm (OSU Provider)

To configure the Network Access Identifier (NAI) realm of the OSU operator, use the **nai-realm** command. To remove the realm of the OSU operator, use the **no** form of the command.

nai-realm nai-realm

| •       | <b>-</b> |       |
|---------|----------|-------|
| Syntax  | Descri   | ntınn |
| o y max | D 00011  | PUI   |

nai-realm NAI realm name.

The realm name should not exceed 220 characters.

## **Command Default**

None

## **Command Modes**

ANQP OSU Provider Configuration (config-anqp-osu-provider)

## **Command History**

| Release                        | Modification                 |
|--------------------------------|------------------------------|
| Cisco IOS XE Gibraltar 16.12.1 | This command was introduced. |

## **Example**

The following example shows how to configure the NAI realm of the OSU operator:

Device(config-anqp-osu-provider)# nai-realm cisco.com

# nas-id option2

To configure option 2 parameters for a NAS-ID, use the **nas-id option2** command.

nas-id option2 {sys-ip | sys-name | sys-mac }

## **Syntax Description**

| sys-ip   | System IP Address.  |
|----------|---------------------|
| sys-name | System Name.        |
| sys-mac  | System MAC address. |

## **Command Default**

None

## **Command Modes**

config-aaa-policy

## **Command History**

| Release                        | Modification                                                                          |
|--------------------------------|---------------------------------------------------------------------------------------|
| Cisco IOS XE Gibraltar 16.10.1 | This command was introduced in a release earlier than Cisco IOS XE Gibraltar 16.10.1. |

## **Examples**

The following example shows how to configure the system IP address for the NAS-ID:

```
Device# configure terminal
```

Enter configuration commands, one per line. End with CNTL/Z. Device(config)# wireless aaa policy profile-name
Device(config-aaa-policy)# nas-id option2 sys-ip

## network

To configure the network number in decimal notation, use the **network** command.

network network-number [{network-mask | secondary }]

## **Syntax Description**

| ipv4-address | Network number in dotted-decimal notation. |
|--------------|--------------------------------------------|
| network-mask | Network mask or prefix length.             |
| secondary    | Configure as secondary subnet.             |

### **Command Default**

None

### **Command Modes**

dhcp-config

## **Command History**

| Release                        | Modification                                                                          |
|--------------------------------|---------------------------------------------------------------------------------------|
| Cisco IOS XE Gibraltar 16.10.1 | This command was introduced in a release earlier than Cisco IOS XE Gibraltar 16.10.1. |

### **Examples**

The following example shows how to configure network number and the mask address:

```
Device# configure terminal
Enter configuration commands, one per line. End with CNTL/Z.
Device(config)# ip dhcp pool name
Device(dhcp-config)# network 209.165.200.224 255.255.255.0
```

## network-type

To configure the 802.11u network type, use the **network-type** command. To remove the network type, use the **no** form of the command.

 $network-type \, \{\, chargeable-public \,$ 

 $|\ emergency\ |\ free-public\ |\ guest-private\ |\ personal-device\ |\ private\ |\ test\ |\ wildcard\ \}\ internet-access\ \{allowed\ |\ forbidden\ \}$ 

### **Syntax Description**

| chargeable-public | Sets as chargeable public network.                 |
|-------------------|----------------------------------------------------|
| emergency         | Sets as emergency network.                         |
| free-public       | Sets as free public network.                       |
| guest-private     | Sets as guest private network.                     |
| personal-device   | Sets as personal device network.                   |
| private           | Sets as private network.                           |
| test              | Sets as test network.                              |
| wildcard          | Sets as wildcard network.                          |
| internet-access   | Configures network ability to access the internet. |
| allowed           | Enables internet access.                           |
| disabled          | Disables internet access.                          |

## **Command Default**

None

### **Command Modes**

Wireless ANQP Server Configuration (config-wireless-anqp-server)

### **Command History**

| Release                        | Modification                 |
|--------------------------------|------------------------------|
| Cisco IOS XE Gibraltar 16.12.1 | This command was introduced. |

### **Example**

The following example shows how to configure 802.11u network type:

 $\label{lem:period_power} \begin{tabular}{ll} Device (config-wireless-anqp-server) \# network-type wildcard internet-access allowed \end{tabular}$ 

# nmsp cloud-services enable

To configure NMSP cloud services, use the **nmsp cloud-services enable** command.

### nmsp cloud-services enable

### **Command Default**

None

### **Command Modes**

Global configuration (config)

## **Command History**

| Release                        | Modification                                                       |
|--------------------------------|--------------------------------------------------------------------|
| Cisco IOS XE Gibraltar 16.10.1 | This command was introduced in a release earlier than Cisco IOS XE |
|                                | Gibraltar 16.10.1.                                                 |

## **Examples**

The following example shows how to enable NMSP cloud services:

Device# configure terminal
Enter configuration commands, one per line. End with CNTL/Z.
Device(config)# nmsp cloud-services enable

## nmsp cloud-services http-proxy

To configure the proxy for NMSP cloud server, use the **nmsp cloud-services http-proxy** command.

nmsp cloud-services http-proxy proxy-server port

### **Syntax Description**

 ${\it proxy-server} \ \ {\rm Enter} \ {\rm the} \ {\rm hostname} \ {\rm or} \ {\rm the} \ {\rm IP} \ {\rm address} \ {\rm of} \ {\rm the} \ {\rm proxy} \ {\rm server} \ {\rm for} \ {\rm NMSP} \ {\rm cloud} \ {\rm services}.$ 

port Enter the proxy server port number for NMSP cloud services.

**Command Default** 

None

**Command Modes** 

Global configuration (config)

### **Command History**

| Release | Modification |
|---------|--------------|
|         |              |

Cisco IOS XE Gibraltar 16.10.1 This command was introduced in a release earlier than Cisco IOS XE Gibraltar 16.10.1.

### **Examples**

The following example shows how to configure the proxy for NMSP cloud server:

Device# configure terminal

Enter configuration commands, one per line. End with  ${\tt CNTL/Z.}$ 

Device (config) # nmsp cloud-services http-proxy host-name port-number

# nmsp cloud-services server token

To configure the NMSP cloud services server parameters, use the **nmsp cloud-services server token** command.

nmsp cloud-services server token token

**Syntax Description** 

token Authentication token for the NMSP cloud services.

**Command Default** 

None

**Command Modes** 

config

**Command History** 

Cisco IOS XE Gibraltar 16.10.1 This command was introduced in a release earlier than Cisco IOS XE Gibraltar 16.10.1.

### **Examples**

The following example shows how to configure the for the NMSP cloud services server parameters:

```
Device# configure terminal
```

Enter configuration commands, one per line. End with  ${\tt CNTL/Z}$ . Device(config)# nmsp cloud-services server token authentication-token

# nmsp cloud-services server url

To configure NMSP cloud services server URL, use the **nmsp cloud-services server url** command.

nmsp cloud-services server url url

**Syntax Description** 

ul URL of the NMSP cloud services server.

**Command Default** 

None

**Command Modes** 

Global configuration (config)

### **Command History**

| Release                        | Modification                                                                          |
|--------------------------------|---------------------------------------------------------------------------------------|
| Cisco IOS XE Gibraltar 16.10.1 | This command was introduced in a release earlier than Cisco IOS XE Gibraltar 16.10.1. |

## **Examples**

The following example shows how to configure a URL for NMSP cloud services server:

Device(config) # nmps cloud-services server url http://www.example.com

## nmsp notification interval

To modify the Network Mobility Services Protocol (NMSP) notification interval value on the controller to address latency in the network, use the **nmsp notification interval** command in global configuration mode.

 $nmsp\ notification\ interval\ \{\ attachment\ |\ location\ |\ rsi\ \{clients\ |\ rfid\ |\ rogues\ \{ap\ |\ client\ \}\ \}\ \}$ 

### **Syntax Description**

| attachment | Specifies the time used to aggregate attachment information. |
|------------|--------------------------------------------------------------|
| location   | Specifies the time used to aggregate location information.   |
| rssi       | Specifies the time used to aggregate RSSI information.       |
| clients    | Specifies the time interval for clients.                     |
| rfid       | Specifies the time interval for rfid tags.                   |
| rogues     | Specifies the time interval for rogue APs and rogue clients  |
|            | •                                                            |
| ap         | Specifies the time used to aggregate rogue APs .             |
| client     | Specifies the time used to aggregate rogue clients.          |

### **Command Default**

No default behavior or values.

### **Command Modes**

Global configuration

### **Command History**

| Release                        | Modification                 |
|--------------------------------|------------------------------|
| Cisco IOS XE Gibraltar 16.10.1 | This command was introduced. |

This example shows how to set the NMSP notification interval for the active RFID tags to 25 seconds:

```
Device# configure terminal
Device(config)# nmsp notification-interval rfid 25
Device(config)# end
```

This example shows how to modify NMSP notification intervals for device attachment (connecting to the network or disconnecting from the network) every 10 seconds:

```
Device# configure terminal
Device(config)# nmsp notification-interval attachment 10
Device(config)# end
```

This example shows how to configure NMSP notification intervals for location parameters (location change) every 20 seconds:

Device# configure terminal
Device(config)# nmsp notification-interval location 20
Device(config)# end

# nmsp strong-cipher

To enable the new ciphers, use the **nmsp strong-cipher** command in global configuration mode. To disable, use the **no** form of this command.

nmsp strong-cipher no nmsp strong-cipher

**Syntax Description** 

This command has no arguments or keywords.

**Command Default** 

The new ciphers are not enabled.

**Command Modes** 

Global configuration (config)

**Command History** 

| Release  | Modification                 |
|----------|------------------------------|
| 15.2(2)E | This command was introduced. |

### **Usage Guidelines**

The **nmsp strong-cipher** command enables strong ciphers for new Network Mobility Service Protocol (NMSP) connections.

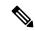

Note

The existing NMSP connections will use the default cipher.

### **Examples**

The following example shows how to enable a strong-cipher for NMSP:

Device> enable
Device> configure terminal
Device(config) # nmsp strong-cipher

## **Related Commands**

| Command          | Description                                     |
|------------------|-------------------------------------------------|
| show nmsp status | Displays the status of active NMSP connections. |

## office-extend

To enable the OfficeExtend AP mode for a FlexConnect AP, use the **office-extend** command.

#### office-extend

### **Command Default**

None

### **Command Modes**

config-wireless-flex-profile

### **Command History**

| Release                        | Modification                                                                          |
|--------------------------------|---------------------------------------------------------------------------------------|
| Cisco IOS XE Gibraltar 16.10.1 | This command was introduced in a release earlier than Cisco IOS XE Gibraltar 16.10.1. |

### **Examples**

The following example shows how to enable the OfficeExtend AP mode for a FlexConnect AP:

Device# configure terminal

Enter configuration commands, one per line. End with CNTL/Z. Device(config)# wireless profile flex flex-profile-name Device(config-wireless-flex-profile)# office-extend

## okc

To enable Opportunistic Key Caching (OKC), if it is not already enabled, use the **okc** command. To disable the feature, use the **no** form of the command.

okc

[no] okc

**Syntax Description** 

**okc** Enables or disables Opportunistic Key Caching (OKC). OKC is enabled by default.

**Command Default** 

None

**Command Modes** 

WLAN configuration

## **Command History**

| Release                       | Modification                 |
|-------------------------------|------------------------------|
| Cisco IOS XE Amsterdam 17.2.1 | This command was introduced. |

## **Example**

The following example helps to show how OKC is enabled:

Device(config-wlan) # okc

# open-roaming-oi

To set open roaming element alias, use the **open-roaming-oi** command. To remove the open roaming element alias, use the **no** form of the command.

### open-roaming-oi alias

| Syntax Description | alias | Roaming organizational identifier alias |
|--------------------|-------|-----------------------------------------|
| Syntax Description | alias | Roaming organizational identifier alia  |

**Command Default** Roaming organizational identifier alias is not configured.

**Command Modes** Wireless ANQP Server Configuration (config-wireless-anqp-server)#

**Command History** 

| Release                       | Modification                 |
|-------------------------------|------------------------------|
| Cisco IOS XE Amsterdam 17.2.1 | This command was introduced. |

### **Example**

The following example shows how to set open roaming element alias:

Device# configure terminal
Device(config)# wireless hotspot andp-server my\_server
Device(config-wireless-andp-server)# open-roaming-oi allow-all

## operator

To configure a Hotspot 2.0 operator-friendly name in a given language, use the **operator** command. To remove the operator name, use the **no** form of the command.

operator operator-name language-code

## **Syntax Description**

| operator-name | Name of the operator.                                                                                                    |
|---------------|----------------------------------------------------------------------------------------------------|
| language-code | A three character language code for the operator. Use only the first three letters of the language, in lower case, for the language code. For example, use <i>eng</i> for English. |
|               | To see the full list of language codes, go to: http://www.loc.gov/standards/iso639-2/php/code_list.php.                                                                            |

### **Command Default**

None

### **Command Modes**

Wireless ANQP Server Configuration (config-wireless-anqp-server)

## **Command History**

| Release                        | Modification                 |
|--------------------------------|------------------------------|
| Cisco IOS XE Gibraltar 16.12.1 | This command was introduced. |

## **Example**

The following example shows how to configure an operator-friendly name:

Device(config)# wireless hotspot andp-server my-server Device(config-wireless-andp-server)# operator XYZ-operator eng

# operating-class

To configure a Hotspot 2.0 operating class identifier, use the **operating-class** command. To remove the operating class, use the **no** form of the command.

operating-class class-id

**Syntax Description** 

class-id Operating class ID number.

**Command Default** 

None

**Command Modes** 

Wireless ANQP Server Configuration (config-wireless-anqp-server)

**Command History** 

| Release                        | Modification                 |
|--------------------------------|------------------------------|
| Cisco IOS XE Gibraltar 16.12.1 | This command was introduced. |

### **Example**

The following example shows how to configure an operating class identifier:

Device(config)# wireless hotspot anqp-server my-server Device(config-wireless-anqp-server)# operating-class 25

## option

To configure optional data parameters for a flow exporter for , use the **option** command in flow exporter configuration mode. To remove optional data parameters for a flow exporter, use the **no** form of this command.

option {exporter-stats | interface-table | sampler-table} [{timeout seconds}]
no option {exporter-stats | interface-table | sampler-table}

### **Syntax Description**

| exporter-stats  | Configures the exporter statistics option for flow exporters.  Configures the interface table option for flow exporters.  Configures the export sampler table option for flow exporters. |  |
|-----------------|----------------------------------------------------------------------------------------------------|--|
| interface-table |                                                                                                    |  |
| sampler-table   |                                                                                                    |  |
| timeout seconds | (Optional) Configures the option resend time in seconds for flow exporters. The range is 1 to 86400. The default is 600.                                                                 |  |

### **Command Default**

The timeout is 600 seconds. All other optional data parameters are not configured.

#### **Command Modes**

Flow exporter configuration

#### **Command History**

| Release |                                | Modification                 |
|---------|--------------------------------|------------------------------|
|         | Cisco IOS XE Gibraltar 16.10.1 | This command was introduced. |

### **Usage Guidelines**

The **option exporter-stats** command causes the periodic sending of the exporter statistics, including the number of records, bytes, and packets sent. This command allows the collector to estimate packet loss for the export records it receives. The optional timeout alters the frequency at which the reports are sent.

The **option interface-table** command causes the periodic sending of an options table, which allows the collector to map the interface SNMP indexes provided in the flow records to interface names. The optional timeout can alter the frequency at which the reports are sent.

The **option sampler-table** command causes the periodic sending of an options table, which details the configuration of each sampler and allows the collector to map the sampler ID provided in any flow record to a configuration that it can use to scale up the flow statistics. The optional timeout can alter the frequency at which the reports are sent.

To return this command to its default settings, use the **no option** or **default option** flow exporter configuration command.

The following example shows how to enable the periodic sending of the sampler option table, which allows the collector to map the sampler ID to the sampler type and rate:

```
Device(config)# flow exporter FLOW-EXPORTER-1
Device(config-flow-exporter)# option sampler-table
```

The following example shows how to enable the periodic sending of the exporter statistics, including the number of records, bytes, and packets sent:

```
Device(config) # flow exporter FLOW-EXPORTER-1
Device(config-flow-exporter) # option exporter-stats
```

The following example shows how to enable the periodic sending of an options table, which allows the collector to map the interface SNMP indexes provided in the flow records to interface names:

Device(config)# flow exporter FLOW-EXPORTER-1
Device(config-flow-exporter)# option interface-table

# osu-provider

To configure a Hotspot 2.0 online sign up (OSU) provider, use the **osu-provider** command. Use the **no** form of the command to remove the OSU provider.

osu-provider provider-name

| _       | _    | _    | _    |
|---------|------|------|------|
| Syntax  | Doc  | orin | tion |
| SVIIIAX | 1162 |      |      |

provider-name Name of the OSU

provider.

## **Command Default**

None

### **Command Modes**

Wireless ANQP Server Configuration (config-wireless-anqp-server)

### **Command History**

| Release                        | Modification                 |
|--------------------------------|------------------------------|
| Cisco IOS XE Gibraltar 16.12.1 | This command was introduced. |

### **Example**

The following example shows how to configure an OSU provider:

Device(config) # wireless hotspot andp-server my-server Device(config-wireless-andp-server) # osu-provider yyy

## osu-ssid

To configure the service set Identifier (SSID) for the wireless client to use for online sign-up (OSU), use the **osu-ssid** command. To remove the SSID, use the **no** form of the command.

### osu-ssid ssid

## **Syntax Description**

ssid Name of the SSID for the wireless client.

The SSID length can be up to 32 characters.

### **Command Default**

None

#### **Command Modes**

Wireless ANQP Server Configuration (config-wireless-anqp-server)

## **Command History**

| Release                        | Modification                 |
|--------------------------------|------------------------------|
| Cisco IOS XE Gibraltar 16.12.1 | This command was introduced. |

### **Example**

The following example shows how to configure the SSID for the wireless client to use during OSU:

Device(config) # wireless hotspot andp-server my-server Device(config-wireless-andp-server) # osu-ssid cisco

# packet-capture

To enable packet capture on the AP profile, use the **packet-capture** command.

packet-capture profile-name

### **Command Default**

None

### **Command Modes**

config-ap-profile

### **Command History**

| Release                        | Modification                                                                          |  |
|--------------------------------|---------------------------------------------------------------------------------------|--|
| Cisco IOS XE Gibraltar 16.10.1 | This command was introduced in a release earlier than Cisco IOS XE Gibraltar 16.10.1. |  |

## **Examples**

The following example shows how to configure packet capture on the AP profile:

```
Device# configure terminal
Enter configuration commands, one per line. End with CNTL/Z.
Device(config)# ap profile demo-profile-name
Device(config-ap-profile)# packet capture demo-profile
```

## parameter-map type subscriber attribute-to-service

To configure parameter map type and name, use the **parameter-map type subscriber attribute-to-service** command.

parameter-map type subscriber attribute-to-service parameter-map-name

## **Syntax Description**

attribute-to-service Name the attribute to service.

parameter-map-name Name of the parameter map. The map name is limited to 33 characters.

#### **Command Default**

None

### **Command Modes**

Global configuration (config)

### **Command History**

| Release                        | Modification                                                                          |
|--------------------------------|---------------------------------------------------------------------------------------|
| Cisco IOS XE Gibraltar 16.10.1 | This command was introduced in a release earlier than Cisco IOS XE Gibraltar 16.10.1. |

### **Examples**

The following example shows how to configure parameter map type and name:

Device# configure terminal

Enter configuration commands, one per line. End with  ${\tt CNTL/Z.}$ 

 ${\tt Device}\,({\tt config})\,\#\,\, \textbf{parameter-map}\,\, \textbf{type}\,\,\, \textbf{subscriber}\,\,\, \textbf{attribute-to-service}\,\,\, \textbf{\textit{parameter-map-name}}$ 

# parameter-map type webauth

To configure the webauth parameter type for a specific parameter map or all the parameter maps, use the **parameter-map type webauth** command.

parameter-map type webauth { parameter-map-name | global }

### **Syntax Description**

parameter-map-name Name of the parameter map. The map name is limited to 99 characters.

**global** Applies the configuration to all the parameter maps.

### **Command Default**

None

## **Command Modes**

Global configuration (config)

### **Command History**

| Release                        | Modification                                                       |
|--------------------------------|--------------------------------------------------------------------|
| Cisco IOS XE Gibraltar 16.10.1 | This command was introduced in a release earlier than Cisco IOS XE |
|                                | Gibraltar 16.10.1.                                                 |

### **Examples**

The following example shows how to configure the webauth parameter type for a parameter map named *parameter-map1*:

Device# configure terminal
Device(config)# parameter-map type webauth parameter-map1

# password encryption aes

To enable strong (AES) password encryption, use the **password encryption aes** command. To disable this feature, use the **no** form of this command.

## password encryption aes

no password encryption aes

## **Syntax Description**

| password   | Configures the encryption password (key).   |  |
|------------|---------------------------------------------|--|
| encryption | Encrypts system passwords.                  |  |
| aes        | Enables stronger (AES) password encryption. |  |

### **Command Default**

None

### **Command Modes**

Global configuration mode.

## **Command History**

| Release                         | Modification                 |
|---------------------------------|------------------------------|
| Cisco IOS XE Gibraltar 16.12.2s | This command was introduced. |

### **Example**

The following example shows how to enable AES password encryption :

Device(config) #password encryption aes

## peer-blocking

To configure peer-to-peer blocking on a WLAN, use the **peer-blocking** command. To disable peer-to-peer blocking, use the **no** form of this command.

 $\begin{array}{ll} \textbf{peer-blocking} & \{\textbf{allow-private-group} \mid \textbf{drop} \mid \textbf{forward-upstream}\} \\ \textbf{no} & \textbf{peer-blocking} \end{array}$ 

### **Syntax Description**

allow-private-group Specifies the device to allow a private group.

Note

The **allow-private-group** peer-to-peer blocking WLAN configuration works only with the Identity PSK (iPSK) WLAN.

drop

Specifies the device to discard the packets.

#### forward-upstream

Specifies the packets to be forwarded on the upstream VLAN. The device next in the hierarchy to the device decides what action to take regarding the packets.

Note

The **forward-upstream** option is not supported for Flex local switching. Traffic is dropped even if this option is configured. Also, peer to peer blocking for local switching SSIDs are available only for the clients on the same AP.

#### **Command Default**

Peer blocking is disabled.

### **Command Modes**

WLAN configuration

## **Command History**

| Release                        | Modification                 |
|--------------------------------|------------------------------|
| Cisco IOS XE Gibraltar 16.10.1 | This command was introduced. |

## **Usage Guidelines**

You must disable the WLAN before using this command. See Related Commands section for more information on how to disable a WLAN.

This example shows how to enable the drop, forward, and private group options for peer-to-peer blocking:

```
Device# configure terminal
```

```
Enter configuration commands, one per line. End with CNTL/Z. Device(config)# wlan wlan1

Device(config-wlan)# peer-blocking allow-private-group

Device(config-wlan)# peer-blocking drop

Device(config-wlan)# peer-blocking forward-upstream
```

This example shows how to disable the drop, forward, and private group options for peer-to-peer blocking:

```
Device# configure terminal
```

```
Enter configuration commands, one per line. End with {\tt CNTL/Z}. Device(config)# wlan wlan1
```

```
Device(config-wlan)# no peer-blocking allow-private-group
Device(config-wlan)# no peer-blocking drop
Device(config-wlan)# no peer-blocking forward-upstream
```

# plan

To configure the plan information for advice of charge, use the **plan** command. To remove the plan information for advice of charge, use the **no** form of this command.

plan {language-code | currency-code | info { bootflash | flash} file-name}

## **Syntax Description**

| filename      | Plan details, such as file name, in the form of bootflash:filename or flash:filename.                                             |
|---------------|----------------------------------------------------------------------------------------------------|
| language-code | First three letters of the language code (ISO 639) for this Advice of Charge, in lower case, for example, <i>eng</i> for English. |
| currency-code | First three letters of the currency code (ISO 4217) for this Advice of Charge, for example, <i>EUR</i> for Euros.                 |

## **Command Default**

Plan information is not configured.

### **Command Modes**

Wireless ANQP Advice Charge Configuration (config-anqp-advice-charge)

### **Command History**

| Release                       | Modification                 |
|-------------------------------|------------------------------|
| Cisco IOS XE Amsterdam 17.3.1 | This command was introduced. |

## **Example**

The following example shows how to configure the plan information for advice of charge:

Device(config) # wireless hotspot anqp-server my-server Device(config-wireless-anqp-server) # advice-charge unlimited Device(config-anqp-advice-charge) # plan eng EUR info bootflash:plan-a

# policy

To configure media stream admission policy, use the **policy** command.

policy {admit | deny}

### **Syntax Description**

admit Allows traffic for a media stream group.

deny Denies traffic for a media stream group.

### **Command Default**

None

### **Command Modes**

media-stream

### **Command History**

Cisco IOS XE Gibraltar 16.10.1 This command was introduced in a release earlier than Cisco IOS XE Gibraltar 16.10.1.

### **Examples**

The following example shows how to allow traffic for a media stream group:

Device # configure terminal

Enter configuration commands, one per line. End with CNTL/Z. Device(config)# wireless media-stream group ms-group 224.0.0.0 224.0.0.223 Device(media-stream)# policy admit

## police

To define a policer for classified traffic, use the **police** command in policy-map class configuration mode. Use the **no** form of this command to remove an existing policer.

police rate-bps burst-byte [conform-action transmit]
no police rate-bps burst-byte [conform-action transmit]

### **Syntax Description**

| _                          |                                                                                                |
|----------------------------|------------------------------------------------------------------------------------------------|
| rate-bps                   | Specify the average traffic rate in bits per second (b/s). The range is 1000000 to 1000000000. |
| burst-byte                 | Specify the normal burst size in bytes. The range is 8000 to 1000000.                          |
| conform-action<br>transmit | (Optional) When less than the specified rate, specify that the switch transmits the packet.    |

### **Command Default**

No policers are defined.

#### **Command Modes**

Policy-map class configuration

## **Command History**

| Release                           | Modification                 |
|-----------------------------------|------------------------------|
| Cisco IOS XE Gibraltar<br>16.10.1 | This command was introduced. |

## **Usage Guidelines**

A policer defines a maximum permissible rate of transmission, a maximum burst size for transmissions, and an action to take if either maximum is exceeded.

When configuring hierarchical policy maps, you can only use the **police** policy-map command in a secondary interface-level policy map.

The port ASIC device, which controls more than one physical port, supports 256 policers on the switch (255 user-configurable policers plus 1 policer reserved for internal use). The maximum number of configurable policers supported per port is 63. Policers are allocated on demand by the software and are constrained by the hardware and ASIC boundaries. You cannot reserve policers per port. There is no guarantee that a port will be assigned to any policer.

To return to policy-map configuration mode, use the **exit** command. To return to privileged EXEC mode, use the **end** command.

### **Examples**

This example shows how to configure a policer that transmits packets if traffic is less than 1 Mb/s average rate with a burst size of 20 KB. There is no packet modification.

```
Device(config) # class-map class1
Device(config-cmap) # exit
Device(config) # policy-map policy1
Device(config-pmap) # class class1
Device(config-pmap-c) # police 1000000 20000 conform-action transmit
Device(config-pmap-c) # exit
```

This example shows how to configure a policer that transmits packets if traffic is less than 1 Mb/s average rate with a burst size of 20 KB. There is no packet modification. This example uses an abbreviated syntax:

```
Device(config) # class-map class1
Device(config-cmap) # exit
Device(config) # policy-map policy1
Device(config-pmap) # class class1
Device(config-pmap-c) # police 1m 20000 conform-action transmit
Device(config-pmap-c) # exit
```

This example shows how to configure a policer, which marks down the DSCP values with the values defined in policed-DSCP map and sends the packet:

```
Device(config) # policy-map policy2
Device(config-pmap) # class class2
Device(config-pmap-c) # police 1000000 20000 exceed-action policed-dscp-transmit
Device(config-pmap-c) # exit
```

You can verify your settings by entering the **show policy-map** privileged EXEC command.

# police cir

To set the policing of committed information rate, use the **police cir** command.

police cir <target bit rate>

| _  |        | -    |      |     |     |
|----|--------|------|------|-----|-----|
| C. | ntav   | Desc | ·ri  | ntı | Λn  |
| υv | IIILAN | DESI | , 11 | иu  | vII |

| police cir       | Polices committed information rate.                                                     |
|------------------|-----------------------------------------------------------------------------------------|
| 8000-10000000000 | Sets the target bit rate at bits per second. The range is between 8000 and 10000000000. |

### **Command Default**

None

## **Command Modes**

Policy map class configuration

## **Command History**

| Release                       | Modification                 |
|-------------------------------|------------------------------|
| Cisco IOS XE Amsterdam 17.2.1 | This command was introduced. |

## **Example**

This example shows how to set the committed information rate:

Device(config-pmap-c)#police cir 8000

# policy-tag

To map a policy tag to the AP, use the policy-tagcommand.

policy-tag policy-tag-name

**Syntax Description** 

policy-tag-name Name of the policy

tag

**Command Default** 

None

**Command Modes** 

config-ap-tag

**Command History** 

| Release                        | Modification                 |
|--------------------------------|------------------------------|
| Cisco IOS XE Gibraltar 16.10.1 | This command was introduced. |

## **Usage Guidelines**

The AP will disconnect and rejoin after running this command.

## **Example**

The following example shows how to configure a policy tag:

Device(config-ap-tag) # policy-tag policytag1

## policy-map

To create or modify a policy map that can be attached to multiple physical ports or switch virtual interfaces (SVIs) and to enter policy-map configuration mode, use the **policy-map** command in global configuration mode. Use the **no** form of this command to delete an existing policy map and to return to global configuration mode.

policy-map policy-map-name
no policy-map policy-map-name

### **Syntax Description**

policy-map-name Name of the policy map.

#### **Command Default**

No policy maps are defined.

#### **Command Modes**

Global configuration (config)

### **Command History**

| Kelease                        | Modification                 |
|--------------------------------|------------------------------|
| Cisco IOS XE Gibraltar 16.10.1 | This command was introduced. |

### **Usage Guidelines**

After entering the **policy-map** command, you enter policy-map configuration mode, and these configuration commands are available:

- **class**—Defines the classification match criteria for the specified class map.
- description—Describes the policy map (up to 200 characters).
- exit—Exits policy-map configuration mode and returns you to global configuration mode.
- no—Removes a previously defined policy map.
- sequence-interval—Enables sequence number capability.

To return to global configuration mode, use the **exit** command. To return to privileged EXEC mode, use the **end** command.

Before configuring policies for classes whose match criteria are defined in a class map, use the **policy-map** command to specify the name of the policy map to be created, added to, or modified. Entering the **policy-map** command also enables the policy-map configuration mode in which you can configure or modify the class policies for that policy map.

You can configure class policies in a policy map only if the classes have match criteria defined for them. To configure the match criteria for a class, use the **class-map** global configuration and **match** class-map configuration commands. You define packet classification on a physical-port basis.

Only one policy map per ingress port is supported. You can apply the same policy map to multiple physical ports.

You can apply a nonhierarchical policy maps to physical ports. A nonhierarchical policy map is the same as the port-based policy maps in the device.

A hierarchical policy map has two levels in the format of a parent-child policy. The parent policy cannot be modified but the child policy (port-child policy) can be modified to suit the QoS configuration.

In VLAN-based QoS, a service policy is applied to an SVI interface.

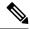

Note

Not all MQC QoS combinations are supported for wired ports. For information about these restrictions, see chapters "Restrictions for QoS on Wired Targets" in the QoS configuration guide.

### **Examples**

This example shows how to create a policy map called policy1. When attached to the ingress port, it matches all the incoming traffic defined in class1, sets the IP DSCP to 10, and polices the traffic at an average rate of 1 Mb/s and bursts at 20 KB. Traffic less than the profile is sent.

```
Device(config) # policy-map policy1
Device(config-pmap) # class class1
Device(config-pmap-c) # set dscp 10
Device(config-pmap-c) # police 1000000 20000 conform-action transmit
Device(config-pmap-c) # exit
```

This example show you how to configure hierarchical polices:

```
Device# configure terminal
Device(config) # class-map c1
Device(config-cmap)# exit
Device (config) # class-map c2
Device(config-cmap)# exit
Device(config) # policy-map child
Device (config-pmap) # class c1
Device (config-pmap-c) # priority level 1
Device (config-pmap-c) # police rate percent 20 conform-action transmit exceed action drop
Device(config-pmap-c-police)# exit
Device(config-pmap-c)# exit
Device(config-pmap)# class c2
Device (config-pmap-c) # bandwidth 20000
Device(config-pmap-c)# exit
Device(config-pmap)# class class-default
Device (config-pmap-c) # bandwidth 20000
Device(config-pmap-c)# exit
Device (config-pmap) # exit
Device (config) # policy-map parent
Device (config-pmap) # class class-default
Device(config-pmap-c) # shape average 1000000
Device(config-pmap-c)# service-policy child
Deviceconfig-pmap-c) # end
```

This example shows how to delete a policy map:

```
Device (config) # no policy-map policymap2
```

You can verify your settings by entering the **show policy-map** privileged EXEC command.

## policy-map

To create or modify a policy map that can be attached to multiple physical ports or switch virtual interfaces (SVIs) and to enter policy-map configuration mode, use the **policy-map** command in global configuration mode. Use the **no** form of this command to delete an existing policy map and to return to global configuration mode.

policy-map policy-map-name
no policy-map policy-map-name

### **Syntax Description**

policy-map-name Name of the policy map.

#### **Command Default**

No policy maps are defined.

#### **Command Modes**

Global configuration (config)

#### **Command History**

| Release                        | Modification                 |
|--------------------------------|------------------------------|
| Cisco IOS XE Gibraltar 16.10.1 | This command was introduced. |

### **Usage Guidelines**

After entering the **policy-map** command, you enter policy-map configuration mode, and these configuration commands are available:

- **class**—Defines the classification match criteria for the specified class map.
- description—Describes the policy map (up to 200 characters).
- exit—Exits policy-map configuration mode and returns you to global configuration mode.
- no—Removes a previously defined policy map.
- sequence-interval—Enables sequence number capability.

To return to global configuration mode, use the **exit** command. To return to privileged EXEC mode, use the **end** command.

Before configuring policies for classes whose match criteria are defined in a class map, use the **policy-map** command to specify the name of the policy map to be created, added to, or modified. Entering the **policy-map** command also enables the policy-map configuration mode in which you can configure or modify the class policies for that policy map.

You can configure class policies in a policy map only if the classes have match criteria defined for them. To configure the match criteria for a class, use the **class-map** global configuration and **match** class-map configuration commands. You define packet classification on a physical-port basis.

Only one policy map per ingress port is supported. You can apply the same policy map to multiple physical ports.

You can apply a nonhierarchical policy maps to physical ports. A nonhierarchical policy map is the same as the port-based policy maps in the device.

A hierarchical policy map has two levels in the format of a parent-child policy. The parent policy cannot be modified but the child policy (port-child policy) can be modified to suit the QoS configuration.

In VLAN-based QoS, a service policy is applied to an SVI interface.

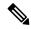

Note

Not all MQC QoS combinations are supported for wired ports. For information about these restrictions, see chapters "Restrictions for QoS on Wired Targets" in the QoS configuration guide.

### **Examples**

This example shows how to create a policy map called policy1. When attached to the ingress port, it matches all the incoming traffic defined in class1, sets the IP DSCP to 10, and polices the traffic at an average rate of 1 Mb/s and bursts at 20 KB. Traffic less than the profile is sent.

```
Device(config) # policy-map policy1
Device(config-pmap) # class class1
Device(config-pmap-c) # set dscp 10
Device(config-pmap-c) # police 1000000 20000 conform-action transmit
Device(config-pmap-c) # exit
```

This example show you how to configure hierarchical polices:

```
Device# configure terminal
Device(config) # class-map c1
Device(config-cmap)# exit
Device (config) # class-map c2
Device(config-cmap)# exit
Device(config) # policy-map child
Device (config-pmap) # class c1
Device (config-pmap-c) # priority level 1
Device (config-pmap-c) # police rate percent 20 conform-action transmit exceed action drop
Device(config-pmap-c-police)# exit
Device(config-pmap-c)# exit
Device(config-pmap)# class c2
Device (config-pmap-c) # bandwidth 20000
Device(config-pmap-c)# exit
Device(config-pmap)# class class-default
Device (config-pmap-c) # bandwidth 20000
Device(config-pmap-c)# exit
Device (config-pmap) # exit
Device (config) # policy-map parent
Device (config-pmap) # class class-default
Device(config-pmap-c) # shape average 1000000
Device(config-pmap-c)# service-policy child
Deviceconfig-pmap-c) # end
```

This example shows how to delete a policy map:

```
Device (config) # no policy-map policymap2
```

You can verify your settings by entering the **show policy-map** privileged EXEC command.

## port

To configure the port number to use when configuring the custom application, use the **port** command.

port port-no

**Syntax Description** 

port-no Port number.

**Command Default** 

None

**Command Modes** 

config-custom

## **Command History**

| Release                        | Modification                                                                          |
|--------------------------------|---------------------------------------------------------------------------------------|
| Cisco IOS XE Gibraltar 16.10.1 | This command was introduced in a release earlier than Cisco IOS XE Gibraltar 16.10.1. |

### **Examples**

The following example shows how to configure the port number to use when configuring the custom application:

```
Device# configure terminal
```

Enter configuration commands, one per line. End with CNTL/Z. Device(config) # ip nbar custom custom-protocol http host host-string Device(config-custom) # http host hostname
Device(config-custom) # port port-no

# priority priority-value

To configure media stream priority, use the **priority** priority-value command.

priority priority-value

### **Syntax Description**

*priority-value* Media stream priority value. Valid range is 1 to 8, with 1 being lowest priority and 8 being highest priority.

### **Command Default**

None

### **Command Modes**

config-media-stream

### **Command History**

| Release                        | Modification                                                                          |
|--------------------------------|---------------------------------------------------------------------------------------|
| Cisco IOS XE Gibraltar 16.10.1 | This command was introduced in a release earlier than Cisco IOS XE Gibraltar 16.10.1. |

### **Examples**

The following example shows how to set the media stream priority value to the highest, that is 8:

#### Device# configure terminal

Enter configuration commands, one per line. End with CNTL/Z. Device(config)# wireless media-stream group my-media-group 224.0.0.0 224.0.0.223 Device(config-media-stream)# priority  $\theta$ 

## priority-queue

To enable the egress expedite queue on a port, use the **priority-queue** command in interface configuration mode. Use the **no** form of this command to return to the default setting.

priority-queue out no priority-queue out

#### **Syntax Description**

at Enable the egress expedite queue.

#### **Command Default**

The egress expedite queue is disabled.

#### **Command Modes**

Interface configuration

## **Command History**

| Release                           | Modification                 |
|-----------------------------------|------------------------------|
| Cisco IOS XE Gibraltar<br>16.10.1 | This command was introduced. |

## **Usage Guidelines**

When you configure the **priority-queue out** command, the shaped round robin (SRR) weight ratios are affected because there is one fewer queue participating in SRR. This means that *weight1* in the **srr-queue bandwidth shape** or the **srr-queue bandwidth shape** interface configuration command is ignored (not used in the ratio calculation). The expedite queue is a priority queue, and it is serviced until empty before the other queues are serviced.

Follow these guidelines when the expedite queue is enabled or the egress queues are serviced based on their SRR weights:

- If the egress expedite queue is enabled, it overrides the SRR shaped and shared weights for queue 1.
- If the egress expedite queue is disabled and the SRR shaped and shared weights are configured, the shaped mode overrides the shared mode for queue 1, and SRR services this queue in shaped mode.
- If the egress expedite queue is disabled and the SRR shaped weights are not configured, SRR services the queue in shared mode.

#### **Examples**

This example shows how to enable the egress expedite queue when the SRR weights are configured. The egress expedite queue overrides the configured SRR weights.

```
Device(config) # interface gigabitethernet1/0/2
Device(config-if) # srr-queue bandwidth shape 25 0 0 0
Device(config-if) # srr-queue bandwidth share 30 20 25 25
Device(config-if) # priority-queue out
```

This example shows how to disable the egress expedite queue after the SRR shaped and shared weights are configured. The shaped mode overrides the shared mode.

```
Device(config) # interface gigabitethernet1/0/2
Device(config-if) # srr-queue bandwidth shape 25 0 0 0
Device(config-if) # srr-queue bandwidth share 30 20 25 25
```

Device(config-if) # no priority-queue out

You can verify your settings by entering the **show mls qos interface** *interface-id* **queueing** or the **show running-config** privileged EXEC command.

#### **Related Commands**

| Command                         | Description                                                                                                    |
|---------------------------------|----------------------------------------------------------------------------------------------------|
| show mls qos interface queueing | Displays the queueing strategy (SRR, priority queueing), the weights corresponding to the queues, and the CoS-to-egress-queue map. |
| srr-queue bandwidth shape       | Assigns the shaped weights and enables bandwidth shaping on the four egress queues mapped to a port.                               |
| srr-queue bandwidth share       | Assigns the shared weights and enables bandwidth sharing on the four egress queues mapped to a port.                               |

## priority

To assign priority to a class of traffic belonging to a policy map, use the **priority** command in policy-map class configuration mode. To remove a previously specified priority for a class, use the **no** form of this command.

```
priority [Kbps [burst -in-bytes] | level level-value [Kbps [burst -in-bytes]] | percent
percentage [Kb/s [burst -in-bytes]]]
no priority [Kb/s [burst -in-bytes] | level level value [Kb/s [burst -in-bytes]] | percent
percentage [Kb/s [burst -in-bytes]]]
```

### **Syntax Description**

#### **Command Default**

No priority is set.

#### **Command Modes**

Policy-map class configuration (config-pmap-c)

#### **Command History**

| Release                        | Modification                 |
|--------------------------------|------------------------------|
| Cisco IOS XE Gibraltar 16.10.1 | This command was introduced. |

#### **Usage Guidelines**

The priority command allows you to set up classes based on a variety of criteria (not just User Datagram Ports [UDP] ports) and assign priority to them, and is available for use on serial interfaces and permanent virtual circuits (PVCs). A similar command, the **ip rtp priority** command, allows you to stipulate priority flows based only on UDP port numbers and is not available for PVCs.

The bandwidth and priority commands cannot be used in the same class, within the same policy map. However, these commands can be used together in the same policy map.

Within a policy map, you can give one or more classes priority status. When multiple classes within a single policy map are configured as priority classes, all traffic from these classes is queued to the same, single, priority queue.

When the policy map containing class policy configurations is attached to the interface to stipulate the service policy for that interface, available bandwidth is assessed. If a policy map cannot be attached to a particular interface because of insufficient interface bandwidth, the policy is removed from all interfaces to which it was successfully attached.

#### Example

The following example shows how to configure the priority of the class in policy map policy 1:

```
Device(config) # class-map cm1
Device(config-cmap) #match precedence 2
Device(config-cmap) #exit

Device(config) #class-map cm2
Device(config-cmap) #match dscp 30
Device(config-cmap) #exit

Device(config) # policy-map policy1
Device(config-pmap) # class cm1
Device(config-pmap-c) # priority level 1
Device(config-pmap-c) # police 1m
```

Device(config-pmap-c-police) #exit
Device(config-pmap-c) #exit
Device(config-pmap) #exit

Device(config) #policy-map policy1
Device(config-pmap) #class cm2
Device(config-pmap-c) #priority level 2
Device(config-pmap-c) #police 1m

## protocol (IPv6 snooping)

To specify that addresses should be gleaned with Dynamic Host Configuration Protocol (DHCP) or Neighbor Discovery Protocol (NDP), or to associate the protocol with an IPv6 prefix list, use the **protocol** command. To disable address gleaning with DHCP or NDP, use the **no** form of the command.

 $\begin{array}{lll} protocol & \{dhcp & | & ndp \} \\ no & protocol & \{dhcp & | & ndp \} \end{array}$ 

#### **Syntax Description**

**dhcp** Specifies that addresses should be gleaned in Dynamic Host Configuration Protocol (DHCP) packets.

**ndp** Specifies that addresses should be gleaned in Neighbor Discovery Protocol (NDP) packets.

#### **Command Default**

Snooping and recovery are attempted using both DHCP and NDP.

#### **Command Modes**

IPv6 snooping configuration mode

#### **Command History**

| Release                        | Modification                 |
|--------------------------------|------------------------------|
| Cisco IOS XE Gibraltar 16.10.1 | This command was introduced. |

#### **Usage Guidelines**

If an address does not match the prefix list associated with DHCP or NDP, then control packets will be dropped and recovery of the binding table entry will not be attempted with that protocol.

- Using the **no protocol** { **dhcp** | **ndp**} command indicates that a protocol will not be used for snooping or gleaning.
- If the **no protocol dhcp** command is used, DHCP can still be used for binding table recovery.
- Data glean can recover with DHCP and NDP, though destination guard will only recovery through DHCP.

This example shows how to define an IPv6 snooping policy name as policy1, place the switch in IPv6 snooping policy configuration mode, and configure the port to use DHCP to glean addresses:

Device(config)# ipv6 snooping policy policy1
Device(config-ipv6-snooping)# protocol dhcp

# public-ip

To configure the NAT public IP address of the controller, use the **public-ip** command.

**public-ip**{ *ipv4-address* | *ipv6-address* }

#### **Syntax Description**

| ipv4-address | Sets IPv4 address. |
|--------------|--------------------|
| ipv6-address | Sets IPv6 address. |

#### **Command Default**

None

#### **Command Modes**

Management Interface Configuration(config-mgmt-interface)

#### **Command History**

| Release                        | Modification                                                                          |
|--------------------------------|---------------------------------------------------------------------------------------|
| Cisco IOS XE Gibraltar 16.10.1 | This command was introduced in a release earlier than Cisco IOS XE Gibraltar 16.10.1. |

## **Usage Guidelines**

#### **Example**

The following example shows how to configure the NAT public IP address of the controller:

Device# configure terminal
Device(config)# wireless management interface Vlan1
Device(config-mgmt-interface)# public-ip 192.168.172.100

# qbss-load

To enable QoS enhanced basic service set (QBSS) IE, use the **qbss-load** command. To disable the feature, use the **no** form of the command.

## qbss-load

## [no] qbss-load

| Cuntav        | LICCOL | Intion  |
|---------------|--------|---------|
| <b>Syntax</b> | DESCI  | IULIUII |
| -,            |        | P       |

| qbss-load | Enables QoS enhanced basis service set (QBSS) |
|-----------|-----------------------------------------------|
|           | IE.                                           |

#### **Command Default**

None

## **Command Modes**

Wireless policy configuration

## **Command History**

| Release                       | Modification                 |
|-------------------------------|------------------------------|
| Cisco IOS XE Amsterdam 17.2.1 | This command was introduced. |

## **Example**

The following example shows how QBSS-load is configured:

Device(config-wireless-policy) #qbss-load

## qos-map

To configure a quality of service (QoS) map, use the **qos-map** command in ap profile configuration mode. Use the **no** form of the command to disable the configuration.

**qos-map** { **action-frame** | **dscp-to-up-exception** *dscp-value user-priority* | **dscp-to-up-range** *user-priority* | *dscp-value lower-dscp-range upper-dscp-range* | **trust-dscp-upstream** }

### **Syntax Description**

| action-frame         | Sends the 802.11 QoS map action frame when the QoS map configuration is changed. |  |
|----------------------|----------------------------------------------------------------------------------|--|
| dscp-to-up-exception | Provides DSCP-to-user priority mapping exception.                                |  |
| dscp-to-up-range     | Provides DSCP-to-user priority mapping.                                          |  |
|                      | To delete all the custom mapping, use the <b>no dscp-to-up-range</b> command.    |  |
| dscp-value           | User priority-to-DSCP upstream. Valid range is from 0-63.                        |  |
| user-priority        | User priority. Valid range is from 1-7.                                          |  |
| lower-dscp-range     | Lower-end of the DSCP range. Valid range is from 0-63.                           |  |
| upper-dscp-range     | Upper-end of the DSCP range. Valid range is from 0-63.                           |  |
| trust-dscp-upstream  | Instructs an access point (AP) to trust upstream DSCP instead of user priority.  |  |

#### **Command Default**

None

#### **Command Modes**

AP Profile Configuration (config-ap-profile)

#### **Command History**

| Release                        | Modification                 |
|--------------------------------|------------------------------|
| Cisco IOS XE Gibraltar 16.12.1 | This command was introduced. |

#### **Usage Guidelines**

For internetworking with IP networks, a mapping is devised between the 802.11e user priorities and IP DSCP.

The mapping is specified as DSCP ranges to individual UP values, and as a set of exceptions with one-to-one mapping between DSCP values and UP values. If the QoS Map is enabled and user configurable mappings are not added, then the default values are used.

You can configure up to eight configuration entries for *user-priority*; one for each *user-priority* value. If you do not configure a custom value, a non-configured value (0xFF) is sent to the corresponding AP and the wireless clients.

For **dscp-to-up-exception**, you can configure a maximum of 21 entries.

The following table shows a QoS map where the corresponding AP provides a wireless client with the required mapping from IP DSCP to 802.11e user priorities.

Table 2: Default DSCP-range to UP Mapping

| IP DSCP Range | 802.11e User Priority |
|---------------|-----------------------|
| 0-7           | 0                     |
| 8-15          | 1                     |
| 16-23         | 2                     |
| 24-31         | 3                     |
| 32-39         | 4                     |
| 40-47         | 5                     |
| 48-55         | 6                     |
| 56-63         | 7                     |

The following table shows the set of exceptions with one-to-one mapping between DSCP values and user priority values.

Table 3: Default DSCP-range to UP Mapping Exceptions

| IP DSCP | 802.11e User Priority |
|---------|-----------------------|
| 0       | 0                     |
| 2       | 1                     |
| 4       | 1                     |
| 6       | 1                     |
| 10      | 2                     |
| 12      | 2                     |
| 14      | 2                     |
| 18      | 3                     |
| 20      | 3                     |
| 22      | 3                     |
| 26      | 4                     |
| 34      | 5                     |
| 46      | 6                     |
| 48      | 7                     |
| 56      | 7                     |

## **Example**

The following example shows how to configure a QoS map:

Device(config) # ap profile hotspot Device(config-ap-profile) # qos-map dscp-to-up-range 6 52 23 62

# qos queue-softmax-multiplier

To increase the value of softmax buffer, use the **qos queue-softmax-multiplier** command in the global configuration mode.

**qos queue-softmax-multiplier** range-of-multiplier **no qos queue-softmax-multiplier** range-of-multiplier

range-of-multiplier

You can specify a value in the range of 100 to 1200. The default value is 100.

**Command Default** 

None

**Command Modes** 

Global configuration (config)

**Command History** 

**Release Modification** 

This command was introduced.

## **Usage Guidelines**

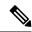

Note

This command would take effect only on the ports where a policy-map is attached. If configured as 1200, the softmax for non-priority queues and non-primary priority queue (!=level 1) are multiplied by 12 with their default values. This command is not applicable for priority queue level 1.

# qos video

To configure over-the-air QoS class to video only, use the **qos video** command.

#### qos video

## **Command Default**

None

#### **Command Modes**

config-media-stream

## **Command History**

| Release                        | Modification                                                                          |
|--------------------------------|---------------------------------------------------------------------------------------|
| Cisco IOS XE Gibraltar 16.10.1 | This command was introduced in a release earlier than Cisco IOS XE Gibraltar 16.10.1. |

## **Examples**

The following example shows how to configure over-the-air QoS class to video only:

Device# configure terminal

Enter configuration commands, one per line. End with CNTL/Z. Device(config)# wireless media-stream group my-media-group 224.0.0.0 224.0.0.223 Device(config-media-stream)# qos video

# qos wireless-default untrust

To configure the default trust behavior to untrust wireless packets, use the **qos wireless-default untrust** command. To configure the default trust behavior of wireless traffic to trust, use the **no** form of the command.

qos wireless-default-untrust no qos wireless-default-untrust

**Syntax Description** 

This command has no arguments or keywords.

**Command Default** 

To check the trust behavior on the device, use the **show running-config** | **sec qos** or the **show run** | **include untrust** command.

**Command Modes** 

Configuration

**Command History** 

| Release                        | Modification                 |
|--------------------------------|------------------------------|
| Cisco IOS XE Gibraltar 16.10.1 | This command was introduced. |

The following command changes the default behavior for trusting wireless traffic to untrust.

Device(config)# qos wireless-default-untrust

## queue-buffers ratio

To configure the queue buffer for the class, use the **queue-buffers ratio** command in policy-map class configuration mode. Use the **no** form of this command to remove the ratio limit.

queue-buffers ratio ratio limit no queue-buffers ratio ratio limit

### **Syntax Description**

ratio limit (Optional) Configures the queue buffer for the class. Enter the queue buffers ratio limit (0-100).

#### **Command Default**

No queue buffer for the class is defined.

#### **Command Modes**

Policy-map class configuration (config-pmap-c)

## **Command History**

| Release                        | Modification                 |  |
|--------------------------------|------------------------------|--|
| Cisco IOS XE Gibraltar 16.10.1 | This command was introduced. |  |

#### **Usage Guidelines**

Either the **bandwidth**, **shape**, or **priority** command must be used before using this command. For more information about these commands, see *Cisco IOS Quality of Service Solutions Command Reference* available on Cisco.com

The allows you to allocate buffers to queues. If buffers are not allocated, then they are divided equally amongst all queues. You can use the queue-buffer ratio to divide it in a particular ratio. The buffers are soft buffers because Dynamic Threshold and Scaling (DTS) is active on all queues by default.

#### **Example**

The following example sets the queue buffers ratio to 10 percent:

```
Device(config) # policy-map policy_queuebuf01
Device(config-pmap) # class-map class_queuebuf01
Device(config-cmap) # exit
Device(config) # policy policy_queuebuf01
Device(config-pmap) # class class_queuebuf01
Device(config-pmap-c) # bandwidth percent 80
Device(config-pmap-c) # queue-buffers ratio 10
Device(config-pmap) # end
```

You can verify your settings by entering the **show policy-map** privileged EXEC command.

## queue-limit

To specify or modify the maximum number of packets the queue can hold for a class policy configured in a policy map, use the **queue-limit** policy-map class configuration command. To remove the queue packet limit from a class, use the **no** form of this command.

**queue-limit** queue-limit-size [{packets}] {cos cos-value | dscp dscp-value} percent percentage-of-packets **no queue-limit** queue-limit-size [{packets}] {cos cos-value | dscp dscp-value} percent percentage-of-packets

### **Syntax Description**

| queue-limit-size              | The maximum size of the queue. The maximum varies according to the optional unit of measure keyword specified (bytes, ms, us, or packets). |
|-------------------------------|----------------------------------------------------------------------------------------------------|
| cos cos-value                 | Specifies parameters for each cos value. CoS values are from 0 to 7.                                                                       |
| dscp dscp-value               | Specifies parameters for each DSCP value.                                                                                                  |
|                               | You can specify a value in the range 0 to 63 specifying the differentiated services code point value for the type of queue limit.          |
| percent percentage-of-packets | A percentage in the range 1 to 100 specifying the maximum percentage of packets that the queue for this class can accumulate.              |

#### **Command Default**

None

### **Command Modes**

Policy-map class configuration (policy-map-c)

### **Command History**

| Release                        | Modification                 |  |
|--------------------------------|------------------------------|--|
| Cisco IOS XE Gibraltar 16.10.1 | This command was introduced. |  |

### **Usage Guidelines**

Although visible in the command line help-strings, the **packets** unit of measure is not supported; use the **percent** unit of measure.

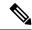

Note

This command is supported only on wired ports in the egress direction.

Weighted fair queuing (WFQ) creates a queue for every class for which a class map is defined. Packets satisfying the match criteria for a class accumulate in the queue reserved for the class until they are sent, which occurs when the queue is serviced by the fair queuing process. When the maximum packet threshold you defined for the class is reached, queuing of any further packets to the class queue causes tail drop.

You use queue limits to configure Weighted Tail Drop (WTD). WTD ensures the configuration of more than one threshold per queue. Each class of service is dropped at a different threshold value to provide for QoS differentiation.

You can configure the maximum queue thresholds for the different subclasses of traffic, that is, DSCP and CoS and configure the maximum queue thresholds for each subclass.

#### **Example**

The following example configures a policy map called port-queue to contain policy for a class called dscp-1. The policy for this class is set so that the queue reserved for it has a maximum packet limit of 20 percent:

```
Device(config)# policy-map policy11
Device(config-pmap)# class dscp-1
Device(config-pmap-c)# bandwidth percent 20
Device(config-pmap-c)# queue-limit dscp 1 percent 20
```

## queue-set

To map a port to a queue set, use the **queue-set** command in interface configuration mode. Use the **no** form of this command to return to the default setting.

queue-set qset-id no queue-set qset-id

## **Syntax Description**

*qset-id* Queue-set ID. Each port belongs to a queue set, which defines all the characteristics of the four egress queues per port. The range is 1 to 2.

#### **Command Default**

The queue set ID is 1.

#### **Command Modes**

Interface configuration

## **Command History**

| Release                        | Modification                 |
|--------------------------------|------------------------------|
| Cisco IOS XE Gibraltar 16.10.1 | This command was introduced. |

## **Examples**

This example shows how to map a port to queue-set 2:

Device(config)# interface gigabitethernet2/0/1
Device(config-if)# queue-set 2

You can verify your settings by entering the **show mls qos interface** [*interface-id*] **buffers** privileged EXEC command.

## **Related Commands**

| Command                            | Description                                                                                                    |
|------------------------------------|----------------------------------------------------------------------------------------------------|
| mls qos queue-set output buffers   | Allocates buffers to a queue set.                                                                                                    |
| mls qos queue-set output threshold | Configures the weighted tail-drop (WTD) thresholds, guarantees the availability of buffers, and configures the maximum memory allocation to a queue set. |

## radius server

To configure the RADIUS server, use the radius server command in global configuration mode.

radius server server-name

**Syntax Description** 

server-name RADIUS server name.

**Command Default** 

None

**Command Modes** 

Global configuration

**Command History** 

Release Modification

Cisco IOS XE Gibraltar 16.10.1 This command was introduced.

**Usage Guidelines** 

None

The following example shows how to configure a radius server:

Device(config) # radius server ISE

## radius-server deadtime

To improve RADIUS response times when some servers might be unavailable, use the **radius-server deadtime** command to cause the unavailable servers to be skipped immediately. To set dead-time to the default value of 0, use the **no** form of this command.

radius-server deadtime time-in-minutes

no radius-server deadtime

#### **Syntax Description**

*time-in-minutes* Length of time, in minutes, for which a RADIUS server is skipped over by transaction requests, up to a maximum of 1440 minutes (24 hours).

#### **Command Default**

Dead time is set to 0.

#### **Command Modes**

Global configuration (config)

#### **Command History**

| Release                        | Modification                                                                          |
|--------------------------------|---------------------------------------------------------------------------------------|
| Cisco IOS XE Gibraltar 16.10.1 | This command was introduced in a release earlier than Cisco IOS XE Gibraltar 16.10.1. |

#### **Usage Guidelines**

Use this command to mark as "dead" any RADIUS servers that fail to respond to authentication requests, thus avoiding the wait for the request to time out before trying the next configured server. A RADIUS server marked as "dead" is skipped by additional requests for the duration of minutes or unless there are no servers not marked "dead."

#### **Example**

The following example shows how to set deadtime for RADIUS servers that fail to respond to authentication requests:

Device(config) # radius-server deadtime 5

## radius-server attribute wireless accounting call-station-id

To configure call station identifier sent in the RADIUS accounting messages, use the **radius-server attribute** wireless accounting call-station-id command. To remove the call station identifier from the radius accounting messages, use the **no** form of the command.

 $\begin{array}{l} radius-server\ attribute\ wireless\ authentication\ call-station-id\ \{\ ap-ethmac-only\ |\ ap-ethmac-ssid\ |\ ap-ethmac-ssid\ |\ ap-ethmac-ssid\ |\ ap-ethmac-ssid-sitetagname\ |\ ap-group-name\ |\ ap-label-address\ |\ ap-location\ |\ ap-macaddress\ |\ ap-macaddress-ssid\ |\ ap-macaddress-ssid-policytagname\ |\ ap-macaddress-ssid-policytagname\ |\ ap-macaddress-ssid-policytagname\ |\ ap-macaddress-ssid-sitetagname\ |\ ap-name\ |\ ap-name\ |\ site-tag-name\ |\ vlan-id\ \ \} \\ \\ \begin{array}{ll} \end{array}$ 

#### **Syntax Description**

| ap-ethmac-only                     | Sets the call station identifier type to be AP's radio MAC address.                                           |
|------------------------------------|----------------------------------------------------------------------------------------------------|
| ap-ethmac-ssid                     | Sets the call station identifier type AP's radio MAC address with SSID.                                       |
| ap-ethmac-ssid-flexprofilename     | Sets the call station identifier type AP's radio MAC address with SSID and flex profile name.                 |
| ap-ethmac-ssid-policytagname       | Sets the call station identifier type AP's radio MAC address with SSID and policy tag name.                   |
| ap-ethmac-ssid-sitetagname         | Sets the call station identifier type AP's radio MAC address with SSID and site tag name.                     |
| ap-group-name                      | Sets the call station identifier type to use the AP group name.                                               |
| ap-label-address                   | Sets the call station identifier type to the AP's radio MAC address that is printed on the AP label.          |
| ap-label-address-ssid              | Sets the call station identifier type to the AP's radio MAC address and SSID that is printed on the AP label. |
| ap-location                        | Sets the call station identifier type to the AP location.                                                     |
| ap-macaddress                      | Sets the call station identifier type to the AP's radio MAC address.                                          |
| ap-macaddress-ssid                 | Sets the call station identifier type to the AP's radio MAC address with SSID.                                |
| ap-macaddress-ssid-flexprofilename | Sets the call station identifier type to the AP's radio MAC address with SSID and flex profile name.          |
| ap-macaddress-ssid-policytagname   | Sets the call station identifier type to the AP's radio MAC address with SSID and policy tag name.            |
| ap-macaddress-ssid-sitetagname     | Sets the call station identifier type to the AP's radio MAC address with SSID and site tag name.              |
| ap-name                            | Sets the call station identifier type to the AP name.                                                         |

| ap-name-ssid      | Sets the call station identifier type to the AP name with SSID.         |
|-------------------|-------------------------------------------------------------------------|
| flex-profile-name | Sets the call station identifier type to the flex profile name.         |
| ipaddress         | Sets the call station identifier type to the IP address of the system.  |
| macaddress        | Sets the call station identifier type to the MAC address of the system. |
| policy-tag-name   | Sets the call station identifier type to the policy tag name.           |
| site-tag-name     | Sets the call station identifier type to the site tag name.             |
| vlan-id           | Sets the call station identifier type to the system's VLAN ID.          |

## **Command Default**

Call station identifier is not configured.

## **Command Modes**

Global Configuration(config)

## **Command History**

| Release                        | Modification                                                                                                    |
|--------------------------------|----------------------------------------------------------------------------------------------------|
| Cisco IOS XE Gibraltar 16.12.1 | This command was introduced.                                                                                                    |
| Cisco IOS XE Bengaluru 17.4.1  | This command was modified. The policy-tag-name, flex-profile-name, ap-macaddress-ssid-flexprofilename, ap-macaddress-ssid-policytagname, ap-ethmac-ssid-flexprofilename, ap-ethmac-ssid-policytagname, and ap-ethmac-ssid-sitetagname keywords were introduced. |

## **Usage Guidelines**

## **Example**

The following example shows how to configure a call station identifier sent in the RADIUS accounting messages:

Device(config) # radius-server attribute wireless accounting call-station-id site-tag-name

## radius-server attribute wireless authentication call-station-id

To configure call station identifier sent in the RADIUS authentication messages, use the **radius-server attribute wireless authentication call-station-id** command. To remove the call station identifier from the radius accounting messages, use the **no** form of the command.

 $\begin{array}{l} radius-server\ attribute\ wireless\ authentication\ call-station-id\ \{\ ap-ethmac-only\ |\ ap-ethmac-ssid\ |\ ap-ethmac-ssid\ |\ ap-ethmac-ssid\ |\ ap-ethmac-ssid-sitetagname\ |\ ap-group-name\ |\ ap-label-address\ |\ ap-location\ |\ ap-macaddress\ |\ ap-macaddress-ssid\ |\ ap-macaddress-ssid-policytagname\ |\ ap-macaddress-ssid-policytagname\ |\ ap-macaddress-ssid-policytagname\ |\ ap-macaddress-ssid-sitetagname\ |\ ap-name\ |\ ap-name\ |\ site-tag-name\ |\ vlan-id\ \ \} \\ \\ \begin{array}{ll} \end{array}$ 

#### **Syntax Description**

| ap-ethmac-only                     | Sets the call station identifier type to be AP's radio MAC address.                                           |
|------------------------------------|----------------------------------------------------------------------------------------------------|
| ap-ethmac-ssid                     | Sets the call station identifier type AP's radio MAC address with SSID.                                       |
| ap-ethmac-ssid-flexprofilename     | Sets the call station identifier type AP's radio MAC address with SSID and flex profile name.                 |
| ap-ethmac-ssid-policytagname       | Sets the call station identifier type AP's radio MAC address with SSID and policy tag name.                   |
| ap-ethmac-ssid-sitetagname         | Sets the call station identifier type AP's radio MAC address with SSID and site tag name.                     |
| ap-group-name                      | Sets the call station identifier type to use the AP group name.                                               |
| ap-label-address                   | Sets the call station identifier type to the AP's radio MAC address that is printed on the AP label.          |
| ap-label-address-ssid              | Sets the call station identifier type to the AP's radio MAC address and SSID that is printed on the AP label. |
| ap-location                        | Sets the call station identifier type to the AP location.                                                     |
| ap-macaddress                      | Sets the call station identifier type to the AP's radio MAC address.                                          |
| ap-macaddress-ssid                 | Sets the call station identifier type to the AP's radio MAC address with SSID.                                |
| ap-macaddress-ssid-flexprofilename | Sets the call station identifier type to the AP's radio MAC address with SSID and flex profile name.          |
| ap-macaddress-ssid-policytagname   | Sets the call station identifier type to the AP's radio MAC address with SSID and policy tag name.            |
| ap-macaddress-ssid-sitetagname     | Sets the call station identifier type to the AP's radio MAC address with SSID and site tag name.              |
| ap-name                            | Sets the call station identifier type to the AP name.                                                         |

| ap-name-ssid      | Sets the call station identifier type to the AP name with SSID.         |
|-------------------|-------------------------------------------------------------------------|
| flex-profile-name | Sets the call station identifier type to the flex profile name.         |
| ipaddress         | Sets the call station identifier type to the IP address of the system.  |
| macaddress        | Sets the call station identifier type to the MAC address of the system. |
| policy-tag-name   | Sets the call station identifier type to the policy tag name.           |
| site-tag-name     | Sets the call station identifier type to the site tag name.             |
| vlan-id           | Sets the call station identifier type to the system's VLAN ID.          |

## **Command Default**

Call station identifier is not configured.

#### **Command Modes**

Global Configuration(config)

## **Command History**

| Release                        | Modification                                                                                                    |
|--------------------------------|----------------------------------------------------------------------------------------------------|
| Cisco IOS XE Gibraltar 16.12.1 | This command was introduced.                                                                                                    |
| Cisco IOS XE Bengaluru 17.4.1  | This command was modified. The policy-tag-name, flex-profile-name, ap-macaddress-ssid-flexprofilename, ap-macaddress-ssid-policytagname, ap-ethmac-ssid-flexprofilename, ap-ethmac-ssid-policytagname, and ap-ethmac-ssid-sitetagname keywords were introduced. |

## **Usage Guidelines**

## **Example**

The following example shows how to configure a call station identifier sent in the RADIUS authentication messages:

Device(config)# radius-server attribute wireless authentication call-station-id site-tag-name

## range

To configure range from MAP to RAP bridge, use the **range** command.

range range-in-feet

## **Syntax Description**

range-in-feet Configure the range value in terms of feet. Valid range is from 150 feet to 132000 feet.

#### **Command Default**

1200

## **Command Modes**

config-wireless-mesh-profile

#### **Command History**

| Release                        | Modification                                                                          |
|--------------------------------|---------------------------------------------------------------------------------------|
| Cisco IOS XE Gibraltar 16.10.1 | This command was introduced in a release earlier than Cisco IOS XE Gibraltar 16.10.1. |

## **Examples**

The following example shows how to configure range from MAP to RAP bridge for a mesh AP profile:

Device # configure terminal
Enter configuration commands, one per line. End with CNTL/Z.
Device (config)# wireless profile mesh mesh-profile
Device (config-wireless-mesh-profile)# range 300

## reanchor class

To configure classmap with protocols for the selective reanchoring feature, use the **reanchor class** command.

reanchor class class-name

**Syntax Description** 

class-name AVC reanchor class name.

**Command Default** 

None

**Command Modes** 

config-wireless-policy

**Command History** 

| Release                        | Modification                                                                          |
|--------------------------------|---------------------------------------------------------------------------------------|
| Cisco IOS XE Gibraltar 16.10.1 | This command was introduced in a release earlier than Cisco IOS XE Gibraltar 16.10.1. |

#### **Examples**

The following example shows how to configure an AVC reanchor classname:

Device# configure terminal

Enter configuration commands, one per line. End with CNTL/Z. Device(config)# wireless profile policy default-policy-profile Device(config-wireless-policy)# reanchor class AVC-Reanchor-Class

## record wireless avc basic

To apply the *wireless avc basic* AVC flow record to a flow monitor, use the **record wireless avc basic** command.

#### record wireless avc basic

#### **Command Default**

None

## **Command Modes**

config-flow-monitor

#### **Command History**

| Release                        | Modification                                                                          |
|--------------------------------|---------------------------------------------------------------------------------------|
| Cisco IOS XE Gibraltar 16.10.1 | This command was introduced in a release earlier than Cisco IOS XE Gibraltar 16.10.1. |

#### **Usage Guidelines**

This command specifies the basic wireless AVC template. When you are configuring AVC, you will need to create a flow monitor using the **record wireless avc basic** command.

### **Examples**

The following example shows how to apply the *wireless avc basic* AVC flow record to a flow monitor named *test-flow*:

#### Device# configure terminal

Enter configuration commands, one per line. End with  ${\tt CNTL/Z}$ . Device(config)# flow monitor test-flow

Device(config-flow-monitor)# record wireless avc basic

# redundancy revertive

To set redundancy model as revertive, use the **redundancy revertive** command.

### redundancy revertive

| <b>Syntax Description</b> This command has no keywords or argumen |
|-------------------------------------------------------------------|
|-------------------------------------------------------------------|

None **Command Default** 

**Command Modes** 

EoGRE domain configuration

## **Command History**

| Release                        | Modification                 |
|--------------------------------|------------------------------|
| Cisco IOS XE Gibraltar 16.11.1 | This command was introduced. |

## **Example**

This example shows how to set redundancy model as revertive:

Device(config-eogre-domain) # redundancy revertive

# redun-management interface Vlan

To configure Redundancy Management Interface (RMI), use the redun-management interface Vlan command.

redun-management interface Vlan vlan-interface-no chassis chassis-number address ip-address chassis chassis-number address ip-address

## **Syntax Description**

vlan-interface-no Is the VLAN interface number. The valid range is from 1 to 4094.

**Note** Here, the *vlan-interface-no* is the same VLAN as the Management VLAN.

That is, both must be on the same subnet.

chassis-number Is the chassis number. The valid range is from 1 to 2.

*ip-address* Are the RMI IPs.

#### **Command Default**

None

#### **Command Modes**

Global configuration

#### **Command History**

| Release                        | Modification                 |
|--------------------------------|------------------------------|
| Cisco IOS XE Amsterdam 17.1.1s | This command was introduced. |

This example shows how to configure Redundancy Management Interface (RMI):

Device# chassis redundancy ha-interface GigabitEthernet 3

Device# configure terminal

Device (config) # redun-management interface Vlan 200 chassis 1 address 9.10.90.147 chassis 2 address

9.10.90.149

Device(config)# end

## redirect

To configure a redirect to an external portal, use the **redirect** command.

**redirect** {**for-login** | **on-failure** | **on-success** } *redirect-url-name* 

### **Syntax Description**

| for-login         | To login, redirect to this URL.              |
|-------------------|----------------------------------------------|
| on-failure        | If login fails, redirect to this URL.        |
| on-success        | If login is sucessful, redirect to this URL. |
| redirect-url-name | Redirect URL name.                           |

#### **Command Default**

None

#### **Command Modes**

config-params-parameter-map

#### **Command History**

| Release                        | Modification                                                                          |
|--------------------------------|---------------------------------------------------------------------------------------|
| Cisco IOS XE Gibraltar 16.10.1 | This command was introduced in a release earlier than Cisco IOS XE Gibraltar 16.10.1. |

## **Examples**

The following example shows how to configure an redirect to an external IPv4 URL to login:

```
Device# configure terminal
```

Enter configuration commands, one per line. End with CNTL/Z.

Device(config)# parameter-map type webauth parameter-name

Device(config-params-parameter-map)# redirect for-login cisco.com

# redirect portal

To configure external IPv4 or IPv6 portal, use the **redirect portal** command.

**redirect portal** {**ipv4** | **ipv6** }*ip-addr* 

### **Syntax Description**

ipv4 IPv4 portal address
ipv6 IPv6 portal address

#### **Command Default**

None

#### **Command Modes**

config-params-parameter-map

## **Command History**

| Release                        | Modification                                                                          |  |
|--------------------------------|---------------------------------------------------------------------------------------|--|
| Cisco IOS XE Gibraltar 16.10.1 | This command was introduced in a release earlier than Cisco IOS XE Gibraltar 16.10.1. |  |

#### **Examples**

The following example shows how to configure an external IPv4 portal address:

Device# configure terminal
Enter configuration commands, one per line. End with CNTL/Z.
Device(config)# parameter-map type webauth parameter-name
Device(config-params-parameter-map)# redirect portal ipv4 192.168.1.100

## remote-span

To configure a VLAN as a Remote Switched Port Analyzer (RSPAN) VLAN, use the **remote-span** command in VLAN configuration mode on the switch stack or on a standalone switch. To remove the RSPAN designation from the VLAN, use the **no** form of this command.

## remote-span no remote-span

#### **Syntax Description**

This command has no arguments or keywords.

#### **Command Default**

No RSPAN VLANs are defined.

#### **Command Modes**

VLAN configuration (config-VLAN)

#### **Command History**

| Release                        | Modification                 |
|--------------------------------|------------------------------|
| Cisco IOS XE Gibraltar 16.10.1 | This command was introduced. |

#### **Usage Guidelines**

If VLAN Trunking Protocol (VTP) is enabled, the RSPAN feature is propagated by VTP for VLAN IDs that are lower than 1005. If the RSPAN VLAN ID is in the extended range, you must manually configure intermediate switches (those in the RSPAN VLAN between the source switch and the destination switch).

Before you configure the RSPAN **remote-span** command, use the **vlan** (global configuration) command to create the VLAN.

The RSPAN VLAN has these characteristics:

- No MAC address learning occurs on it.
- RSPAN VLAN traffic flows only on trunk ports.
- Spanning Tree Protocol (STP) can run in the RSPAN VLAN, but it does not run on RSPAN destination ports.

When an existing VLAN is configured as an RSPAN VLAN, the VLAN is first deleted and then recreated as an RSPAN VLAN. Any access ports are made inactive until the RSPAN feature is disabled.

This example shows how to configure a VLAN as an RSPAN VLAN:

```
Device(config) # vlan 901
Device(config-vlan) # remote-span
```

This example shows how to remove the RSPAN feature from a VLAN:

```
Device(config)# vlan 901
Device(config-vlan)# no remote-span
```

You can verify your settings by entering the **show vlan remote-span** user EXEC command.

## remote-lan

To map an RLAN policy profile to an RLAN profile, use the **remote-lan** command.

remote-lan remote-lan-profile-name policy rlan-policy-profile-name port-id port-id

#### **Syntax Description**

| remote-lan-profile-name  | Remote LAN profile name.        |
|--------------------------|---------------------------------|
| rlan-policy-profile-name | Remote LAN policy profile name. |
| port-id                  | Port ID.                        |

#### **Command Default**

None

#### **Command Modes**

Global configuration (config)

#### **Command History**

| Release                        | Modification                 |
|--------------------------------|------------------------------|
| Cisco IOS XE Gibraltar 16.10.1 | This command was introduced. |

#### **Example**

This example shows how to map an RLAN policy profile to an RLAN profile:

```
Device# configure terminal
```

Enter configuration commands, one per line. End with  $\mathtt{CNTL}/\mathtt{Z}\text{.}$ 

Device(config)# wireless tag policy remote-lan-policy-tag

Device(config-policy-tag) # remote-lan rlan\_profile\_name policy rlan\_policy\_profile port-id

 ${\tt Device}\,({\tt config-policy-tag})\,\#\,\,\textbf{end}$ 

# remote-lan rlan-profile policy rlan-policy ext-module

To configure the remote LAN profile and policy mapping to external module, use the **remote-lan** rlan-profile policy rlan-policyext-module command. To disable the remote LAN profile and policy mapping to external module, use the **no** form of the command.

remote-lan rlan-profile policy rlan-policyext-module

| Syntax Description | rlan-profile | Configures the RLAN profile for the external module |
|--------------------|--------------|-----------------------------------------------------|
|                    | rlan-policy  | Configures the RLAN policy for the external module  |

**Command Default** 

None

**Command Modes** 

Global Configuration

#### **Command History**

| Release                       | Modification                 |
|-------------------------------|------------------------------|
| Cisco IOS XE Gibraltar 17.3.1 | This command was introduced. |

#### **Example**

The following example shows how to configure the remote LAN profile and policy mapping to external module under a policy tag:

Device(config) # wireless tag policy default-policy-tag Device(config-policy-tag)# remote-lan <rlan-profile> policy <rlan-policy> ext-module

## resilient

To enable the Flex Resilient feature in Flex+Bridge mode APs, use the **resilient** command.

#### resilient

### **Syntax Description**

This command has no keywords or arguments.

#### **Command Default**

None

## **Command Modes**

Global Configuration

#### **Command History**

| Release                       | Modification                 |
|-------------------------------|------------------------------|
| Cisco IOS XE Bengaluru 17.3.1 | This command was introduced. |

#### **Usage Guidelines**

This example shows how to enable the Flex Resilient feature in Flex+Bridge mode APs:

```
Device# configure terminal
```

```
Device(config) # wireless profile flex new-flex-profile
Device(config-wireless-flex-profile) # arp-caching
Device(config-wireless-flex-profile) # description "new flex profile"
Device(config-wireless-flex-profile) # native-vlan-id 2660
Device(config-wireless-flex-profile) # resilient
Device(config-wireless-flex-profile) # vlan-name VLAN2659
Device(config-wireless-flex-profile) # vlan-id 2659
Device(config-wireless-flex-profile) # end
```

# rf tag

To configure an RF tag to the AP, use the **rf tag**command.

rf tag rf-tag-name

**Syntax Description** 

rf-tag-name RF tag name.

**Command Default** 

None

**Command Modes** 

config-ap-tag

**Command History** 

| Release                        | Modification                 |
|--------------------------------|------------------------------|
| Cisco IOS XE Gibraltar 16.10.1 | This command was introduced. |

## **Usage Guidelines**

The AP will disconnect and rejoin after running this command.

## **Example**

The following example shows how to configure an RF tag:

Device(config-ap-tag)# rf-tag rftag1

## roaming-oi

To configure a 802.11u roaming organization identifier, use the **roaming-oi** command. To remove the roaming organization identifier, use the **no** form of the command.

## roaming-oi OI-value [beacon]

#### **Syntax Description**

| OI-value | Roaming organization identifier value.                                      |
|----------|-----------------------------------------------------------------------------|
| beacon   | Advertises the roaming organization identifier as part of the BSSID beacon. |

#### **Command Default**

None

#### **Command Modes**

Wireless ANQP Server Configuration (config-wireless-anqp-server)

#### **Command History**

| Release                        | Modification                 |
|--------------------------------|------------------------------|
| Cisco IOS XE Gibraltar 16.12.1 | This command was introduced. |

#### **Usage Guidelines**

You can configure up to 255 different OI values.

You can use a maximum of three beacons for roaming OIs.

If beacon is specified, the roaming OUI is advertised in the AP WLAN beacon or probe response, else it will only be returned while doing the roaming OUI ANQP query.

## **Example**

The following example shows how to configure an operating class identifier:

Device(config) #wireless hotspot anqp-server my-server Device(config-wireless-anqp-server) # roaming-oi 24 beacon

# rrc-evaluation

To configure Resource Reservation Control (RRC) reevaluation admission, use the **rrc-evaluation** command.

rrc-evaluation {initial | periodic}

**Syntax Description** 

initial Configures initial admission evaluation.

**periodic** Configures periodic admission evaluation.

**Command Default** 

None

**Command Modes** 

config-media-stream

#### **Command History**

| Release                        | Modification                                                       |
|--------------------------------|--------------------------------------------------------------------|
| Cisco IOS XE Gibraltar 16.10.1 | This command was introduced in a release earlier than Cisco IOS XE |
|                                | Gibraltar 16.10.1.                                                 |

#### **Examples**

The following example shows how to configure the RRC reevaluation admission to initial admission evaluation.

Device# configure terminal

Enter configuration commands, one per line. End with CNTL/Z. Device(config)# wireless media-stream group my-media-group 224.0.0.0 224.0.0.223 Device(config-media-stream)# rrc-evaluation initial

# scheduler asr

To enable advanced scheduling request feature on a WLAN, use the **scheduler asr** command. To disable the advanced scheduling request feature on a WLAN, use the **no** form of the command.

#### scheduler asr

#### no scheduler asr

| Syntax Description | This command has no keywords or arguments.      |  |
|--------------------|-------------------------------------------------|--|
| Command Default    | Advanced scheduling request feature is enabled. |  |
| Command Modes      | WLAN configuration (config-wlan)                |  |

## **Command History**

| Release                       | Modification                |
|-------------------------------|-----------------------------|
| Cisco IOS XE Bengaluru 17.4.1 | This command was introduced |

## **Example**

The following example shows how to configure the Advanced Scheduling Request feature on a WLAN:

Device# configure terminal Device(config)# wlan test4 Device(config-wlan)# scheduler asr

# secure-webauth-disable

To disable the HTTP secure server for web authentication, use the secure-webauth-disable command in the global parameter-map mode. Use the no form of the command to negate the command.

secure-webauth-disable

no secure-webauth-disable

| Syntax Description | This command has no keywords or arguments. |
|--------------------|--------------------------------------------|
|                    |                                            |

None **Command Default** 

**Command Modes** 

Global parameter-map mode

## **Command History**

| Release                       | Modification                 |
|-------------------------------|------------------------------|
| Cisco IOS XE Amsterdam 17.3.1 | This command was introduced. |

## **Example**

This example shows how to disable the HTTP secure server for web authentication:

Device(config-params-parameter-map) # secure-weauth-disable

# security

To configure mesh security, use the **security** command.

security { eap | psk }

#### **Syntax Description**

ap Configure mesh security EAP for Mesh AP.

pk Configure mesh security PSK for Mesh AP

#### **Command Default**

**EAP** 

#### **Command Modes**

config-wireless-mesh-profile

#### **Command History**

| Release                        | Modification                                                       |
|--------------------------------|--------------------------------------------------------------------|
| Cisco IOS XE Gibraltar 16.10.1 | This command was introduced in a release earlier than Cisco IOS XE |
|                                | Gibraltar 16.10.1.                                                 |

## **Examples**

The following example shows how to configure mesh security with EAP protocl on an Mesh AP:

```
Device# configure terminal
```

Enter configuration commands, one per line. End with CNTL/Z. Device(config) # wireless profile mesh profile-name Device(config-wireless-mesh-profile) # security eap

# security dot1x authentication-list

To configure security authentication list for IEEE 802.1x, use the **security dot1x authentication-list** *auth-list-name* command.

security dot1x authentication-list auth-list-name

| Syntax Description | Parameter                      | Description                                                                           |
|--------------------|--------------------------------|---------------------------------------------------------------------------------------|
|                    | auth-list-name                 | Authentication list name.                                                             |
| Command Default    | None                           |                                                                                       |
| Command Modes      | config-wlan                    |                                                                                       |
| Command History    | Release                        | Modification                                                                          |
|                    | Cisco IOS XE Gibraltar 16.10.1 | This command was introduced in a release earlier than Cisco IOS XE Gibraltar 16.10.1. |

# **Examples**

The following example shows how to configure security authentication list for IEEE 802.1x:

Device# configure terminal

Enter configuration commands, one per line. End with  $\mathtt{CNTL}/\mathtt{Z}\text{.}$ 

Device(config) # wlan wlan-name

Device(config-wlan) # security dot1x authentication-list auth-list-realm

# security ft

To configure 802.11r fast transition parameters, use the **security ft** command. To configure fast transition over the air, use the no security ft over-the-ds command.

**security ft** [{over-the-ds | reassociation-timeout timeout-jn-seconds}] no security ft [{over-the-ds | reassociation-timeout}]

#### **Syntax Description**

| over-the-ds           | (Optional) Specifies that the 802.11r fast transition occurs over a distributed system. The no form of the command with this parameter configures security ft over the air. |  |
|-----------------------|----------------------------------------------------------------------------------------------------|--|
| reassociation-timeout | (Optional) Configures the reassociation timeout interval.                                                                                                    |  |
| timeout-in-seconds    | (Optional) Specifies the reassociation timeout interval in seconds. The valid range is between 1 to 100. The default value is 20.                                           |  |

#### **Command Default**

The feature is disabled.

#### **Command Modes**

WLAN configuration

#### **Command History**

| Release                        | Modification                 |
|--------------------------------|------------------------------|
| Cisco IOS XE Gibraltar 16.10.1 | This command was introduced. |

#### **Usage Guidelines**

None

WLAN Security must be enabled.

#### **Example**

The following example configures security FT configuration for an open WLAN:

#### Device#wlan test Device(config-wlan) # client vlan 0140 Device (config-wlan) # no mobility anchor sticky Device (config-wlan) # no security wpa Device (config-wlan) # no security wpa akm dot1x Device(config-wlan) # no security wpa wpa2 Device(config-wlan) # no security wpa wpa2 ciphers aes Device (config-wlan) # security ft Device (config-wlan) # shutdown

The following example shows a sample security FT on a WPA-enabled WLAN:

# Device# wlan test

```
Device(config-wlan) # client vlan 0140
Device (config-wlan) # no security wpa akm dot1x
Device(config-wlan) # security wpa akm ft psk
Device(config-wlan) # security wpa akm psk set-key ascii 0 test-test
```

Device(config-wlan)# security ft
Device(config-wlan)# no shutdown

# security level (IPv6 snooping)

To specify the level of security enforced, use the **security-level** command in IPv6 snooping policy configuration mode.

security level {glean | guard | inspect}

#### **Syntax Description**

| glean   | Extracts addresses from the messages and installs them into the binding table without performing any verification.                                                    |
|---------|----------------------------------------------------------------------------------------------------|
| guard   | Performs both glean and inspect. Additionally, RA and DHCP server messages are rejected unless they are received on a trusted port or another policy authorizes them. |
| inspect | Validates messages for consistency and conformance; in particular, address ownership is enforced. Invalid messages are dropped.                                       |

#### **Command Default**

The default security level is guard.

#### **Command Modes**

IPv6 snooping configuration

#### **Command History**

| Release                        | Modification                 |
|--------------------------------|------------------------------|
| Cisco IOS XE Gibraltar 16.10.1 | This command was introduced. |

This example shows how to define an IPv6 snooping policy name as policy1, place the device in IPv6 snooping configuration mode, and configure the security level as inspect:

Device(config)# ipv6 snooping policy policy1
Device(config-ipv6-snooping)# security-level inspect

# security pmf

To configure 802.11w Management Frame Protection (PMF) on a WLAN, use the **security pmf** command. To disable management frame protection, use the **no** form of the command.

**security pmf** {**association-comeback** association-comeback-time-seconds | **mandatory** | **optional** | **saquery-retry-time** saquery-retry-time-milliseconds}

**no security pmf** [{association-comeback association-comeback-time-seconds | mandatory | optional | saquery-retry-time saquery-retry-time-milliseconds}]

#### **Syntax Description**

| association-comeback              | Configures the 802.11w association comeback time.                                                                                                    |
|-----------------------------------|----------------------------------------------------------------------------------------------------|
| association-comeback-time-seconds | Association comeback interval in seconds. Time interval that an associated client must wait before the association is tried again after it is denied with a status code 30. The status code 30 message is "Association request rejected temporarily; Try again later." |
|                                   | The range is from 1 through 20 seconds.                                                                                                    |
| mandatory                         | Specifies that clients are required to negotiate 802.1w PMF protection on the WLAN.                                                                                                    |
| optional                          | Specifies that the WLAN does not mandate 802.11w support on clients. Clients with no 802.11w capability can also join.                                                                                                    |
| saquery-retry-time                | Time interval identified before which the SA query response is expected. If the device does not get a response, another SA query is tried.                                                                                                    |
| saquery-retry-time-milliseconds   | The saquery retry time in milliseconds. The range is from 100 to 500 ms. The value must be specified in multiples of 100 milliseconds.                                                                                                    |

#### **Command Default**

PMF is disabled.

#### **Command Modes**

WLAN configuration

# **Command History**

| Release                        | Modification                 |
|--------------------------------|------------------------------|
| Cisco IOS XE Gibraltar 16.10.1 | This command was introduced. |

#### **Usage Guidelines**

You must have WPA (Wi-Fi Protected Access) and AKM (Authentication Key Management) configured to use this feature. See Related Command section for more information on configuring the security parameters.

802.11w introduces an Integrity Group Temporal Key (IGTK) that is used to protect broadcast or multicast robust management frames. IGTK is a random value, assigned by the authenticator station (device) used to protect MAC management protocol data units (MMPDUs) from the source STA. The 802.11w IGTK key is

derived using the four-way handshake and is used only on WLANs that are configured with WPA2 security at Layer 2.

This example shows how to enable the association comeback value at 15 seconds.

Device(config-wlan) # security pmf association-comeback 15

This example shows how to configure mandatory 802.11w MPF protection for clients on a WLAN:

Device(config-wlan) # security pmf mandatory

This example shows how to configure optional 802.11w MPF protection for clients on a WLAN:

Device(config-wlan)# security pmf optional

This example shows how to configure the saquery parameter:

Device(config-wlan) # security pmf saquery-retry-time 100

This example shows how to disable the PMF feature:

Device(config-wlan) # no security pmf

# security static-wep-key

To configure static WEP keys on a WLAN, use the **security static-wep-key** command.

security static-wep-key {authentication {open | sharedkey } | encryption {104 | 40 } {ascii | hex |  $\{0 | 8 \}$  wep-key | wep-index }}

# **Syntax Description**

| open      | Open system authentication.                  |  |
|-----------|----------------------------------------------|--|
| sharedkey | Shared key authentication.                   |  |
| 0         | Specifies an UNENCRYPTED password is used.   |  |
| 8         | Specifies an AES encrypted password is used. |  |
| wep-key   | Enter the name of the WEP key.               |  |

#### **Command Default**

None

#### **Command Modes**

config-wlan

#### **Command History**

| Release                        | Modification                                                                          |
|--------------------------------|---------------------------------------------------------------------------------------|
| Cisco IOS XE Gibraltar 16.10.1 | This command was introduced in a release earlier than Cisco IOS XE Gibraltar 16.10.1. |

#### **Examples**

The following example shows how to authenticate 802.11 using shared key:

```
Device# configure terminal
Enter configuration commands, one per line. End with CNTL/Z.
Device(config)# wlan profile-name wlan-id
Device(config-wlan)# security static-wep-key authentication sharedkey
```

# security web-auth

To change the status of web authentication used on a WLAN, use the **security web-auth** command. To disable web authentication on a WLAN, use the **no** form of the command.

**security web-auth** [{**authentication-list** *authentication-list-name* | **on-macfilter-failure** | **parameter-map** *parameter-map-name*}]

no security web-auth [ $\{authentication-list [authentication-list-name] | on-macfilter-failure | parameter-map [parameter-name]\}$ ]

#### **Syntax Description**

| authentication-list authentication-list-name | Sets the authentication list for IEEE 802.1x. |
|----------------------------------------------|-----------------------------------------------|
| on-macfilter-failure                         | Enables web authentication on MAC failure.    |
| parameter-map parameter-map-name             | Configures the parameter map.                 |

#### **Command Default**

Web authentication is disabled.

#### **Command Modes**

WLAN configuration

## **Command History**

| Release                        | Modification                 |
|--------------------------------|------------------------------|
| Cisco IOS XE Gibraltar 16.10.1 | This command was introduced. |

#### **Examples**

The following example shows how to configure the authentication-list web authentication on a WLAN:

Device(config-wlan)# security web-auth authentication-list test

# security wpa akm

To configure authentication key management using Cisco Centralized Key Management (CCKM), use the **security wpa akm** command. To disable the authentication key management for Cisco Centralized Key Management, use the **no** form of the command.

#### **Syntax Description**

| akm     | Configures the Authentication Key Management (AKM) parameters.        |
|---------|-----------------------------------------------------------------------|
| aes     | Configures AES (Advanced Encryption Standard) encryption support.     |
| cckm    | Configures Cisco Centralized Key Management support.                  |
| ciphers | Configures WPA ciphers.                                               |
| dot1x   | Configures 802.1x support.                                            |
| ft      | Configures fast transition using 802.11r.                             |
| pmf     | Configures 802.11w management frame protection.                       |
| psk     | Configures 802.11r fast transition pre-shared key (PSK) support.      |
| tkip    | Configures Temporal Key Integrity Protocol (TKIP) encryption support. |
| wpa2    | Configures Wi-Fi Protected Access 2 (WPA2) support.                   |

#### **Command Default**

By default Wi-Fi Protected Access2, 802.1x are enabled. WPA2, PSK, CCKM, FT dot1x, FT PSK, PMF dot1x, PMF PSK, FT Support are disabled. The FT Reassociation timeout is set to 20 seconds, PMF SA Query time is set to 200.

#### **Command Modes**

WLAN Configuration (config-wlan)

#### **Command History**

| Release                        | Modification                 |
|--------------------------------|------------------------------|
| Cisco IOS XE Gibraltar 16.10.1 | This command was introduced. |

#### **Example**

The following example shows how to configure CCKM on the WLAN.

Device# configure terminal Enter configuration commands, one per line. End with  ${\tt CNTL/Z}$ .

Device(config)# wlan wlan1
Device(config-wlan)#security wpa akm cckm

# server-uri

To configure the server Uniform Resource Identifier (URI) of an Online Sign-Up (OSU) operator, use the **server-uri** command. To remove the server URI, use the **no** form of the command.

server-uri server-uri

**Syntax Description** 

server-uri Server URI of an OSU operator.

**Command Default** 

None

**Command Modes** 

ANQP OSU Provider Configuration (config-anqp-osu-provider)

**Command History** 

| Release                        | Modification                 |
|--------------------------------|------------------------------|
| Cisco IOS XE Gibraltar 16.12.1 | This command was introduced. |

## **Example**

The following example shows how to configure the server URI of an OSU operator:

Device(config-wireless-anqp-server) # osu-provider my-osu Device(config-anqp-osu-provider) # server-uri yyyy

# service-policy

To configure the quality of service (QoS) service policy, use the **service-policy** command. To disable a QoS policy, use the **no** form of this command.

service-policy { client | input | output } policy-name
no { client | input | output } policy-name

## **Syntax Description**

| client      | Assigns a policy map to all clients in the WLAN. |  |
|-------------|--------------------------------------------------|--|
| input       | Assigns an input policy map.                     |  |
| output      | Assigns an output policy map.                    |  |
| policy-name | The policy map name.                             |  |

#### **Command Default**

None

#### **Command Modes**

Wireless policy configuration

## **Command History**

| Release                        | Modification                 |
|--------------------------------|------------------------------|
| Cisco IOS XE Gibraltar 16.10.1 | This command was introduced. |

#### **Examples**

This example shows how to configure the input service policy:

Device# configure terminal Enter configuration commands, one per line. End with CNTL/Z. Device(config)# wireless profile policy default-policy-profile Device(config-wireless-policy)# service-policy input test1

# service-policy qos

To configure a QoS service policy, use the **service-policy qos** command.

**service-policy qos** {**input** | **output**}*policy-name* 

| •  |        | _   |      |     | •  |    |
|----|--------|-----|------|-----|----|----|
| 61 | /ntax  | 110 | CCT  | ınt | 10 | ın |
| υı | /IILAA | סט  | JULI | w   | ıч | ш  |

| input       | Input QoS policy.  |
|-------------|--------------------|
| output      | Output QoS policy. |
| policy-name | Policy name.       |

#### **Command Default**

None

## **Command Modes**

config-service-template

## **Command History**

| Release                        | Modification                                                                          |
|--------------------------------|---------------------------------------------------------------------------------------|
| Cisco IOS XE Gibraltar 16.10.1 | This command was introduced in a release earlier than Cisco IOS XE Gibraltar 16.10.1. |

#### **Examples**

The following example shows how to configure an output QoS policy:

Device# configure terminal

Enter configuration commands, one per line. End with CNTL/Z. Device(config)# service-template fabric-profile-name
Device(config-service-template)# service-policy qos output policy-name

# service-template

To configure service template, use the **service-template** command.

**service-template** service-template-name { **access-group** acl\_list | **vlan** vlan\_id | **absolute-timer** seconds | **service-policy qos** {**input** | **output**} }

#### **Syntax Description**

| service-template-name              | Name of the service template.                                                                         |
|------------------------------------|----------------------------------------------------------------------------------------------------|
| acl_list                           | Access list name to be applied.                                                                       |
| vlan_id                            | VLAN ID. The VLAN ID value ranges from 1 to 4094.                                                     |
| seconds                            | Session timeout value for service template. The session timeout value ranges from 1 to 65535 seconds. |
| service-policy qos {input   output | QoS policies for client.                                                                              |

#### **Command Default**

None

#### **Command Modes**

Global configuration

#### **Command History**

| Release                        | Modification                 |
|--------------------------------|------------------------------|
| Cisco IOS XE Gibraltar 16.10.1 | This command was introduced. |

## **Usage Guidelines**

None

The following example shows how to configure service template:

Device#configure terminal

Device (config) #service-template cisco-phone-template
Device (config-service-template) #access-group foo-acl
Device (config-service-template) #vlan 100
Device (config-service-template) #service-policy qos input foo-qos
Device (config-service-template) #end

# service timestamps

To configure the system to time-stamp debugging or logging messages, use the**service timestamps** command in global configuration commands. Use the **no** form of this command to disable this service.

service timestamps debug log{datetime | uptimelocaltimemsecshow-timezoneyear} no service timestamps debuglog

#### **Syntax Description**

| debug         | Debug as the timestamp message type.                           |
|---------------|----------------------------------------------------------------|
| log           | Log as the timestamp message type.                             |
| datetime      | datetime                                                       |
| uptime        | (Optional) Time stamp with time since the system was rebooted. |
| localtime     | (Optional) Time stamp relative to the local time zone.         |
| msec          | (Optional) Include milliseconds in the date and time stamp.    |
| show-timezone | (Optional) Include the time zone name in the time stamp.       |
| year          | (Optional) Include year in timestamp.                          |

#### **Command Default**

No time-stamping.

If **service timestamps** is specified with no arguments or keywords, default is **service timestamps debug uptime**.

The default for **service timestamps debugdatetime** is to format the time in UTC, with no milliseconds and no time zone name.

The command **no service timestamps** by itself disables time stamps for both debug and log messages.

#### **Command Modes**

Global configuration

#### **Command History**

| Release                        | Modification                                                                          |
|--------------------------------|---------------------------------------------------------------------------------------|
| Cisco IOS XE Amsterdam 17.1.1s | This command was introduced in a release earlier than Cisco IOS XE Amsterdam 17.1.1s. |

#### **Usage Guidelines**

Time stamps can be added to either debugging or logging messages independently. The uptime form of the command adds time stamps in the format HHHH:MM:SS, indicating the time since the system was rebooted. The datetime form of the command adds time stamps in the format MMM DD HH:MM:SS, indicating the date and time according to the system clock. If the system clock has not been set, the date and time are preceded by an asterisk (\*) to indicate that the date and time are probably not correct.

#### **Example**

The following example enables time stamps on debugging messages, showing the time since reboot:

Device(config) # service timestamps debug uptime

The following example enables time stamps on logging messages, showing the current time and date relative to the local time zone, with the time zone name included:

 ${\tt Device}\,({\tt config})\,\#\,\,\textbf{service}\,\,\textbf{timestamps}\,\,\textbf{log}\,\,\textbf{datetime}\,\,\textbf{localtime}\,\,\textbf{show-timezone}$ 

# session-timeout

To configure session timeout for clients associated to a WLAN, use the **session-timeout** command. To restore the default value, use the **no** form of this command.

# session-timeout seconds no session-timeout

## **Syntax Description**

seconds

Timeout or session duration in seconds. The range is from 300 to 86400. The default value is

Configuring 86400 is equivalent to max timeout. And value 0 is not recommended.

#### **Command Default**

None

#### **Command Modes**

WLAN configuration

## **Command History**

| Release                        | Modification                 |
|--------------------------------|------------------------------|
| Cisco IOS XE Gibraltar 16.10.1 | This command was introduced. |

This example shows how to configure a session timeout to 3600 seconds:

Device# configure terminal Enter configuration commands, one per line. End with CNTL/Z. Device(config)#wireless profile policy policy1 Device(config-wireless-policy)#session-timeout 3600

# set

To classify IP traffic by setting a Differentiated Services Code Point (DSCP) or an IP-precedence value in the packet, use the **set** command in policy-map class configuration mode. Use the **no** form of this command to remove traffic classification.

```
set cos | dscp | precedence | ip | qos-group | wlan set cos | {cos-value } | {cos | dscp | precedence | qos-group | wlan} [{table table-map-name}] set dscp | {dscp-value } | {cos | dscp | precedence | qos-group | wlan} [{table table-map-name}] set ip {dscp | precedence} set precedence {precedence-value } | {cos | dscp | precedence | qos-group} [{table table-map-name}] set qos-group {qos-group-value | dscp | {table table-map-name}] | precedence [{table table-map-name}]} set wlan user-priority user-priority-value | costable table-map-name | dscptable table-map-name | qos-grouptable table-map-name | wlantable table-map-name
```

| •      | _ |       |      |   |
|--------|---|-------|------|---|
| Syntax | D | escri | ptic | n |

cos

Sets the Layer 2 class of service (CoS) value or user priority of an outgoing packet. You can specify these values:

- *cos-value*—CoS value from 0 to 7. You also can enter a mnemonic name for a commonly used value.
- Specify a packet-marking category to set the CoS value of the packet. If you also configure a table map for mapping and converting packet-marking values, this establishes the "map from" packet-marking category. Packet-marking category keywords:
  - **cos**—Sets a value from the CoS value or user priority.
  - **dscp**—Sets a value from packet differentiated services code point (DSCP).
  - **precedence**—Sets a value from packet precedence.
  - qos-group—Sets a value from the QoS group.
  - wlan—Sets the WLAN user priority values.
- (Optional)**table** *table-map-name*—Indicates that the values set in a specified table map are used to set the CoS value. Enter the name of the table map used to specify the CoS value. The table map name can be a maximum of 64 alphanumeric characters.

If you specify a packet-marking category but do not specify the table map, the default action is to copy the value associated with the packet-marking category as the CoS value. For example, if you enter the **set cos precedence** command, the precedence (packet-marking category) value is copied and used as the CoS value.

#### dscp

Sets the differentiated services code point (DSCP) value to mark IP(v4) and IPv6 packets. You can specify these values:

- cos-value—Number that sets the DSCP value. The range is from 0 to 63. You also can enter a mnemonic name for a commonly used value.
- Specify a packet-marking category to set the DSCP value of the packet. If you also configure a table map for mapping and converting packet-marking values, this establishes the "map from" packet-marking category. Packet-marking category keywords:
  - **cos**—Sets a value from the CoS value or user priority.
  - **dscp**—Sets a value from packet differentiated services code point (DSCP).
  - **precedence**—Sets a value from packet precedence.
  - **qos-group**—Sets a value from the QoS group.
  - wlan—Sets a value from WLAN.
- (Optional) table table-map-name—Indicates that the values set in a specified table map will be used to set the DSCP value. Enter the name of the table map used to specify the DSCP value. The table map name can be a maximum of 64 alphanumeric characters.

If you specify a packet-marking category but do not specify the table map, the default action is to copy the value associated with the packet-marking category as the DSCP value. For example, if you enter the **set dscp cos** command, the CoS value (packet-marking category) is copied and used as the DSCP value.

#### ip

Sets IP values to the classified traffic. You can specify these values:

- **dscp**—Specify an IP DSCP value from 0 to 63 or a packet marking category.
- **precedence**—Specify a precedence-bit value in the IP header; valid values are from 0 to 7 or specify a packet marking category.

#### precedence

Sets the precedence value in the packet header. You can specify these values:

- precedence-value— Sets the precedence bit in the packet header; valid values are from 0 to 7. You also can enter a mnemonic name for a commonly used value.
- Specify a packet marking category to set the precedence value of the packet.
  - cos—Sets a value from the CoS or user priority.
  - **dscp**—Sets a value from packet differentiated services code point (DSCP).
  - **precedence**—Sets a value from packet precedence.
  - qos-group—Sets a value from the QoS group.
- (Optional)**table** *table-map-name*—Indicates that the values set in a specified table map will be used to set the precedence value. Enter the name of the table map used to specify the precedence value. The table map name can be a maximum of 64 alphanumeric characters.

If you specify a packet-marking category but do not specify the table map, the default action is to copy the value associated with the packet-marking category as the precedence value. For example, if you enter the **set precedence cos** command, the CoS value (packet-marking category) is copied and used as the precedence value.

#### qos-group

Assigns a QoS group identifier that can be used later to classify packets.

- qos-group-value—Sets a QoS value to the classified traffic. The range is 0 to 31. You also can enter a mnemonic name for a commonly used value.
- **dscp**—Sets the original DSCP field value of the packet as the QoS group value.
- **precedence**—Sets the original precedence field value of the packet as the QoS group value.
- (Optional) table table-map-name—Indicates that the values set in a specified table map will be used to set the DSCP or precedence value. Enter the name of the table map used to specify the value. The table map name can be a maximum of 64 alphanumeric characters.

If you specify a packet-marking category (**dscp** or **precedence**) but do not specify the table map, the default action is to copy the value associated with the packet-marking category as the QoS group value. For example, if you enter the **set qos-group precedence** command, the precedence value (packet-marking category) is copied and used as the QoS group value.

#### wlan user-priority wlan-user-priority

Assigns a WLAN user-priority to the classified traffic. You can specify these values:

- *wlan-user-priority*—Sets a WLAN user priority to the classified traffic. The range is 0 to 7.
- **cos**—Sets the Layer 2 CoS field value as the WLAN user priority.
- dscp—Sets the DSCP field value as the WLAN user priority.
- **precedence**—Sets the precedence field value as the WLAN user priority.
- wlan—Sets the WLAN user priority field value as the WLAN user priority.
- (Optional)table table-map-name—Indicates that the
  values set in a specified table map will be used to set
  the WLAN user priority value. Enter the name of the
  table map used to specify the value. The table map
  name can be a maximum of 64 alphanumeric
  characters.

If you specify a packet-marking category but do not specify the table map, the default action is to copy the value associated with the packet-marking category as the WLAN user priority. For example, if you enter the **set wlan user-priority cos** command, the cos value (packet-marking category) is copied and used as the WLAN user priority.

#### **Command Default**

No traffic classification is defined.

#### **Command Modes**

Policy-map class configuration

#### **Command History**

| Release                        | Modification         |
|--------------------------------|----------------------|
| Cisco IOS XE Gibraltar 16.10.1 | This command was i   |
|                                | The cos, dscp, qos-g |

# **Usage Guidelines**

For the **set dscp** *dscp-value* command, the **set cos** *cos-value* command, and the **set ip precedence** *precedence-value* command, you can enter a mnemonic name for a commonly used value. For example, you can enter the **set dscp af11** command, which is the same as entering the **set dscp 10** command. You can enter the **set ip precedence critical** command, which is the same as entering the **set ip precedence 5** command. For a list of supported mnemonics, enter the **set dscp?** or the **set ip precedence?** command to see the command-line help strings.

When you configure the **set dscp cos**command, note the following: The CoS value is a 3-bit field, and the DSCP value is a 6-bit field. Only the three bits of the CoS field are used.

When you configure the set dscp qos-group command, note the following:

- The valid range for the DSCP value is a number from 0 to 63. The valid value range for the QoS group is a number from 0 to 99.
- If a QoS group value falls within both value ranges (for example, 44), the packet-marking value is copied and the packets is marked.
- If QoS group value exceeds the DSCP range (for example, 77), the packet-marking value is not be copied and the packet is not marked. No action is taken.

The **set qos-group** command cannot be applied until you create a service policy in policy-map configuration mode and then attach the service policy to an interface or ATM virtual circuit (VC).

To return to policy-map configuration mode, use the **exit** command. To return to privileged EXEC mode, use the **end** command.

#### **Examples**

This example shows how to assign DSCP 10 to all FTP traffic without any policers:

```
Device(config) # policy-map policy_ftp
Device(config-pmap) # class-map ftp_class
Device(config-cmap) # exit
Device(config) # policy policy_ftp
Device(config-pmap) # class ftp_class
Device(config-pmap-c) # set dscp 10
Device(config-pmap) # exit
```

You can verify your settings by entering the **show policy-map** privileged EXEC command.

# set trace capwap ap ha

To trace the control and provisioning of wireless access point high availability, use the **set trace capwap ap ha** command.

set trace capwap ap ha [{detail | event | dump | {filter [{none [switch switch] | filter\_name [filter\_value [switch switch]]}] | filteredswitchlevel {defaulttrace\_level} [switch switch]}}]

## **Syntax Description**

| detail               | (Optional) Specifies the wireless CAPWAP HA details. |
|----------------------|------------------------------------------------------|
| event                | (Optional) Specifies the wireless CAPWAP HA events.  |
| dump                 | (Optional) Specifies the wireless CAPWAP HA output.  |
| filter mac           | Specifies the MAC address.                           |
| switch switch number | Specifies the switch number.                         |
| none                 | (Optional) Specifies the no filter option.           |
| switch switch        | (Optional) Specifies the device number.              |
| filter name          | Trace adapted flag filter name.                      |
| filter_value         | (Optional) Value of the filter.                      |
| switch switch        | (Optional) Specifies the device number.              |
| filtered             | Specifies the filtered traces messages.              |
| switch               | Specifies the switch number.                         |
| level                | Specifies the trace level.                           |
| default              | Specifies the unset trace level value.               |
| trace_level          | Specifies the trace level.                           |
| switch switch        | (Optional) Specifies the device number.              |

## **Command Default**

None

## **Command History**

| Release                        | Modification                 |
|--------------------------------|------------------------------|
| Cisco IOS XE Gibraltar 16.10.1 | This command was introduced. |

This example shows how to display the wireless CAPWAP HA:

Device# set trace capwap ap ha detail filter mac WORD switch number

# set trace mobility ha

To debug the wireless mobility high availability in the , use the set trace mobility ha command.

set trace mobility ha [{event | detail | dump}] {filter[mac WORD switch switch number] [{none
[switch switch] | filter\_name [filter\_value [switch switch]]}] | level {defaulttrace\_level} [switch
switch]{filteredswitch}}

## **Syntax Description**

| mac Specifies the MAC address.  WORD switch Specifies the switch.  Specifies the switch number. The value ranges from one to four.  none Specifies no trace adapted flag filter.  switch switch (Optional) Specifies the device number.  filter_name Trace adapted flag filter name.  filter_value Trace adapted flag filter value.  switch switch Specifies the device number.                                                                                                    | event         | (Optional) Specifies the wireless mobility high availability events. |
|----------------------------------------------------------------------------------------------------|---------------|----------------------------------------------------------------------|
| filter Specifies to trace adapted flag filter.  mac Specifies the MAC address.  WORD switch Specifies the switch.  switch number Specifies the switch number. The value ranges from one to four.  none Specifies no trace adapted flag filter.  switch switch (Optional) Specifies the device number.  filter_name Trace adapted flag filter name.  filter_value Trace adapted flag filter value.  switch switch Specifies the trace level value.  default Specifies the un-set trace level value.  switch switch Specifies the device number.  filter_level Specifies the un-set trace level value.  Specifies the trace level value.  Specifies the device number.  Specifies the un-set trace level value.  Specifies the trace level value.  Specifies the device number.  Specifies the trace level value.  Specifies the device number.  Specifies the device number. | detail        |                                                                      |
| mac Specifies the MAC address.  WORD switch Specifies the switch.  Specifies the switch number. The value ranges from one to four.  none Specifies no trace adapted flag filter.  switch switch (Optional) Specifies the device number.  filter_name Trace adapted flag filter name.  filter_value Trace adapted flag filter value.  switch switch Specifies the device number.  level Specifies the trace level value.  default Specifies the un-set trace level value.  trace_level Specifies the trace level value.  switch switch Specifies the device number.  Specifies the trace level value.  Specifies the trace level value.  Specifies the device number.  Specifies the device number.  Specifies the device number.                                                                                                    | dump          |                                                                      |
| WORD switch  Specifies the switch.  Specifies the switch number. The value ranges from one to four.  none  Specifies no trace adapted flag filter.  switch switch  (Optional) Specifies the device number.  filter_name  Trace adapted flag filter name.  filter_value  Trace adapted flag filter value.  Specifies the device number.  level  Specifies the trace level value.  default  Specifies the un-set trace level value.  trace_level  Specifies the trace level value.  Specifies the trace level value.  Specifies the trace level value.  Specifies the trace level value.  Specifies the filtered trace messages.                                                                                                    | filter        | Specifies to trace adapted flag filter.                              |
| switch number  Specifies the switch number. The value ranges from one to four.  Specifies no trace adapted flag filter.  switch switch  (Optional) Specifies the device number.  filter_name  Trace adapted flag filter name.  filter_value  Trace adapted flag filter value.  switch switch  Specifies the device number.  level  Specifies the trace level value.  default  Specifies the un-set trace level value.  trace_level  Specifies the trace level value.  Specifies the trace level value.  Specifies the device number.  Specifies the trace level value.  Specifies the flag filter value.  Specifies the un-set trace level value.  Specifies the trace level value.  Specifies the flag filter name.  Specifies the trace level value.                                                                                                    | mac           | Specifies the MAC address.                                           |
| value ranges from one to four.  Specifies no trace adapted flag filter.  Switch switch  (Optional) Specifies the device number.  filter_name  Trace adapted flag filter name.  filter_value  Trace adapted flag filter value.  Switch switch  Specifies the device number.  level  Specifies the trace level value.  Specifies the un-set trace level value.  trace_level  Specifies the trace level value.  Specifies the trace level value.  Specifies the trace level value.  Specifies the trace level value.  Specifies the trace level value.  Specifies the device number.  Specifies the device number.                                                                                                    | WORD switch   | Specifies the switch.                                                |
| switch switch  (Optional) Specifies the device number.  filter_name  Trace adapted flag filter name.  filter_value  switch switch  Specifies the device number.  level  Specifies the trace level value.  specifies the un-set trace level value.  trace_level  Specifies the trace level value.  switch switch  Specifies the trace level value.  Specifies the trace level value.  Specifies the flag filter value.  Specifies the un-set trace level value.  Specifies the trace level value.  Specifies the flag filter name.  Specifies the device number.  filtered  Specifies the filtered trace messages.                                                                                                    | switch number | <u> </u>                                                             |
| number.  filter_name  Trace adapted flag filter name.  filter_value  Trace adapted flag filter value.  Specifies the device number.  level  Specifies the trace level value.  Specifies the un-set trace level value.  trace_level  Specifies the trace level value.  Specifies the trace level value.  Specifies the trace level value.  Specifies the frace level value.  Specifies the filtered trace messages.                                                                                                    | none          | <u> </u>                                                             |
| filter_value  Symitch switch  Specifies the device number.  Specifies the trace level value.  Specifies the un-set trace level value.  Specifies the un-set trace level value.  Specifies the trace level value.  Specifies the trace level value.  Specifies the trace level value.  Specifies the filtered trace number.  Specifies the filtered trace messages.                                                                                                    | switch switch |                                                                      |
| switch switch  Specifies the device number.  Specifies the trace level value.  Specifies the un-set trace level value.  Specifies the un-set trace level value.  Specifies the trace level value.  Specifies the trace level value.  Specifies the filtered trace number.  Specifies the filtered trace messages.                                                                                                    | filter_name   | Trace adapted flag filter name.                                      |
| level  Specifies the trace level value.  Specifies the un-set trace level value.  trace_level  Specifies the trace level value.  Specifies the trace level value.  Specifies the device number.  Specifies the filtered trace messages.                                                                                                    | filter_value  | Trace adapted flag filter value.                                     |
| default       Specifies the un-set trace level value.         trace_level       Specifies the trace level value.         switch switch       Specifies the device number.         filtered       Specifies the filtered trace messages.                                                                                                    | switch switch | Specifies the device number.                                         |
| trace_level  Specifies the trace level value.  Specifies the device number.  Specifies the filtered trace messages.                                                                                                    | level         | Specifies the trace level value.                                     |
| switch switch  Specifies the device number.  Specifies the filtered trace messages.                                                                                                    | default       | *                                                                    |
| filtered Specifies the filtered trace messages.                                                                                                    | trace_level   | Specifies the trace level value.                                     |
| messages.                                                                                                    | switch switch | Specifies the device number.                                         |
| switch Specifies the switch.                                                                                                    | filtered      | *                                                                    |
|                                                                                                    | switch        | Specifies the switch.                                                |

#### **Command Default**

None

## **Command History**

| Release                        | Modification                 |
|--------------------------------|------------------------------|
| Cisco IOS XE Gibraltar 16.10.1 | This command was introduced. |

This example shows how to display wireless mobility high availability details:

Device# set trace mobility ha detail filter mac WORD

[08/27/13 10:38:35.349 UTC 1 8135] Invalid src ip: 169.254.1.1 [08/27/13 10:38:35.349 UTC 2 8135] Invalid sysIp: Skip plumbing MC-MA tunnels.

 $[08/27/13\ 10:38:54.393\ UTC\ 3\ 8135]$  Mobility version mismatch, v10 received, or m

sglen mismatch msglen=74 recvBytes=0, dropping

# set trace qos ap ha

To trace wireless Quality of Service (QoS) high availability, use the set trace qos ap ha command.

set trace QOS ap ha [{event|error}] {filter [{MACnone [switch switch]|filter\_name [filter\_value [switch switch]]}]|level {defaulttrace\_level} [switch switch]}

## **Syntax Description**

| event         | (Optional) Specifies trace QoS wireless AP event.           |
|---------------|-------------------------------------------------------------|
| event mac     | Specifies the MAC address of the AP.                        |
| event none    | Specifies no MAC address value.                             |
| error         | (Optional) Specifies trace QoS wireless AP errors.          |
| error mac     | Specifies the MAC address of the AP.                        |
| error none    | Specifies no value.                                         |
| filter        | Specifies the trace adapted flag filter.                    |
| filter mac    | Specifies the MAC address of the AP.                        |
| filter none   | Specifies no value.                                         |
| switch switch | Specifies the switch number.                                |
| filter_name   | (Optional) Specifies the switch filter name.                |
| filter_value  | (Optional) Specifies the switch filter value. Value is one. |
| switch switch | (Optional) Specifies the switch number. Value is one.       |
| level         | Specifies the trace level.                                  |
| default       | Specifies the trace QoS wireless AP default.                |
| trace_level   | Trace level.                                                |
| switch switch | (Optional) Specifies the switch number. Value is one.       |

## **Command Default**

None

## **Command History**

| Release                        | Modification                 |
|--------------------------------|------------------------------|
| Cisco IOS XE Gibraltar 16.10.1 | This command was introduced. |

This example shows how to trace wireless QoS high availability:

Device# set trace QOS ap ha

# sgt-tag

To SGT tag for a fabric profile, use the **sgt-tag** command.

sgt-tag value

**Syntax Description** 

value SGT tag value. Valid range is 2 to 65519.

**Command Default** 

The default SGT tag value is 0.

**Command Modes** 

config-wireless-fabric

**Command History** 

| Release                        | Modification                                                       |
|--------------------------------|--------------------------------------------------------------------|
| Cisco IOS XE Gibraltar 16.10.1 | This command was introduced in a release earlier than Cisco IOS XE |
|                                | Gibraltar 16 10 1                                                  |

## **Examples**

The following example shows how to configure an SGT tag value:

Device# configure terminal

Enter configuration commands, one per line. End with CNTL/Z. Device(config)# wireless profile fabric fabric-profile-name Device(config-wireless-fabric)# sqt tag 8

# site-tag

To map a site tag to the AP, use the **site-tag**command.

site-tag site-tag-name

| Syntax [ | lacer | int | in |
|----------|-------|-----|----|

site-tag-name Name of the site tag.

#### **Command Default**

None

#### **Command Modes**

config-ap-tag

## **Command History**

| Release                        | Modification                 |
|--------------------------------|------------------------------|
| Cisco IOS XE Gibraltar 16.10.1 | This command was introduced. |

# **Usage Guidelines**

The AP will disconnect and rejoin after running this command.

# **Example**

The following example shows how to configure a site tag:

Device(config-ap-tag) # site-tag sitetag1

# snmp-server group

To configure a new Simple Network Management Protocol (SNMP) group, use the **snmp-server group** command in global configuration mode. To remove a specified SNMP group, use the **no** form of this command.

snmp-server group group-name {v1 | v2c | v3 } [access [ipv6 named-access-list]
[{acl-numberacl-name}]] [context context-name] [notify notify-view] [read read-view] [write-view]

 $\textbf{no snmp-server group} \ \textit{group-name} \ \{\textbf{v1} \ | \ \textbf{v2c} \ | \ \textbf{v3} \ \ \{\textbf{auth} \ | \ \textbf{noauth} \ | \ \textbf{priv}\}\} \ \ [\textbf{context} \ \textit{context-name}]$ 

| _  |       | _   |      | -  |      |     |  |
|----|-------|-----|------|----|------|-----|--|
| ٧, | yntax | 111 | 266  | ru | ntı  | Λn  |  |
| •  | IIIUA | -   | ,,,, |    | ,,,, | UII |  |

| group-name   | Name of the group.                                                                                                    |
|--------------|----------------------------------------------------------------------------------------------------|
| v1           | Specifies that the group is using the SNMPv1 security model. SNMPv1 is the least secure of the possible SNMP security models.                                                                    |
| v2c          | Specifies that the group is using the SNMPv2c security model.                                                                                                    |
|              | The SNMPv2c security model allows informs to be transmitted and supports 64-character strings.                                                                                                   |
| v3           | Specifies that the group is using the SNMPv3 security model.                                                                                                    |
|              | SMNPv3 is the most secure of the supported security models. It allows you to explicitly configure authentication characteristics.                                                                |
| context      | (Optional) Specifies the SNMP context to associate with this SNMP group and its views.                                                                                                    |
| context-name | (Optional) Context name.                                                                                                    |
| read         | (Optional) Specifies a read view for the SNMP group. This view enables you to view only the contents of the agent.                                                                               |
| read-view    | (Optional) String of a maximum of 64 characters that is the name of the view.                                                                                                    |
|              | The default is that the read-view is assumed to be every object belonging to the Internet object identifier (OID) space (1.3.6.1), unless the <b>read</b> option is used to override this state. |
| write        | (Optional) Specifies a write view for the SNMP group. This view enables you to enter data and configure the contents of the agent.                                                               |
| write-view   | (Optional) String of a maximum of 64 characters that is the name of the view.                                                                                                    |
|              | The default is that nothing is defined for the write view (that is, the null OID). You must configure write access.                                                                              |
| notify       | (Optional) Specifies a notify view for the SNMP group. This view enables you to specify a notify, inform, or trap.                                                                               |

| notify-view                                                                                                    | (Optional) String of a maximum of 64 characters that is the name of the view.                                                                                                    |
|----------------------------------------------------------------------------------------------------|----------------------------------------------------------------------------------------------------|
|                                                                                                    | By default, nothing is defined for the notify view (that is, the null OID) until the <b>snmp-server host</b> command is configured. If a view is specified in the <b>snmp-server group</b> command, any notifications in that view that are generated will be sent to all users associated with the group (provided a SNMP server host configuration exists for the user). |
|                                                                                                    | Cisco recommends that you let the software autogenerate the notify view. See the "Configuring Notify Views" section in this document.                                                                                                    |
| access                                                                                                    | (Optional) Specifies a standard access control list (ACL) to associate with the group.                                                                                                    |
| ipv6 (Optional) Specifies an IPv6 named access list. If both IPv6 and IPv4 acce indicated, the IPv6 named access list must appear first in the list. |                                                                                                    |
| named-access-list (Optional) Name of the IPv6 access list.                                                                                           |                                                                                                    |
| acl-number (Optional) The acl-number argument is an integer from 1 to 99 that identifies a preconfigured standard access list.                       |                                                                                                    |
| acl-name                                                                                                    | (Optional) The <i>acl-name</i> argument is a string of a maximum of 64 characters that is the name of a previously configured standard access list.                                                                                                    |

#### **Command Default**

No SNMP server groups are configured.

#### **Command Modes**

Global configuration (config)

#### **Command History**

| Release                        | Modification                                                                          |
|--------------------------------|---------------------------------------------------------------------------------------|
| Cisco IOS XE Amsterdam 17.1.1s | This command was introduced in a release earlier than Cisco IOS XE Amsterdam 17.1.1s. |

#### **Usage Guidelines**

When a community string is configured internally, two groups with the name public are autogenerated, one for the v1 security model and the other for the v2c security model. Similarly, deleting a community string will delete a v1 group with the name public and a v2c group with the name public.

No default values exist for authentication or privacy algorithms when you configure the **snmp-server group** command. Also, no default passwords exist. For information about specifying a Message Digest 5 (MD5) password, see the documentation of the **snmp-server user** command.

#### **Configuring Notify Views**

The notify-view option is available for two reasons:

- If a group has a notify view that is set using SNMP, you may need to change the notify view.
- The **snmp-server host** command may have been configured before the **snmp-server group** command. In this case, you must either reconfigure the **snmp-server host** command, or specify the appropriate notify view.

Specifying a notify view when configuring an SNMP group is not recommended, for the following reasons:

• The **snmp-server host** command autogenerates a notify view for the user, and then adds it to the group associated with that user.

• Modifying the group's notify view will affect all users associated with that group.

Instead of specifying the notify view for a group as part of the **snmp-server group** command, use the following commands in the order specified:

- **1. snmp-server user** --Configures an SNMP user.
- 2. snmp-server group -- Configures an SNMP group, without adding a notify view.
- 3. snmp-server host -- Autogenerates the notify view by specifying the recipient of a trap operation.

#### **SNMP Contexts**

SNMP contexts provide VPN users with a secure way of accessing MIB data. When a VPN is associated with a context, that VPN's specific MIB data exists in that context. Associating a VPN with a context enables service providers to manage networks with multiple VPNs. Creating and associating a context with a VPN enables a provider to prevent the users of one VPN from accessing information about users of other VPNs on the same networking device.

Use this command with the **context** context-name keyword and argument to associate a read, write, or notify SNMP view with an SNMP context.

#### **Create an SNMP Group**

The following example shows how to create the SNMP server group "public," allowing read-only access for all objects to members of the standard named access list "lmnop":

```
Device(config)# snmp-server group public v2c access lmnop
```

#### **Remove an SNMP Server Group**

The following example shows how to remove the SNMP server group "public" from the configuration:

```
Device(config) # no snmp-server group public v2c
```

### **Associate an SNMP Server Group with Specified Views**

The following example shows SNMP context "A" associated with the views in SNMPv2c group "GROUP1":

```
Device(config) # snmp-server context A
Device(config) # snmp mib community commA
Device(config) # snmp mib community-map commA context A target-list commAVpn
Device(config) # snmp-server group GROUP1 v2c context A read viewA write viewA notify viewB
```

# snmp-server subagent cache

To prevent CPU spikes in the controller during Simple Network Management Protocol (SNMP) polling, use the **snmp-server subagent cache** command. To disable the subagent cache, use the **no** form of this command.

snmp-server subagent cache [ timeout seconds ]

snmp-server subagent cache [ timeout seconds ]

#### **Syntax Description**

seconds The server timeout value, in seconds. The valid values range from 1 to 100, with a default of 60.

#### **Command Default**

None

#### **Command Modes**

Global configuration (config)

#### **Command History**

| Release                     | Modification                 |
|-----------------------------|------------------------------|
| Cisco IOS XE Dublin 17.11.1 | This command was introduced. |

#### **Usage Guidelines**

Use this command to prevent CPU spikes in the controller by clearing the cache at regular intervals.

## **Examples**

The following example shows how to prevent CPU spikes in the controller during SNMP polling:

Device# configure terminal
Device(config)# snmp-server subagent cache

# static-ip-mobility

To configure static IP mobility, use the **static-ip-mobility** command in wireless-policy configuration mode. To disable the configuration, use the **no** form of this command.

## static-ip-mobility

| _      | _    | -    | -   |
|--------|------|------|-----|
| Syntax | Daer | rint | inn |
|        |      |      |     |

This command has no arguments or keywords.

#### **Command Default**

None

#### **Command Modes**

wireless-policy configuration mode

## **Command History**

| Release                        | Modification                 |
|--------------------------------|------------------------------|
| Cisco IOS XE Gibraltar 16.10.1 | This command was introduced. |

#### **Example**

This example shows how to enable static IP mobility:

Device# configure terminal
Device(config)# wireless profile policy test-policy
Device(config-wireless-policy)# static-ip-mobility

# stopbits

To configure the stop bits for the console port, use the **stopbits** command. To revert to the default values, use the **no** form of this command.

stopbits  $\{1 \mid 2\}$ 

**no stopbits**  $\{1 \mid 2\}$ 

### **Syntax Description**

- 1 Specifies one stop bit.
- 2 Specifies two stop bits.

#### **Command Default**

1 stop bit

#### **Command Modes**

Line configuration

## **Command History**

| Release                        | Modification                                                       |
|--------------------------------|--------------------------------------------------------------------|
| Cisco IOS XE Gibraltar 16.10.1 | This command was introduced in a release earlier than Cisco IOS XE |
|                                | Gibraltar 16.10.1.                                                 |

## **Usage Guidelines**

You can configure the console ports only from a session on the console port.

# **Examples**

The following example shows how to configure the stop bits for the console port:

Device# configure terminal Device(config)# line console 0 Device(config-line)# stopbits 1

# switchport

To put an interface that is in Layer 3 mode into Layer 2 mode for Layer 2 configuration, use the **switchport** command in interface configuration mode. To put an interface in Layer 3 mode, use the **no** form of this command.

# switchport no switchport

#### **Syntax Description**

This command has no arguments or keywords.

#### **Command Default**

By default, all interfaces are in Layer 2 mode.

#### **Command Modes**

Interface configuration

#### **Command History**

| Release                        | Modification                 |
|--------------------------------|------------------------------|
| Cisco IOS XE Gibraltar 16.10.1 | This command was introduced. |

#### **Usage Guidelines**

Use the **no switchport** command (without parameters) to set the interface to the routed-interface status and to erase all Layer 2 configurations. You must use this command before assigning an IP address to a routed port.

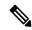

Note

This command is not supported on devices running the LAN Base feature set.

Entering the **no switchport** command shuts the port down and then reenables it, which might generate messages on the device to which the port is connected.

When you put an interface that is in Layer 2 mode into Layer 3 mode (or the reverse), the previous configuration information related to the affected interface might be lost, and the interface is returned to its default configuration.

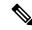

Note

If an interface is configured as a Layer 3 interface, you must first enter the **switchport** command to configure the interface as a Layer 2 port. Then you can enter the **switchport access vlan** and **switchport mode** commands.

The **switchport** command is not used on platforms that do not support Cisco-routed ports. All physical ports on such platforms are assumed to be Layer 2-switched interfaces.

You can verify the port status of an interface by entering the **show running-config** privileged EXEC command.

#### **Examples**

This example shows how to cause an interface to cease operating as a Layer 2 port and become a Cisco-routed port:

Device(config-if)# no switchport

This example shows how to cause the port interface to cease operating as a Cisco-routed port and convert to a Layer 2 switched interface:

Device(config-if)# switchport

# switchport access vlan

To configure a port as a static-access port, use the **switchport access vlan** command in interface configuration mode. To reset the access mode to the default VLAN mode for the device, use the **no** form of this command.

switchport access vlan {vlan-id }
no switchport access vlan

#### **Syntax Description**

vlan-id VLAN ID of the access mode VLAN; the range is 1 to 4094.

#### **Command Default**

The default access VLAN and trunk interface native VLAN is a default VLAN corresponding to the platform or interface hardware.

#### **Command Modes**

Interface configuration

## **Command History**

| Release                        | Modification                 |
|--------------------------------|------------------------------|
| Cisco IOS XE Gibraltar 16.10.1 | This command was introduced. |

# **Usage Guidelines**

The port must be in access mode before the switchport access vlan command can take effect.

If the switchport mode is set to **access vlan** *vlan-id*, the port operates as a member of the specified VLAN. An access port can be assigned to only one VLAN.

The **no switchport access** command resets the access mode VLAN to the appropriate default VLAN for the device.

#### **Examples**

This example shows how to change a switched port interface that is operating in access mode to operate in VLAN 2 instead of the default VLAN:

Device(config-if)# switchport access vlan 2

# switchport mode

To configure the VLAN membership mode of a port, use the **switchport mode** command in interface configuration mode. To reset the mode to the appropriate default for the device, use the **no** form of this command.

switchport mode {access | dynamic | {auto | desirable} | trunk} noswitchport mode {access | dynamic | {auto | desirable} | trunk}

#### **Syntax Description**

| access               | Sets the port to access mode (either static-access or dynamic-access depending on the setting of the <b>switchport access vlan</b> interface configuration command). The port is set to access unconditionally and operates as a nontrunking, single VLAN interface that sends and receives nonencapsulated (non-tagged) frames. An access port can be assigned to only one VLAN. |
|----------------------|----------------------------------------------------------------------------------------------------|
| dynamic auto         | Sets the port trunking mode dynamic parameter to auto to specify that the interface convert the link to a trunk link. This is the default switchport mode.                                                                                                    |
| dynamic<br>desirable | Sets the port trunking mode dynamic parameter to desirable to specify that the interface actively attempt to convert the link to a trunk link.                                                                                                    |
| trunk                | Sets the port to trunk unconditionally. The port is a trunking VLAN Layer 2 interface. The port sends and receives encapsulated (tagged) frames that identify the VLAN of origination. A trunk is a point-to-point link between two devices or between a device and a router.                                                                                                    |

#### **Command Default**

The default mode is dynamic auto.

#### **Command Modes**

Interface configuration

### **Command History**

| Release                        | Modification                 |
|--------------------------------|------------------------------|
| Cisco IOS XE Gibraltar 16.10.1 | This command was introduced. |

#### **Usage Guidelines**

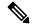

Note

Although visible in the CLI, the dot1q-tunnel keyword is not supported.

A configuration that uses the **access**,or **trunk** keywords takes effect only when you configure the port in the appropriate mode by using the **switchport mode** command. The static-access and trunk configuration are saved, but only one configuration is active at a time.

When you enter **access** mode, the interface changes to permanent nontrunking mode and negotiates to convert the link into a nontrunk link even if the neighboring interface does not agree to the change.

When you enter **trunk** mode, the interface changes to permanent trunking mode and negotiates to convert the link into a trunk link even if the interface connecting to it does not agree to the change.

When you enter **dynamic auto** mode, the interface converts the link to a trunk link if the neighboring interface is set to **trunk** or **desirable** mode.

When you enter **dynamic desirable** mode, the interface becomes a trunk interface if the neighboring interface is set to **trunk**, **desirable**, or **auto** mode.

To autonegotiate trunking, the interfaces must be in the same VLAN Trunking Protocol (VTP) domain. Trunk negotiation is managed by the Dynamic Trunking Protocol (DTP), which is a point-to-point protocol. However, some internetworking devices might forward DTP frames improperly, which could cause misconfigurations. To avoid this problem, configure interfaces connected to devices that do not support DTP to not forward DTP frames, which turns off DTP.

- If you do not intend to trunk across those links, use the switchport mode access interface configuration command to disable trunking.
- To enable trunking to a device that does not support DTP, use the **switchport mode trunk** and **switchport nonegotiate** interface configuration commands to cause the interface to become a trunk but to not generate DTP frames.

Access ports and trunk ports are mutually exclusive.

The IEEE 802.1x feature interacts with switchport modes in these ways:

- If you try to enable IEEE 802.1x on a trunk port, an error message appears, and IEEE 802.1x is not enabled. If you try to change the mode of an IEEE 802.1x-enabled port to trunk, the port mode is not changed.
- If you try to enable IEEE 802.1x on a port set to **dynamic auto** or **dynamic desirable**, an error message appears, and IEEE 802.1x is not enabled. If you try to change the mode of an IEEE 802.1x-enabled port to **dynamic auto** or **dynamic desirable**, the port mode is not changed.
- If you try to enable IEEE 802.1x on a dynamic-access (VLAN Query Protocol [VQP]) port, an error message appears, and IEEE 802.1x is not enabled. If you try to change an IEEE 802.1x-enabled port to dynamic VLAN assignment, an error message appears, and the VLAN configuration is not changed.

You can verify your settings by entering the **show interfaces** *interface-id* **switchport** privileged EXEC command and examining information in the *Administrative Mode* and *Operational Mode* rows.

#### **Examples**

This example shows how to configure a port for access mode:

```
Device(config)# interface gigabitethernet2/0/1
Device(config-if)# switchport mode access
```

This example shows how set the port to dynamic desirable mode:

```
Device(config)# interface gigabitethernet2/0/1
Device(config-if)# switchport mode dynamic desirable
```

This example shows how to configure a port for trunk mode:

```
Device(config) # interface gigabitethernet2/0/1
Device(config-if) # switchport mode trunk
```

# tag rf

To configure a policy tag for an AP filter, use the **tag rf** command.

tag rf rf-tag

**Syntax Description** 

rf-tag RF tag name.

**Command Default** 

None

**Command Modes** 

config-ap-filter

## **Command History**

| Release                        | Modification                                                                          |
|--------------------------------|---------------------------------------------------------------------------------------|
| Cisco IOS XE Gibraltar 16.10.1 | This command was introduced in a release earlier than Cisco IOS XE Gibraltar 16.10.1. |

## **Examples**

The following example shows how to configure a policy tag for an AP filter:

Device# configure terminal

Enter configuration commands, one per line. End with CNTL/Z. Device(config)# ap filter name ap-filter-name Device(config-ap-filter)# rf tag rf-tag-name

# tag site

To configure a site tag for an AP filter, use the **tag site** *site-tag* command.

tag site site-tag

**Syntax Description** 

site-tag

Name of the site tag.

**Command Default** 

None

**Command Modes** 

config-ap-filter

**Command History** 

| Release Modification |
|----------------------|
|----------------------|

Cisco IOS XE Gibraltar 16.10.1 This command was introduced in a release earlier than Cisco IOS XE Gibraltar 16.10.1.

## **Examples**

The following example shows how to configure a site tag for an AP filter:

Device# configure terminal

Enter configuration commands, one per line. End with  ${\tt CNTL/Z}$ . Device(config)# ap filter name ap-filter-name Device(config-ap-filter)# site tag site-tag-name

# terms-conditions

To configure the terms and conditions parameters for a Access Network Query Protocol (ANQP) server, use the **terms-conditions** command. To disable the terms and conditions, use the **no** form of this command.

 $\textbf{terms-conditions} \; \{ \textbf{filename} \; | \; \textbf{timestamp} \; \textit{date time} \; | \; \textbf{urlfilter-list} \}$ 

## **Syntax Description**

| filename        | Name of the terms and conditions file. |
|-----------------|----------------------------------------|
| date            | Timestamp date, in yyyy-mm-dd format.  |
| time            | Timestamp time, in hh:mm:ss format.    |
| url-filter-list | Name of the URL filter list.           |

#### **Command Default**

Terms and conditions are not configured.

#### **Command Modes**

Wireless ANQP Server Configuration (config-wireless-anqp-server)

#### **Command History**

| Release                       | Modification                 |
|-------------------------------|------------------------------|
| Cisco IOS XE Amsterdam 17.3.1 | This command was introduced. |

## **Example**

The following example shows how to configure the timestamp:

Device(config)# wireless hotspot anqp-server my-server Device(config-wireless-anqp-server)# terms-conditions timestamp 2020-02-20 20:20:20

# trapflags ap broken-antenna

To enable an SNMP trap that is to be sent when antenna fails in any supported Cisco access point, use the **trapflags ap broken-antenna** command. To disable SNMP trap, use the **no** form of this command.

trapflags ap broken-antenna

no trapflags ap broken-antenna

**Syntax Description** 

This command has no keywords or arguments.

**Command Default** 

SNMP trap is not enabled.

**Command Modes** 

Global configuration (config)

**Command History** 

| Release                       | Modification                 |
|-------------------------------|------------------------------|
| Cisco IOS XE Bengaluru 17.4.1 | This command was introduced. |

#### **Usage Guidelines**

Antennas are coded with letters A, B, C, D, E, F, G, H, and so on. The Inter-Access Point Protocol (IAPP) report contains the letters of the antennas that are broken, and is copied to the syslog and to the SNMP trap.

## **Example**

The following example shows how to enable a broken antenna SNMP trap:

Device# configure terminal
Device(config)# trapflags ap broken-antenna

# trusted-port

To configure a port to become a trusted port, use the **trusted-port** command in IPv6 snooping policy mode or ND inspection policy configuration mode. To disable this function, use the **no** form of this command.

## trusted-port no trusted-port

#### **Syntax Description**

This command has no arguments or keywords.

#### **Command Default**

No ports are trusted.

#### **Command Modes**

ND inspection policy configuration

IPv6 snooping configuration

#### **Command History**

| Release                        | Modification                 |
|--------------------------------|------------------------------|
| Cisco IOS XE Gibraltar 16.10.1 | This command was introduced. |

#### **Usage Guidelines**

When the **trusted-port** command is enabled, limited or no verification is performed when messages are received on ports that have this policy. However, to protect against address spoofing, messages are analyzed so that the binding information that they carry can be used to maintain the binding table. Bindings discovered from these ports will be considered more trustworthy than bindings received from ports that are not configured to be trusted.

This example shows how to define an NDP policy name as policy1, place the switch in NDP inspection policy configuration mode, and configure the port to be trusted:

```
Device(config)# ipv6 nd inspection policy1
Device(config-nd-inspection)# trusted-port
```

This example shows how to define an IPv6 snooping policy name as policy1, place the switch in IPv6 snooping policy configuration mode, and configure the port to be trusted:

```
Device(config)# ipv6 snooping policy policy1
Device(config-ipv6-snooping)# trusted-port
```

# tunnel eogre source

To configure tunnel source interface when a specific per-tunnel configuration of tunnel source is not present, use the **tunnel eogre source** command.

 $tunnel\ eogre\ source\ \ \{\ gigabite thernet\ |\ loop back\ |\ vlan\ \}\ interface-number$ 

| Syntax D | Description |
|----------|-------------|
|----------|-------------|

interface-number Interface number.

**Command Default** 

None

**Command Modes** 

Global configuration

**Command History** 

| Release                        | Modification                 |
|--------------------------------|------------------------------|
| Cisco IOS XE Gibraltar 16.11.1 | This command was introduced. |

## **Usage Guidelines**

If a specific per-tunnel configuration of tunnel source is present, that one will be used.

### **Example**

This example shows how to configure tunnel source interface:

Device(config) # tunnel eogre source vlan 21

# tunnel eogre heartbeat

To configure tunnel keepalive heartbeat ping parameters, use the tunnel eogre heartbeat command.

 $tunnel\ eogre\ heartbeat\ \{\ interval\ interval\ |\ max-skip-count\ tolerable-heartbeats\}$ 

| •       | _    |     |      |   |
|---------|------|-----|------|---|
| Syntax  | Dacc | rin | ntin | r |
| JVIIIAA | DCOC | III | uu   | ш |

| interval             | Heartbeat interval, in seconds. |
|----------------------|---------------------------------|
| tolerable-heartbeats | Tolerable dropped heartbeats.   |

#### **Command Default**

None

## **Command Modes**

Global configuration

## **Command History**

| Release                        | Modification                 |
|--------------------------------|------------------------------|
| Cisco IOS XE Gibraltar 16.11.1 | This command was introduced. |

#### **Example**

This example shows how to configure tunnel keepalive heartbeat ping parameters:

Device(config) # tunnel eogre heartbeat 80

# tunnel mode ethernet

To configure tunnel encapsulation method as Ethernet over GRE, use the tunnel mode ethernet command.

tunnel mode ethernet {gre {ipv4 | ipv6} [p2p] | manual}

## **Syntax Description**

| gre    | Ethernet over GRE.                                       |
|--------|----------------------------------------------------------|
| l2tpv3 | L2TPv3 encapsulation.                                    |
| p2p    | Provides point-to-point encapsulation over IPv4 or IPv6. |
| manual | Manually configures L2TP parameters.                     |

#### **Command Default**

None

#### **Command Modes**

Interface configuration

## **Command History**

| Release                        | Modification                                                                          |
|--------------------------------|---------------------------------------------------------------------------------------|
| Cisco IOS XE Gibraltar 16.10.1 | This command was introduced in a release earlier than Cisco IOS XE Gibraltar 16.10.1. |
| Cisco IOS XE Gibraltar 16.11.1 | The <b>p2p</b> keyword was introduced.                                                |

## **Example**

This example shows how to configure tunnel encapsulation method as Ethernet over GRE:

Device(config-if) # tunnel mode ethernet gre ipv4 p2p

# tunnel eogre domain

To configure EoGRE redundancy domain, use the tunnel eogre domain command.

tunnel eogre domain domain-name

**Syntax Description** 

domain-name Domain

name.

**Command Default** 

None

**Command Modes** 

Global configuration

**Command History** 

| Release                        | Modification     |
|--------------------------------|------------------|
| Cisco IOS XE Gibraltar 16.11.1 | This command was |
|                                | introduced.      |

## **Example**

This example shows how to configure EoGRE redundancy domain:

Device(config)# tunnel eogre domain domain1

# tunnel eogre interface tunnel

To set the AAA-proxy key for the EoGRE tunnel interface, use the tunnel eogre interface tunnel command.

tunnel eogre interface tunnel tunnel-inft-number aaa proxy key  $\{0 \mid 8\}$  key-string auth-port  $auth\_port$  acct-port  $acct\_port$ 

## **Syntax Description**

| tunnel-inft-number  | Tunnel interface number.                                      |
|---------------------|---------------------------------------------------------------|
| aaa                 | AAA configuration.                                            |
| proxy               | AAA proxy configuration.                                      |
| key                 | AAA proxy key configuration.                                  |
|                     | $0\mbox{-Spec}\xspace$ fies the string as an UNENCRYPTED key. |
|                     | 8-Specifies the string as an AES encrypted key.               |
| key-string          | String for the key.                                           |
| auth-port auth_port | Authorization port number.                                    |
| acct-port acct_port | Accounting port number.                                       |

#### **Command Default**

None

#### **Command Modes**

Global configuration

#### **Command History**

| Release                        | Modification                                                                |
|--------------------------------|-----------------------------------------------------------------------------|
| Cisco IOS XE Gibraltar 16.11.1 | This command was introduced.                                                |
| Cisco IOS XE Amsterdam 17.3.1  | This command was modified. The following keywords and variables were added: |
|                                | auth-portauth_port acct-portacct_port                                       |

#### **Example**

This example shows how to set the proxy key for the EoGRE tunnel interface:

Device(config) # tunnel eogre interface tunnel 21 aaa proxy key 0 test

This example shows how to change the AAA ports:

Device(config)# tunnel eogre interface Tunnell aaa proxy key 0 test auth-port 24 acct-port 36  $\,$ 

# tunneled-eap-credential

To set tunneled Extensible Authentication Protocol (EAP) credential authentication, use the **tunneled-eap-credential** command. To remove the tunneled EAP credential authentication, use the **no** form of this command.

 $tunneled-eap-credential~\{anonymous~|~certificate~|~hw-token~|~nfc~|~sim~|~softoken~|~username-password~|~usim~\}$ 

#### **Syntax Description**

| Anonymous authentication.                            |  |
|------------------------------------------------------|--|
| Authentication using certificate.                    |  |
| Authentication using hardware token.                 |  |
| Authentication using Near-Field-Communication (NFC). |  |
| Authentication using SIM card.                       |  |
| Authentication using soft token.                     |  |
| Authentication using a username and password.        |  |
| Authentication using USIM.                           |  |
|                                                      |  |

#### **Command Default**

None

#### **Command Modes**

ANQP NAI EAP Authentication (config-anqp-nai-eap-aut)

#### **Command History**

| Release                       | Modification                 |
|-------------------------------|------------------------------|
| Cisco IOS XE Amsterdam 17.3.1 | This command was introduced. |

#### **Example**

The following example shows how to configure tunneled EAP credential authentication:

Device# configure terminal
Enter configuration commands, one per line. End with CNTL/Z.
Device(config)# wireless hotspot anqp-server my\_anqp
Device(config-wireless-anqp-server)# nai-realm myvenue.cisco.com
Device(config-anqp-nai-eap)# eap-method eap-aka
Device(config-anqp-nai-eap-auth)# tunneled-eap-credential anonymous

# type

To display the contents of one or more files, use the **type** command in boot loader mode.

type filesystem:/file-url...

#### **Syntax Description**

*filesystem:* Alias for a file system. Use **flash:** for the system board flash device; use **usbflash0:** for USB memory sticks.

/file-url... Path (directory) and name of the files to display. Separate each filename with a space.

#### **Command Default**

No default behavior or values.

#### **Command Modes**

Boot loader

#### **Command History**

| Release                        | Modification                 |
|--------------------------------|------------------------------|
| Cisco IOS XE Gibraltar 16.10.1 | This command was introduced. |

#### **Usage Guidelines**

Filenames and directory names are case sensitive.

If you specify a list of files, the contents of each file appear sequentially.

#### **Examples**

This example shows how to display the contents of a file:

```
Device: type flash:image_file_name
version_suffix: universal-122-xx.SEx
version_directory: image_file_name
image_system_type_id: 0x00000002
image_name: image_file_name.bin
ios_image_file_size: 8919552
total_image_file_size: 11592192
image_feature: IP|LAYER_3|PLUS|MIN_DRAM_MEG=128
image_family: family
stacking_number: 1.34
board_ids: 0x00000068 0x00000069 0x0000006a 0x0000006b
info end:
```

# udp-timeout

To configure timeout value for UDP sessions, use the **udp-timeout** command.

udp-timeout timeout\_value

#### **Syntax Description**

timeout\_value Is the timeout value for UDP sessions.

The range is from 1 to 30 seconds.

Note

The *public-key* and *resolver* parameter-map options are automatically populated with the default values. So, you need not change them.

#### **Command Default**

None

#### **Command Modes**

Profile configuration

#### **Command History**

| Release                        | Modification                 |
|--------------------------------|------------------------------|
| Cisco IOS XE Gibraltar 16.10.1 | This command was introduced. |

#### **Example**

This example shows how to configure timeout value for UDP sessions:

```
Device# configure terminal
Enter configuration commands, one per line. End with CNTL/Z.
Device(config)# parameter-map type umbrella global
Device(config-profile)# token 57CC80106C087FB1B2A7BAB4F2F4373C00247166
Device(config-profile)# local-domain dns_wl
Device(config-profile)# udp-timeout 2
Device(config-profile)# end
```

# umbrella-param-map

To configure the Umbrella OpenDNS feature for WLAN, use the **umbrella-param-map** command.

umbrella-param-map umbrella-name

**Syntax Description** 

umbrella-name

**Command Default** 

None

**Command Modes** 

config-wireless-policy

#### **Command History**

| Release                        | Modification                 |
|--------------------------------|------------------------------|
| Cisco IOS XE Gibraltar 16.10.1 | This command was introduced. |

### **Example**

This example shows how to configure the Umbrella OpenDNS feature for WLAN:

```
Device# configure terminal
```

Enter configuration commands, one per line. End with CNTL/Z. Device(config) # wireless profile policy default-policy-profile Device(config-wireless-policy) # umbrella-param-map global Device(config-wireless-policy) # end

# update-timer

To configure the mDNS update timers for flex profile, use the **update-timer** command. To disable the command, use the **no** form of this command.

update-timer { service-cache <1-100> | statistics <1-100> } update-timer { service-cache <1-100> | statistics <1-100> }

## **Syntax Description**

| update-timer          | Configures the mDNS update timers for flex profile.                                              |  |  |
|-----------------------|--------------------------------------------------------------------------------------------------|--|--|
| service-cache <1-100> | Specifies the mDNS update service-cache timer for flex profile. The default value is one minute, |  |  |
| statistics <1-100>    | Specifies the mDNS update statistics timer for flex profile. The default value is one minute,    |  |  |

#### **Command Default**

None

#### **Command Modes**

mDNS flex profile configuration

# **Command History**

| Release                       | Modification                 |
|-------------------------------|------------------------------|
| Cisco IOS XE Amsterdam 17.3.1 | This command was introduced. |

## **Examples**

The following example shows how to configure the mDNS update timers for flex profile:

Device(config-mdns-flex-prof)# update-timer service-cache 20

# url

To configure a URL for a Hotspot 2.0 venue, use the **url** command. To remove the URL for ta Hotspot 2.0 venue, use the **no** form of the command.

#### url url

| Syntax Description | url | URL for the venue |
|--------------------|-----|-------------------|
|                    |     | name.             |
|                    |     |                   |

# **Command Default** Venue URL is not configured.

# **Command Modes** Wireless ANQP Venue Configuration (config-anqp-venue-name)

## **Command History**

| Release                       | Modification                 |
|-------------------------------|------------------------------|
| Cisco IOS XE Amsterdam 17.3.1 | This command was introduced. |

## **Example**

The following example shows how to configure a URL for a a Hotspot 2.0 venue:

Device# configure terminal
Enter configuration commands, one per line. End with CNTL/Z.
Device(config)# wireless hotspot and p-server my-server
Device(config-wireless-and p-server)# venue test end
Device(config-and p-venue-name)#url www.cisco.com

# username

To add a user who can access the Cisco ISE-3315 using SSH, use the **username** command in configuration mode. If the user already exists, the password, the privilege level, or both change with this command. To delete the user from the system, use the **no** form of this command.

[no] username username password {hash | plain} password role {admin | user] [disabled [email email-address]] [email email-address]

For an existing user, use the following command option:

**username** username **password role** {admin | **user**} password

#### **Syntax Description**

| username            | You should enter only one word which can include hyphen (-), underscore (_) and period (.).                  |                                                               |
|---------------------|----------------------------------------------------------------------------------------------------|---------------------------------------------------------------|
|                     | Note                                                                                                    | Only alphanumeric characters are allowed at an initial setup. |
| password            | The command to use specify password and user role.                                                           |                                                               |
| password            | Password character length up to 40 alphanumeric characters. You must specify the password for all new users. |                                                               |
| hash   plain        | Type of password. Up to 34 alphanumeric characters.                                                          |                                                               |
| role admin   user   | Sets the privilege level for the user.                                                                       |                                                               |
| disabled            | Disables the user according to the user's email address.                                                     |                                                               |
| email email-address | The user's email address. For example, user1@example.com.                                                    |                                                               |
| wlan-profile-name   | Displays details of the WLAN profile.                                                                        |                                                               |

#### **Command Default**

The initial user during setup.

#### **Command Modes**

Configuration

#### **Usage Guidelines**

The **username** command requires that the username and password keywords precede the hash / plain and the admin / user options.

#### Example 1

```
ncs/admin(config)# username admin password hash ###### role admin
ncs/admin(config)#
```

#### Example 2

## Example 3

ncs/admin(config)# username admin password plain Secr3tp@swd role admin email

admin123@example.com

ncs/admin(config)#

# venue

To configure a 802.11u venue information, use the **venue** command. To remove the venue, use the **no** form of the command.

**venue** venue-name language-code [venue-url]

# **Syntax Description**

| venue-name    | Name of the venue.                                                                                                    |
|---------------|----------------------------------------------------------------------------------------------------|
|               | Should not exceed 220 characters.                                                                                                    |
| language-code | A three character language code for the operator. Use only the first three letters of the language, in lower case, for the language code. For example, use <i>eng</i> for English. |
|               | To see the full list of language codes, go to:<br>http://www.loc.gov/standards/iso639-2/php/code_list.php.                                                                         |
| venue-url     | URL of the venue.                                                                                                    |

#### **Command Default**

None

#### **Command Modes**

Wireless ANQP Server Configuration (config-wireless-anqp-server)

## **Command History**

| Release                        | Modification                 |
|--------------------------------|------------------------------|
| Cisco IOS XE Gibraltar 16.12.1 | This command was introduced. |

#### **Example**

The following example shows how to configure 802.11u venue information:

Device(config)# wireless hotspot anqp-server my-server Device(config-wireless-anqp-server)# venue test eng cisco.com

# vnid

To add a VXLAN network identifier (VNID) under the service template, use the vnid command.

vnid vnid-name

**Syntax Description** 

vnid-name Name of the VNID.

**Command Default** 

VNID is not configured.

**Command Modes** 

Service Template Configuration (config-service-template)

**Command History** 

| Release                        | Modification                 |
|--------------------------------|------------------------------|
| Cisco IOS XE Gibraltar 16.11.1 | This command was introduced. |

# **Examples**

The following example shows how to configure a VNID:

Device# configure terminal

Enter configuration commands, one per line. End with CNTL/Z. Device(config) # service-template template Device(config-service-template) # vnid vnid-name

# violation

To configure stream violation policy on periodic reevaluation, use the **violation** command.

violation {drop | fallback}

#### **Syntax Description**

| Parameter | Description                                                          |
|-----------|----------------------------------------------------------------------|
| drop      | Stream will be dropped on periodic reevaluation.                     |
| fallback  | Stream will be demoted to BestEffort class on periodic reevaluation. |

#### **Command Default**

None

#### **Command Modes**

config-media-stream

# **Command History**

| Re  | lease                        | Modification                                                       |
|-----|------------------------------|--------------------------------------------------------------------|
| Cis | sco IOS XE Gibraltar 16.10.1 | This command was introduced in a release earlier than Cisco IOS XE |
|     |                              | Gibraltar 16.10.1.                                                 |

## **Examples**

The following example shows how to configure stream violation policy on periodic reevaluation:

### Device# configure terminal

Enter configuration commands, one per line. End with CNTL/Z. Device(config)# wireless media-stream group my-media-group 224.0.0.0 224.0.0.223 Device(config-media-stream)# violation drop

# vlan

To add a VLAN and to enter the VLAN configuration mode, use the **vlan** command in global configuration mode. To delete the VLAN, use the **no** form of this command.

### **Syntax Description**

| vlan-id              | ID of the VLAN to be added and configured. The range is 1 to 4094. You can enter a single VLAN ID, a series of VLAN IDs separated by commas, or a range of VLAN IDs separated by hyphens.        |
|----------------------|----------------------------------------------------------------------------------------------------|
| group word vlan-list | Enables creation of the VLAN group. The VLAN group name may contain up to 32 characters and must commence with a letter.                                                                         |
| accounting           | VLAN accounting configuration.                                                                                                    |
| configuration        | VLAN feature configuration mode for advanced service parameters. One or more VLANs can be created for the same settings. <i>id</i> refers to the VLAN configuration ID. For example, 1-10 or 15. |
| internal             | Internal VLAN allocation policy. It can be ascending or descending.                                                                                                    |

#### **Command Default**

None

#### **Command Modes**

Global configuration

## **Command History**

| Release                        | Modification                 |
|--------------------------------|------------------------------|
| Cisco IOS XE Gibraltar 16.10.1 | This command was introduced. |

This example shows how to configure a VLAN:

Device# configure terminal Enter configuration commands, one per line. End with CNTL/Z. Device(config)# vlan 12

# vlan configuration

To enter the VLAN configuration mode to configure VLAN features, use the **vlan configuration** command.

#### vlan configuration

#### **Command Default**

None

#### **Command Modes**

Global configuration (config)

# **Command History**

| Release                        | Modification                                                                          |
|--------------------------------|---------------------------------------------------------------------------------------|
| Cisco IOS XE Gibraltar 16.10.1 | This command was introduced in a release earlier than Cisco IOS XE Gibraltar 16.10.1. |

### **Examples**

The following example shows how to enter the VLAN configuration mode to configure VLAN features, with the VLAN ID being 2:

Device# configure terminal

Enter configuration commands, one per line. End with  ${\tt CNTL/Z.}$ 

 ${\tt Device}\,({\tt config})\,\#\,\,{\tt vlan}\,\,{\tt configuration}\,\,{\it 2}$ 

# vlan access-map

To create or modify a VLAN map entry for VLAN packet filtering, and change the mode to the VLAN access-map configuration, use the **vlan access-map** command in global configuration mode on the switch stack or on a standalone switch. To delete a VLAN map entry, use the **no** form of this command.

vlan access-map name [number] no vlan access-map name [number]

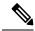

Note

This command is not supported on switches running the LAN Base feature set.

### **Syntax Description**

| name   | Name of the VLAN map.                                                                               |
|--------|----------------------------------------------------------------------------------------------------|
| number | (Optional) The sequence number of the map entry that you want to create or modify (0 to 65535).     |
|        | If you are creating a VLAN map and the sequence number is not specified, it is automatically        |
|        | assigned in increments of 10, starting from 10. This number is the sequence to insert to, or delete |

#### **Command Default**

There are no VLAN map entries and no VLAN maps applied to a VLAN.

from, a VLAN access-map entry.

#### **Command Modes**

Global configuration

#### **Command History**

| Release                        | Modification                 |
|--------------------------------|------------------------------|
| Cisco IOS XE Gibraltar 16.10.1 | This command was introduced. |

#### **Usage Guidelines**

In global configuration mode, use this command to create or modify a VLAN map. This entry changes the mode to VLAN access-map configuration, where you can use the **match** access-map configuration command to specify the access lists for IP or non-IP traffic to match and use the **action** command to set whether a match causes the packet to be forwarded or dropped.

In VLAN access-map configuration mode, these commands are available:

- action—Sets the action to be taken (forward or drop).
- default—Sets a command to its defaults.
- exit—Exits from VLAN access-map configuration mode.
- match—Sets the values to match (IP address or MAC address).
- no—Negates a command or set its defaults.

When you do not specify an entry number (sequence number), it is added to the end of the map.

There can be only one VLAN map per VLAN and it is applied as packets are received by a VLAN.

You can use the **no vlan access-map** *name* [*number*] command with a sequence number to delete a single entry.

Use the **vlan filter** interface configuration command to apply a VLAN map to one or more VLANs.

For more information about VLAN map entries, see the software configuration guide for this release.

This example shows how to create a VLAN map named vac1 and apply matching conditions and actions to it. If no other entries already exist in the map, this will be entry 10.

```
Device(config) # vlan access-map vac1
Device(config-access-map) # match ip address acl1
Device(config-access-map) # action forward
```

This example shows how to delete VLAN map vac1:

```
Device(config) # no vlan access-map vac1
```

# vlan encryption osen

To specify the VLAN that a client should use while choosing Online Subscription with Encryption (OSEN) encryption on a single SSID during the association and authentication process, use the **vlan encryption osen** command. To remove the VLAN id, use the **no** form of this command.

#### vlan-id vlan-id encryption osen

| Syntax Description | vlan-id VLAN identifier.         |                              |
|--------------------|----------------------------------|------------------------------|
| Command Default    | VLAN ID is not configured.       |                              |
| Command Modes      | Wireless Policy Configuration (c | onfig-wireless-policy)       |
| Command History    | Release                          | Modification                 |
|                    | Cisco IOS XE Amsterdam 17.3.1    | This command was introduced. |

## Example

The following example shows how to configure a VLAN that a client should use when it chooses OSEN encryption on a single SSID during the association and authentication process:

Device# configure terminal Enter configuration commands, one per line. End with CNTL/Z. Device(config)# wireless profile policy rr-xyz-policy-1 Device(config-wireless-policy)# vlan 10 encryption osen

# vlan filter

To apply a VLAN map to one or more VLANs, use the **vlan filter** command in global configuration mode on the switch stack or on a standalone switch. To remove the map, use the **no** form of this command.

vlan filter mapname vlan-list {list | all} no vlan filter mapname vlan-list {list | all}

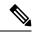

Note

This command is not supported on switches running the LAN Base feature set.

## **Syntax Description**

| тарпате   | Name of the VLAN map entry.                                                                                                    |
|-----------|----------------------------------------------------------------------------------------------------|
| vlan-list | Specifies which VLANs to apply the map to.                                                                                                  |
| list      | The list of one or more VLANs in the form tt, uu-vv, xx, yy-zz, where spaces around commas and dashes are optional. The range is 1 to 4094. |
| all       | Adds the map to all VLANs.                                                                                                    |

#### **Command Default**

There are no VLAN filters.

#### **Command Modes**

Global configuration

### **Command History**

| Release                        | Modification                 |
|--------------------------------|------------------------------|
| Cisco IOS XE Gibraltar 16.10.1 | This command was introduced. |

#### **Usage Guidelines**

To avoid accidentally dropping too many packets and disabling connectivity in the middle of the configuration process, we recommend that you completely define the VLAN access map before applying it to a VLAN.

For more information about VLAN map entries, see the software configuration guide for this release.

This example applies VLAN map entry map1 to VLANs 20 and 30:

Device(config) # vlan filter map1 vlan-list 20, 30

This example shows how to delete VLAN map entry mac1 from VLAN 20:

Device(config) # no vlan filter map1 vlan-list 20

You can verify your settings by entering the **show vlan filter** privileged EXEC command.

## vlan group

To create or modify a VLAN group, use the **vlan group** command in global configuration mode. To remove a VLAN list from the VLAN group, use the **no** form of this command.

vlan group group-name vlan-list vlan-list no vlan group group-name vlan-list vlan-list

#### **Syntax Description**

| group-name          | Name of the VLAN group. The group name may contain up to 32 characters and must begin with a letter.                                                                                                    |
|---------------------|----------------------------------------------------------------------------------------------------|
| vlan-list vlan-list | Specifies one or more VLANs to be added to the VLAN group. The <i>vlan-list</i> argument can be a single VLAN ID, a list of VLAN IDs, or VLAN ID range. Multiple entries are separated by a hyphen (-) or a comma (,). |

#### **Command Default**

None

#### **Command Modes**

Global configuration

#### **Command History**

| Release                        | Modification                 |
|--------------------------------|------------------------------|
| Cisco IOS XE Gibraltar 16.10.1 | This command was introduced. |

#### **Usage Guidelines**

If the named VLAN group does not exist, the **vlan group** command creates the group and maps the specified VLAN list to the group. If the named VLAN group exists, the specified VLAN list is mapped to the group.

The **no** form of the **vlan group** command removes the specified VLAN list from the VLAN group. When you remove the last VLAN from the VLAN group, the VLAN group is deleted.

A maximum of 100 VLAN groups can be configured, and a maximum of 4094 VLANs can be mapped to a VLAN group.

This example shows how to map VLANs 7 through 9 and 11 to a VLAN group:

Device(config) # vlan group group1 vlan-list 7-9,11

This example shows how to remove VLAN 7 from the VLAN group:

Device(config) # no vlan group group1 vlan-list 7

### vlan-id

To configure a FlexConnect profile VLAN ID, use the **vlan-id** command. To remove the FlexConnect profile VLAN ID, use the **no** form of this command.

vlan-id vlan-id

**Syntax Description** 

vlan-id VLAN identifier.

**Command Default** 

VLAN ID is not configured.

**Command Modes** 

Wireless Flex Profile VLAN Configuration (config-wireless-flex-profile-vlan)

#### **Command History**

| Release                       | Modification                 |
|-------------------------------|------------------------------|
| Cisco IOS XE Amsterdam 17.3.1 | This command was introduced. |

#### **Example**

The following example shows how to configure a flex profile VLAN ID:

Device# configure terminal
Enter configuration commands, one per line. End with CNTL/Z.
Device(config)# wireless profile flex default-flex-profile
Device(config-wireless-flex-profile)# vlan-name test
Device(config-wireless-flex-profile-vlan)#vlan-id 12

## vlan-name

To configure a FlexConnect profile VLAN, use the **vlan-name** command. To remove the FlexConnect profile VLAN, use the **no** form of this command.

#### vlan-name

#### **Syntax Description**

This command has no keywords or arguments.

#### **Command Default**

VLAN is not configured.

#### **Command Modes**

Wireless Flex Profile Configuration (config-wireless-flex-profile)

#### **Command History**

| Release                       | Modification                 |
|-------------------------------|------------------------------|
| Cisco IOS XE Amsterdam 17.3.1 | This command was introduced. |

#### **Example**

The following example shows how to configure a FlexConnect profile VLAN:

Device# configure terminal Enter configuration commands, one per line. End with CNTL/Z. Device(config)# wireless profile flex default-flex-profile Device(config-wireless-flex-profile)# vlan-name test

## wan-metrics

To configure Hotspot 2.0 WAN metrics, use the **wan-metrics** command. Use the **no** form of the command to remove the WAN.

#### wan-metrics

{downlink-bad|downlink-peed|filk-apacity-link|link-statis{down|not-configured|test-state|up}|load-measurement-duration|uplink-bad|uplink-peed}

#### **Syntax Description**

| downlink-load             | Sets the WAN downlink load. Valid range is from 0-255. Values are scaled linearly with 255 representing 100 percent. |
|---------------------------|----------------------------------------------------------------------------------------------------|
| downlink-speed            | Sets the WAN downlink speed, in kbps. Valid range is from 0-4294967295.                                              |
| full-capacity-link        | Operates WAN link at its maximum capacity.                                                                           |
| link-status               | Sets the WAN link status.                                                                                            |
|                           | Options are:                                                                                                    |
|                           | • down: Link down                                                                                                    |
|                           | • not-configured: Link is not configured.                                                                            |
|                           | • test-state: Link is in test state.                                                                                 |
|                           | • up: Link is up.                                                                                                    |
| load-measurement-duration | Sets the duration of the uplink or downlink load measurement. Valid range is from 0-65535.                           |
| uplink-load               | Sets the WAN uplink load. Valid range is from 0-255. Values are scaled linearly with 255 representing 100 percent.   |
| uplink-speed              | Sets the WAN uplink speed, in kbps. Valid range is from 0-4294967295.                                                |

#### **Command Default**

None

#### **Command Modes**

Wireless ANQP Server Configuration (config-wireless-anqp-server)

#### **Command History**

| Release                        | Modification                 |
|--------------------------------|------------------------------|
| Cisco IOS XE Gibraltar 16.12.1 | This command was introduced. |

#### **Example**

The following example shows how to configure Hotspot 2.0 WAN uplink speed:

Device(config)# wireless hotspot anqp-server my-server Device(config-wireless-anqp-server)# wan-metrics uplink-load 23

# webauth-http-enable

To enable HTTP server for web authentication in the global parameter-map parameters mode, use the **webauth-http-enable**. Use the **no** form of the command to disable the command.

webauth-http-enable

no webauth-http-enable

| •      | _     |        |
|--------|-------|--------|
| Syntax | Descr | ıntıon |

This command has no keywords or arguments.

**Command Default** 

None

**Command Modes** 

Global parameter-map mode

#### **Command History**

| Release                       | Modification                 |
|-------------------------------|------------------------------|
| Cisco IOS XE Amsterdam 17.3.1 | This command was introduced. |

#### **Example**

This example shows how to enable HTTP server for web authentication:

Device(config-params-parameter-map) # webauth-http-enable

# wgb broadcast-tagging

To configure WGB broadcast tagging for a wireless policy profile, use the wgb broadcast-tagging command.

#### wgb broadcast-tagging

#### **Command Default**

None

#### **Command Modes**

config-wireless-policy

#### **Command History**

| Release                        | Modification                                                                          |
|--------------------------------|---------------------------------------------------------------------------------------|
| Cisco IOS XE Gibraltar 16.10.1 | This command was introduced in a release earlier than Cisco IOS XE Gibraltar 16.10.1. |

#### **Examples**

The following example shows how to enable WGB broadcast tagging for a wireless policy profile:

Device# configure terminal

Enter configuration commands, one per line. End with CNTL/Z. Device (config) # wireless profile policy profile-policy-name Device (config-wireless-policy) # wgb broadcast-tagging

# wgb vlan

To configure WGB VLAN client support for a WLAN policy profile, use the wgb vlan command.

#### wgb vlan

#### **Command Default**

None

#### **Command Modes**

config-wireless-policy

#### **Command History**

| Release                        | Modification                                                                          |
|--------------------------------|---------------------------------------------------------------------------------------|
| Cisco IOS XE Gibraltar 16.10.1 | This command was introduced in a release earlier than Cisco IOS XE Gibraltar 16.10.1. |

#### **Examples**

The following example shows how to enable WGB VLAN client support for the WLAN policy profile named *wlan1-policy-profile*:

```
Device# configure terminal
```

Enter configuration commands, one per line. End with CNTL/Z. Device(config)# wireless profile policy wlan1-policy-profile Device(config-wireless-policy)# wgb vlan

### whitelist acl

To configure the whitelist ACL, use the whitelist acl command.

**whitelist acl** { standard\_acl\_value | extended\_acl\_value | acl\_name }

#### **Syntax Description**

standard\_acl\_valueSpecifies the standard access list. Range is from 1 to 199.extended\_acl\_valueSpecifies the extended access list. Range is from 1300 to 2699.acl\_nameSpecifies the named access list.

#### **Command Default**

None

#### **Command Modes**

ET-Analytics configuration

#### **Command History**

| Release                        | Modification                 |
|--------------------------------|------------------------------|
| Cisco IOS XE Gibraltar 16.10.1 | This command was introduced. |

This example shows how to enable in-active timer in the ET-Analytics configuration mode:

```
Device# configure terminal
Enter configuration commands, one per line. End with CNTL/Z.
Device(config)# et-analytics
Device(config-et-analytics)# whitelist acl
eta-whitelist
Device((config-et-analytics)# ip access-list
extended eta-whitelist
Device(config-ext-nacl)# permit udp any any eq tftp
Device(config-ext-nacl)# end
```

# wired-vlan-range

To configure wired VLANs on which mDNS service discovery should take place, use the **wired-vlan-range** command. To disable the command, use the **no** form of this command.

wired-vlan-range wired-vlan-range-value

| Syntax Description | wired-vlan-range       | Configures wired VLANs on which mDNS service discovery should take place. |
|--------------------|------------------------|---------------------------------------------------------------------------|
|                    | wired-vlan-range-value | Specifies the wired VLAN range value.                                     |

#### **Command Default**

None

#### **Command Modes**

mDNS flex profile configuration

#### **Command History**

| Release                       | Modification                 |
|-------------------------------|------------------------------|
| Cisco IOS XE Amsterdam 17.3.1 | This command was introduced. |

#### Examples

The following example shows how to configure wired VLANs on which mDNS service discovery should take place:

 ${\tt Device} \ ({\tt config-mdns-flex-prof}) \ \# \ \ {\tt wired-vlan-range} \ \ {\tt range-value}$ 

## config wlan assisted-roaming

To configure assisted roaming on a WLAN, use the **config wlan assisted-roaming** command.

config wlan assisted-roaming {neighbor-list | dual-list | prediction} {enable | disable} wlan\_id

#### **Syntax Description**

| neighbor-list | t Configures an 802.11k neighbor list for a WLAN.                                                                              |  |
|---------------|----------------------------------------------------------------------------------------------------|--|
| dual-list     | Configures a dual band 802.11k neighbor list for a WLAN. The default is the band that the client is currently associated with. |  |
| prediction    | Configures an assisted roaming optimization prediction for a WLAN.                                                             |  |
| enable        | Enables the configuration on the WLAN.                                                                                         |  |
| disable       | Disables the configuration on the WLAN.                                                                                        |  |
| wlan_id       | Wireless LAN identifier between 1 and 512 (inclusive).                                                                         |  |

#### **Command Default**

The 802.11k neighbor list is enabled for all WLANs.

By default, dual band list is enabled if the neighbor list feature is enabled for the WLAN.

#### **Usage Guidelines**

When you enable the assisted roaming prediction list, a warning appears and load balancing is disabled for the WLAN, if load balancing is already enabled on the WLAN.

The following example shows how to enable an 802.11k neighbor list for a WLAN:

(Cisco Controller) >config wlan assisted-roaming neighbor-list enable 1

# wireless aaa policy

To configure a wireless AAA policy, use the wireless aaa policy command.

wireless aaa policy aaa-policy

**Syntax Description** 

aaa-policy Name of the wireless AAA policy.

**Command Default** 

None

**Command Modes** 

Global configuration (config)

#### **Command History**

| Release                        | Modification                                                                          |
|--------------------------------|---------------------------------------------------------------------------------------|
| Cisco IOS XE Gibraltar 16.10.1 | This command was introduced in a release earlier than Cisco IOS XE Gibraltar 16.10.1. |

#### **Examples**

The following example shows how to configure a wireless AAA policy named aaa-policy-test

Device# configure terminal

Enter configuration commands, one per line. End with  ${\tt CNTL/Z}$ . Device(config)# wireless aaa policy aaa-policy-test

# wireless aaa policy

To configure a new AAA policy, use the wireless aaa policy command.

wireless aaa policy aaa-policy-name

**Syntax Description** 

aaa-policy-name AAA policy name.

**Command Default** 

None

**Command Modes** 

Global configuration (config)

**Command History** 

| Release                        | Modification                                                                          |
|--------------------------------|---------------------------------------------------------------------------------------|
| Cisco IOS XE Gibraltar 16.10.1 | This command was introduced in a release earlier than Cisco IOS XE Gibraltar 16.10.1. |

#### **Examples**

The following example shows how to configure a AAA policy name:

Device# configure terminal

Enter configuration commands, one per line. End with CNTL/Z. Device(config) # wireless aaa policy my-aaa-policy

# wireless autoqos policy-profile

To enable the **autoqos** wireless policy with an executable command, use the autoqos command. Use the **disable** command to disable wireless AutoQos.

wireless autoqos policy-profilepolicy-profilepolicy-profi

#### wireless autoqos disable

| •  | _     | _   |       |       |
|----|-------|-----|-------|-------|
| €1 | /ntov | HAC | crir  | ntion |
| U  | /ntax | DES | սլ լլ | LIUII |

| autoqos        | Configures wireless Auto QoS.                                                                          |  |
|----------------|----------------------------------------------------------------------------------------------------|--|
| mode           | Specifies the wireless AutoQoS mode.                                                                   |  |
| enterprise-avc | Enables AutoQos wireless enterprise AVC policy.                                                        |  |
| clear          | Clears the configured wireless policy.                                                                 |  |
| fastlane       | Enables the AutoQos fastlane policy. This will disable and enable the 2.4GHz or 5GHz 802.11 network.   |  |
| guest          | Enables AutoQos wireless guest policy.                                                                 |  |
| voice          | Enables AutoQos wireless voice policy. This will disable and enable the 2.4GHz or 5GHz 802.11 network. |  |

#### **Command Default**

None

#### **Command Modes**

Privilege EXEC mode

#### **Command History**

| Release                         | Modification                 |
|---------------------------------|------------------------------|
| Cisco IOS XE Gibraltar 16.12.2s | This command was introduced. |

#### Example

This example shows how to enable AutoQoS wireless enterprise policy:

 ${\tt Device\#\ wireless\ autoqos\ policy-profile\ default-policy-profile\ mode\ enterprise-avc}$ 

### wireless broadcast vlan

To enable broadcast support on a VLAN, use the **wireless broadcast vlan** command in global configuration mode. To disable Ethernet broadcast support, use the **no** form of the command.

wireless broadcast vlan [vlan-id] no wireless broadcast vlan [vlan-id]

#### **Syntax Description**

*vlan-id* (Optional) Specifies the VLAN ID to enable broadcast support to that VLAN. The value ranges from 1 to 4095.

#### **Command Default**

None

#### **Command Modes**

Global configuration mode

#### **Command History**

| Release                        | Modification                 |
|--------------------------------|------------------------------|
| Cisco IOS XE Gibraltar 16.10.1 | This command was introduced. |

#### **Usage Guidelines**

Use this command in the global configuration mode only.

This example shows how to enable broadcasting on VLAN 20:

Device(config)# wireless broadcast vlan 20

## wireless client

To configure client parameters, use the wireless client command in global configuration mode.

wireless client {association limit assoc-number interval | band-select {client-mid-rssi rssi | client-rssi rssi | cycle-count | count | cycle-threshold | threshold | expire dual-band | timeout | expire suppression | timeout | fast-ssid-change | max-user-login | max-user-login | notification {interval | time | join-failure aaathreshold | percentage | roam-failure threshold | percentage | timers | auth-timeout | seconds | user-timeout | user-timeout | threshold | user-timeout | threshold | user-timeout | threshold | threshold | threshold | threshold | threshold | threshold | threshold | threshold | threshold | threshold | threshold | threshold | threshold | threshold | threshold | threshold | threshold | threshold | threshold | threshold | threshold | threshold | threshold | threshold | threshold | threshold | threshold | threshold | threshold | threshold | threshold | threshold | threshold | threshold | threshold | threshold | threshold | threshold | threshold | threshold | threshold | threshold | threshold | threshold | threshold | threshold | threshold | threshold | threshold | threshold | threshold | threshold | threshold | threshold | threshold | threshold | threshold | threshold | threshold | threshold | threshold | threshold | threshold | threshold | threshold | threshold | threshold | threshold | threshold | threshold | threshold | threshold | threshold | threshold | threshold | threshold | threshold | threshold | threshold | threshold | threshold | threshold | threshold | threshold | threshold | threshold | threshold | threshold | threshold | threshold | threshold | threshold | threshold | threshold | threshold | threshold | threshold | threshold | threshold | threshold | threshold | threshold | threshold | threshold | threshold | threshold | threshold | t

| Syntax Description | association limit assoc-number interval interval | Enables association request limit per access point slot at a given interval and configures the association request limit interval. |  |  |
|--------------------|--------------------------------------------------|----------------------------------------------------------------------------------------------------|--|--|
|                    |                                                  | You can configure number of association request per access point slot at a given interval from one through 100.                    |  |  |
|                    |                                                  | You can configure client association request limit interval from 100 through 10000 milliseconds.                                   |  |  |
|                    | band-select                                      | Configures the band select options for the client.                                                                                 |  |  |
|                    | client-mid-rssi rssi                             | Sets the client mid-rssi threshold for band select.                                                                                |  |  |
|                    |                                                  | The minimum dBm of a client RSSI to respond to probe is between -90 and -20.                                                       |  |  |
|                    | client-rssi rssi                                 | Sets the client received signal strength indicator (RSSI) threshold for band select.                                               |  |  |
|                    |                                                  | The minimum dBm of a client RSSI to respond to probe is between -90 and -20.                                                       |  |  |
|                    | cycle-count count                                | Sets the band select probe cycle count.                                                                                            |  |  |
|                    |                                                  | You can configure the cycle count from 1 to 10.                                                                                    |  |  |
|                    | cycle-threshold threshold                        | Sets the time threshold for a new scanning cycle.                                                                                  |  |  |
|                    |                                                  | You can configure the cycle threshold from 1 to 1000 milliseconds.                                                                 |  |  |
|                    | expire dual-band timeout                         | Sets the timeout before stopping to try to push a given client to the 5-GHz band.                                                  |  |  |
|                    |                                                  | You can configure the timeout from 10 to 300 seconds, and the default value is 60 seconds.                                         |  |  |
|                    | expire suppression timeout                       | Sets the expiration time for pruning previously known dual-band clients.                                                           |  |  |
|                    |                                                  | You can configure the suppression from 10 to 200 seconds, and the default timeout value is 20 seconds.                             |  |  |
|                    | fast-ssid-change                                 | Enables the fast SSID change for mobile stations.                                                                                  |  |  |
|                    | max-user-login max-user-login                    | Configures the maximum number of login sessions for a user.                                                                        |  |  |

| notification                             | Configures notifications.                                                                                                    |  |
|------------------------------------------|----------------------------------------------------------------------------------------------------|--|
| interval time                            | Configures notifications for an interval.  The valid time ranges from 1 to 1440 seconds.                                                                                 |  |
| join-failure aaa threshold<br>percentage | Configures notifications for client join failures.  You can configure the threshold percentage to trigger an alert. The valid threshold percentage ranges from 1 to 100. |  |
| roam-failure threshold percentage        | Configures notifications for client roam failures.  You can configure the threshold for notifications. The valid threshold percentage ranges from 1 to 100.              |  |
| timers auth-timeout seconds              | Configures the client timers.                                                                                                    |  |
| user-timeout user-timeout                | Configures the idle client timeout.                                                                                                    |  |

#### **Command Default**

No default behavior or values.

#### **Command Modes**

Global configuration

#### **Command History**

| Release                        | Modification                                                                                                    |
|--------------------------------|----------------------------------------------------------------------------------------------------|
| Cisco IOS XE Gibraltar 16.10.1 | This command was introduced.                                                                                                    |
| Cisco IOS XE Gibraltar 16.10.1 | This command was modified. The <b>client-mid-rssi</b> , <b>notification</b> , and <b>fast-ssid-change</b> keywords were added. The <b>user-timeout</b> keyword was deleted. |

This example shows how to set the proble cycle count for band select to 8:

```
Device# configure terminal
Device(config)# wireless client band-select cycle-count 8
Device(config)# end
```

This example shows how to set the time threshold for a new scanning cycle with threshold value of 700 milliseconds:

```
Device# configure terminal
Device(config)# wireless client band-select cycle-threshold 700
Device(config)# end
```

This example shows how to suppress dual-band clients from the dual-band database after 70 seconds:

```
Device# configure terminal
Device(config)# wireless client band-select expire suppression 70
Device(config)# end
```

wireless client

# wireless ipv6 client

To enable IPv6 for clients, use the **wireless ipv6 client** command. To disable IPv6 for clients, use the **no** form of the command.

wireless ipv6 client

no wireless ipv6 client

**Syntax Description** 

This command has no keywords or arguments.

**Command Default** 

IPv6 is enabled by default.

**Command Modes** 

Global Config(config)

**Command History** 

| Release                       | Modification                 |
|-------------------------------|------------------------------|
| Cisco IOS XE Amsterdam 17.3.1 | This command was introduced. |

#### **Usage Guidelines**

All client IPv6 traffic is dropped for a client ingress and egress on the controller. Hence, limited to local mode only. If IPv6 is disabled, then client will not get an IPv6 address. The configuration impacts only clients that associate or join after the configuration changes are made. Existing clients are not impacted.

#### **Example**

The following is an example of how to enable IPv6 for clients:

Device(config) # wireless ipv6 client

### wireless client mac-address

To configure the wireless client settings, use the **wireless client mac-address** command in global configuration mode.

wireless client mac-address mac-addr ccx {clear-reports | clear-results | default-gw-ping | dhcp-test | dns-ping | dns-resolve hostname | get-client-capability | get-manufacturer-info | get-operating-parameters | get-profiles | log-request | {roam | rsna | syslog} | send-message | message-id | stats-request | measurement-duration | {dot11 | security} | test-abort | test-association | ssid | bssid | dot11 | channel | test-dot1x | [profile-id] | bssid | dot11 | channel | test-profile | {anyprofile-id}}

#### **Syntax Description**

| syslog                            | (Optional) Specifies the request to specify the client CCX system log.                                           |
|-----------------------------------|----------------------------------------------------------------------------------------------------|
| rsna                              | (Optional) Specifies the request to specify the client CCX RSNA log.                                             |
| roam                              | (Optional) Specifies the request to specify the client CCX roaming log                                           |
| log-request                       | Configures a CCX log request for a specified client device.                                                      |
| get-profiles                      | Sends a request to the client to send its profiles.                                                              |
| get-operating-parameters          | Sends a request to the client to send its current operating parameters.                                          |
| get-manufacturer-info             | Sends a request to the client to send the manufacturer's information.                                            |
| get-client-capability             | Sends a request to the client to send its capability information.                                                |
| dns-resolve hostname<br>host-name | Sends a request to the client to perform the Domain Name System (DNS) resolution test to the specified hostname. |
| dns-ping                          | Sends a request to the client to perform the Domain Name System (DNS) server IP address ping test.               |
| dhcp-test                         | Sends a request to the client to perform the DHCP test.                                                          |
| default-gw-ping                   | Sends a request to the client to perform the default gateway ping test.                                          |
| clear-results                     | Clears the test results on the controller.                                                                       |
| clear-reports                     | Clears the client reporting information.                                                                         |
| cex                               | Cisco client extension (CCX).                                                                                    |
| mac-addr                          | MAC address of the client.                                                                                       |

wireless client mac-address

send-message message-id

Sends a message to the client.

Message type that involves one of the following:

- 1—The SSID is invalid
- 2—The network settings are invalid.
- 3—There is a WLAN credibility mismatch.
- 4—The user credentials are incorrect.
- 5—Please call support.
- 6—The problem is resolved.
- 7—The problem has not been resolved.
- 8—Please try again later.
- 9—Please correct the indicated problem.
- 10—Troubleshooting is refused by the network.
- 11—Retrieving client reports.
- 12—Retrieving client logs.
- 13—Retrieval complete.
- 14—Beginning association test.
- 15—Beginning DHCP test.
- 16—Beginning network connectivity test.
- 17—Beginning DNS ping test.
- 18—Beginning name resolution test.
- 19—Beginning 802.1X authentication test.
- 20—Redirecting client to a specific profile.
- 21—Test complete.
- 22—Test passed.
- 23—Test failed.
- 24—Cancel diagnostic channel operation or select a WLAN profile to resume normal operation.
- 25—Log retrieval refused by the client.
- 26—Client report retrieval refused by the client.
- 27—Test request refused by the client.
- 28—Invalid network (IP) setting.
- 29—There is a known outage or problem with the network.

- 30—Scheduled maintenance period.
- 31—The WLAN security method is not correct.
- 32—The WLAN encryption method is not correct.
- 33—The WLAN authentication method is not correct.

| stats-request<br>measurement-duration        | Senda a rec                                                         | quest for statistics.                                                                           |
|----------------------------------------------|---------------------------------------------------------------------|-------------------------------------------------------------------------------------------------|
| dot11                                        | Optional) Specifies dot11 counters.                                 |                                                                                                 |
| security                                     | (Optional)                                                          | Specifies security counters.                                                                    |
| test-abort                                   | Sends a request to the client to abort the current test.            |                                                                                                 |
| test-association ssid bssid<br>dot11 channel | Sends a rec                                                         | quest to the client to perform the association test.                                            |
| test-dot1x                                   | Sends a request to the client to perform the 802.1x test.           |                                                                                                 |
| profile-id                                   | (Optional) Test profile name.                                       |                                                                                                 |
| bssid                                        | Basic SSID.                                                         |                                                                                                 |
| dot11                                        | Specifies the 802.11a, 802.11b, or 802.11g network.                 |                                                                                                 |
| channel                                      | Channel number.                                                     |                                                                                                 |
| test-profile                                 | Sends a request to the client to perform the profile redirect test. |                                                                                                 |
| any                                          | Sends a request to the client to perform the profile redirect test. |                                                                                                 |
| profile-id                                   | Test profile                                                        | e name.                                                                                         |
|                                              | Note                                                                | The profile ID should be from one of the client profiles for which client reporting is enabled. |

#### **Command Default**

No default behavior or values.

#### **Command Modes**

Global configuration

#### **Command History**

| Release                        | Modification                 |
|--------------------------------|------------------------------|
| Cisco IOS XE Gibraltar 16.10.1 | This command was introduced. |

#### **Usage Guidelines**

The **default-gw-ping** test does not require the client to use the diagnostic channel.

This example shows how to clear the reporting information of the client MAC address 00:1f:ca:cf:b6:60:

Device# configure terminal

Device(config) # wireless client mac-address 00:1f:ca:cf:b6:60 ccx clear-reports Device(config) # end

# wireless client syslog-detailed

To enable detailed syslogs for a client event, use the wireless client syslog-detailed command. To disable detailed syslogs for a client event, use the **no** form of this command.

wireless client syslog-detailed

no wireless client syslog-detailed

**Syntax Description** This command has no keywords or arguments.

None **Command Default** 

**Command Modes** 

Global configuration (#)

**Command History** 

| Release                       | Modification                 |
|-------------------------------|------------------------------|
| Cisco IOS XE Amsterdam 17.3.1 | This command was introduced. |

#### **Example**

The following example shows how to enable detailed syslogs for client events:

Device(config) # wireless client syslog-detailed

## wireless config validate

To validate whether the wireless configuration is complete and consistent (all the functional profiles and tags are defined, and all the associations are complete and consistent), use the **wireless config validate** command in privileged EXEC mode.

#### wireless config validate

**Syntax Description** 

This command has no keywords or arguments.

**Command Default** 

None

**Command Modes** 

Privileged EXEC (#)

**Command History** 

| Release                        | Modification                 |
|--------------------------------|------------------------------|
| Cisco IOS XE Gibraltar 16.10.1 | This command was introduced. |

#### **Usage Guidelines**

In Cisco vEWLC, the wireless configuration is built using a collection of profiles, with each profile defining a functional block. These functional blocks are defined independently and is used to realize well-defined associations through intent based work-flows in building the wireless LAN. Such flexibility of modularizing the functional blocks requires the administrator to ensure that all associations are consistent and complete.

To ensure completeness and consistency of the wireless configuration, a configuration validation library is used to validate the configuration definitions across tables. The **wireless config validate** exec command is introduced from this release to validate the wireless configuration and report inconsistencies, if any, using contextual error message that is visible in btrace infra and on the console (if console logging is enabled). This command calls out any inconsistencies (unresolved associations) enabling you to realize a functional wireless LAN.

Use the following command to direct the output to a file: show logging | redirect bootflash: filename.

The following set of wireless configurations are validated:

| RF tag    | Site tag     | Policy tag     | Policy profile                                    | Flex profile               |
|-----------|--------------|----------------|---------------------------------------------------|----------------------------|
| site-tag  | flex-profile | wlan profile   | IPv4 ACL name                                     | VLAN ACL                   |
| poliy-tag | ap-profile   | policy profile | Fabric name                                       | ACL-policy                 |
| rf-tag    |              |                | service-policy input<br>and output name           | RF Policy (5GHz and 24GHz) |
|           |              |                | service-policy input<br>and client output<br>name |                            |

#### **Example**

The following is sample output from the wireless config validate command

Device# wireless config validate

Oct 10 18:21:59.576 IST: %CONFIG\_VALIDATOR\_MESSAGE-5-EWLC\_GEN\_ERR: Chassis 1 R0/0: wncmgrd: Error in AP: fc99.473e.0a90 Applied site-tag: mysite definitiondoes not exist Oct 10 18:21:59.576 IST: %CONFIG\_VALIDATOR\_MESSAGE-5-EWLC\_GEN\_ERR: Chassis 1 R0/0: wncmgrd: Error in AP: fc99.473e.0a90 Applied policy-tag: mypolicy definition does not exist Oct 10 18:21:59.576 IST: %CONFIG\_VALIDATOR\_MESSAGE-5-EWLC\_GEN\_ERR: Chassis 1 R0/0: wncmgrd: Error in AP: fc99.473e.0a90 Applied rf-tag: myrf definition does not exist

## wireless country

To configure one or more country codes for a device, use the wireless country command.

wireless country country-code

**Syntax Description** 

country-code Two-letter country code.

**Command Default** 

None

**Command Modes** 

Global configuration

**Command History** 

| Release                       | Modification                 |
|-------------------------------|------------------------------|
| Cisco IOS XE Amsterdam 17.3.1 | This command was introduced. |

#### **Usage Guidelines**

The Cisco must be installed by a network administrator or qualified IT professional and the installer must select the proper country code. Following installation, access to the unit should be password protected by the installer to maintain compliance with regulatory requirements and to ensure proper unit functionality. See the related product guide for the most recent country codes and regulatory domains.

This example shows how to configure country code on the device to IN (India):

Device(config) # wireless country IN

## wireless exclusionlist mac address

To manually add clients to the exclusionlist, use the wireless exclusion list command. To remove the manual entry, use the no form of the command.

wireless exclusionlist mac\_address description

**Syntax Description** 

**description** *value* Configures the entry description.

**Command Default** 

None

**Command Modes** 

Global Configuration

**Command History** 

Cisco IOS XE Gibraltar 16.10.1 Modification

This command was introduced in this release.

**Usage Guidelines** 

If a client was added to the exclusion list dynamically, the command to remove it is **wireless client mac-address xxxx.xxxx deauthenticate** from enable mode.

#### **Example**

This example shows how to manage exclusion entries:

Device(config) # wireless exclusion list xxxx.xxxx.xxxx

## wireless fabric control-plane

To configure a control plane name applicable to the wireless fabric mode, use the **wireless fabric control-plane** command.

wireless fabric control-plane control-plane-name

#### **Syntax Description**

control-plane-name Control plane name that is applicable to the wireless fabric mode.

#### **Command Default**

None

#### **Command Modes**

Global configuration (config)

#### **Command History**

| Release                        | Modification                                                                          |
|--------------------------------|---------------------------------------------------------------------------------------|
| Cisco IOS XE Gibraltar 16.10.1 | This command was introduced in a release earlier than Cisco IOS XE Gibraltar 16.10.1. |

#### **Usage Guidelines**

If you do not provide a control plane name, the default-control-plane, which is auto-generated, is used.

#### **Examples**

The following example shows how to configure a control plane name:

Device# configure terminal

Enter configuration commands, one per line. End with  ${\tt CNTL/Z}$ . Device(config)# wireless fabric control-plane test-control-plane

## wireless fabric

To enable SD-Access Wireless globally on the controller, use the wireless fabric command.

#### wireless fabric

#### **Command Default**

None

#### **Command Modes**

Global configuration

#### **Command History**

| Release                        | Modification                 |
|--------------------------------|------------------------------|
| Cisco IOS XE Gibraltar 16.10.1 | This command was introduced. |

This example shows how to enable SD-Access wireless globally on the controller:

Device# configure terminal

Enter configuration commands, one per line. End with  ${\tt CNTL/Z}$ . Device(config)# wireless fabric

## wireless fabric name

To configure wireless fabric name VXLAN ID (VNID) map, use the wireless fabric name command.

wireless fabric [control-plane control-plane-name] | [name vnid-map-name | 12-vnid id {control-plane control-plane-name | 13-vnid id } ip {ipv-addr netmask-addr | ipv6-addr netmask-addr} [ {control-plane control-plane-name] } ]

#### **Syntax Description**

| control-plane control-plane-name                                | Configure the control plane details.                      |
|-----------------------------------------------------------------|-----------------------------------------------------------|
| name vnid-map-name                                              | Configure the wireless fabric name                        |
| 12-vnid id                                                      | Configure the Layer 2 VNID. Valid range is 0 to 16777215. |
| 13-vnid id                                                      | Configure the Layer 3 VNID. Valid range is 0 to 16777215. |
| <pre>ip {ipv4-addr netmask-addr   ipv6-addr netmask-addr}</pre> | IP address and netmask address details.                   |

#### **Command Default**

None

#### **Command Modes**

Global configuration (config)

#### **Command History**

| Release                        | Modification                                                                          |
|--------------------------------|---------------------------------------------------------------------------------------|
| Cisco IOS XE Gibraltar 16.10.1 | This command was introduced in a release earlier than Cisco IOS XE Gibraltar 16.10.1. |

#### **Examples**

The following example shows how to configure MAP server per VNID for Layer 2 and Layer 3:

Device# configure terminal

Enter configuration commands, one per line. End with CNTL/Z. Device(config)# wireless fabric name vnid-map 12-vnid 2 13-vnid 10 ip 209.165.200.224 255.255.254

# wireless hotspot anqp-server

To configure a wireless Hotspot 2.0 Access Network Query Protocol (ANQP) server, use the **wireless hotspot anqp-server** command. To disable the Hotspot 2.0 server, use the **no** form of the command.

wireless hotspot anqp-server server-name

wireless hotspot anqp-server server-name type open-roaming

#### **Syntax Description**

| server-name  | Name of the Hotspot 2.0 ANQP server. |
|--------------|--------------------------------------|
| type         | ANQP server type.                    |
| open-roaming | Open roaming type.                   |

#### **Command Default**

None

#### **Command Modes**

Global Configuration (config)

#### **Command History**

| Release                        | Modification                                                                                 |
|--------------------------------|----------------------------------------------------------------------------------------------|
| Cisco IOS XE Gibraltar 16.12.1 | This command was introduced.                                                                 |
| Cisco IOS XE Amsterdam 17.2.1  | This command was modified. The <b>type</b> and <b>open-roaming</b> keywords were introduced. |

#### Example

The following example shows how to configure a Hotspot 2.0 ANQP server:

Device(config)# wireless hotspot anqp-server my-server

The following example shows how to configure a Hotspot 2.0 ANQP server with open roaming:

Device(config) # wireless hotspot andp-server my-server type open-roaming

# wireless hotspot gas-rate-limit

To limit the maximum number of Generic Advertisement Services (GAS) or Access Network Query Protocol (ANQP) requests processed per second, use the wireless hotspot gas-rate-limit command. To disable the limit, use the **no** form of the command.

wireless hotspot gas-rate-limit limit

| Syntax Description | limit | Number of GAS or ANQP requests to process, per second. Valid range is from 1-2500. |
|--------------------|-------|------------------------------------------------------------------------------------|
|--------------------|-------|------------------------------------------------------------------------------------|

None **Command Default** 

**Command Modes** 

Global Configuration (config)

#### **Command History**

| Release                        | Modification                 |
|--------------------------------|------------------------------|
| Cisco IOS XE Gibraltar 16.12.1 | This command was introduced. |

#### **Example**

The following example shows how to limit the maximum number of GAS or ANQP requests processed per second:

Device(config) # wireless hotspot gas-rate-limit 100

# wireless hotspot icon

To configure an icon for Hotspot 2.0, use the **wireless hotspot icon** command. To remove the icon, use the **no** form of the command.

 $\textbf{wireless hotspot icon} \ \{ \textbf{bootflash:filename} \ | \ \textbf{flash:filename} \ | \ \textit{media-type language-code icon-width icon-height} \ | \ \textbf{flash:filename} \ | \ \textbf{flash:filename} \ | \ \textbf{flash:filename} \ | \ \textbf{flash:filename} \ | \ \textbf{flash:filename} \ | \ \textbf{flash:filename} \ | \ \textbf{flash:filename} \ | \ \textbf{flash:filename} \ | \ \textbf{flash:filename} \ | \ \textbf{flash:filename} \ | \ \textbf{flash:filename} \ | \ \textbf{flash:filename} \ | \ \textbf{flash:filename} \ | \ \textbf{flash:filename} \ | \ \textbf{flash:filename} \ | \ \textbf{flash:filename} \ | \ \textbf{flash:filename} \ | \ \textbf{flash:filename} \ | \ \textbf{flash:filename} \ | \ \textbf{flash:filename} \ | \ \textbf{flash:filename} \ | \ \textbf{flash:filename} \ | \ \textbf{flash:filename} \ | \ \textbf{flash:filename} \ | \ \textbf{flash:filename} \ | \ \textbf{flash:filename} \ | \ \textbf{flash:filename} \ | \ \textbf{flash:filename} \ | \ \textbf{flash:filename} \ | \ \textbf{flash:filename} \ | \ \textbf{flash:filename} \ | \ \textbf{flash:filename} \ | \ \textbf{flash:filename} \ | \ \textbf{flash:filename} \ | \ \textbf{flash:filename} \ | \ \textbf{flash:filename} \ | \ \textbf{flash:filename} \ | \ \textbf{flash:filename} \ | \ \textbf{flash:filename} \ | \ \textbf{flash:filename} \ | \ \textbf{flash:filename} \ | \ \textbf{flash:filename} \ | \ \textbf{flash:filename} \ | \ \textbf{flash:filename} \ | \ \textbf{flash:filename} \ | \ \textbf{flash:filename} \ | \ \textbf{flash:filename} \ | \ \textbf{flash:filename} \ | \ \textbf{flash:filename} \ | \ \textbf{flash:filename} \ | \ \textbf{flash:filename} \ | \ \textbf{flash:filename} \ | \ \textbf{flash:filename} \ | \ \textbf{flash:filename} \ | \ \textbf{flash:filename} \ | \ \textbf{flash:filename} \ | \ \textbf{flash:filename} \ | \ \textbf{flash:filename} \ | \ \textbf{flash:filename} \ | \ \textbf{flash:filename} \ | \ \textbf{flash:filename} \ | \ \textbf{flash:filename} \ | \ \textbf{flash:filename} \ | \ \textbf{flash:filename} \ | \ \textbf{flash:filename} \ | \ \textbf{flash:filename} \ | \ \textbf{flash:filename} \ | \ \textbf{flash:filename} \ | \ \textbf{flash:filename} \ | \ \textbf{flash:filename} \ | \ \textbf{flash:filename} \ | \ \textbf{flash:flash:filename} \ | \ \textbf{flash:filename} \ | \ \textbf{flash:flash:flash:flash:flash:flash:flash:flash:flash:flash:flash:flash:flash:flash:flash:flash:flash:flash:flash:flash:flash:flash:flash:flash:fl$ 

| •   |       | _     |   |       |
|-----|-------|-------|---|-------|
| .51 | /ntax | Descr | Ш | ารเดท |
|     |       |       | - |       |

| media-type    | Media type for this icon file.                                                                                                    |                                                                                  |  |
|---------------|----------------------------------------------------------------------------------------------------|----------------------------------------------------------------------------------|--|
|               | Note                                                                                                    | The icon file should match the types defined in:                                 |  |
|               |                                                                                                    | http://www.iana.org/assignments/media-types/index.html                           |  |
| language-code | A three character language code for the operator. Use only the first three letters of the language, in lower case, for the language code. For example, use <i>eng</i> for English. |                                                                                  |  |
|               |                                                                                                    | all list of language codes, go to: loc.gov/standards/iso639-2/php/code_list.php. |  |
| icon-width    | Icon width, in pixels. Valid range is from 0-65535.                                                                                                    |                                                                                  |  |
| icon-height   | Icon height,                                                                                                    | in pixels. Valid range is from 0-65535.                                          |  |

#### **Command Default**

None

#### **Command Modes**

Global Configuration (config)

#### **Command History**

| Release                        | Modification                 |
|--------------------------------|------------------------------|
| Cisco IOS XE Gibraltar 16.12.1 | This command was introduced. |

#### **Example**

The following example shows how to configure an icon for Hotspot 2.0:

Device(config)# wireless hotspot icon flash:test jpeg en 655 400

# wireless ipv6 ra wired

To enable the forwarding of Router Advertisement message to the wired clients, use the **wireless ipv6 ra** wired command.

wireless ipv6 ra wired { nd { na-forward | ns-forward } | ra-wired }

#### **Syntax Description**

| nd         | Configures wireless IPv6 ND parameters.                                  |
|------------|--------------------------------------------------------------------------|
| na-forward | Enables forwarding of Neighbor Advertisement to wireless clients.        |
| ns-forward | Enable forwarding of Neighbor Solicitation to wireless clients.          |
| ra         | Configures wireless IPv6 Router Advertisement parameters.                |
| wired      | Enables forwarding of Router Advertisement message to the wired clients. |

#### **Command Default**

None

#### **Command Modes**

Global Configuration (config)

#### **Command History**

| Release                        | Modification                 |
|--------------------------------|------------------------------|
| Cisco IOS XE Gibraltar 16.12.3 | This command was introduced. |

#### **Example**

The following example shows how to enable the forwarding of Router Advertisement message to the wired clients:

Device(config) # wireless ipv6 ra wired

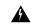

Warning

The **wireless ipv6 ra wired** command must be enabled only for certification purpose and not during the deployment.

# wireless load-balancing

To globally configure aggressive load balancing on the controller, use the **wireless load-balancing** command in global configuration mode.

wireless load-balancing {denial denial-count | window client-count}

| •       | _     | •  |   |    |
|---------|-------|----|---|----|
| Syntax  | Hacer | ın | 1 | nr |
| JVIIIAA | DESCI | IN | ш | "  |
|         |       |    |   |    |

| denial denial-count | Specifies the number of association denials during load balancing.                                                                                     |  |  |
|---------------------|----------------------------------------------------------------------------------------------------|--|--|
|                     | Maximum number of association denials during load balancing is from 1 to 10 and the default value is $3$ .                                             |  |  |
| window client-count | Specifies the aggressive load balancing client window, with the number of clients needed to trigger aggressive load balancing on a given access point. |  |  |
|                     | Aggressive load balancing client window with the number of clients is from 0 to 20 and the default value is 5.                                         |  |  |

#### **Command Default**

Disabled.

#### **Command Modes**

Global configuration

#### **Command History**

| Release                        | Modification                 |
|--------------------------------|------------------------------|
| Cisco IOS XE Gibraltar 16.10.1 | This command was introduced. |

#### **Usage Guidelines**

Load-balancing-enabled WLANs do not support time-sensitive applications like voice and video because of roaming delays.

When you use Cisco 7921 and 7920 Wireless IP Phones with controllers, make sure that aggressive load balancing is disabled on the voice WLANs for each controller. Otherwise, the initial roam attempt by the phone might fail, causing a disruption in the audio path.

This example shows how to configure association denials during load balancing:

Device# configure terminal
Device(config)# wireless load-balancing denial 5
Device(config)# end

## wireless macro-micro steering transition-threshold

To configure micro-macro transition thresholds, use the **wireless macro-micro steering transition-threshold** command.

wireless macro-micro steering transition-threshold {balancing-window | client count number-clients } {macro-to-micro | micro-to-macro RSSI in dBm}

### **Syntax Description**

| balancing-window | Active instance of the configuration in Route-processor slot 0.  |
|------------------|------------------------------------------------------------------|
| client           | Standby instance of the configuration in Route-processor slot 0. |
| number-clients   | Valid range is 0 to 65535 clients.                               |
| macro-to-micro   | Configures the macro to micro transition RSSI.                   |
| micro-to-macro   | Configures micro-macro client load balancing window.             |
| RSSI in dBm      | RSSI in dBm. Valid range is –128 to 0.                           |

### **Command Default**

None

### **Command Modes**

Global configuration (config)

### **Command History**

| Release                        | Modification                                                                          |
|--------------------------------|---------------------------------------------------------------------------------------|
| Cisco IOS XE Gibraltar 16.10.1 | This command was introduced in a release earlier than Cisco IOS XE Gibraltar 16.10.1. |

### **Examples**

The following example shows how to configure balancing-window:

Device# configure terminal

Enter configuration commands, one per line. End with CNTL/Z.

 ${\tt Device}\,({\tt config})\,\#\,\,{\tt wireless}\,\,{\tt macro-micro}\,\,{\tt steering}\,\,{\tt transition-threshold}\,\,{\tt balancing-window}\,\,number-of-clients$ 

## wireless macro-micro steering probe-suppression

To configure micro-macro probe suppressions, use the **wireless macro-micro steering probe-suppression** command.

wireless macro-micro steering probe-suppression {aggressiveness number-of-cycles | | hysteresisRSSI in dBm | probe-auth | probe-only}

### **Syntax Description**

| aggressiveness | Configures probe cycles to be suppressed. The number of cycles range between 0 - 255.                                                                                    |
|----------------|----------------------------------------------------------------------------------------------------|
| hysteresis     | Indicate show much greater the signal strength of a neighboring access point must be in order for the client to roam to it. The RSSI decibel value ranges from -6 to -3. |
| probe-auth     | Enables mode to suppress probes and single auth                                                                                                    |
| probe-only     | Enables mode to suppress only probes                                                                                                    |

### **Command Default**

None

#### **Command Modes**

Global configuration (config)

### **Command History**

| Release                        | Modification                                                                          |
|--------------------------------|---------------------------------------------------------------------------------------|
| Cisco IOS XE Gibraltar 16.12.1 | This command was introduced in a release earlier than Cisco IOS XE Gibraltar 16.12.1. |

### **Examples**

The following example shows how to configure balancing-window:

Device# configure terminal

Enter configuration commands, one per line. End with  ${\tt CNTL/Z.}$ 

 $\label{lem:probe-suppression} \begin{tabular}{ll} Device (config) \# wireless macro-micro steering probe-suppression aggressiveness \\ number-of-cycles \end{tabular}$ 

## wireless management certificate

To create a wireless management certificate details, use the wireless management certificate command.

wireless management certificate ssc {auth-token  $\{0 \mid 8\} \ token \mid trust-hash \ hash-key \}$ 

### **Syntax Description**

| auth-token | Authentication token.             |  |
|------------|-----------------------------------|--|
| token      | Token name.                       |  |
| trust-hash | Trusted SSC hash list.            |  |
| hash-key   | SHA1 fingerprint.                 |  |
| 0          | Specifies an UNENCRYPTED token.   |  |
| 8          | Specifies an AES encrypted token. |  |

### **Command Default**

None

### **Command Modes**

Global Configuration(config)

### **Command History**

| Release                        | Modification                                                                          |
|--------------------------------|---------------------------------------------------------------------------------------|
| Cisco IOS XE Gibraltar 16.10.1 | This command was introduced in a release earlier than Cisco IOS XE Gibraltar 16.10.1. |

### **Example**

The following example shows how to configure a wireless management certificate:

Device# configure terminal Device(config)# wireless management certificate ssc trust-hash test

## wireless management interface

To create a wireless management interface, use the wireless management interface command.

 $wireless\ management\ interface\ \{GigabitEthernet\ |\ Loopback\ |\ Vlan\ \} \ interface-number$ 

**Syntax Description** 

interface-number Interface number.

**Command Default** 

None

**Command Modes** 

Global Configuration(config)

**Command History** 

| Release                        | Modification                                                                          |
|--------------------------------|---------------------------------------------------------------------------------------|
| Cisco IOS XE Gibraltar 16.10.1 | This command was introduced in a release earlier than Cisco IOS XE Gibraltar 16.10.1. |

### **Example**

The following example shows how to configure a wireless management interface:

Device# configure terminal Device(config)# wireless management interface vlan vlan1

# wireless management trustpoint

To create a wireless management trustpoint, use the wireless management trustpoint command.

wireless management trustpoint trustpoint-name

| Syntax Description | trustpoint-name | Trustpoint |
|--------------------|-----------------|------------|
|                    |                 | name.      |

None **Command Default** 

**Command Modes** 

Global Configuration(config)

| r | <u> </u> | ma | -4 | ш: | -   |     |
|---|----------|----|----|----|-----|-----|
| L | om       | Ша | иa | п  | SIU | ITV |

| Release | Modification                                                                          |
|---------|---------------------------------------------------------------------------------------|
|         | This command was introduced in a release earlier than Cisco IOS XE Gibraltar 16.10.1. |

### **Usage Guidelines**

Use this command only on the Cisco Catalyst 9800 Wireless Controller for Cloud platform and not on appliances as the appliances use the SUDI certificate by default without the need for this command.

### **Example**

The following example shows how to configure a wireless management trustpoint:

Device# configure terminal Device(config) # wireless management trustpoint test

### wireless media-stream

To configure various parameters, use the wireless media-stream command.

wireless media-stream group groupName [startipAddr endipAddr]

wireless media-stream group{ avg-packet-size default exit max-bandwidth no policy qos}

wireless media-stream {multicast-direct | message  $[\{phone | phone | URL | URL | Notes | Email | Email \}]\}$ 

### **Syntax Description**

| group groupName       | Configure multicast-direct status for a group.       |  |
|-----------------------|------------------------------------------------------|--|
| startipAddr           | Specifies the start IP Address for the group.        |  |
| endipAddr             | Specifies the End IP Address for the group.          |  |
| group avg-packet-size | Configure average packet size.                       |  |
|                       | The values can range between 100 to 1500.            |  |
| group default         | Set a command to its defaults.                       |  |
| group exit            | Exit sub-mode.                                       |  |
| group max-bandwidth   | Configure maximum expected stream bandwidth in Kbps. |  |
|                       | The values can range between 1 to 35000 kbps.        |  |
| group no              | Negate a command or set its defaults.                |  |
| group policy          | Configure media stream admission policy.             |  |
|                       | You can choose either of these options:              |  |
|                       | • admit - Allow traffic for the media stream group.  |  |
|                       | • deny - Deny traffic for the media stream group.    |  |
| group qos             | Configure over the air QoS class, <'video'> ONLY.    |  |
| multicast-direct      | Configure multicast-direct status.                   |  |
| message               | Configure Session Announcement Message.              |  |
| phone phone           | Configure Session Announcement Phone number.         |  |
| URL URL               | Configure Session Announcement URL.                  |  |
| Notes Notes           | Configure Session Announcement notes.                |  |
| Email Email           | Configure Session Announcement Email.                |  |
|                       |                                                      |  |

### **Command Default**

Disabled

### **Command Modes**

config

### **Command History**

| Release                           | Modification               |
|-----------------------------------|----------------------------|
| Cisco IOS XE<br>Gibraltar 16.10.1 | This command was modified. |

### **Usage Guidelines**

Media-stream multicast-direct requires load-based Call Admission Control (CAC) to run.

### **Examples**

The following example shows how to configure each media stream and its parameters like expected multicast destination addresses, stream bandwidth consumption and stream priority parameters.

#### Device#configure terminal

Enter configuration commands, one per line. End with CNTL/Z. Device(config) #wireless media-stream group GROUP1 231.1.1.1 231.1.1.10

### wireless media-stream message

To configure session announcement message, use the wireless media-stream message command.

wireless media-stream message{Email | Notes | URL | phone}

#### **Syntax Description**

 $\textbf{\textit{Email}} \ \ Configure \ session \ announcement \ e\text{-mail}.$ 

**Notes** Configure session announcement notes.

**URL** Configure session announcement URL.

**phone** Configure session announcement phone number.

#### **Command Default**

None

#### **Command Modes**

Global configuration (config)

### **Command History**

| Release                        | Modification                                                                          |
|--------------------------------|---------------------------------------------------------------------------------------|
| Cisco IOS XE Gibraltar 16.10.1 | This command was introduced in a release earlier than Cisco IOS XE Gibraltar 16.10.1. |

### **Usage Guidelines**

When a media stream is refused (due to bandwidth constraints), a message can be sent to the user. These parameters configure the messages to send IT support e-mail address, notes (message to display explaining why the stream was refused), URL to which the user can be redirected to and the phone number that the user can call about the refused stream.

### **Examples**

The following example shows how to configure a session announcement URL:

Device# configure terminal

Enter configuration commands, one per line. End with  ${\tt CNTL/Z}$ . Device(config)# wireless media-stream message URL www.example.com

### wireless media-stream multicast-direct

To configure multicast-direct status, use the **media-stream multicast-direct** command. To remove the multicast-direct status, use the no form of the command.

no wireless media-stream multicast-direct

**Command Default** 

None

**Command Modes** 

config

**Usage Guidelines** 

Media stream multicast-direct requires load based Call Admission Control (CAC) to run. WLAN quality of service (QoS) needs to be set to either gold or platinum.

### **Examples**

The following example shows how to configure multicast-direct for a wireless LAN media stream.

Device#configure terminal

Enter configuration commands, one per line. End with  ${\tt CNTL/Z}$ . Device (config) #wireless media-stream multicast-direct

### wireless mesh alarm association count

To configure the mesh alarm association count, use the wireless mesh alarm association count command.

wireless mesh alarm association count count

**Syntax Description** 

count Number of alarm associations. The vlaid range is between 1 and 30.

**Command Default** 

None

**Command Modes** 

config

### **Command History**

| Release                        | Modification                                                       |
|--------------------------------|--------------------------------------------------------------------|
| Cisco IOS XE Gibraltar 16.10.1 | This command was introduced in a release earlier than Cisco IOS XE |
|                                | Gibraltar 16.10.1.                                                 |

### **Examples**

The following example shows how to configure the mesh alarm association count:

Device# configure terminal

Enter configuration commands, one per line. End with  ${\tt CNTL/Z.}$ 

Device (config) # wireless profile policy wireless mesh alarm association count 10

# wireless mesh alarm high-snr

To configure the mesh alarm high-snr value, use the wireless mesh alarm high-snr command.

wireless mesh alarm high-snr high-snr

**Syntax Description** 

*high-snr* Set the high-snr value. The valid range is between 31 and 100.

**Command Default** 

None

**Command Modes** 

config

### **Command History**

| Release                        | Modification                                                                          |
|--------------------------------|---------------------------------------------------------------------------------------|
| Cisco IOS XE Gibraltar 16.10.1 | This command was introduced in a release earlier than Cisco IOS XE Gibraltar 16.10.1. |

### **Examples**

The following example shows how to configure the mesh high-snr:

Device# configure terminal Enter configuration commands, one per line. End with CNTL/Z.

Device(config) # wireless profile policy wireless mesh alarm high-snr 75

### wireless mesh alarm low-snr

To configure the mesh alarm low-snr value, use the wireless mesh alarm low-snr command.

wireless mesh alarm low-snr low-snr

**Syntax Description** 

*low-snr* Set the low-snr value. The valid range is between 1 and 30.

**Command Default** 

None

**Command Modes** 

config

### **Command History**

| Release                        | Modification                                                       |
|--------------------------------|--------------------------------------------------------------------|
| Cisco IOS XE Gibraltar 16.10.1 | This command was introduced in a release earlier than Cisco IOS XE |
|                                | Gibraltar 16.10.1.                                                 |

### **Examples**

The following example shows how to configure the mesh high-snr:

Device# configure terminal

Enter configuration commands, one per line. End with CNTL/Z. Device(config)# wireless profile policy wireless mesh alarm low-snr 5

## wireless mesh alarm max-children map

To configure the mesh alarm max-children map value, use the **wireless mesh alarm max-children map** command.

wireless mesh alarm max-children map max-children

**Syntax Description** 

max-children Set the mesh alarm max-children map parameter. The valid range is between 1 and 50.

**Command Default** 

None

**Command Modes** 

config

**Command History** 

| Release | Modification |
|---------|--------------|
|         |              |

Cisco IOS XE Gibraltar 16.10.1 This command was introduced in a release earlier than Cisco IOS XE Gibraltar 16.10.1.

### **Examples**

The following example shows how to configure the mesh alarm max-children map value:

Device# configure terminal

Enter configuration commands, one per line. End with CNTL/Z. Device (config) # wireless mesh alarm max-children map 35

## wireless mesh alarm max-children rap

To configure the mesh alarm max-children rap value, use the **wireless mesh alarm max-children rap** command.

wireless mesh alarm max-children rap max-children

**Syntax Description** 

max-children Set the mesh alarm max-children rap parameter. The valid range is between 1 and 50.

**Command Default** 

None

**Command Modes** 

config

### **Command History**

| Release                        | Modification                                                                          |
|--------------------------------|---------------------------------------------------------------------------------------|
| Cisco IOS XE Gibraltar 16.10.1 | This command was introduced in a release earlier than Cisco IOS XE Gibraltar 16.10.1. |

### **Examples**

The following example shows how to configure the mesh alarm max-children rap value:

Device# configure terminal

Enter configuration commands, one per line. End with CNTL/Z. Device(config)# wireless mesh alarm max-children rap 40

## wireless mesh alarm max-hop

To configure the mesh alarm max-hop paramter, use the wireless mesh alarm max-hop command.

wireless mesh alarm max-hop max-hop

**Syntax Description** 

max-hop Set the mesh alarm max-hop count. Valid range is between 1 and 16.

**Command Default** 

None

**Command Modes** 

config

**Command History** 

| Modification |
|--------------|
|              |

Cisco IOS XE Gibraltar 16.10.1 This command was introduced in a release earlier than Cisco IOS XE Gibraltar 16.10.1.

### **Examples**

The following example shows how to configure the mesh alarm max-hop parameter:

Device# configure terminal

Enter configuration commands, one per line. End with  ${\tt CNTL/Z}$ .

Device(config) # wireless mesh alarm max-hop 15

## wireless mesh alarm parent-change count

To configure the max parent-change count value, use the **wireless mesh alarm parent-change count** command.

wireless mesh alarm parent-change count count

**Syntax Description** 

count Set the max parent-change count value. Valid range is between 1 and 30.

**Command Default** 

None

**Command Modes** 

config

**Command History** 

| Release                        | Modification                                                                          |
|--------------------------------|---------------------------------------------------------------------------------------|
| Cisco IOS XE Gibraltar 16.10.1 | This command was introduced in a release earlier than Cisco IOS XE Gibraltar 16.10.1. |

### **Examples**

The following example shows how to configure the alarm parent change count value:

Device# configure terminal

Enter configuration commands, one per line. End with  ${\tt CNTL/Z}$ . Device(config)# wireless mesh alarm parent-change count 6

### wireless mesh backhaul bdomain-channels

To configure and allow the Extended UNII B Domain channels for Outdoor mesh APs backhaul radio, use the **wireless mesh backhaul bdomain-channels** command.

wireless mesh backhaul bdomain-channels

### **Syntax Description**

bdomain-channels Allows the Extended UNII B Domain channels for Outdoor mesh APs backhaul radio.

The [no] form of the command disables the use of the Extended UNII B Domain channels by the mesh APs backhaul radio.

### **Command Default**

None

### **Command Modes**

config

### **Command History**

| Release                        | Modification                                                       |
|--------------------------------|--------------------------------------------------------------------|
| Cisco IOS XE Gibraltar 16.10.1 | This command was introduced in a release earlier than Cisco IOS XE |
|                                | Gibraltar 16.10.1.                                                 |

### **Examples**

The following example shows how to disable the use of Extended UNII B Domain channels by the Outdoor mesh APs backhaul radio:

Device# configure terminal

Enter configuration commands, one per line. End with CNTL/Z.
Device(config)# no wireless mesh backhaul bdomain-channels

### wireless mesh backhaul rrm

To configure the mesh backhaul, use the wireless mesh backhaul command.

wireless mesh backhaul{bdomain-channels | rrm}

### **Syntax Description**

| backhaul         | Configures the Mesh Backhaul.                                               |
|------------------|-----------------------------------------------------------------------------|
| bdomain-channels | Allows Extended UNII B Domain channels for Outdoor mesh APs backhaul radio. |
| rrm              | Configures RRM for the mesh backhaul.                                       |

### **Command Default**

None

### **Command Modes**

config

### **Command History**

| Release                        | Modification                                                       |
|--------------------------------|--------------------------------------------------------------------|
| Cisco IOS XE Gibraltar 16.10.1 | This command was introduced in a release earlier than Cisco IOS XE |
|                                | Gibraltar 16.10.1.                                                 |

### **Examples**

The following example shows how to configure RRM for the mesh backhaul:

```
Device# configure terminal
```

Enter configuration commands, one per line. End with  ${\tt CNTL/Z}$ . Device(config)# wireless mesh backhaul rrm

### wireless mesh cac

To configure the mesh CAC Mode, use the wireless mesh cac command.

wireless mesh cac

**Syntax Description** 

ac Configures the mesh CAC Mode.

**Command Default** 

None

**Command Modes** 

config

### **Command History**

| Release                        | Modification                                                                          |
|--------------------------------|---------------------------------------------------------------------------------------|
| Cisco IOS XE Gibraltar 16.10.1 | This command was introduced in a release earlier than Cisco IOS XE Gibraltar 16.10.1. |

### **Examples**

The following example shows how to configure the mesh CAC mode:

Device# configure terminal
Enter configuration commands, one per line. End with CNTL/Z.
Device(config)# wireless mesh cac

## wireless mesh ethernet-bridging allow-bdpu

To configure STP BPDUs for wired mesh uplink, use the **wireless mesh ethernet-bridging allow-bdpu** command.

wireless mesh ethernet-bridging allow-bdpu

| •          |        | -      |       |
|------------|--------|--------|-------|
| <b>~</b> 1 | /ntav  | Descri | ntı∩n |
| U          | /IILUA | DUSUII | puon  |

ethernet-bridging Configure ethernet bridging.

**allow-bdpu** Configures STP BPDUs towards wired MESH uplink.

**Command Default** 

None

**Command Modes** 

config

### **Command History**

| Release                        | Modification                                                                          |
|--------------------------------|---------------------------------------------------------------------------------------|
| Cisco IOS XE Gibraltar 16.10.1 | This command was introduced in a release earlier than Cisco IOS XE Gibraltar 16.10.1. |

#### **Examples**

The following example shows how to configure STP BPDUs towards wired MESH uplink:

Device# configure terminal

Enter configuration commands, one per line. End with  ${\tt CNTL/Z}$ . Device (config) # wireless mesh ethernet-bridging allow-bdpu

## wireless mesh security psk provisioning

To provision the mesh security psk parameters, use the wireless mesh security psk provisioning command.

wireless mesh security psk provisioning {default\_psk | inuse psk-index | key psk-index{0 | 8} enter-psk-name psk-description}

### **Syntax Description**

| provisioning    | configuring mesh psk provisioning parameters.          |  |
|-----------------|--------------------------------------------------------|--|
| default_psk     | Set the mesh provisioning to the default-psk settings. |  |
| inuse           | Configuring the psk inuse index                        |  |
| psk-index       | Enter PSK key index. Valid range is between 1 and 5.   |  |
| key             | Configure a pre-shared-key                             |  |
| psk-index       | Enter PSK key index. Valid range is between 1 and 5.   |  |
| 0               | Choose to enter an UNENCRYPTED password.               |  |
| 8               | Choose to enter an AES encrypted password.             |  |
| enter-psk-name  | Enter a name for the configured psk key.               |  |
| psk-description | Enter a description for this key.                      |  |

### **Command Default**

None

### **Command Modes**

config

### **Command History**

| Release                        | Modification                                                                          |
|--------------------------------|---------------------------------------------------------------------------------------|
| Cisco IOS XE Gibraltar 16.10.1 | This command was introduced in a release earlier than Cisco IOS XE Gibraltar 16.10.1. |

### **Examples**

The following example shows how to provision the default psk key for the mesh security:

```
Device# configure terminal
Enter configuration commands, one per line. End with CNTL/Z.
Device(config)# wireless mesh security psk provisioning default_psk
```

## wireless mesh subset-channel-sync

To configure the subset channel sync for mobility group, use the **wireless mesh subset-channel-sync** command.

wireless mesh subset-channel-sync

**Syntax Description** 

subset-channel-sync Configures the subset channel sync for mobility group

**Command Default** 

None

**Command Modes** 

config

**Command History** 

| Release                        | Modification                                                                          |
|--------------------------------|---------------------------------------------------------------------------------------|
| Cisco IOS XE Gibraltar 16.10.1 | This command was introduced in a release earlier than Cisco IOS XE Gibraltar 16.10.1. |

### **Examples**

The following example shows how to configure subset channel sync for mobility group:

Device# configure terminal

Enter configuration commands, one per line. End with CNTL/Z.
Device(config)# wireless mesh subset-channel-sync

## wireless mobility

To configure the inter mobility manager, use the wireless mobility command.

wireless mobility {dscp value }

**Syntax Description** 

**dscp** value Configures the Mobility inter DSCP value.

**Command Default** 

The default DSCP value is 48.

**Command Modes** 

Global Configuration

**Command History** 

| Release                        | Modification                 |
|--------------------------------|------------------------------|
| Cisco IOS XE Gibraltar 16.10.1 | This command was introduced. |

This example shoes how to configure mobility inter DSCP with an value of 20:

Device(config) # wireless mobility dscp 20

## wireless mobility controller peer-group

To configure mobility peer groups, use the **wireless mobility controller peer-group** command, to remove the configuration, use the **no** form of this command.

wireless mobility controller peer-group peer-group member IP ip-addressmode centralized

### **Syntax Description**

| peer group       | Name of the peer group.                                                       |
|------------------|-------------------------------------------------------------------------------|
| member IP        | Adds a peer group member.                                                     |
| ip-address       | IP address of the peer group member to be added.                              |
| mode centralized | Configures the management mode of the peer group member as centrally managed. |

### **Command Default**

The centralized mode is off.

### **Command Modes**

Global configuration

### **Command History**

| Release              | Modification                 |
|----------------------|------------------------------|
| Cisco IOS XE 3.7.0 E | This command was introduced. |

Device enable

Device# configure terminal

Enter configuration commands, one per line. End with CNTL/Z.

Device(config)# wireless mobility controller peer-group peer1 member ip 10.0.0.1 mode centralized

## wireless mobility group keepalive

To configure the mobility group parameter and keep alive its ping parameters, use the **wireless mobility group keepalive** command. To remove a mobility group parameter, use the **no** form of the command.

wireless mobility group keepalive {count  $number \mid interval \mid interval$ } no wireless mobility group keepalive {count  $number \mid interval \mid interval$ }

| Syntax |  |
|--------|--|
|        |  |
|        |  |
|        |  |

| count number      | Number of times that a ping request is sent to a mobility group member before the member is considered unreachable. The range is from 3 to 20. The default is 3. |                                                                                                    |
|-------------------|----------------------------------------------------------------------------------------------------|----------------------------------------------------------------------------------------------------|
| interval interval | Interval of time between each ping request sent to a mobility group member. The range is from 1 to 30 seconds. The default value is 10 seconds.                  |                                                                                                    |
|                   | Note                                                                                                    | For controllers connected through mobility tunnels, ensure that both controllers have the same keepalive interval value. |

### **Command Default**

3 seconds for count and 10 seconds for interval.

### **Command Modes**

Global Configuration.

### **Command History**

| Release                        | Modification                 |
|--------------------------------|------------------------------|
| Cisco IOS XE Gibraltar 16.10.1 | This command was introduced. |

### **Usage Guidelines**

The default values for *interval* is ten seconds and the default for *retries* is set to three.

This example shows how to specify the amount of time between each ping request sent to a mobility group member to 10 seconds:

Device(config) # wireless mobility group keepalive count 10

# wireless mobility group mac-address

To configure the MAC address to be used in mobility messages, use the **wireless mobility group mac-address** command.

wireless mobility group mac-address mac-addr

**Syntax Description** 

mac-addr MAC address to be used in mobility messages.

**Command Default** 

None

**Command Modes** 

Global configuration (config)

**Command History** 

| Release                        | Modification                                                                          |
|--------------------------------|---------------------------------------------------------------------------------------|
| Cisco IOS XE Gibraltar 16.10.1 | This command was introduced in a release earlier than Cisco IOS XE Gibraltar 16.10.1. |

### **Examples**

The following example shows how to configure a MAC address to be used in mobility messages:

Device(config)# wireless mobility group mac-address 00:0d:ed:dd:25:82

## wireless mobility group member ip

To add or delete users from mobility group member list, use the **wireless mobility group member ip** command. To remove a member from the mobility group, use the **no** form of the command.

wireless mobility group member ip *ip-address* [public-ip *public-ip-address*] [group *group-name*]
no wireless mobility group member ip *ip-address* 

### **Syntax Description**

| ip-address                  | The IP address of the member controller.        |                                                                                                    |
|-----------------------------|-------------------------------------------------|----------------------------------------------------------------------------------------------------|
| public-ip public-ip-address | (Optional) Member controller public IP address. |                                                                                                    |
|                             | Note                                            | This command is used only when the member is behind a NAT. Only static IP NAT is supported.                |
| group group-name            | (Optional) Member controller group name.        |                                                                                                    |
|                             | Note                                            | This command is used only when the member added in not in the same group as the local mobility controller. |

### **Command Default**

None.

### **Command Modes**

Global Configuration.

### **Command History**

| Release                        | Modification                 |
|--------------------------------|------------------------------|
| Cisco IOS XE Gibraltar 16.10.1 | This command was introduced. |

### **Usage Guidelines**

The mobility group is used when there is more than one Mobility Controller (MC) in a given deployment. The mobility group can be assigned with a name or it can use the default group name. The mobility group members need to be configured on all the members of the group to roam within the group.

This example shows how to add a member in a mobility group:

Device(config) # mobility group member ip 10.104.171.101 group TestDocGroup

## wireless mobility group member mac-address

To form a mobility group member list, use the **wireless mobility group member mac-address** command in global configuration mode. To remove a member from a mobility group, use the **no** form of this command.

wireless mobility group member mac-address peer\_mac ip peer\_private\_ip [public-ip peer\_public\_ip] group group\_name

### **Syntax Description**

| peer_mac        | MAC address of the peer controller.        |  |
|-----------------|--------------------------------------------|--|
| peer_private_ip | Private IP address of the peer controller. |  |
| peer_public_ip  | Public IP address of the peer controller.  |  |
| group_name      | Member controller group name.              |  |

#### **Command Default**

Mobility peer is not configured.

### **Command Modes**

Global configuration (config)

### **Command History**

| Release                        | Modification                                                                                         |
|--------------------------------|----------------------------------------------------------------------------------------------------|
| Cisco IOS XE Amsterdam 17.1.1s | This command was introduced in a release earlier than Cisco IOS XE Amsterdam 17.1.1s.                |
|                                | The <b>public-ip</b> keyword and the <i>peer_public_ip</i> variable are supported from this release. |

### **Example**

The following example shows how to create a mobility group member list:

Device(config) # wireless mobility group member mac-address 001e.494b.04ff ip 11.0.0.2 public-ip 4.0.0.112 group dom1

# wireless mobility group multicast-address

To configure the multicast IP address for a non-local mobility group, use the **wireless mobility group multicast-address** command.

wireless mobility group multicast-address group-name  $\{ipv4 \mid ipv6\}$  ip-addr

### **Syntax Description**

| group-name | Name of the non-local mobility group.                 |
|------------|-------------------------------------------------------|
| ipv4       | Option to enter the IPv4 address.                     |
| ipv6       | Option to enter the IPv6 address.                     |
| ip-addr    | IPv4 or IPv6 address of the non-local mobility group. |

### **Command Default**

None

### **Command Modes**

Global configuration (config)

### **Command History**

| Release                        | Modification                                                                          |  |
|--------------------------------|---------------------------------------------------------------------------------------|--|
| Cisco IOS XE Gibraltar 16.10.1 | This command was introduced in a release earlier than Cisco IOS XE Gibraltar 16.10.1. |  |

### **Examples**

The following example shows how to configure a multicast IPv4 address of the non-local mobility group:

Device(config) # wireless mobility group multicast-address Mygroup ipv4 224.0.0.5

### wireless mobility group name

To configure hte mobility domain name, use the **wireless mobility group name** command. To remove the mobility domain name, use the **no** form of the command.

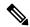

Note

If you are configuring the mobility group in a network where network address translation (NAT) is enabled, enter the IP address that is sent to the controller from the NAT device rather than the controller's management interface IP address. Otherwise, mobility will fail among controllers in the mobility group.

wireless mobility group name domain-name no wireless mobility group name

### **Syntax Description**

domain-name

Creates a mobility group by entering this command. The domain name can be up to 31 case-sensitive characters.

### **Command Default**

Default.

### **Command Modes**

Global Configuration.

### **Command History**

| Release | Modification  |
|---------|---------------|
| HUIUUSU | Mitalifeation |

Cisco IOS XE Gibraltar 16.10.1 This command was introduced.

This example shows how to configure a mobility domain name lab1:

Device(config) # mobility group domain lab1

# wireless mobility multicast ipv4

To configure multicast IPv4 address for the local mobility group, use the **wireless mobility multicast ipv4** command.

wireless mobility multicast ipv4 ipv4-addr

**Syntax Description** 

*ipv4-addr* Enter the multicast IPv4 address for the local mobility group.

**Command Default** 

None

**Command Modes** 

Global configuration (config)

**Command History** 

| Release                        | Modification                                                                          |  |
|--------------------------------|---------------------------------------------------------------------------------------|--|
| Cisco IOS XE Gibraltar 16.10.1 | This command was introduced in a release earlier than Cisco IOS XE Gibraltar 16.10.1. |  |

### **Examples**

The following example shows how to configure multicast IPv4 address for the local mobility group:

Device(config) # wireless mobility multicast ipv4 224.0.0.4

## wireless mobility mac-address

To configure the MAC address to be used in mobility messages,, use the **wireless mobility mac-address** command.

wireless mobility mac-address mac-address

**Syntax Description** 

mac-address MAC address to be used in mobility messages.

**Command Default** 

None

**Command Modes** 

Global configuration (config)

**Command History** 

| Release                        | Modification                                                                          |
|--------------------------------|---------------------------------------------------------------------------------------|
| Cisco IOS XE Gibraltar 16.10.1 | This command was introduced in a release earlier than Cisco IOS XE Gibraltar 16.10.1. |

### **Examples**

The following example shows how to configure a MAC address to be used in mobility messages:

Device(config) # wireless mobility mac-address 00:0d:bd:5e:9f:00

### wireless multicast

To configure Ethernet multicast parameters, use the wireless multicast command.

wireless multicast {ipv4-address | ipv6 ipv6-address | non-ip [vlan vlan-id]}

### **Syntax Description**

| ipv4-address           | Multicast IPv4 address.                                                                                                    |
|------------------------|----------------------------------------------------------------------------------------------------|
| ipv6 ipv6-address      | Multicast IPv6 address.                                                                                                    |
| non-ip                 | Configures non-IP multicast in all VLANs. Wireless multicast must be enabled for the traffic to pass.                            |
| non-ip vlan<br>vlan-id | Configures non-IP multicast per VLAN. Both wireless multicast and wireless multicast non-IP must be enabled for traffic to pass. |
|                        | Valid range for VLAN ID is 1 to 4094.                                                                                            |

### **Command Default**

None

### **Command Modes**

Global configuration (config)

### **Command History**

| Release                        | Modification                                                                          |  |
|--------------------------------|---------------------------------------------------------------------------------------|--|
| Cisco IOS XE Gibraltar 16.10.1 | This command was introduced in a release earlier than Cisco IOS XE Gibraltar 16.10.1. |  |

### **Examples**

The following example shows how to configure a non-IP multicast for a VLAN whose ID is 5:

Device(config) # wireless multicast non-ip vlan 5

# wireless profile airtime-fairness

To create a new Cisco ATF policy, use the wireless profile airtime-fairness command.

wireless profile airtime-fairness atf-policy-name atf-profile-id

### **Syntax Description**

 $\it atf-policy-name$  Refers to the ATF profile name.

atf-profile-id Refers to the ATF profile ID. The range is from 0 to 511.

### **Command Default**

None

### **Command Modes**

Global configuration (config)

### **Command History**

| Release                        | Modification                 |
|--------------------------------|------------------------------|
| Cisco IOS XE Gibraltar 16.10.1 | This command was introduced. |

This example shows how to create a new Cisco ATF policy:

```
Device# configure terminal
```

Enter configuration commands, one per line. End with CNTL/Z.
Device(config) # wireless profile airtime-fairness <atf-policy-name> 1
Device(config-config-atf) # weight 5
Device(config-config-atf) # client-sharing
Device(config-config-atf) # end

## wireless profile ap packet-capture

To configure the wireless AP packet capture profile, use the wireless profile ap packet-capture command.

wireless profile ap packet-capture packet-capture-profile-name

**Syntax Description** 

packet-capture-profile-name AP packet capture profile name.

**Command Default** 

None

**Command Modes** 

Global configuration (config)

**Command History** 

| Release                        | Modification                 |
|--------------------------------|------------------------------|
| Cisco IOS XE Gibraltar 16.10.1 | This command was introduced. |

### **Example**

The following example shows how to configure the AP packet capture profile:

Device(config) # wireless profile ap packet-capture test1

## wireless profile calender-profile name

To configure a calendar profile, use the wireless profile calender-profile name command.

wireless profile calender-profile name name

**Syntax Description** 

name Specifies the name of the calendar profile.

**Command Default** 

None

**Command Modes** 

Global configuration (config)

**Command History** 

| Release                        | Modification                 |
|--------------------------------|------------------------------|
| Cisco IOS XE Gibraltar 16.12.1 | This command was introduced. |

### **Usage Guidelines**

This example shows how to configure a calendar profile:

Device# configure terminal

Device(config) # wireless profile calender-profile name daily\_calendar\_profile Device(config-calender-profile) # start 09:00:00 end 17:00:00

Device(config-calender-profile) # recurrance daily

 ${\tt Device}\,({\tt config-calender-profile})\,\#\,\,\textbf{end}$ 

# wireless profile fabric

To configure the fabric profile parameters, use the wireless profile fabric command.

wireless profile fabric fabric-profile-name

#### **Syntax Description**

| fabric-profile-name | Fabric profile name.                 |
|---------------------|--------------------------------------|
| fabric              | Configure Fabric profile parameters. |
| profile             | Configure profile parameters.        |

#### **Command Default**

None

#### **Command Modes**

Global configuration (config)

# **Command History**

| Release                        | Modification                                                                          |
|--------------------------------|---------------------------------------------------------------------------------------|
| Cisco IOS XE Gibraltar 16.10.1 | This command was introduced in a release earlier than Cisco IOS XE Gibraltar 16.10.1. |

# **Examples**

The following example shows how to configure the fabric profile parameters:

### Device# configure terminal

Enter configuration commands, one per line. End with CNTL/Z. Device(config) # wireless profile fabric  $fabric\mbox{-}profile\mbox{-}name$ 

# wireless profile policy

To configure WLAN policy profile, use the wireless profile policy command.

wireless profile policy policy-profile

**Syntax Description** 

policy-profile Name of the WLAN policy profile.

**Command Default** 

The default profile name is default-policy-profile.

**Command Modes** 

Global configuration (config)

#### **Command History**

| Release                        | Modification                                                                          |
|--------------------------------|---------------------------------------------------------------------------------------|
| Cisco IOS XE Gibraltar 16.10.1 | This command was introduced in a release earlier than Cisco IOS XE Gibraltar 16.10.1. |

# **Examples**

The following example shows how to configure a WLAN policy profile:

Device(config) # wireless profile policy mywlan-profile-policy

# wireless profile tunnel

To configure tunnel profiles, use the **wireless profile tunnel** command.

#### wireless profile tunnel

| Syntax Description | tunnel-profile-name                       | Name of the tunnel profile.                                                 |
|--------------------|-------------------------------------------|-----------------------------------------------------------------------------|
|                    | dhcp-opt82 format mac raw/colon-delimited | Configures the format of the MAC address in RID and CID field of option 82. |

| r | <u> </u> | ma | <b>5</b> | D <sub>0</sub> | fa  | 14 |
|---|----------|----|----------|----------------|-----|----|
| L | om       | ma | na       | uе             | rau | IT |

None

# **Command Modes**

Global configuration

# **Command History**

| Release                        | Modification                 |
|--------------------------------|------------------------------|
| Cisco IOS XE Gibraltar 16.11.1 | This command was introduced. |

# **Example**

This example shows how to configure tunnel profiles:

Device(config) # wireless profile tunnel tun1

# wireless rfid

To set the static radio-frequency identification (RFID) tag data timeout value, use the **wireless rfid** command in global configuration mode.

#### wireless rfid timeout timeout-value

| _  |         |        |       |
|----|---------|--------|-------|
| Sı | ntay    | Descri | ntion |
| •  | III CUA | 200011 | Pull  |

| timeout       | Configures the static RFID tag data timeout value.            |
|---------------|---------------------------------------------------------------|
| timeout-value | RFID tag data timeout value. Valid values range from 60-7200. |

#### **Command Default**

None

# **Command Modes**

Global configuration (config)

# **Command History**

| Release                        | Modification                 |
|--------------------------------|------------------------------|
| Cisco IOS XE Gibraltar 16.10.1 | This command was introduced. |

### **Example**

This example shows how to set the static RFID tag data timeout value.

Device(config) # wireless rfid timeout 70

# wireless security dot1x

To configure IEEE 802.1x global configurations, use the wireless security dot1x command.

wireless security dot1x [{eapol-key {retries | timeout milliseconds} | group-key interval  $sec \mid identity$ -request {retries | timeout seconds} | radius [call-station-id] {ap-macaddress | ap-macaddress-ssid | ipaddress | macaddress} | request {retries | timeout seconds} | wep key {index  $0 \mid index 3$ }}

#### **Syntax Description**

| eapol-key              | Configures eapol-key related parameters.                                                                                                    |  |
|------------------------|----------------------------------------------------------------------------------------------------|--|
| retries retries        | (Optional) Specifies the maximum number of times (0 to 4 retries) that the controller retransmits an EAPOL (WPA) key message to a wireless client.                                             |  |
|                        | The default value is 2.                                                                                                    |  |
| timeout milliseconds   | (Optional) Specifies the amount of time (200 to 5000 milliseconds) that the controller waits before retransmitting an EAPOL (WPA) key message to a wireless client using EAP or WPA/WPA-2 PSK. |  |
|                        | The default value is 1000 milliseconds.                                                                                                    |  |
| group-key interval sec | Configures EAP-broadcast key renew interval time in seconds (120 to 86400 seconds).                                                                                                    |  |
| identity-request       | Configures EAP ID request related parameters.                                                                                                    |  |
| retries retries        | (Optional) Specifies the maximum number of times (0 to 4 retries) that the controller request the EAP ID.                                                                                      |  |
|                        | The default value is 2.                                                                                                    |  |
| timeout seconds        | (Optional) Specifies the amount of time (1 to 120 seconds) that the controller waits before retransmitting an EAP Identity Request message to a wireless client.                               |  |
|                        | The default value is 30 seconds.                                                                                                    |  |
| radius                 | Configures radius messages.                                                                                                    |  |
| call-station-id        | (Optional) Configures Call-Station Id sent in radius messages.                                                                                                    |  |
| ap-macaddress          | Sets Call Station Id Type to the AP's MAC Address.                                                                                                    |  |
| ap-macaddress-ssid     | Sets Call Station Id Type to 'AP MAC address': 'SSID'.                                                                                                    |  |
| ipaddress              | Sets Call Station Id Type to the system's IP Address.                                                                                                    |  |
| macaddress             | Sets Call Station Id Type to the system's MAC Address.                                                                                                    |  |
| request                | Configures EAP request related parameters.                                                                                                    |  |
|                        |                                                                                                    |  |

| retries retries | (Optional) For EAP messages other than Identity Requests or EAPOL (WPA) key messages, specifies the maximum number of times (0 to 20 retries) that the controller retransmits the message to a wireless client.  The default value is 2. |  |
|-----------------|----------------------------------------------------------------------------------------------------|--|
| timeout seconds | (Optional) For EAP messages other than Identity Requests or EAPOL (WPA) key messages, specifies the amount of time (1 to 120 seconds) that the controller waits before retransmitting the message to a wireless client.                  |  |
|                 | The default value is 30 seconds.                                                                                                    |  |
| wep key         | Configures 802.1x WEP related paramters.                                                                                                    |  |
| index 0         | Specifies the WEP key index value as 0                                                                                                    |  |
| index 3         | Specifies the WEP key index value as 3                                                                                                    |  |

### **Command Default**

Default for eapol-key-timeout: 1 second.

Default for eapol-key-retries: 2 retries.

#### **Command Modes**

config

# **Command History**

| Release                        | Modification                 |
|--------------------------------|------------------------------|
| Cisco IOS XE Gibraltar 16.10.1 | This command was introduced. |

### **Usage Guidelines**

None.

This example lists all the commands under wireless security dot1x.

#### ${\tt Device} \\ \texttt{#} \\ \textbf{configure terminal}$

Enter configuration commands, one per line. End with  $\mathtt{CNTL}/\mathtt{Z}\text{.}$ 

Device(config) #wireless security dot1x ?

eapol-key Configure eapol-key related parameters

group-key Configures EAP-broadcast key renew interval time in seconds

identity-request Configure EAP ID request related parameters

radius Configure radius messages

request Configure EAP request related parameters wep Configure 802.1x WEP related parameters

<cr>

# wireless security dot1x radius accounting mac-delimiter

To configure a MAC delimiter for called-station-ID or a calling-station-ID, use the **wireless security dot1x** radius accounting mac-delimiter command.

To remove MAC delimiter for a called-station-ID or a calling-station-ID, use the **no** form of the command.

 $wireless\ security\ dot 1x\ radius\ accounting\ mac-delimiter\quad \{\ colon\ \mid\ hyphen\ \mid\ none\ \mid\ single-hyphen\ \}$ 

#### **Syntax Description**

| colon         | Sets the delimiter to colon.          |  |
|---------------|---------------------------------------|--|
| hyphen        | Sets the delimiter to hyphen.         |  |
| none          | Disables delimiters.                  |  |
| single-hyphen | Sets the delimiters to single hyphen. |  |

#### **Command Default**

None

#### **Command Modes**

Global Configuration Mode

# **Command History**

| Release              | Modification                 |
|----------------------|------------------------------|
| Cisco IOS XE 3.6.0 E | This command was introduced. |

This example shows how to configure a MAC delimiter for called-station-ID or a calling-station-ID to colon:

Device(config) # wireless security dot1x radius accounting mac-delimiter colon

# wireless security dot1x radius accounting username-delimiter

To set the delimiter type, use wireless security dot1x radius accounting username-delimiter command, to remove the configuration, use the **no** form of this command.

 $wireless\ security\ dot 1x\ radius\ accounting\ username-delimiter\quad \{\ colon\ |\ hyphen\ |\ none\ |\ single-hyphen\ \}$ 

#### **Syntax Description**

| colon         | Sets the delimiter to colon.          |  |
|---------------|---------------------------------------|--|
| hyphen        | Sets the delimiter to hyphen.         |  |
| none          | Disables delimiters.                  |  |
| single-hyphen | Sets the delimiters to single hyphen. |  |

#### **Command Default**

None

#### **Command Modes**

Global Configuration Mode.

#### **Command History**

| Release              | Modification                 |
|----------------------|------------------------------|
| Cisco IOS XE 3.7.2 E | This command was introduced. |

This example shows how to sets the delimiter to colon.

Device(config) # wireless security dot1x radius acounting username-delimiter colon

# wireless security dot1x radius callStationIdCase

To configure Call Station Id CASE send in RADIUS messages, use the wireless security dot1x radius callStationIdCase command.

To remove the Call Station Id CASE send in RADIUS messages, use the **no** form of the command.

 $wireless\ security\ dot1x\ radius\ callStationIdCase\ \{lower \mid upper\}$ 

| Synta |  |  |
|-------|--|--|
|       |  |  |
|       |  |  |

| lower | Sends all Call Station Ids to RADIUS in lowercase |
|-------|---------------------------------------------------|
| upper | Sends all Call Station Ids to RADIUS in uppercase |

#### **Command Default**

None

#### **Command Modes**

Global Configuration Mode

#### **Command History**

| Release              | Modification                 |
|----------------------|------------------------------|
| Cisco IOS XE 3.6.0 E | This command was introduced. |

This example shows how to configure Call Station Id CASE send in RADIUS messages in lowercase:

Device(config) # wireless security dot1x radius callstationIdCase lower

# wireless security dot1x radius mac-authentication call-station-id

To configure call station ID type for mac-authentication, use the wireless security dot1x radius mac-authentication call-station-id command. To remove the configuration, use the no form of it.

wireless security dot1x radius mac-authentication call-station-id ap-ethmac-only | ap-ethmac-ssid | ap-group-name | ap-label-address | ap-label-address-ssid | ap-location | ap-macaddress | ap-macaddress | ap-macaddress | wighted | ap-name | ap-name | ap-name-ssid | ipaddress | macaddress | vian-id

#### **Syntax Description**

| ap-ethmac-only        | Sets call station ID type to the AP Ethernet MAC address.                  |  |
|-----------------------|----------------------------------------------------------------------------|--|
| ap-ethmac-ssid        | Sets call station ID type to the format 'AP Ethernet MAC address': 'SSID'. |  |
| ap-group-name         | Sets call station ID type to the AP Group Name.                            |  |
| ap-label-address      | Sets call station ID type to the AP MAC address on AP Label.               |  |
| ap-label-address-ssid | Sets call station ID type to the format 'AP Label MAC address': 'SSID'.    |  |
| ap-location           | Sets call station ID type to the AP Location.                              |  |
| ap-macaddress         | Sets call station ID type to the AP Radio MAC Address.                     |  |
| ap-macaddress-ssid    | Sets call station ID type to the 'AP radio MAC Address': 'SSID'.           |  |
| ap-name               | Sets call station ID type to the AP name.                                  |  |
| ap-name-ssid          | Sets call station ID type to the format 'AP name': 'SSID'.                 |  |
| ipaddress             | Sets call station ID type to the system IP Address.                        |  |
| macaddress            | Sets call station ID type to the system MAC Address.                       |  |
| vlan-id               | Sets call station ID type to the VLAN ID.                                  |  |

#### **Command Default**

None

#### **Command Modes**

Global Configuration Mode

#### **Command History**

| Release                 | Modification                 |
|-------------------------|------------------------------|
| Cisco IOS XE 3.7.2<br>E | This command was introduced. |

The example show how to set call station ID type to the AP Ethernet MAC address:

 $\label{lem:decomposition} \mbox{Device}(\mbox{config}) \mbox{$\#$ wireless security dot$1x radius mac-authentication call-station-id ap-ethmac-only}$ 

# wireless security dot1x radius mac-authentication mac-delimiter

To configure MAC-Authentication attributes, use the wireless security dot1x radius mac-authentication mac-delimiter command.

To remove MAC-Authentication attributes, use the **no** form of the command.

wireless security dot1x radius mac-authentication mac-delimiter  $\{colon \mid hyphen \mid none \mid single-hyphen \}$ 

# **Syntax Description**

| colon         | Sets the delimiter to colon.          |  |
|---------------|---------------------------------------|--|
| hyphen        | Sets the delimiter to hyphen.         |  |
| none          | Disables delimiters.                  |  |
| single-hyphen | Sets the delimiters to single hyphen. |  |

#### **Command Default**

None

### **Command Modes**

Global Configuration Mode

#### **Command History**

| Release              | Modification                 |
|----------------------|------------------------------|
| Cisco IOS XE 3.6.0 E | This command was introduced. |

This example shows how to configure MAC-Authentication attributes to colon:

Device(config) # Scurity dot1x radius mac-authentication mac-delimiter colon

# wireless security web-auth retries

To enable web authentication retry on a particular WLAN, use the **wireless wireless security web-auth retries** command. To disable, use the **no** form of the command.

wireless securityweb-authretries retries nowireless securityweb-authretries

| Syntax Description | wireless security web-auth | Enables web authentication on a particular WLAN.                                                                        |
|--------------------|----------------------------|----------------------------------------------------------------------------------------------------|
|                    | retries retries            | Specifies maximum number of web authentication request retries. The range is from 0 through 30. The default value is 3. |

#### **Command Default**

#### **Command Modes**

config

| Command History | Release                        | Modification                 |
|-----------------|--------------------------------|------------------------------|
|                 | Cisco IOS XE Gibraltar 16.10.1 | This command was introduced. |

# **Usage Guidelines**

None.

This example shows how to enable web authentication retry on a particular WLAN.

Device#configure terminal
Device# wireless security web-auth retries 10

# wireless tag policy

To configure wireless tag policy, use the wireless tag policy command.

wireless tag policy policy-tag

**Syntax Description** 

policy-tag Name of the wireless tag policy.

**Command Default** 

The default policy tag is default-policy-tag.

**Command Modes** 

Global configuration (config)

**Command History** 

| Release                        | Modification                                                                          |
|--------------------------------|---------------------------------------------------------------------------------------|
| Cisco IOS XE Gibraltar 16.10.1 | This command was introduced in a release earlier than Cisco IOS XE Gibraltar 16.10.1. |

# **Examples**

The following example shows how to configure a wireless policy tag:

Device(config) # wireless tag policy guest-policy

# wireless tag site

To configure a wireless site tag, use the wireless tag site site-tagcommand.

wireless tag site site-tag

**Syntax Description** 

site-tag Name of the site

tag

**Command Default** 

None

**Command Modes** 

Global configuration (config)

**Command History** 

| Release                        | Modification                 |
|--------------------------------|------------------------------|
| Cisco IOS XE Gibraltar 16.10.1 | This command was introduced. |

# **Example**

The following example shows how to configure a site tag:

Device(config) # wireless tag site test-site

# wireless wps ap-authentication

To configure the access point neighbor authentication, use the **wireless wps ap-authentication** command. To remove the access point neighbor authentication, use the no form of the command.

wireless wps ap-authentication [threshold *value*] no wireless wps ap-authentication [threshold]

**Syntax Description** 

**threshold** *value* Specifies that the WMM-enabled clients are on the wireless LAN. Threshold value (1 to 255)

**Command Default** 

None.

**Command Modes** 

config

**Command History** 

| Release                        | Modification                 |
|--------------------------------|------------------------------|
| Cisco IOS XE Gibraltar 16.10.1 | This command was introduced. |

#### **Usage Guidelines**

None.

This example shows how to set the threshold value for WMM-enabled clients.

 ${\tt Device} \# \textbf{configure terminal}$ 

Enter configuration commands, one per line. End with  ${\tt CNTL/Z}$ . Device(config)#wireless wps ap-authentication threshold 65

# wireless wps ap-authentication threshold

To configure the alarm trigger threshold for access point neighbor authentication, use the **wireless wps ap-authentication threshold** command. To remove the access point neighbor authentication, use the no form of the command.

wireless wps ap-authentication threshold value

no wireless wps ap-authentication threshold value

**Syntax Description** 

**threshold** *value* Specifies that the WMM-enabled clients are on the wireless LAN. The threshold value range is between 1 and 255. The default value is 1.

**Command Default** 

None

**Command Modes** 

Global Configuration mode

**Command History** 

| Release                        | Modification                 |
|--------------------------------|------------------------------|
| Cisco IOS XE Amsterdam 16.12.1 | This command was introduced. |

#### **Usage Guidelines**

None

### **Example**

The following example shows you how to configure the alarm trigger threshold for access point neighbor authentication:

 ${\tt Device}\,({\tt config})\, \#\,\, {\tt wireless}\,\, {\tt wps}\,\, {\tt ap-authentication}\,\, {\tt threshold}\,\, 1$ 

# wireless wps client-exclusion

To configure client exclusion policies, use the **wireless wps client-exclusion** command. To remove the client exclusion policies, use the **no** form of the command.

wireless wps client-exclusion  $\{all \mid dot11\text{-}assoc \mid dot11\text{-}auth \mid dot1x\text{-}auth \mid dot1x\text{-}timeout \mid ip\text{-}theft \mid web\text{-}auth\}$ 

no wireless wps client-exclusion  $\{all \mid dot11\text{-}assoc \mid dot11\text{-}auth \mid dot1x\text{-}auth \mid dot1x\text{-}timeout \mid ip\text{-}theft \mid web\text{-}auth\}$ 

### **Syntax Description**

| dot11-assoc   | Specifies that the controller excludes clients on the sixth 802.11 association attempt, after five consecutive failures.     |
|---------------|----------------------------------------------------------------------------------------------------|
| dot11-auth    | Specifies that the controller excludes clients on the sixth 802.11 authentication attempt, after five consecutive failures.  |
| dot1x-auth    | Specifies that the controller excludes clients on the sixth 802.11X authentication attempt, after five consecutive failures. |
| dot1x-timeout | Enables exclusion on timeout and no response.                                                                                |
| ip-theft      | Specifies that the control excludes clients if the IP address is already assigned to another device.                         |
|               | For more information, see the Usage Guidelines section.                                                                      |
| web-auth      | Specifies that the controller excludes clients on the fourth web authentication attempt, after three consecutive failures.   |
| all           | Specifies that the controller excludes clients for all of the above reasons.                                                 |

# **Command Default**

Enabled.

#### **Command Modes**

config

# **Command History**

| Release                        | Modification                 |
|--------------------------------|------------------------------|
| Cisco IOS XE Gibraltar 16.10.1 | This command was introduced. |

# **Usage Guidelines**

In IP-theft scenarios, there are differences between the older Cisco IOS XE releases and the Cisco IOS XE Denali 16.x releases:

#### **Older Cisco IOS XE Releases**

Priority wise, wired clients have higher priority over wireless clients, and DHCP IP has higher priority over static IP. The client security type is not checked; security of all client types are treated with same priority.

If the existing binding is from a higher priority source, the new binding is ignored and an IP-theft is signaled. If the existing binding has the same source-priority as the new binding, the binding is ignored and an IP-theft is signaled. This ensures that the bindings are not toggled if two hosts send traffic using the same IP. Only the initial binding is retained in the software. If the new binding is from a higher priority source, the existing binding is replaced. This results in an IP-theft notification of existing binding and also a new binding notification.

#### Cisco IOS XE Denali 16.x Releases

There is not really a fundamental difference between wired and wireless; what matters is the trust (preflevel) of the entry, which is a function on how it was learnt (ARP, DHCP, ND, and so on) and the policy that is attached to the port. When preflevel is equal, the IP takeover is denied if the old entry is still reachable. IP takeover occurs when the update comes from a trusted port or a new entry gets IP from the DHCP server. Otherwise, you must explicitly grant it. The IP-theft is not reported if an old entry is replaced by a new and a more trusted one.

This example shows how to disable clients on the 802.11 association attempt after five consecutive failures.

#### Device#configure terminal

Enter configuration commands, one per line. End with  ${\tt CNTL/Z}$ . Device (config) #wireless wps client-exclusion dot11-assoc

# wireless wps mfp

To configure various Management Frame Protection (MFP) parameters, use the wireless wps mfp command.

wireless wps mfp ap-impersonation | key-refresh-interval interval

#### **Syntax Description**

*interval* Specifies the MFP key refresh interval in hours. The valid range is from 1 to 24. The default value is 24.

#### **Command Default**

None

#### **Command Modes**

Global configuration

# **Command History**

| Release                        | Modification                 |
|--------------------------------|------------------------------|
| Cisco IOS XE Gibraltar 16.12.1 | This command was introduced. |

# **Usage Guidelines**

This example shows how to configure various Management Frame Protection (MFP) parameters:

Device# configure terminal
Device(config)# wireless wps mfp key-refresh-interval 1

# wireless wps mfp ap-impersonation

To configure AP impersonation detection, use the wireless wps mfp ap-impersonation command. Use the **no** form of this command to disable the configuration.

wireless wps mfp ap-impersonation

no wireless wps mfp ap-impersonation

| Syntax Description | ap-impersonation | Configures AP impersonation detection. |
|--------------------|------------------|----------------------------------------|
|--------------------|------------------|----------------------------------------|

None **Command Default** 

**Command Modes** 

Global Configuration mode

| Command History | Release                        | Modification                 |
|-----------------|--------------------------------|------------------------------|
|                 | Cisco IOS XE Amsterdam 16.12.1 | This command was introduced. |

**Usage Guidelines** 

None

### **Example**

The following example shows you how to configure AP impersonation detection:

Device(config) # wireless wps mfp ap-impersonation

# wireless wps rogue

To configure various rouge parameters, use the wireless wps rogue command.

wireless wps rogue {adhoc | client} [{alert mac-addr | contain mac-addr no-of-aps}]

#### **Syntax Description**

| adhoc                         | Configures the status of an Independent Basic Service Set (IBSS or ad-hoc) rogue access point.                                                                                                   |
|-------------------------------|----------------------------------------------------------------------------------------------------|
| client                        | Configures rogue clients                                                                                                    |
| alert mac-addr                | Generates an SNMP trap upon detection of the ad-hoc rogue, and generates an immediate alert to the system administrator for further action for the MAC address of the ad-hoc rogue access point. |
| contain mac-addr<br>no-of-aps | Contains the offending device so that its signals no longer interfere with authorized clients.                                                                                                   |
|                               | Maximum number of Cisco access points assigned to actively contain the ad-hoc rogue access point (1 through 4, inclusive).                                                                       |

#### **Command Default**

None.

#### **Command Modes**

Global configuration

#### **Command History**

| Release                        | Modification                 |
|--------------------------------|------------------------------|
| Cisco IOS XE Gibraltar 16.10.1 | This command was introduced. |

# **Usage Guidelines**

None.

This example shows how to generate an immediate alert to the system administrator for further action for the MAC address of the ad-hoc rogue access point.

#### Device#configure terminal

Enter configuration commands, one per line. End with  ${\tt CNTL/Z}$ . Device (config) #wireless wps rouge adhoc alert mac addr

# wireless wps rogue network-assurance enable

To enable the rogue wireless service assurance (WSA) events, use the **wireless wps rogue network-assurance enable** command. Use the **no** form of this command to disable the configuration.

wireless wps rogue network-assurance enable

no wireless wps rogue network-assurance enable

| Syntax Description | network-assurance enable | Enables rogue WSA |
|--------------------|--------------------------|-------------------|
|                    |                          | events.           |

Command Default

None

**Command Modes** 

Global Configuration mode

| ^    |                                         | - 1 |     |       |
|------|-----------------------------------------|-----|-----|-------|
| ı ⁻∩ | mm                                      | ann | . н | storv |
| ωu   | ,,,,,,,,,,,,,,,,,,,,,,,,,,,,,,,,,,,,,,, | anu |     | SLUIV |

| Release                        | Modification                 |
|--------------------------------|------------------------------|
| Cisco IOS XE Amsterdam 16.12.1 | This command was introduced. |

# **Usage Guidelines**

None

### **Example**

The following example shows you how to enable the rogue wireless service assurance events:

Device(config) # wireless wps rogue network-assurance enable

# wireless wps rogue ap aaa

To configure the use of AAA/local database to detect valid AP MAC addresses, use the **wireless wps rogue ap aaa** command. Use the **no** form of this command to disable the configuration.

wireless wps rogue ap aaa

no wireless wps rogue ap aaa

|  | ription |
|--|---------|
|  |         |
|  |         |
|  |         |

aaa Configures the use of AAA or local database to detect valid AP MAC addresses.

**Command Default** 

None

**Command Modes** 

Global Configuration mode

# **Command History**

| Release                        | Modification                 |
|--------------------------------|------------------------------|
| Cisco IOS XE Amsterdam 16.12.1 | This command was introduced. |

#### **Usage Guidelines**

None

### **Example**

The following example shows you how to configure the use of AAA/local database to detect valid AP MAC addresses:

Device(config) # wireless wps rogue ap aaa

# wireless wps rogue ap aaa polling-interval

To configures Rogue AP AAA validation interval, in seconds, use the **wireless wps rogue ap aaa polling-interval** command. To disable the configuration, use the no form of this command.

wireless wps rogue ap aaa polling-interval 60 - 86400

no wireless wps rogue ap aaa polling-interval 60 - 86400

### **Syntax Description**

| aaa              | Sets the use of AAA or local database to detect valid AP MAC addresses. |
|------------------|-------------------------------------------------------------------------|
| polling-interval | Configures the rogue AP AAA validation interval.                        |
| 60 - 86400       | Specifies AP AAA validation interval, in seconds.                       |

### **Command Default**

None

#### **Command Modes**

Global configuration

#### **Command History**

| Release                        | Modification                 |
|--------------------------------|------------------------------|
| Cisco IOS XE Gibraltar 16.12.1 | This command was introduced. |

#### **Usage Guidelines**

None

#### **Example**

This example shows how to configures Rogue AP AAA validation interval, in seconds:

Device(config) # wireless wps rogue ap aaa polling-interval 120

# wireless wps rogue ap init-timer

To configure the init timer for rogue APs, use the **wireless wps rogue ap init-timer** command. Use the **no** form of this command to disable the configuration.

wireless wps rogue ap init-timer

no wireless wps rogue ap init-timer

| Syntax Description | init-timer  | Configures the init timer for rogue APs. |
|--------------------|-------------|------------------------------------------|
| Command Default    | None        |                                          |
| Command Modes      | Global Conf | iguration mode                           |

|                 | _       |  |
|-----------------|---------|--|
| Command History | Release |  |

| Release                        | Modification                 |
|--------------------------------|------------------------------|
| Cisco IOS XE Amsterdam 16.12.1 | This command was introduced. |

# Usage Guidelines None

#### **Example**

The following example shows you how to configure the init timer for rogue APs:

Device(config) # wireless wps rogue ap init-timer

# wireless wps rogue ap mac-address rldp initiate

To initiate and configure Rogue Location Discovery Protocol on rogue APs, use the **wireless wps rogue ap mac-address rldp initiate** command.

wireless wps rogue ap mac-address < MAC Address> rldp initiate

#### **Syntax Description**

| wps                            | Configures the WPS settings.         |
|--------------------------------|--------------------------------------|
| rogue                          | Configures the global rogue devices. |
| ap mac-address < MAC Address > | The MAC address of the APs.          |
| rldp initiate                  | Initiates RLDP on rogue APs.         |

#### **Command Default**

None

# **Command Modes**

Privileged EXEC (#)

#### **Command History**

| Release                        | Modification                 |
|--------------------------------|------------------------------|
| Cisco IOS XE Amsterdam 16.12.1 | This command was introduced. |

# **Usage Guidelines**

None

#### Example

The following example shows you how to initiate and configure Rogue Location Discovery Protocol on rogue APs:

Device# wireless wps rogue ap mac-address 10.1.1 rldp initiate

# wireless wps rogue ap notify-min-rssi

To configure the minimum RSSI notification threshold for rogue APs, use the **wireless wps rogue ap notify-min-rssi** command. Use the **no** form of this command to disable the configuration.

wireless wps rogue ap notify-min-rssi

no wireless wps rogue ap notify-min-rssi

| Syntax Description | notify-min-rssi   | Configure the minimum RSSI notification threshold for rogue APs. |
|--------------------|-------------------|------------------------------------------------------------------|
| Command Default    | None              |                                                                  |
| Command Modes      | Global Configurat | tion mode                                                        |

| <b>Command History</b> | Release                        | Modification                 |
|------------------------|--------------------------------|------------------------------|
|                        | Cisco IOS XE Amsterdam 16.12.1 | This command was introduced. |
|                        |                                |                              |

### **Usage Guidelines**

None

### **Example**

The following example shows you how to configure the minimum RSSI notification threshold for rogue APs:

Device(config) # wireless wps rogue ap notify-min-rssi

# wireless wps rogue ap notify-rssi-deviation

To configure the RSSI deviation notification threshold for rogue APs, use the wireless wps rogue ap **notify-rssi-deviation** command. Use the **no** form of this command to disable the configuration.

wireless wps rogue ap notify-rssi-deviation

no wireless wps rogue ap notify-rssi-deviation

| ^    |     | _   | -    |      |   |
|------|-----|-----|------|------|---|
| VVn  | tov | Des | CPII | ntio | м |
| JVII | Lax | DC9 | UIII | ullu | ш |

**notify-rssi-deviation** Configures the RSSI deviation notification threshold for rogue APs.

**Command Default** 

None

**Command Modes** 

Global Configuration mode

**Command History** 

| Release                        | Modification                 |
|--------------------------------|------------------------------|
| Cisco IOS XE Amsterdam 16.12.1 | This command was introduced. |

#### **Usage Guidelines**

None

### **Example**

The following example shows you how to configure the RSSI deviation notification threshold for rogue APs:

Device(config) # wireless wps rogue ap notify-rssi-deviation

# wireless wps rogue ap rldp alarm-only

To set Rogue Location Discovery Protocol (RLDP) and alarm if rogue is detected, use the **wireless wps rogue ap rldp alarm-only** command. Use the **no** form of this command to disable the configuration.

wireless wps rogue ap rldp alarm-only

no wireless wps rogue ap rldp alarm-only

| yntax |  |  |
|-------|--|--|
|       |  |  |
|       |  |  |
|       |  |  |

alarm-only Sets RLDP and alarm if rogue is detected.

#### **Command Default**

None

#### **Command Modes**

Global Configuration mode

# **Command History**

| Release                        | Modification                 |
|--------------------------------|------------------------------|
| Cisco IOS XE Amsterdam 16.12.1 | This command was introduced. |

### **Usage Guidelines**

None

### **Example**

The following example shows you how to set RLDP and alarm if rogue is detected:

Device(config) # wireless wps rogue ap rldp alarm-only

# wireless wps rogue ap rldp alarm-only monitor-ap-only

To perform RLDP only on monitor APs, use the wireless wps rogue ap rldp alarm-only monitor-ap-only command. Use the **no** form of this command to disable the configuration.

wireless wps rogue ap rldp alarm-only monitor-ap-only

no wireless wps rogue ap rldp alarm-only monitor-ap-only

| Syntax I | Descri | ption |
|----------|--------|-------|
|----------|--------|-------|

monitor-ap-only Performs RLDP on monitor APs only.

**Command Default** 

None

**Command Modes** 

Global Configuration mode

# **Command History**

| Release                        | Modification                 |
|--------------------------------|------------------------------|
| Cisco IOS XE Amsterdam 16.12.1 | This command was introduced. |

#### **Usage Guidelines**

None

### **Example**

The following example shows you how to perform RLDP only on monitor APs,:

Device(config) # wireless wps rogue ap rldp alarm-only monitor-ap-only

# wireless wps rogue ap rldp auto-contain

To configure RLDP, alarm and auto-contain if rogue is detected, use **wirelesswps rogueaprldp auto-contain** command. Use the **no** form of the command to disable the alarm.

[no] wireless wps rogue ap rldp auto-contain monitor-ap-only

**Syntax Description** 

monitor-ap-only Perform RLDP only on monitor AP

**Command Default** 

None

**Command Modes** 

Global Configuration

# **Command History**

| Release                        | Modification                                      |
|--------------------------------|---------------------------------------------------|
| Cisco IOS XE Gibraltar 16.10.1 | This command was introduced.                      |
| Cisco IOS XE 3.7.3E            | The <b>no</b> form of the command was introduced. |

### **Example**

This example shows how to configure an alarm for a detected rogue.

Devicewireless wps rogue ap rldp auto-contain

# wireless wps rogue ap rldp retries

To configure RLDP retry times on rogue APs, use the **wireless wps rogue ap rldp retries** command. Use the **no** form of this command to disable the configuration.

wireless wps rogue ap rldp retries

no wireless wps rogue ap rldp retries

**Syntax Description** 

**retries** Configures RLDP retry times on rogue APs.

**Command Default** 

None

**Command Modes** 

Global Configuration mode

**Command History** 

| Release                        | Modification                 |
|--------------------------------|------------------------------|
| Cisco IOS XE Amsterdam 16.12.1 | This command was introduced. |

#### **Usage Guidelines**

None

### **Example**

The following example shows you how to configure RLDP retry times on rogue APs:

Device(config) # wireless wps rogue ap rldp retries

# wireless wps rogue ap rldp schedule

To configure RLDP scheduling, use the **wireless wps rogue ap rldp schedule** command. Use the **no** form of this command to disable the configuration.

wireless wps rogue ap rldp schedule

no wireless wps rogue ap rldp schedule

| •   |        | _              |     |       |
|-----|--------|----------------|-----|-------|
| 6.1 | /ntax  | Decr           | rin | ntınn |
| U   | /IILUA | <b>D C 3 C</b> | III | uvu   |

| schedule | Configures RLDP |
|----------|-----------------|
|          | scheduling.     |

#### **Command Default**

None

#### **Command Modes**

Global Configuration mode

#### **Command History**

| Release                        | Modification                 |
|--------------------------------|------------------------------|
| Cisco IOS XE Amsterdam 16.12.1 | This command was introduced. |

# **Usage Guidelines**

None

### **Example**

The following example shows you how to configure RLDP scheduling:

Device(config) # wireless wps rogue ap rldp schedule

# wireless wps rogue ap rldp schedule day

To configure the day when RLDP scheduling is to be done, use the wireless wps rogue ap rldp schedule day command. Use the **no** form of this command to disable the configuration.

wireless wps rogue ap rldp schedule day { friday | monday | saturday | sunday | thursday | tuesday | wednesday } start [HH:MM:SS] end [HH:MM:SS]

no wireless wps rogue ap rldp schedule day { friday | monday | saturday | sunday | thursday | tuesday | wednesday } start [HH:MM:SS] end [HH:MM:SS]

#### **Syntax Description**

| day {friday   monday   saturday   sunday   thursday   tuesday   wednesday} | Configures the day of the week when RLDP scheduling is to be done. |
|----------------------------------------------------------------------------|--------------------------------------------------------------------|
| start [HH:MM:SS]                                                           | Configures the start time for RLDP schedule for the day.           |
| end [HH:MM:SS]                                                             | Configures the end time for RLDP schedule for the day.             |

#### **Command Default**

None

#### **Command Modes**

Global Configuration mode

#### **Command History**

| Release                        | Modification                 |
|--------------------------------|------------------------------|
| Cisco IOS XE Amsterdam 16.12.1 | This command was introduced. |

# **Usage Guidelines**

None

# Example

The following example shows you how to configure the day of the week, when RLDP scheduling is to be done:

 $\ \, \text{Device}\,(\text{config})\,\text{\# wireless wps rogue ap rldp schedule day friday start }10:10:10\,\,\text{end}\,\,15:15:15$ 

# wireless wps rogue ap timeout

To configure the expiry time for rogue APs, in seconds, use the **wireless wps rogue ap timeout** command. Use the **no** form of this command to disable the configuration.

wireless wps rogue ap timeout 240-3600

no wireless wps rogue ap timeout 240-3600

| Syntax Description | <b>rogue ap timeout</b> Configures the expiry time for rogue APs, in seconds. |                                                                   |
|--------------------|-------------------------------------------------------------------------------|-------------------------------------------------------------------|
|                    | 240-3600                                                                      | Specifies the number of seconds before rogue entries are flushed. |
| Command Default    | None                                                                          |                                                                   |
| Command Modes      | Global configuration                                                          | n                                                                 |
|                    |                                                                               |                                                                   |

| Command History | Release                        | Modification                 |  |
|-----------------|--------------------------------|------------------------------|--|
|                 | Cisco IOS XE Gibraltar 16.12.1 | This command was introduced. |  |

# Usage Guidelines

None

### **Example**

This example shows how to configure the expiry time for rogue APs, in seconds:

Device(config) # wireless wps rogue ap timeout 250

# wireless wps rogue auto-contain

To configure the auto contain level and to configure auto containment for monitor AP mode, use the **wireless wps rogue auto-contain** command. To disable the configuration, use the **no** form of this command.

wireless wps rogue auto-contain { level 1 - 4 | monitor-ap-only }

no wireless wps rogue auto-contain  $\{ \text{ level } 1 - 4 \mid \text{ monitor-ap-only } \}$ 

#### **Syntax Description**

| auto-contain    | Configures auto contain for rogue devices.   |
|-----------------|----------------------------------------------|
| level           | Configures auto contain levels.              |
| 1 - 4           | Specifies the auto containment levels.       |
| monitor-ap-only | Configures auto contain for monitor AP mode. |

#### **Command Default**

None

#### **Command Modes**

Global configuration

#### **Command History**

| Release                        | Modification                 |
|--------------------------------|------------------------------|
| Cisco IOS XE Gibraltar 16.12.1 | This command was introduced. |

### **Usage Guidelines**

None

# **Example**

This example shows how to configure the auto contain level and to configure auto containment for monitor AP mode:

```
Device(config) \# wireless wps rogue auto-contain level 2 Device(config) \# wireless wps rogue auto-contain monitor-ap-only
```

## wireless wps rogue client aaa

To configure the use of AAA or local database to detect valid MAC addresses of rogue clients, use the **wireless** wps rogue client aaa command. Use the **no** form of this command to disable the configuration.

wireless wps rogue client aaa

no wireless wps rogue client aaa

| •      | _    |     |      |
|--------|------|-----|------|
| Syntax | Heer | rın | tion |
|        |      |     |      |

aaa Configures the use of AAA or local database to detect valid MAC addresses of rogue clients.

## **Command Default**

None

### **Command Modes**

Global Configuration mode

## **Command History**

| Release                        | Modification                 |
|--------------------------------|------------------------------|
| Cisco IOS XE Amsterdam 16.12.1 | This command was introduced. |

## **Usage Guidelines**

None

## **Example**

The following example shows you how to configure the use of AAA or local database to detect valid MAC addresses of rogue clients:

Device(config) # wireless wps rogue client aaa

## wireless wps rogue client mse

To configure Mobility Services Engine (MSE) to detect valid MAC addresses of rogue clients, use the **wireless wps rogue client mse** command. Use the **no** form of this command to disable the configuration.

wireless wps rogue client mse

no wireless wps rogue client mse

| ntax |  |  |
|------|--|--|
|      |  |  |
|      |  |  |
|      |  |  |

**mse** Configures the MSE to detect valid MAC addresses of rogue clients.

**Command Default** 

None

**Command Modes** 

Global Configuration mode

## **Command History**

| Release                        | Modification                 |
|--------------------------------|------------------------------|
| Cisco IOS XE Amsterdam 16.12.1 | This command was introduced. |

## **Usage Guidelines**

None

## **Example**

The following example shows you how to configure Mobility Services Engine (MSE) to detect valid MAC addresses of rogue clients:

Device(config) # wireless wps rogue client mse

# wireless wps rogue client client-threshold

To configure rogue client per a rogue AP SNMP trap threshold, use the **wireless wps rogue client client-threshold** command. To disable the configuration, use the **no** form of this command.

wireless wps rogue client client-threshold 0 - 256

no wireless wps rogue client client-threshold 0 - 256

| Syntax I | )escri | ption |
|----------|--------|-------|
|----------|--------|-------|

| rogue client     | Configures rogue clients.                                       |
|------------------|-----------------------------------------------------------------|
| client-threshold | Configures the rogue client per a rogue AP SNMP trap threshold. |
| 0 - 256          | Specifies the client threshold.                                 |

## **Command Default**

None

## **Command Modes**

Global configuration

## **Command History**

| Release                        | Modification                 |
|--------------------------------|------------------------------|
| Cisco IOS XE Gibraltar 16.12.1 | This command was introduced. |

## **Usage Guidelines**

None

## **Example**

This example shows how to configure rogue client per a rogue AP SNMP trap threshold:

Device(config) # wireless wps rogue ap timeout 250

# wireless wps rogue client notify-min-rssi

To configure the minimum RSSI notification threshold for rogue clients, use the **wireless wps rogue client notify-min-rssi** command. Use the **no** form of this command to disable the configuration.

wireless wps rogue client notify-min-rssi -128 - -70

no wireless wps rogue client notify-min-rssi -128 - -70

## **Syntax Description**

| rogue clients   | Configures rogue clients.                                                         |
|-----------------|-----------------------------------------------------------------------------------|
| notify-min-rssi | $Configures \ the \ minimum\ RSSI\ notification\ threshold\ for\ rogue\ clients.$ |
| -12870          | Specifies the RSSI threshold in decibels.                                         |

## **Command Default**

None

### **Command Modes**

Global configuration

## **Command History**

| Release                        | Modification                 |
|--------------------------------|------------------------------|
| Cisco IOS XE Gibraltar 16.12.1 | This command was introduced. |

## **Usage Guidelines**

None

## **Example**

This example shows how to configure the minimum RSSI notification threshold for rogue clients:

Device(config) # wireless wps rogue client notify-min-rssi -125

# wireless wps rogue client notify-rssi-deviation

To configure the RSSI deviation notification threshold for rogue clients, use the **wireless wps rogue client notify-rssi-deviation** command. To disable the configuration, use the **no** form of this command.

wireless wps rogue client notify-rssi-deviation 0 - 10

no wireless wps rogue client notify-rssi-deviation 0 - 10

| Syntax Description notify-rssi-deviation |        | Configures the RSSI deviation notification threshold for rogue clients. |
|------------------------------------------|--------|-------------------------------------------------------------------------|
|                                          | 0 - 10 | Specifies the RSSI threshold in decibels.                               |

**Command Default** 

None

**Command Modes** 

Global configuration

| C <sub>n</sub> | mm | and | l Hi | stn | rv |
|----------------|----|-----|------|-----|----|
| vv             |    | unu |      | 310 |    |

| Release                        | Modification                 |
|--------------------------------|------------------------------|
| Cisco IOS XE Gibraltar 16.12.1 | This command was introduced. |

## **Usage Guidelines**

None

## **Example**

This example shows how to configure the RSSI deviation notification threshold for rogue clients:

Device(config) # wireless wps rogue client notify-rssi-deviation 6

## wireless wps rogue detection

To configure various rouge detection parameters, use the wireless wps rogue detection command.

wireless wps rogue detection [{min-rssi rssi | min-transient-time transtime}]

## **Syntax Description**

| min-rssi rssi                | Configures the minimum RSSI value that rogues should have for APs to detect and for rogue entry to be created in the device.         |
|------------------------------|----------------------------------------------------------------------------------------------------|
| min-transient-time transtime | Configures the time interval at which rogues have to be consistently scanned for by APs after the first time the rogues are scanned. |

## **Command Default**

None.

### **Command Modes**

Global configuration

## **Command History**

| Release                        | Modification                 |
|--------------------------------|------------------------------|
| Cisco IOS XE Gibraltar 16.10.1 | This command was introduced. |

## **Usage Guidelines**

None.

This example shows how to configure rogue detection minimum RSSI value and minimum transient time:

```
Device# configure terminal
Device(config)# wireless wps rogue detection min-rssi 100
Device(config)# wireless wps rogue detection min-transient-time 500
Device(config)# end
```

## wireless wps rogue notify-syslog

To enable syslog notification for rogue events, use the wireless wps rogue notify-syslog command.

wireless wps rogue notify-syslog

| Syntax Description | This command has no keywords or arguments. |
|--------------------|--------------------------------------------|
|--------------------|--------------------------------------------|

#### None **Command Default**

## **Command Modes**

Global configuration (config)

## **Command History**

| Release                        | Modification                 |
|--------------------------------|------------------------------|
| Cisco IOS XE Gibraltar 16.10.1 | This command was introduced. |

## **Example**

This example shows how to enable syslog notification for rogue events:

Device# configure terminal Device(config) # wireless wps rogue notify-syslog

## wireless wps rogue rule

To configure rogue classification rule, use the wireless wps rogue rule command.

wireless wps rogue rule  $\mathit{rule-name}$  priority  $\mathit{priority}$  {classify{friendly | malicious} | condition {client-count number | duration | encryption | infrastructure | rssi | ssid} | default | exit | match{all | any} | no | shutdown}

## **Syntax Description**

| rule rule-name                                                                                   | Specifies a rule name.                                                                                                    |  |
|--------------------------------------------------------------------------------------------------|----------------------------------------------------------------------------------------------------|--|
| priority priority                                                                                | Changes the priority of a specific rule and shifts others in the list accordingly.                                                                                                    |  |
| classify                                                                                         | Specifies the classification of a rule.                                                                                                    |  |
| friendly                                                                                         | Classifies a rule as friendly.                                                                                                    |  |
| malicious                                                                                        | Classifies a rule as malicious.                                                                                                    |  |
| condition { client-count<br>number   duration  <br>encryption   infrastructure<br>  rssi   ssid} | Specifies the conditions for a rule that the rogue access point must meet.  Type of the condition to be configured. The condition types are listed below:  • client-count—Requires that a minimum number of clients be associated to a rogue access point. The valid range is 1 to 10 (inclusive).  • duration—Requires that a rogue access point be detected for a minimum period of time. The valid range is 0 to 3600 seconds (inclusive).  • encryption—Requires that the advertised WLAN does not have encryption enabled.  • infrastructure—Requires the SSID to be known to the controller  • rssi—Requires that a rogue access point have a minimum RSSI value. The range is from –95 to –50 dBm (inclusive).  • ssid—Requires that a rogue access point have a specific SSID. |  |
| default                                                                                          | Sets the command to its default settings.                                                                                                    |  |
| exit                                                                                             | Exits the sub-mode.                                                                                                    |  |
| match {all   any}                                                                                | Configures matching criteria for a rule. Specifies whether a detected rogue access point must meet all or any of the conditions specified by the rule in order for the rule to be matched and the rogue access point to adopt the classification type of the rule.                                                                                                    |  |
| no                                                                                               | Negates a command or set its defaults.                                                                                                    |  |
| shutdown                                                                                         | Shuts down the system.                                                                                                    |  |
|                                                                                                  |                                                                                                    |  |

**Command Default** 

None.

**Command Modes** 

Global configuration

| Command History | Release                        | Modification                 |
|-----------------|--------------------------------|------------------------------|
|                 | Cisco IOS XE Gibraltar 16.10.1 | This command was introduced. |
|                 |                                |                              |

## Usage Guidelines

None.

This example shows how to create a rule that can organize and display rogue access points as Friendly:

Device# configure terminal
Device(config)# wireless wps rogue rule ap1 priority 1
Device(config-rule)# classify friendly
Device(config)# end

## wireless wps rogue security-level

To configure the wireless WPS rogue detection security levels, use the **wireless wps rogue security-level** command. Use the **no** form of this command to disable the configuration.

 $wireless \ wps \ rogue \ security-level \ \{ \quad critical \quad | \ custom \quad | \ high \quad | \ low \ \}$ 

no wireless wps rogue security-level { critical | custom | high | low }

## **Syntax Description**

| rogue security-level | Configures the rogue detection security level.                         |
|----------------------|------------------------------------------------------------------------|
| critical             | Specifies the rogue detection setup for highly sensitive deployments.  |
| custom               | Specifies the customizable security level.                             |
| high                 | Specifies the rogue detection setup for medium-scale deployments.      |
| low                  | Specifies the basic rogue detection setup for small-scale deployments. |

## **Command Default**

None

## **Command Modes**

Global configuration

## **Command History**

| Release                        | Modification                 |
|--------------------------------|------------------------------|
| Cisco IOS XE Gibraltar 16.12.1 | This command was introduced. |

## **Usage Guidelines**

None

## **Example**

This example shows how to configure the wireless WPS rogue detection security levels:

Device(config) # wireless wps rogue security-level critical

## wireless-default radius server

To configure multiple radius servers, use the wireless-default radius server command.

wireless-default radius server IP key secret

## **Command Default**

None

## **Command Modes**

Global configuration (config)

## **Command History**

| Release                        | Modification                 |
|--------------------------------|------------------------------|
| Cisco IOS XE Gibraltar 16.10.1 | This command was introduced. |

## **Usage Guidelines**

Using this utility, you can configure a maximum of ten radius servers.

## **Example**

This example shows how to configure multiple radius servers:

```
Device# configure terminal
```

Enter configuration commands, one per line. End with CNTL/Z. Device(config)# wireless-default radius server 9.2.58.90 key cisco123 Device(config)# end

## wlan policy

To map a policy profile to a WLAN profile, use the wlan policy command.

wlan wlan-name policy policy-name

| •  |              | -   | -    |       |
|----|--------------|-----|------|-------|
| ~· | <b>/ntax</b> | Hac | cri  | ntını |
| U  | viitan       | DCO | GI I | ULIU  |

wlan-name Name of the WLAN profile.policy Map a policy profile to the WLAN profile.policy-name Name of the policy profile.

**Command Default** 

None

**Command Modes** 

config-policy-tag

## **Command History**

| elease                        | Modification                                                                            |
|-------------------------------|-----------------------------------------------------------------------------------------|
| Cisco IOS XE Gibraltar 16.10. | 1 This command was introduced in a release earlier than Cisco IOS XE Gibraltar 16.10.1. |

## wmm

To configure WMM on WLAN, use the **wmm** command. To disable the featue, use the **no** form of the command.

 $wmm \quad \{allowed \ \mid require\}$ 

[no] wmm

## **Syntax Description**

| wmm     | Configures WMM (WME).             |
|---------|-----------------------------------|
| allowed | Allows WMM on the WLAN.           |
| require | Requires WMM clients on the WLAN. |

## **Command Default**

None

## **Command Modes**

WLAN configuration

## **Command History**

| Release                       | Modification                 |
|-------------------------------|------------------------------|
| Cisco IOS XE Amsterdam 17.2.1 | This command was introduced. |

## **Example**

This example shows how to configure WMM on WLAN:

Device(config-wlan) #wmm allowed

wmm